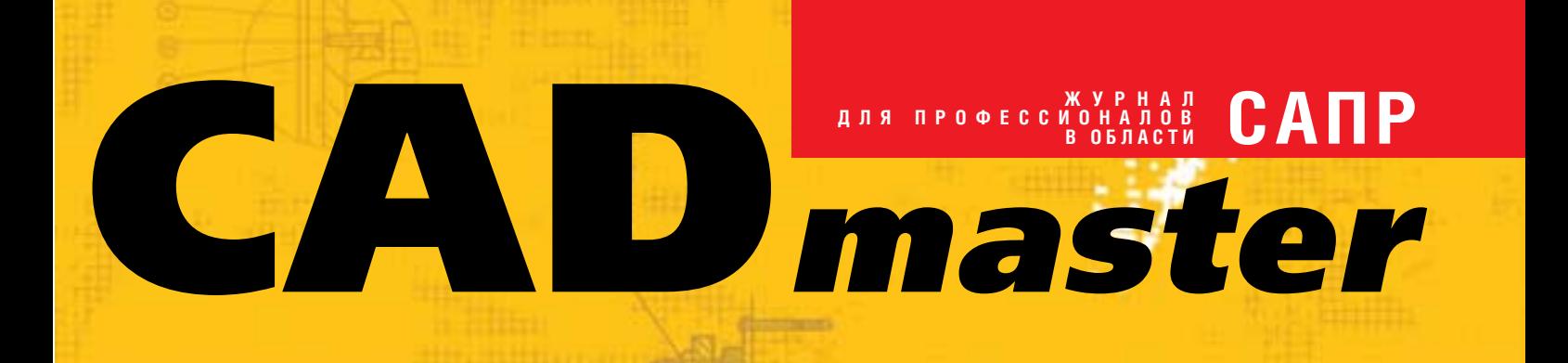

www.cadmaster.ru 1(56)'2011

Что влияет на внедрение BIM в России

TechnologiCS 6

Векторизация топографических планов в Spotlight

Решение задач инженерной геодезии, инженерной геологии, генерального плана, проектирования дорог в AutoCAD Civil 3D и GeoniCS

nanoCAD Геоника

Автоматизация комплексного проектирования ЛЭП

История освоения ПО Autodesk

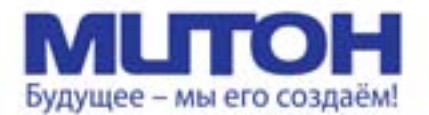

**DrafStation** 

# Профессиональный полноцветный плоттер для CAD и растровой графики

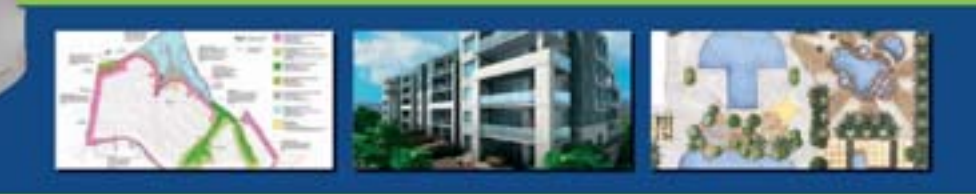

Mutoh DrafStation 42" - профессиональный полноциетный плоттер, разработанный специально для работы с архитектурными, конструкторскими, строительными, машиностроительными, а также ГИС-приложениями. Печатает на носителях, максимальная ширина которых может достигать 1080 мм (42").

DrafStation использует печатающую головку нового поколения Wide Model (CMYK, 4x360 солел на каждый цвет), обеспечивающую высочайшее разрешение для CAD - 2880 dpi. В плоттере предусмотрены 9 вариантов разрешения печати (от 360х360 до 1440х2880 dpi). Для каждого разрешения устанавливается один из шести уровней качества/скорости. Точность печати составляет ± 0,25 мм или 0,1% при любом размере изображения. При печати на DrafStation достигается исключительная чёткость линий и фотореалистичность отпечатков с неизменными тонами, плавными лереходами и широкой цветовой гаммой. За исключением чёрного цвета (Pigment) в плоттере используются чернила на водной основе (Dye), которые гарантируют превосходное качество и быструю печать чертежей на стандартных носителях.

DrafStation компактен, имеет дружественный интерфейс, оснащён USB 2.0 и интегрированной сетевой картой Ethernet 10/100 для обслуживания множества удалённых пользователей. В комплект поставки входит напольный стенд с корзиной.

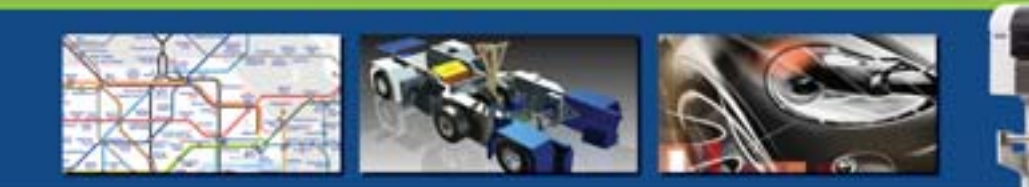

Mutoh DrafStation Pro 42" разработан специально для работы с профессиональными САD-приложениями, а также приложениями для визуализации, используемыми в таких областях, как промышленное проектирование, космические разработки, автомобилестроение, изготовление запасных частей, судостроение, архитектурное проектирование, трёхмерная визуализация, презентация проектов, изготовление объёмных моделей, проектирование электронного оборудования, картография, спутниковая и аэрофотостьёмка, управление активами и производственными мощностями, планировка городских и сельских населённых пунктов.

Draf5tation Pro использует расширенный функционал, сохранив при этом все достоинства предшествующей модели, такие как:

+ запатентованная технология волновой печати i<sup>2</sup>, позволяющая без усилий достигать совершенного качества печати изображений (плакатов, постеров и т.п.);

• увеличенный до 220 мл объём чернильных картриджей;

• напольный стенд, комплектующийся устройством автоматической подмотки отпечатков, которое оснащено оптическим датчиком контроля натяжения.

8 комплект также входят драйверы для Windows (2000, XP, Vista) и AutoCAD. DrafStation Pro поддерживается основными производителями растровых процессоров (RIP).

**DrafStation** Pro

По всем вопросам обращайтесь к менеджерам Фирмы ЛИР. Ознакомиться с плоттером Mutch DrafstationPro можно, посетив специально оборудованный демо-зал в офисе Фирмы ЛИР или виртуальный демо-зал по адресу www.ler-expo.ru

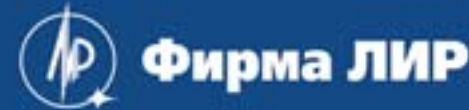

www.ler.ru. www.ler-expo.ru. www.mutoh.ru Тел.: (495) 363-67-90. (800) 200-67-90

# СОДЕРЖАНИЕ

Решение задач инженерной геодезии 70 в программном комплексе AutoCAD Civil 3D

"Полигон для творчества 2010" 16

Решение задач инженерной геологии 72

Решение задач генерального плана 74

Проектирование дороги в программном 78

nanoCAD Геоника: портирование программного 80 комплекса GeoniCS на платформу nanoCAD

**Проектирование промышленных объектов** 4D-Explorer – "проводник" в систему PLANT-4D 84 Автоматизация комплексного 86

На пути к совершенству 92

nanoCAD Стройплощадка – 97

История освоения программ AutoCAD, 100

Получение сметных заданий из ArchiCAD 108

в программном комплексе GeoniCS

в программном комплексе AutoCAD Civil 3D и GeoniCS

представляет победителей

комплексе AutoCAD Civil 3D

проектирования ЛЭП

**Архитектура и строительство**

новое решение старых задач

Autodesk Architectural Desktop

одного объекта

и Revit Architecture при проектировании

и GeoniCS

# **Лента новостей** 2

# **Событие**

Intergraph PP&M в России: успехи 12 и планы впечатляют

# **ПРОГРАММНОЕ ОБЕСПЕЧЕНИЕ**

# **Платформы САПР**

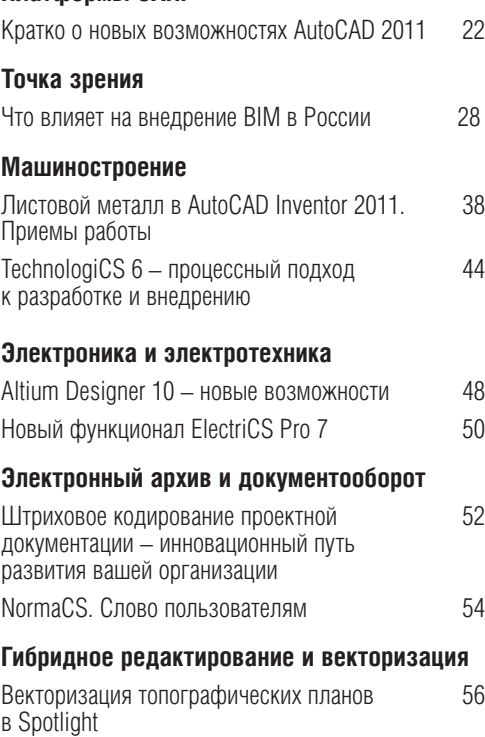

# **ГИС, градостроительство и ЖКХ**

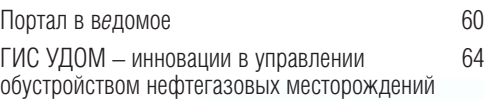

# **Изыскания, генплан и транспорт**

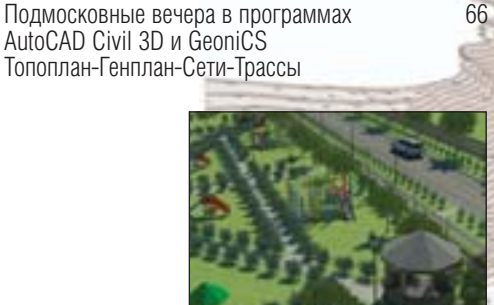

# **АППАРАТНОЕ ОБЕСПЕЧЕНИЕ**

# $3D$ -принтеры

ZBuilder – семь раз отмерь 114

# **Расходные материалы**

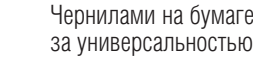

 $Te -$  погоня 116

# **Главный редактор** Ольга Казначеева

**Литературные редакторы** Сергей Петропавлов, Владимир Марутик, Геннадий Прибытко Ирина Корягина **Дизайн и верстка** Марина Садыкова, Елена Чимелене Андрей Ситников

# **Адрес редакции:**

117105, Москва, Варшавское ш., 33 Тел.: (495) 363-6790 Факс: (495) 958-4990

# **www.cadmaster.ru**

**Журнал зарегистрирован** в Министерстве РФ по делам печати, телерадиовещания и средств массовых коммуникаций

**Свидетельство о регистрации:**  ПИ №77-1865

от 10 марта 2000 г.

**Учредитель:** ЗАО "ЛИР консалтинг"

Сдано в набор 4 марта 2011 г. Подписано в печать 18 марта 2011 г.

# **Отпечатано:**

Фабрика Офсетной Печати

# Тираж 5000 экз.

Полное или частичное воспроизведение или размножение каким бы то ни было способом материалов, опубликованных в настоящем издании, допускается только с письменного разрешения редакции. © ЛИР консалтинг

ЖУРНАЛ ДЛЯ ПРОФЕССИОНАЛОВ В ОБЛАСТИ САПР

# **ЛЕНТА НОВОСТЕЙ**

# Компания Autodesk объявляет о выпуске новых версий своих программных продуктов

Компания Autodesk объявляет о выходе программных продуктов линейки 2012. Подробный обзор нового и усовершенствованного функционала новейших версий еще впереди, а для начала мы коротко расскажем о нескольких ярких новинках в давно зарекомендовавших себя программах.

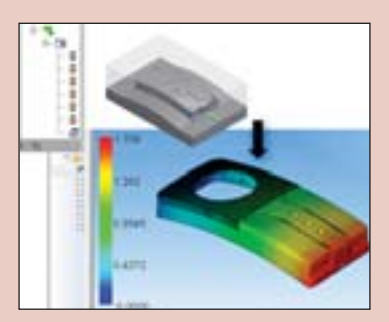

В области ПО для машиностроения большой интерес, безусловно, вызовут изменения, касающиеся Autodesk Inventor. Отметим лишь некоторые наиболее интересные, на наш взгляд, нововведения, реализованные Autodesk Inventor 2012.

Прежде всего, в мини-панели инструментов появились новые команды: Выдавить, Вращение, Фаска, Скругление, Отверстие, Эскиз на поверхности.

Расширены возможности создания поверхностей перехода. Для граничных участков добавлена возможность выбора опции G2. Кроме того,

теперь можно выполнять скругления с переменным радиусом, поддерживая контроль за G2, что позволяет устранять видимые переходы между поверхностями.

Улучшения коснулись и работы по заданию нагрузок при моделировании. Добавлены инструменты для точного определения величины начала и конца непрерывной нагрузки. Расширены варианты размещения с относительным и абсолютным определением значений. В структуре среды анализа стало возможно определять величину и длину приложения нагрузки на выбранном участке.

Для создания пресс-форм в Autodesk Inventor 2012 обеспечено взаимодействие с Autodesk Moldflow. Теперь с помощью Moldflow Communicator можно визуализировать, определять значения и сравнивать результаты моделирования. Возможность совместного использования данных позволяет организовать эффективную работу распределенной проектной группы.

Новые версии программных продуктов для архитектуры и строительства позволят пользователям еще эффективнее решать самые сложные задачи.

В AutoCAD Architecture 2012 появилась возможность моделировать угловые окна, гибко работать с координационными осями, формировать ассоциативные массивы объектов, создавать и редактировать выносные надписи с помощью удобных "ручек", моделировать сложные поверхности посредством новых инструментов и др. Скорость загрузки и открытия больших файлов возросла на 30-35%

**B AutoCAD MEP 2012** усовершенствованы инструменты трассировки воздуховодов, улучшена функция обхода препятствий для воздуховодов, автоматизирована функция соединения воздуховодов, находящихся на разных уровнях, с автоматическим созданием нестандартного фитинга. Кроме того, появилась возможность выбора единиц измерения для скорости, расхода и давления перемещаемой по трубопроводу среды.

Autodesk 3ds Max Design 2012 получил новое ускоренное графическое ядро, реализована система mRigids для динамического моделирования жестких тел на видовом экране, усовершенствованы инструменты рисования и скульптурной лепки, добавлена возмож-

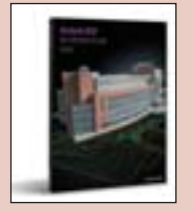

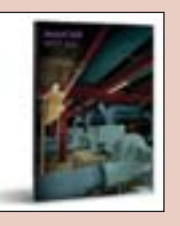

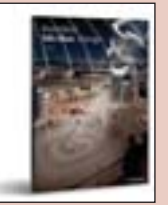

ность работы с наборами текстур и др. Разработан новый irayrender, обеспечивающий еще более реалистичную визуализацию.

Новая версия AutoCAD Civil 3D призвана помочь прежде всего проектировщикам автомобильных дорог.

Поддержку стандартов предприятия призваны обеспечить дополнительные инструменты управления стилями и параметрами, которые теперь можно найти, скопировать из шаблона, заменить или удалить.

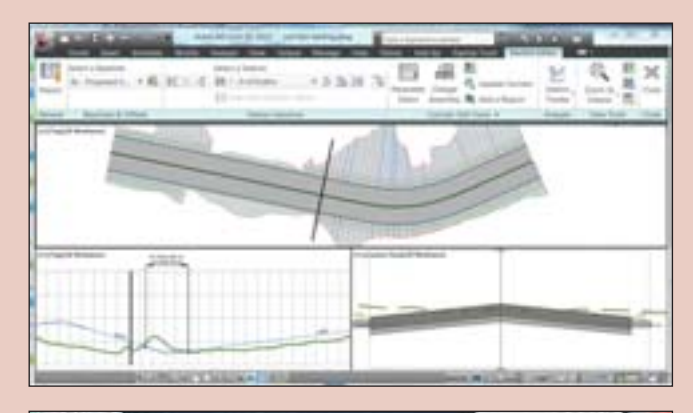

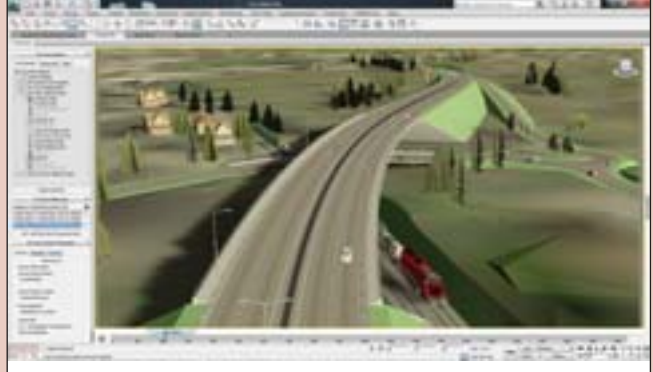

Существенные изменения произошли в области автоматизации проектирования трасс и коридоров: реализована подсветка элементов трасс, расширены возможности использования стилей и меток, а также экспорта в формат LandXML. Улучшены способы задания параметров виражей (например, теперь можно указать местоположение оси вращения), добавлены возможности редактирования конструкций (для регионов коридора) и корректировки целей в Редакторе поперечных сечений, где, как и в видах поперечных сечений, доступна выборка нескольких базовых линий коридора или даже нескольких коридоров. Появилась возможность настройки параметров элементов конструкций с помощью "ручек", добавлен трекер, отображающий положение в плане, профиле и сечении.

Изменения коснулись также возможностей визуализации и анализа. Теперь в зависимости от "высоты" просмотра можно управлять уровнем детализации. Обновлен анализ уровней на базе метода интервалов. Переработан функционал анализа водосборных бассейнов и дождевых осадков. В состав AutoCAD Civil 3D 2012 вошли Autodesk Storm and Sanitary Analysis, позволяющий напрямую передавать данные и автоматически импортировать из Autodesk Civil 3D трехмерный рисунок в качестве фонового, а также Autodesk Connection Point, обеспечивающий связи данных в приложениях Autodesk. Для экспорта в Autodesk® 3ds Max® Design 2012 применяется утилита Autodesk Civil View exporter, которая теперь доступна из пользовательского интерфейса AutoCAD Civil 3D 2012.

Дату начала продаж продуктовой линейки 2012 уточняйте у авторизованных партнеров Autodesk.

Подробно узнать об инструментах и возможностях продуктов новой версии вы сможете на семинарах и тест-драйвах золотого партнера Autodesk - ЗАО "СиСофт". Следите за анонсами на сайте www.csoft.ru!

Autodesk выпускает 2012-е версии программных продуктов для создания виртуальной реальности

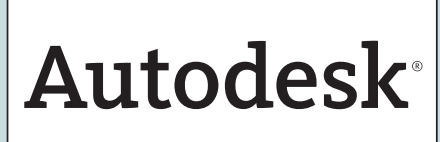

Компания Autodesk объявила о выпуске новых версий программных продуктов для создания виртуальной реальности. 2012-е версии продуктов обеспечивают

итеративность рабочих процессов, позволяют решать более сложные задачи и предоставляют пользователям новые инструменты для творчества. С помощью программ Autodesk были созданы такие произведения, как один из самых кассовых фильмов последнего времени "Черный лебедь", рейтинговый сериал "Лузеры", выдающийся рекламный ролик шин Bridgestone "Carma", продемонстрированный на "Суперкубке 2011", и популярная компьютерная игра Medal of Honor.

"Публика хочет смотреть еще более зрелищные фильмы и телепрограммы, а также играть в еще более красивые игры. Их содержание становится все более сложным, и трудоемкость производства начинает превышать возможности бюджетов, - говорит Марк Пети, старший вице-президент Autodesk по анимации и графике. - Поэтому, чтобы оставаться конкурентоспособными, студии должны повышать производительность и с максимальной эффективностью реализовывать свой творческий потенциал".

"В 2012-х версиях наших продуктов используется новейшая аппаратная технология, которая обеспечивает рост производительности и позволяет получать на экране впечатляющие графические образы, продолжает Пети. - Кроме того, мы улучшили и упростили взаимодействие процессов, облегчив нашим клиентам работу с наборами специализированных инструментов, а также добавили новые средства, помогающие реализовывать на практике такие современные тенденции, как виртуальный кинематограф и эффект стереоскопического 3D".

# Autodesk Entertainment Creation Suites 2012: расширение творческих возможностей и повышение эффективности

Программные пакеты Autodesk Entertainment Creation Suites 2012 предоставляют специалистам по компьютерной графике доступ к мощным творческим инструментам, обеспечивая существенную экономию инвестиций. Привычные решения Autodesk 3ds Max или Autodesk Maya объединяются в этих комплексах с интуитивными инструментами для цифровой скульптуры и рисования текстур, анимации персонажей в реальном времени и получения спецэффектов. Улучшенное взаимодействие и согласованные пользовательские интерфейсы 2012-х версий программных комплексов позволяют художникам реализовывать творческие возможности и оптимизировать производительность, упрощая доступ к необходимому для конкретной задачи набору инструментов.

В продуктах, входящих в состав программных комплексов Entertainment Creation Suites, пользователям предлагается ряд новых и улучшенных возможностей:

- Autodesk 3ds Max 2012 получил новое, ускоренное графическое ядро, добавлена система mRigids для динамического моделирования жестких тел на видовом экране, усовершенствованы инструменты рисования и скульптурной лепки (например, кисть Clone).
- В Autodesk Maya 2012 значительно улучшена работа видового экрана: поддерживаются полноэкранные эффекты, имеются редактируемые средства отслеживания движений при работе над анимацией на видовом экране, расширены возможности моделирования.
- В Autodesk Softimage 2012 усовершенствована среда проце-٠ дурного моделирования ICE, встроены средства моделирования одежды и тканей Syflex, имеются новые стереоскопические возможности, добавлены новые функции в SDK.
- В Autodesk Mudbox 2012 усовершенствован набор инструментов для рисования, внедрены инновационные процедуры, не зависящие от UV-среды и топологии, и практические средства для настройки поз; улучшена обработка больших наборов данных.
- В Autodesk MotionBuilder 2012 поддерживаются стереоскопическое отображение на видовом экране и оснастка камеры, обеспечивается совместимость интерфейса и решающего модуля со связующей программой Autodesk HumanIK 4.5 и 2012, введены новые инструменты для виртуальной кинематографии.

# Продукты для заключительной обработки и монтажа кино-, теле- и рекламной продукции

Autodesk Flame Premium - это единое решение, в котором сочетаются функции для получения высококачественных визуальных эффектов и инструменты заключительной обработки с возможностью цветокоррекции в реальном времени. Среди особенностей версии 2012 можно выделить следующие:

- принципиально новые инструменты, с помощью которых в процесс композитинга можно внедрять ультрареалистичные световые 3D-эффекты;
- комплексный набор инструментов для внедрения эффектов при заключительной обработке стереоскопических 3D-проектов;
- ряд новых средств, которые ускоряют 3D-композитинг и повышают его интерактивность.

Autodesk Smoke 2012 является комплексным творческим решением для профессиональной заключительной обработки видео в среде Мас. В набор инструментов Smoke включены функции цветокоррекции, композитинга, визуальных 3D-эффектов и стереоскопических 3D-изображений, а также эффективная процедура обмена данными с Apple Final Cut Pro. Версия 2012 содержит:

- переработанную систему 3D-освещения;
- Flame FX совершенно новый комплекс творческих и технических инструментов для решения стандартных задач заключительной обработки, в том числе Damage (дефекты), Deform (деформация), Edge Detect (выделение кромок) и Pixel Spread (пиксельное распределение).

Дату начала продаж продуктовой линейки 2012 уточняйте у авторизованных партнеров Autodesk.

# Intergraph PP&M и "Росатом" разрабатывают ПО вместе

К концу 2011 года компания Intergraph Process, Power & Marine (PP&M) должна разработать для дочернего предприятия госкорпорации "Росатом" - Нижегородской инжиниринговой компании "Атомэнергопроект" (НИАЭП), специализирующейся на проектировании и строительстве атомных станций - ПО для технологии 6D-проектирования. Разработка будет включать в себя все необходимые системы, обеспечивающие 3D-проектирование, управление поставками, персоналом и планирование строительства типового энергоблока.

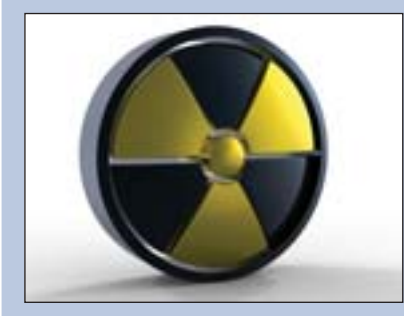

По мнению директора НИАЭП Валерия Лимаренко, готового ПО для 6D-проектирования на данный момент не существует. Новый продукт будет создаваться на основе системы SmartPlant Enterprise, в которой НИАЭП успешно проектирует энергоблоки Ростовской АЭС.

О предстоящей совместной работе с НИАЭП рассказал руководитель Intergraph PP&M Россия Александр Тюняткин: "По сути, это "скрещивание" уже существующих наших продуктов. Разработкой непосредственно занимаются 18 американских программистов. Их представители уже несколько раз приезжали в Нижний Новгород, чтобы согласовать требования к продукту". Intergraph PP&M занимается разработкой ПО для проектирования, строительства и обеспечения функционирования промышленных предприятий, объектов энергетики, морских судов и платформ. Продажи на территории России осуществляют две компании в Москве и одна в Санкт-Петербурге.

Вышли десятые версии программного обеспечения GeoniCS ЖЕЛДОР и GeoniCS ЖЕЛДОР МИНИ

Компания CSoft Development объявила о начале поставок новых версий программного обеспечения GeoniCS ЖЕЛДОР и GeoniCS ЖЕЛ-ЛОР МИНИ

Функциональные возможности GeoniCS ЖЕЛДОР 10 и GeoniCS ЖЕЛДОР МИНИ 10 включают поддержку принятия проектных решений при проектировании новых путей, реконструкции и капитальном ремонте существующих железных дорог. Программные продукты ориентированы на отечественную технологию и традиции проектирования.

Используются уникальные высокоэффективные алгоритмы в области геометрического моделирования и вычислительной геометрии (моделирование рельефа и решение задач над рельефом, задачи сопряжения, вписывания, высокоточного и визуального редактирования трасс, их оптимизации и т.д.).

GeoniCS ЖЕЛДОР МИНИ предназначен для специалистов смежных отделов организаций, занятых проектированием, реконструкцией и капитальным строительством железнодорожных линий, станций, узлов и других объектов. Данный программный продукт используется совместно с GeoniCS ЖЕЛДОР.

GeoniCS ЖЕЛДОР позволяет получить полный набор выходных документов, строго соответствующих российским стандартам (ведомости, графики междупутий, сводный план пути и др.). Программа с успехом опробована специалистами ряда ведущих проектных организаций при выполнении пилотных проектов.

GeoniCS ЖЕЛДОР 10 и GeoniCS ЖЕЛДОР МИНИ 10 работают в 32-разрядных операционных системах Windows XP, Windows 7, а также Windows Vista.

# Новое в GeoniCS ЖЕЛДОР и GeoniCS ЖЕЛДОР МИНИ

- В качестве платформы используются русифицированные продукты AutoCAD 2010/2011 и AutoCAD Civil 3D 2010/2011 от компании Autodesk - многолетнего и неоспоримого мирового лилера в области САПР.
- Расширен проектный откос.
- Расширен модуль КОРИДОРЫ.
- $\blacksquare$ Исправлен ряд ошибок, обнаруженных в предыдущих версиях, учтены замечания пользователей.

# Группа компаний CSoft начала запуск портальных решений ИСОГД для своих клиентов

Группа компаний CSoft приступила к запуску портальных решений для ранее внедренных ИСОГД муниципального и регионального уровней.

Портальное решение CS UrbanView, реализованное на основе ORA-CLE WebLogic, позволяет осуществлять непосредственную публикацию открытой части пространственных и описательных данных ИСОГД без необходимости каких-либо промежуточных преобразований, что обеспечивает актуальность данных и простоту администрирования и сопровождения портала.

Портальный компонент автоматизированной ИСОГД может быть установлен на любой операционной системе, для просмотра данных достаточно любого Internet-браузера, установленного на любой операционной системе. Отсутствие каких-либо требований к аппаратным ресурсам клиентского рабочего места позволяет осуществлять доступ к порталу и с использованием мобильных устройств.

для ИСОГД г. Калининграда Портальное расширение (http://map.klgd.ru:7001/Portal/faces/main.jspx) содержит подробный адресный план города, основной чертеж генерального плана, градостроительное зонирование в соответствии с правилами землепользования и застройки, границы проектов межевания, красные линии, Уже сейчас для пользователей данной муниципальной услуги доступны следующие функции:

- ٠ включение и выключение слоев карты;
- поиск адреса, поиск объекта капитального строительства, поиск ٠ по атрибуту объекта в одном из слоев;
- ٠ пространственный запрос трех типов (по радиусу от точки, по произвольной области, по буферной зоне от объекта);
- измерение расстояний и площадей;
- печать выбранного фрагмента карты.

Портальное расширение для АИСОГД г. Пензы (http://penzarx.ru, раздел "Карта города"), кроме того, благодаря уникальным технологиям трансформации пространственных данных, позволяет осуществлять визуализацию спутниковых снимков ресурса Google Maps одновременно с информационными слоями ИСОГД.

Согласно апробированному подходу основой АИСОГД является единое хранилище пространственных и описательных данных на основе СУБД Oracle с использованием стандарта Oracle Locator/Oracle Spatial с обеспечением регламентированного многопользовательского доступа к данным средствами администрирования СУБД.

Основой технологии ведения АИСОГД является специализиро ванное программное средство UrbaniCS со встроенной системой публикации данных в Intranet/Internet. UrbaniCS включает в себя компоненты внутреннего документооборота и регламентации технологических процессов, инструменты ведения адресного реестра и реестра объектов капитального строительства, а также средства автоматизированной генерации документов (градостроительного плана, разрешения на строительство, справки о присвоении, резервировании и удалении адреса) и архивирования документов по разделам ИСОГД в полном соответствии с требованиями действующего законодательства РФ. UrbaniCS также с успехом используется персоналом заказчика в качестве платформы разработки собственных дополнительных модулей с применением стандартных языков программирования.

Разработанная группой компаний CSoft технология ведения ИСОГД успешно применяется во всех муниципалитетах и на региональном уровне в Тюменской и Калининградской областях, в городах Новосибирске, Мытищах, Домодедово, Пензе, Гатчинском районе Ленинградской области и иных.

Компания ТОО "Энергетическое оборудование и инжиниринг" (Республика Казахстан) выбрала **Model Studio CS** 

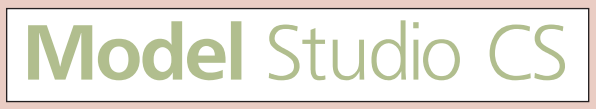

С применением программного комплекса Model Studio CS Открытые распределительные устройства специалистами компании ТОО Энергетическое оборудование и инжиниринг" выполнены проекты ПС 500, 220 и 110 кВ, созданы трехмерные модели и получена вся проектная документация.

Говорит главный инженер проектов Данил Михненко: "В настоящее время мы пользуемся программами Model Studio CS OPY, ElectriCS 3D, СПДС GraphiCS. За период с февраля 2010 года по январь 2011-го с помощью этих программ были выпущены проекты ПС 500, 220 и 110 кВ, разработана модель ПС с применением DTC".

По словам инженера-проектировщика Антона Сумароко, 3D-модели ПС, выполненные в Model Studio CS OPY, широко использовались на стадии коммерческих предложений, когда можно предоставить заказчику несколько наглядных вариантов исполнения подстанций с применением различных типов оборудования, строительных конструкций, ошиновки и т.д. Ну и, конечно, системы автоматизированного проектирования позволили значительно сократить сроки выпуска проектной документации.

# **Институт ООО "Казанский Электропроект" выбрал Model Studio CS**

Проектный институт был создан в 1960 году как казанское отделение Государственного проектного института "Электропроект", которое в дальнейшем было реорганизовано в ООО "Казанский Электропроект".

Основным направлением деятельности института является проектирование электротехнической части объектов нефтехимических и нефтеперерабатывающих комплексов. Самое активное участие институт принимает и в развитии системы ОАО "Татэнерго": здесь выполнены проектные разработки для множества объектов, входящих в энергосистему Татарстана.

Институт выполнил рабочее проектирование строительства и рекон( струкции сетей энергоснабжения крупнейших индустриальных площадок Татарстана: Свободной экономической зоны "Алабуга", технополиса "Химград" и Индустриального парка "Камские Поляны".

В рамках федеральных программ выполнено рабочее проектирование:

- объектов комплекса нефтеперерабатывающих и нефтехимических заводов в городе Нижнекамске (ОАО "ТАНЕКО");
- электротехнической части источников электроснабжения объектов проведения саммита АТЭС на острове Русский в 2012 году;
- объектов капитального строительства для инженерного обеспечения Индустриального парка "Камские Поляны".

Институт участвует в проектировании объектов электроснабжения XXVII Всемирной Универсиады, которая состоится в 2013 году.

Над многими проектами "Казанский Электропроект" работает совместно с ведущими российскими и республиканскими институтами: ОАО "ВНИПИнефть", ОАО "Гипротрубопровод", ГУП "Татинвестгражданпроект", ООО "Институт Татдорпроект", ОАО "Гипрокаучук", ОАО "ВНИИСТ", ОАО "Транспроект", ОАО "Институт Нефтепродуктпроект", ПИ "Союзхимпромпроект".

Специалисты "Казанского Электропроекта" внимательно изучают и осваивают новейшие методы и технологии проектирования в энергетике. Система менеджмента качества института сертифицирована по международному стандарту ISO9001. "Казанский Электропроект" – участник СРО "Союз архитекторов и проектировщиков "Волга-Кама""

Приволжским управлением Ростехнадзора институт включен в реестр организаций, осуществляющих деятельность по проектирова-

# нию опасных производственных объектов нефтяной, химической и нефтеперерабатывающей промышленности.

Опираясь на первоклассных специалистов, новейшие технологические разработки в области электроэнергетики, современные производственные мощности и полную нормативно-информационную базу, институт разрабатывает проектно-сметную документацию самого высокого качества. Техническая база и программное обеспечение постоянно модернизируются. Проектный кабинет, научнотехническая и справочно-информационная библиотека насчитывают десятки тысяч нормативно-методических документов. Для оперативного поиска необходимых материалов активно используется электронная система нормативно-технической документации NormaCS.

Развивая новейшие методы создания проектной документации, институт принял решение о покупке программного комплекса Model Studio CS, разработанного компанией CSoft Development.

Комментирует первый заместитель генерального директора ООО "Казанский Электропроект" Роман Кузнецов: "Мы заинтересованы в новых методах проектирования, в том числе и в 3D-моделировании подстанций. Это позволит наглядно показать заказчику будущий объект и учесть все его пожелания еще на этапе создания до( кументации. Специалисты компании CSoft рекомендовали для этих целей программный комплекс Model Studio CS Открытые распреде( лительные устройства. Наши проектировщики и представители компании-поставщика успешно, в полном соответствии с ранее сделанным проектом, воспроизвели в программе участок подстанции Крыловка, чем доказали эффективность Model Studio CS. По результатам этой работы принято решение о приобретении данного программного комплекса и его внедрении в технологию проектирования".

Поставку программных решений для ООО "Казанский Электропроект" осуществляет ЗАО "СиСофт Казань". Эта компания входит в ГК CSoft, которая является ведущим российским поставщиком ИТрешений в области САПР, ГИС, технического документооборота и систем технологической подготовки производства.

Говорит Андрей Волков (ЗАО "СиСофт Казань"): "За время сотрудничества с ООО "Казанский Электропроект" у нас сложились доверительные и теплые отношения. Нашей компанией было произведено внедрение информационно-поисковой системы NormaCS, а также расчетного комплекса EnergyCS, которые успешно используются проектировщиками. Я уверен, что выбор, сделанный в пользу Model StudioCS ОРУ, еще больше укрепит наши отношения с проектным институтом "Казанский Электропроект" и поможет вывести качество проектирования на новый уровень".

# **nanoCAD и NormaCS в числе 100 лучших товаров России!**

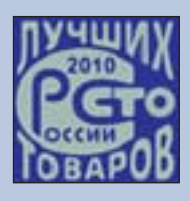

Программа "100 лучших товаров России" была создана в 1998 году Государственным комитетом Российской Федерации по стандартизации и метрологии. Ежегодно в этой программе участвуют тысячи российских предприятий, представляя свою продукцию по шести номинациям: "Продовольственные товары", "Промышленные товары для населения", "Продукция производственно-технического назначения", "Изделия народных и художественных промыслов", "Услуги для населения", "Услуги производственно-тех-

нического назначения". Конкурс проходит в два этапа: сначала на региональном этапе, затем на федеральном.

13-й Всероссийский конкурс программы "100 лучших товаров России" прошел под девизом "Инновации и стандарты – основа роста бизнеса!". Наверное, не случайно продукты ЗАО "Нанософт" получили высокую оценку независимых экспертов. В конкурсе приняли участие два продукта – бесплатная CAПP-платформа nanoCAD и информационно-поисковая система NormaCS. По результатам конкурса наши продукты вошли в число 100 лучших товаров России и стали дипломантами в номинации "Продукция производственно-технического назначения". Теперь в течение двух лет на нашей продукции и различных материалах будет размещен серебряный логотип, подтверждающий высокое качество наших программ.

Почетным знаком "Отличник качества" был награжден Андрей Благий, директор информационного центра ЗАО "Нанософт". От имени всей компании поздравляем Андрея Владимировича!

Победа в этом престижном российском конкурсе безусловно демонстрирует высокое качество наших программных комплексов и позитивную динамику развития компании.

# **Новая версия UrbaniCS**

Компания CSoft Development, ведущий разработчик решений для проектирования, технического документооборота, геоинформационных технологий и технологической подготовки производства, объявила о выпуске новой версии системы UrbaniCS.

Система UrbaniCS предназначена для организаций и органов управления, ответственных за ведение информационных систем обеспечения градостроительной деятельности (ИСОГД) муниципального и областного уровней. Может использоваться крупными и средними предприятиями для создания комплексных корпоративных кадастровых систем.

В версии UrbaniCS 2.5 реализована возможность подключения внешних модулей от сторонних разработчиков. Использование функций Oracle позволило регулировать технические процессы. Применение высокоэффективных алгоритмов обеспечило возможность автоматизировать процесс графического построения градостроительного плана земельного участка, а также процесс ввода топографических съемок в ИСОГД и их выдачу в файловые обменные форматы.

# **Новый широкоформатный принтер Ocе**' **TDS750 – оптимальное решение для САПР**

Компания Осе, мировой лидер в области систем цифровой обработки и печати документов, объявила о выпуске нового широкоформатного принтера Océ TDS750. Принтер, разработанный специально для архитекторов и инженеров, представляет собой удобное и надежное решение для широкоформатной печати, копирования и сканирования. В основу системы положен хорошо зарекомендовавший себя принтер Ocе ' TDS700, безотказный в работе, безопасный для окружающей среды и пригодный для размещения в офисах.

# **Быстрый и высокопроизводительный широкоформатный принтер**

Конструкторские бюро теперь могут с легкостью выдерживать самые жесткие сроки выполнения заказов, печатая на принтере Ocе ' TDS750 с мгновенным холодным стартом и стабильной скоростью 9 листов формата D в минуту. Возможность установить до шести рулонов носителя длиной до 1200 метров делает Осе TDS750 идеальным решением для длительной автономной централизованной печати. Надежная система управления задачами позволяет повышать приоритет печати срочных заданий и завершать проекты в сжатые сроки.

# **Просто и интуитивно понятно**

При проектировании принтера Ocе ' TDS750 учитывались требования пользователей, благодаря чему любой аспект работы на нем, от загрузки бумаги до настройки сканера, прост и интуитивно понятен. Принцип "одной кнопки" экономит время на настройку и устранение неисправностей. Продвинутая технология сканирования различает пометки, сделанные цветным маркером, и другие отметки, сделанные вручную во время совместной работы над проектом. В результате задания выполняются быстрее, с меньшими затратами и большей эффективностью.

Новый уникальный широкоформатный принтер работает по прове-

ренной технологии Océ Radiant Fusing. Принтер отличается от аналогов мгновенным холодным пуском, низким уровнем шума и энергопотребления, выделения тепла и озона. Технология Ocе ' Radiant Fusing уже получила заслуженное признание и за свою надежность, и за возможность размещать оборудование в офисах, где оно не создает никаких неудобств для сотрудников.

# **Стабильное качество печати и производительность**

Пико-печать Océ TDS750 600x1200 dpi обеспечивает исключительное качество отпечатков: при выводе объектов 3D-рендеринга и сложной графики передаются мельчайшие детали и мягкие тени. Документ распечатывается во всех подробностях и ни одна деталь не будет потеряна.

Пользователи Ocе ' TDS750 имеют все основания рассчитывать на долгие годы стабильной и высокопроизводительной работы устройства. Принтер Océ TDS700, ставший ядром системы, прекрасно зарекомендовал себя по всему миру. Ограничение доступа к контроллеру, надежное хранение данных и дополнительные меры безопасности обеспечивают безопасность и высокую производительность Océ TDS750.

"Уже много лет наши клиенты ценят качество, надежность и уровень технической поддержки широкоформатных принтеров Océ, говорит Эрик ван Элдик, вице-президент направления систем технической документации Océ. – Мы знаем, как работает документооборот наших клиентов, и используем нашу ключевую технологию черно-белой печати для нужд постоянно растущего рынка технической документации. Осе TDS750 - это превосходная широкоформатная система, ядром которой является принтер Océ TDS700, доработанный и усовершенствованный исходя из потребностей широкоформатного документооборота, и достаточно гибкий, чтобы соответствовать все возрастающим запросам рынка".

## **Выпущена новая книга по Autodesk Revit 2011**

*CSD представляет уникальное издание А.Л. Ланцова, посвященное программному обеспечению Autodesk Revit 2011.*

Компания Consistent Software Distribution, value added дистрибьютор на рынке САПР, ГИС, визуализации и анимации, объявляет о выходе уникального издания – книги А.Л. Ланцова "Autodesk Revit 2011. Компьютерное проектирование зданий".

Книга посвящена САПР Autodesk Revit 2011, которая используется для комплексного проектирования здания, включая архитектуру, инженерные сети и несущие конструкции, и состоит из трех компонентов: Autodesk Revit Architecture, Autodesk Revit MEP и Autodesk Revit Structure.

Издание адресуется архитекторам и конструкторам проектных организаций, а также может быть использовано студентами архитектурных и строительных специальностей. Подробное описание всех документированных возможностей системы делает книгу прекрасным справочным руководством.

В книге освещены следующие вопросы:

- начала работы в Revit 2011;
- оптимизация работы в проектах;

# **Приложение Autodesk Time FX: простая индикация времени или голливудский блокбастер?**

*Интерактивные визуальные эффекты нового приложения для iPhone, iPod touch и iPad превращают определение времени в насто ящее развлечение.* 

**Компания Autodesk, мировой лидер в области решений для 3D'ди' зайна, проектирования и создания виртуальной реальности, объя' вила о выпуске Autodesk Time FX – интерактивных экранных ча' сов, выполненных в технике "жидкой скульптуры". Они разрабо' таны на основе технологии, которая применялась во многих изве' стных современных блокбастерах, и привносят в процесс опреде' ления времени своеобразие голливудских спецэффектов.**

Для дисплея новых часов создано более 60 тем, благодаря которым текущее время может быть представлено практически в любом виде: от постепенно рассеивающихся клубов дыма до огненных концентрических колец.

архитектурные элементы здания;

- инженерные системы здания;
- несущие конструкции здания.

Александр Лаврентьевич Ланцов, автор популярных книг по Autodesk Revit Architecture, имеет более чем 20-летний стаж преподавательской деятельности и большой опыт практической работы с приложениями по архитектуре и проектированию.

Книга выпущена ограниченным тиражом и в свободную продажу не поступит. Приобрести издание "Autodesk Revit 2011. Компьютерное проектирование зданий" вы можете у авторизованных дилеров компании Consistent Software Distribution.

И только до 31 мая 2011 года у вас есть уникальная возможность получить эту книгу в подарок при покупке ПО Autodesk Revit 2011:

- AutoCAD Revit Architecture Suite;
- AutoCAD Revit Architecture Visualization Suite;
- AutoCAD Revit MEP Suite;
- AutoCAD Revit Structure Suite.

Подробная информация о дилерах Consistent Software Distribution размещена здесь: *www.csd.ru/dealers*.

"Это невероятно забавно, - говорит Самир Ханна (Samir Hanna), вице-президент компании Autodesk по разработке потребительской продукции. – Характерной особенностью приложения Autodesk Time FX является использование тех же интерактивных и цифровых эффектов, которые применяются в Autodesk Fluid FX".

В широкой линейке предложений компании Autodesk Time FX дополняет целый ряд уже известных программ для творчества и развлечений. В этом ряду можно также отметить давно зарекомендовавшее себя семейство продуктов Autodesk SketchBook, Autodesk Fluid FX и совсем недавно представленное пользователям приложение Autodesk TinkerBox. Целью компании Autodesk при создании приложений такого рода является, прежде всего, популяризация среди пользователей основ проектирования, графики и анимации.

Чтобы скачать новое приложение Autodesk Time FX для iPhone, iPod touch и iPad, посетите *www.itunes.com/appstore*.

# Соглашение о творческом сотрудничестве

ЗАО "СиСофт" и Государственное образовательное учреждение высшего профессионального образования "Московский государственный университет путей сообщения" (МИИТ) подписали соглашение о творческом сотрудничестве. Стороны уверены, что совместное приложение их творческих усилий будет способствовать развитию технологий ГИС и САПР в сфере железнодорожного транспорта благодаря разработке инновационных технологий, участию в совместных испытаниях, совершенствованию учебного процесса. Планируется проведение конференций, выставок, семинаров, посвященных проблемам применения технологий ГИС и САПР.

С января 2011 года специалисты ЗАО "СиСофт" регулярно проводят курсы повышения квалификации, в ходе которых активно используются программы GeoniCS ЖЕЛДОР, GeoniCS Изыскания (RGS, RgsPl), а также другие решения, объединенные в программном комплексе GeoniCS.

## MyArchiCAD.com - теперь на русском языке!

Компания GRAPHISOFT обновила сайт MyArchiCAD.com (МойАрхикад), раздающий учебные, академические и пробные версии программного продукта. Теперь сайт общается на русском языке - значит, получить персональную бесплатную лицензию ArchiCAD стало намного проще!

# Что такое MyArchiCAD.com?

Это официальный сайт компании GRAPHISOFT, на котором после небольшой и несложной регистрации можно получить бесплатные персональные лицензии ArchiCAD. На сайте раздаются три типа лицензий ArchiCAD:

- Испытательная версия. Полнофункциональная испытательная версия ArchiCAD на 30 дней открывает для начинающих пользователей возможности ВІМ-технологии. Кроме пробной версии вам будут предложены учебные материалы, которые помогут самостоятельно изучить современные методы проектирования. В первую очередь эта версия рекомендуется пользователям, работающим в системах двумерного (2D) проектирования.
- Учебная версия. Студенты и преподаватели архитектурных и других профильных направлений имеют право на получение учебной полнофункциональной версии ArchiCAD. Загрузите испытательную версию на 30 дней прямо сейчас и оставьте заявку на получение годовой лицензии.
- Академическая версия. Архитектурные, строительные и другие профильные учебные заведения имеют право оборудовать

# Продан миллионный 3D-манипулятор от 3Dconnexion

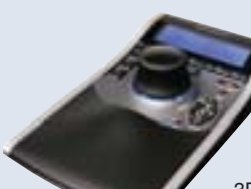

Компания 3Dconnexion объявила о продаже миллионного 3D-манипулятора, поддерживающего большинство популярных и мощных программных решений 3D-моделирования, в том числе от компаний Autodesk, Dassault Systemes, Siemens, PTC, Google, Microsoft и Adobe.

3D-мыши от 3Dconnexion увеличивают мощность приложений 3D-проектирования, позволяя конструкторам взаимодействовать с 3D-контентом

естественно, словно они держат модели или камеру в руках. Многие из ведущих мировых компаний в аэрокосмической, автомобильной отраслях, сфере потребительских товаров, электроники и инструментов для разработки игр используют 3D-мыши от 3Dconnexion, чтобы повысить производительность дизайнеров, сделав рабочий процесс более эффективным и комфортным.

свои компьютерные классы бесплатной академической версией ArchiCAD. Вариант сетевой установки позволяет легко и быстро развернуть ArchiCAD на нескольких компьютерах.

Таким образом сайт MyArchiCAD.com будет интересен практически любому проектировщику, работающему в области архитектурно-строительного проектирования. Если вы начинающий пользователь, на сайте MyArchiCAD.com вы сможете познакомится с потрясающим миром BIM-проектирования. Если вы работали с предыдущими версиями ArchiCAD, то сможете скачать последнюю версию программы и протестировать новые функции перед обновлением существующей лицензии. Если вы уже используете новейшую версию ArchiCAD, то, загрузив и пройдя пошаговый интерактивный курс, вы откроете новые эффективные способы проектирования. Широкий спектр дополнительных продуктов, которые можно бесплатно использовать с демо- и учебными версиями ArchiCAD, будет способствовать дальнейшему совершенствованию рабочего процесса.

# Испытай ВІМ с ArchiCAD

BIM - Building Information Modeling (Информационное моделирование в строительстве) является современной тенденцией в профессиональном мире архитектуры, инженерии и строительства. Главное преимущество ВІМ заключается в новой концепции создания единой информационной модели здания, из которой в автоматизированном режиме вы получаете согласованные материалы для выпуска рабочей документации. Данная технология была впервые реализована в программе GRAPHISOFT ArchiCAD в 1987 году и с тех пор непрерывно совершенствуется.

# Начинаются поставки новой сборки программы Project Studio<sup>cs</sup> 5.1 (Архитектура, Конструкции, Фундаменты)

Компания CSoft Development объявляет о начале поставок новой сборки программы Project Studio<sup>cs</sup> 5.1.010 в составе модулей:

- Архитектура 1.8; ٠
- **Конструкции 5.1;**
- $\blacksquare$  Фундаменты 5.1.

В этой сборке добавлена возможность работы на платформе Microsoft Windows 7 (32 bit) и поддержка ключей нового типа - Wibu. В программу внесены изменения. Устранены ошибки, обнаруженные при эксплуатации предыдущей сборки.

Обмен версии 5.х более ранних сборок на новую сборку осуществляется бесплатно.

В сборке Project Studio<sup>cs</sup> 5.1.010 внесены изменения в базовую часть PS-Ядро, а также модули PS-Конструкции и PS-Фундаменты.

# PS-Ядро

Исправлена команда Линия, подобная оси. Для линейных осей формируются отрезки, для дугообразных - дуги.

# PS-Конструкции

Устранена ошибка при вставке ассоциативной выноски, которая возникала при загрузке через appload любого файла макроса, написанного на VBA (файлы с расширением \*.dvb).

- Исправлено неверное преобразование полилинии из дуг в ар-٠ матурный стержень.
- Исправлено редактирование геометрии арматурных стержней за "ручки" в дуговых сегментах.
- Добавлена возможность простановки ассоциативной выноски на диагональную линию раскладок схематичных сеток.
- Исправлено обновление выноски у участков армирования при унификации сортаментных данных из диалога Сортамент арматуры.
- Исправлен алгоритм присвоения позиций и экспорта данных в спецификацию изделия при сборке изделия с элементами с установленным флагом Не включать в спецификацию.
- В команде редактирования участков раскладки исправлен алгоритм идентификации текущего варианта в массиве возможных.

# PS-Фундаменты

- В командах конструирования столбчатых и ленточных монолитных фундаментов исправлены ошибки вычисления Ү-координат примитивов в таблицах и на видах.
- Откорректирован алгоритм поиска формальных ошибок в подпрограммах расчета сборных лент.

# **Серия специальных акций для пользователей P'CAD и Altium Designer!**

Компании ЗАО "Нанософт" и Altium объявляют о проведении серии специальных акций для пользователей P-CAD и Altium Designer.

Продлевается акция "Включи легальный Р-САD!". В рамках этой акции пользователи нелицензионного P-CAD смогут приобрести лицензии по уникальной цене – всего **80 000 рублей**. Условия акции действительны **до 30 июня 2011 г**.

Если вы не успели воспользоваться предложением в рамках прошедшей акции или приобрели лицензию на P-CAD после 1 января

2011 г., вам предлагается акция **"Переходи на Altium Designer по специальной цене!"**. Вам будет предложена специальная цена для перехода с P-CAD на Altium Designer.

Для тех, кто собирается приобрести Altium Designer, предназначена специальная акция "Купи Altium Designer в рассрочку за 3 года!". По условиям этой акции у вас есть возможность приобрести временную лицензию на Altium Designer по специальной цене. Лицензия приобретается сроком на 1 год. При продлении лицензии на 2-й и 3-й год (также по специальной цене) через три года вы становитесь обладателем бессрочной лицензии на Altium Designer.

Условия обеих акции действительны **до 30 июня 2011 г**.

# **Первый в мире широкоформатный цветной моноблочный многофункциональный принтер Ocе**' **ColorWave 300 получил награду BERTL's BEST**

Компания Осе́, мировой лидер в области электронного документооборота, сообщает о высокой оценке широкоформатного цветного моноблочного многофункционального принтера Ocе ' ColorWave 300 независимыми наблюдателями лаборатории BERTL. По результатам исследований наивысший рейтинг BERTL's BEST присвоен многофункциональному устройству Ocе ' ColorWave 300.

Компания BERTL – один из ведущих экспертов в области тестиро( вания цифрового оборудования. Уже более 15 лет специалисты лаборатории BERTL ежегодно проводят тестирование принтеров, факсимильных аппаратов и многофункциональных систем.

В экспертном заключении независимой исследовательской группы BERTL отмечены следующие преимущества Océ ColorWave 300:

- высококачественное сканирование без сложных манипуляций благодаря технологии Ocе ' Color Image Logic®;
- поддержка USB-носителей, делающая функции печати и сканирования быстрыми и удобными;
- **для всех задач черно-белой и цветной печати используется од**но компактное широкоформатное многофункциональное уст-

ройство, что обеспечивает экономию занимаемой площади;

- создание цифровых архивов для длительного хранения документов, сканированных в формат PDF/A;
- поддержка большого числа форматов, включая HP-Gl/2, PDF, DWF и JPEG;
- энергосберегающие технологии: соответствие требованиям ENERGY STAR®, отсутствие необходимости в прогреве, вдвое снижающее потребление электроэнергии, бесшумный режим простоя и практически полное отсутствие шума во время работы, минимальная эмиссия озона;
- надежность и долговечность: устройство рассчитано на долгий срок службы в многопользовательской среде при нерегулярном использовании.

"Пользователи много лет ждали выхода на рынок универсальной компактной системы "всё-в-одном" для работы с черно-белыми и цветными техническими документами, и вот, благодаря выдающейся разработке компании Océ, их ожидания оправдались. Высокая скорость печати и копирования, впечатляющая компрессия при сканировании в файл, исключительное удобство пользования, энергоэффективность, а также инновационный верхний приемный лоток обеспечивают превосходную общую производительность Ocе ' ColorWave 300", – комментируют эксперты лаборатории BERTL.

# **Лицензии для учебных заведений**

Компания ЗАО "Нанософт", разработчик программного обеспечения для рынка САПР, объявляет о новой услуге: теперь любое учебное заведение может бесплатно получить специальные лицензии и использовать их в образовательном процессе. САПР (системы автоматизированного проектирования) являются неотъемлемой частью образовательного процесса при получении многих инженерных, конструкторских и прочих специальностей.

"Мы постарались максимально упростить процедуру получения учебных классов, – говорит директор по стратегиче( скому планированию Денис Ожигин. – Если данные об учебном заведении заполнены верно и полно, то мы подтвердим вашу анкету и в вашем личном кабинете появятся лицензии на интересующие вас программные продукты. В течение года вы сможете обучать продуктам линейки nanoCAD студентов, а в дальнейшем бесплатно продлить используемые лицензии на следующий срок. Таким образом мы делаем nanoCAD и приложения на его базе доступными для будущих специалистов".

Срок действия учебных лицензий на продукты компании ЗАО "Нанософт" – один год. Их функционал не ограничен и предусматривает наиболее полное использование в обучении.

Чтобы получить учебную лицензию для своего образовательного учреждения, представителю организации необ-<br>ходимо и будет и зарегистрироваться на сайте ходимо будет зарегистрироваться *www.nanocad.ru* и пройти проверку на соответствие предоставляемых данных.

ЗАО "Нанософт" приглашает к сотрудничеству учебные заведения соответствующего профиля. Мы готовы оказать необходимую помощь в освоении продукта и дальнейшем его использовании в образовательной деятельности.

# **Выходит новая версия программного обеспечения GeoniCS Изыскания (RGS, RgsPl)**

Компания CSoft Development объявляет о начале поставок программного обеспечения GeoniCS Изыскания (RGS, RgsPl) 10.

Программа предназначена для автоматизации процесса обработки полевых измерений и рассчитана на специалистов, работающих в области геодезии (инженерные изыскания, строительство, кадастр и др.). Входит в технологическую цепочку линейки программных продуктов GeoniCS, разработана на базе геодезического предприятия "Румб" и основывается на алгоритме А.С. Сафонова (МИИГАиК).

GeoniCS Изыскания (RGS, RgsPI) является самостоятельной программой для расчетной части геодезических работ, что делает ее удобной для применения в полевых условиях. Успешно применяется во всех областях, связанных с геодезическими расчетами.

Программа позволяет обрабатывать данные изысканий, получаемые из файлов электронных регистраторов (тахеометров), а также из рукописных журналов полевых наблюдений.

GeoniCS Изыскания (RGS, RgsPl) 10 обеспечивает формирование полного набора отчетных ведомостей как по отдельным расчетным частям, так и по всему проекту в целом.

# **Новое в программе GeoniCS Изыскания (RGS, RgsPl)**

- В качестве платформы для RgsPl используются продукты AutoCAD 2010/2011 и AutoCAD Civil 3D 2010/2011 от компании Autodesk – многолетнего и неоспоримого мирового лидера в области САПР.
- Просмотр отчетных ведомостей в таблицах программы.
- Перевычисление координат.
- Определение средних значений координат для контрольных изме( рений полярной съемки.
- Поддержка данных Nikon RAW 4.8 для приборов Nikon Nivo.
- Исправлены ошибки, обнаруженные в предыдущих версиях, учтены замечания пользователей.

# ArchiCAD + nanoCAD СПДС. Всё для работы

С 12 января по 31 мая 2011 года компания "Нанософт" проводит специальную акцию "Каждому купившему ArchiCAD 14 - nanoCAD СПДС в подарок!"

Этот комплекс программ поможет архитекторам и конструк-

торам на всех стадиях проектирования: от концептуального моделирования до построения высококачественной модели и выпуска согласованной рабочей документации, выполненной и оформленной в строгом соответствии со стандартами СПДС.

AKUMSE

Объедините мощь современной технологии Информационного моделирования зданий (BIM) с универсальным инструментом оформления чертежей - приобретайте ArchiCAD вместе с nanoCAD СПДС!

Розничная цена постоянной лицензии nanoCAD СПДС составляет 25 000 рублей (как локальной, так и сетевой версии). Мы же предлагаем ее БЕСПЛАТНО - но только тем, кто приобретет ArchiCAD 14 в период с 12 января по 31 мая 2011 года.

# ElectriCS Storm и ElectriCS ECP сертифицированы на соответствие требованиям нормативных документов

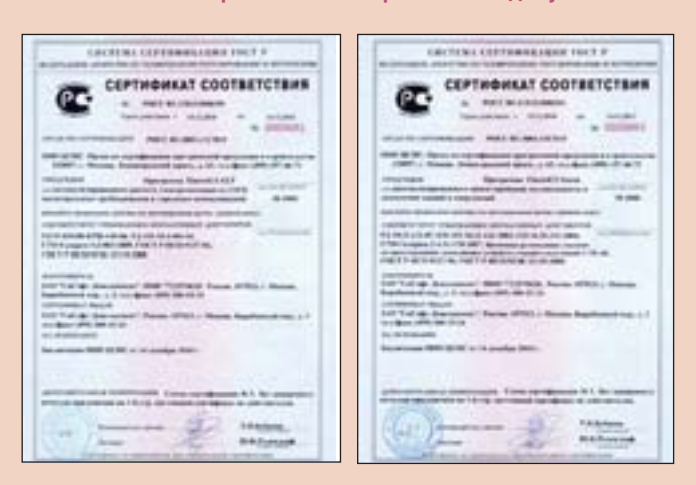

Программные комплексы ElectriCS ECP и ElectriCS Storm получили статус сертифицированного программного обеспечения и в подтверждение этого имеют сертификаты соответствия.

# Широкоформатный принтер Canon iPF750 удостоен награды Construction Computing Award 2010

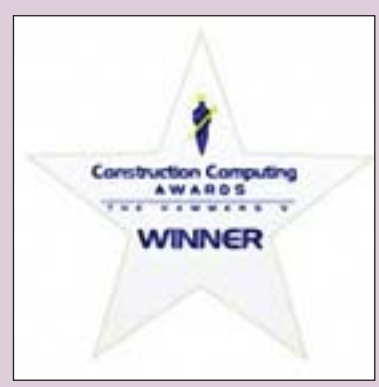

**Construction Computing Award 2010** 

Продукция компании Canon, занимающей лидирующие позиции на рынке персональной и офисной копировальной техники, в очередной раз отмечена наградой: широкоформатный принтер Canon iPF750 удостоен звания "Лучший компьютерный продукт 2010 года" по мнению жюри Construction Computing Award 2010.

Ежегодная премия, также *<u>U3RACTHAR</u>* The как Hammers, уже в пятый раз присуждается журналом

# В каких случаях необходим комплекс "ArchiCAD плюс nanoCAD СПДС"?

- Подготовка рабочей документации по проекту. С помощью ArchiCAD вы подготовите согласованную модель проектируемого здания (стадия "Проект"). А nanoCAD СПДС поможет оформить двумерные чертежи, полученные из среды ArchiCAD, в соответствии с требованиями российских стандартов.
- Контроль выходных данных. Если вы передаете данные специалистам смежных специальностей, вам необходимо проконтролировать задания, выдаваемые из среды ArchiCAD. Исполь-.<br>зуя nanoCAD СПДС, который напрямую работает с форматом DWG, вы сможете подготовить качественные данные.
- Контроль входных данных. Среди инженеров-проектировщи-٠ ков формат DWG является стандартом де-факто. Если вы получаете данные от смежных подразделений или организаций в формате DWG, то с помощью nanoCAD СПДС сможете общаться со смежниками на одном языке.
- Контроль данных при импорте в среду ArchiCAD. ArchiCAD может открывать данные в формате DWG, но с помощью nanoCAD СПДС вы сможете проверить корректность импорта данных и обеспечить более тесную интеграцию ArchiCAD с инженерными системами.

Все эти преимущества станут незаменимым дополнением в работе проектировщиков и дизайнеров при использовании новой 14-й версии ArchiCAD!

Система ElectriCS Storm предназначена для автоматизированного расчета молниезащиты и заземления

Сертификат № РОСС RU.СП15. Н00354 подтверждает соответствие требованиям следующих нормативных документов:

- РДЗ4.21.122-87:
- CO 153-34.21.122-2003;
- CO 34.35.311-2004;
- СТО Газпром 2-1.11-170-2007;
- "Временные руководящие указания по проектированию заземляющих устройств станций и подстанций 3-750 кВ"; ГОСТ Р ИСО 9127-94:
- ГОСТ Р ИСО/МЭК 12119-2000.

Система ElectriCS ECP предназначена для автоматизированного расчета электрохимзащиты (ЭХЗ) магистральных трубопроводов (МТ) и городских коммуникаций (ГК).

Сертификат № РОСС RU.СП15.Н00355 подтверждает соответствие требованиям следующих нормативных документов:

- РД91-020.00-КТН-149-06;
- ×. РД153-39.4-091-01:
- ×. СТО Газпром 9.2-003-2009;
- ГОСТ Р ИСО 9127-94:
- ГОСТ Р ИСО/МЭК 12119-2000.

Construction Computing Magazine, авторитетным британским изданием для IT-специалистов.

Независимое жюри отмечает наиболее инновационные продукты на рынке, оценивая их с точки зрения эргономичности, дизайна, простоты использования, эффективности, соотношения цены и качества и других характеристик.

# Canon imagePROGRAF750

Canon iPF750 - это принтер для печати на носителях формата A0 (36 дюймов), предлагающий лучшую в своем классе производительность, непревзойденные качество и точность, а также ряд усовершенствованных функций для повышения коэффициента окупаемости инвестиций.

Принтер iPF750 предназначен для работы в среде автоматизированного проектирования и геоинформационных систем. Благодаря компактному и изящному дизайну, а также системе подачи бумаги с фронтальной стороны, устройство можно устанавливать в любом месте - даже встраивать в стену.

Новые учебные материалы и расширенная трехлетняя лицензия на образовательные версии программ Autodesk помогут больше узнать об экологически рациональном проектировании

Компания Autodesk, мировой лидер в области решений для 3Dдизайна, проектирования и создания виртуальной реальности, объявила о том, что на онлайн-ресурсе Autodesk Sustainability Workshop размещена новая подборка учебных материалов, посвященных обеспечению долговечности промышленных изделий. Освоить их студентам помогут учебные версии программ Autodesk с расширенной лицензией, которая теперь действует в течение трех лет.

Sustainability Workshop - это раздел Образовательного сообщества Autodesk, демонстрирующий принципы экологически рационального проектирования с использованием технологии цифровых прототипов. Новые видеоролики, примеры и пособия, размещенные на ресурсе, содержат советы и стратегии по обеспечению долговечности, ремонтопригодности и возможности модернизации электронных устройств, которые, как правило, негативно влияют на экологическую обстановку. Состоящие из множества деталей, для создания которых применяются токсичные соединения и тяжелые металлы, подобного рода устройства загрязняют окружающую среду - период их разложения может составлять несколько тысяч лет.

Участникам Образовательного сообщества доступны более тридцати бесплатных учебных материалов, значительно дополняющих классические академические пособия. А за счет новой расширен-

ной трехлетней лицензии, распространяющейся на учебные версии программных продуктов Autodesk (в том числе Inventor, Revit, 3ds Max, Maya, и AutoCAD), молодые специалисты смогут значительно раздвинуть горизонты знаний и навыков в интересующих их областях. Учебные материалы Sustainability Workshop основаны на реальных проектах, таких как проект ноутбука Bloom, разработанный в Стэндфордском университете.

Более 80% воздействия здания или устройства на окружающую среду выявляется еще на стадии проектирования, поэтому принципы экологической рациональности нужно принимать во внимание изначально. Проектировать рационально - значит обеспечивать наиболее эффективное использование материалов и энергии за счет продления срока службы или упрощения переработки изделия.

"В большинстве существующих программ пока уделяется очень мало внимания экологически рациональному проектированию, говорит Дон Дэнби (Dawn Danby), руководитель программы экологически рационального проектирования в компании Autodesk. -Благодаря Sustainability Workshop студенты получают доступ к ресурсам по экологически рациональному проектированию, которые они могут использовать для самостоятельного обучения. В частности, новые материалы по обеспечению долговечности изделий учат молодых специалистов выбирать проектные стратегии, направленные на сохранение равновесия окружающей среды, и применять их на практике".

Чтобы скачать учебные версии программ компании Autodesk с расширенной лицензией, посетите сайт Образовательного сообщества Autodesk (http://students.autodesk.com).

CACTENA CEPTANNELANA<br>JETA SAMATNA ANGOPRANNA

 $CFTIPB9993A2$  соответствия

# Система TechnologiCS V6 сертифицирована ФСТЭК по требованиям информационной безопасности

По результатам проведенных испытаний орган сертификации выдал заключение о том, что программное обеспечение TechnologiCS V6, изготовленное ЗАО "СиСофт Девелопмент" и функционирующее под управлением операционных систем Microsoft Windows 2000 / XP / Vista / 7 / 2000 Server / 2003 Server / 2008 Server, является программным средством со встроенными средствами защиты от несанкционированного доступа и соответствует требованиям руководящего документа "Защита от несанкционированного доступа к информации. Часть 1. Программное обеспечение средств защиты информации. Классификация по уровню контроля отсутствия недекларированных возможностей" (Гостехкомиссия России, 1999) - по 4 уровню контроля и технических условий.

По заключению органа сертификации система TechnologiCS V6 получила сертификат ФСТЭК, позволяющий использовать ее в про**COAMMHO-ANNADATHLY**  $KOM$ плексах, аттестованных по классу "1Г" в соответствии с Руководящим документом "Автоматизированные системы. Защита от несанкционированного доступа. Классификация автоматизированных систем и требования по зашите информации".

Chaos Group объявляет о приобретении ASGVIS - американской компании-разработчика программного обеспечения

Компания Chaos Group, мировой лидер в области разработки программных решений для компьютерной графики, приобрела компанию ASGVIS, LLC (г. Балтимор, США), которая занимается разработкой программного обеспечения и визуализацией. Это приобретение позволит объединить разработку V-Ray для Rhino и V-Ray для SketchUp под маркой Chaos Group, а также подтверждает появление в структуре Chaos Group новой компании в США. Это позволит расширить спектр оказываемых услуг и улучшить поддержку клиентов в Северной Америке.

Сотрудничество двух компаний началось в 2005 году, когда ASGVIS адаптировала флагманский продукт Chaos Group - систему рендеринга V-Ray - для работы с приложениями для моделирования Rhinoceros и SketchUp. Кроме разработки этих двух продуктов, ASGVIS осуществляла продажу программного обеспечения Chaos Group - V-Ray для Autodesk 3ds Max и V-Ray для Autodesk Maya. Объединение двух групп разработчиков под началом Chaos Group обеспечит согласованность всех продуктов V-Ray.

"Мы очень довольны слиянием, - говорит Петр Митев, генераль-

ный директор Chaos Group. - Работая совместно с ASGVIS, мы много сделали для распространения платформы V-Ray в тех отраслях, которые не были охвачены продуктами V-Ray, и присоединение этой компании к Chaos Group послужит дальнейшему укреплению бренда V-Ray. США всегда были ключевым рынком для V-Ray, поэтому отдельный офис в США позволит нам предлагать поддержку и обслуживание на более высоком уровне".

Компания ASGVIS будет официально переименована в Chaos Group USA. Петр Митев будет осуществлять общий контроль над деятельностью новой компании, однако на момент публикации этого объявления никаких изменений в структуре компании и в ее штате не планировалось. Chaos Group продолжит управлять компанией ASGVIS "как есть" и будет поэтапно вносить изменения в процессы поставок и поддержки. Подробнее об изменениях Chaos Group будет сообщать по мере их реализации.

"Chaos Group - настоящий первооткрыватель в области компьютерной графики, и приобретение ASGVIS является грандиозным шагом на пути к универсальному бренду V-Ray, - подтверждает Кори Рабадью (Corey Rubadue), основатель ASGVIS, а теперь директор Chaos Group USA. - Это не только подтверждает положе-.<br>ние V-Ray на рынке САПР, но и гарантирует, что разработка надстроек V-Ray для Rhino и SketchUp будет продолжена".

# Océ PlotWave 300 - обновите парк техники по выгодной цене

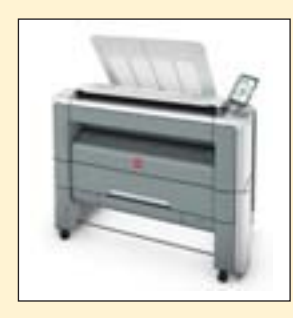

## Специальное предложение действует до 1 июля

Только до 1 июля 2011 года владельцы широкоформатных инженерных комплексов Осе, КІР, Ricoh, Xerox, Seiko, HP4500, HPT1120, HP Designjet T2300 eMFP, HP Designjet T7100 CMOFYT сэкономить 2000 евро при покупке нового инженерного комплекca Océ PlotWave 300.

С 25 марта до 1 июля 2011 года,

при предъявлении фотокопии серийного номера инженерных комплексов Осе , KIP, Ricoh, Xerox, Seiko, HP4500, HPT1120, HP Designjet T2300 eMFP, HP Designjet T7100 владельцу предоставляется скидка 2000 евро на Осе PlotWave P1R.

# Программа Штуцер-МКЭ сертифицирована

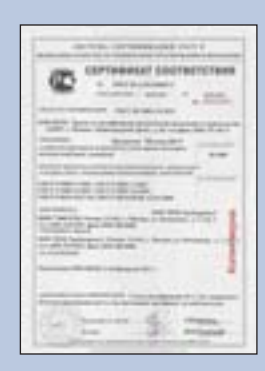

Компания НТП "Трубопровод" получила сертификат соответствия программы "Штуцер-МКЭ" ряду нормативных документов:

- ГОСТ Р 52857.\*-2007;
- ГОСТ Р ИСО 9127-94:

■ ГОСТ Р ИСО/МЭК 12119-2000.

Программа ШТУЦЕР-МКЭ (прежнее название - ШТУЦЕР) предназначена для расчета усилий, напряжений и жесткости в узле соединения штуцера с сосудом (аппаратом) с помощью метода конечных элементов (МКЭ).

Заказать лицензии на программное обеспечение от компании НТП "Трубопровод" вы можете по e-mail: sales@csoft.ru или по телефону +7 (495) 913-2222.

# Новая версия Altium Designer

Компания Altium объявила о выходе 10-й версии программы Altium Designer, предназначенной для сквозного автоматизированного проектирования радиоэлектронных средств (РЭС) на базе печатных плат и программируемых логических интегральных схем  $(ПЛИC)$ 

B Altium Designer 10 реализованы следующие возможности и усовершенствования:

- новый подход к поиску, работе и управлению данными компонента:
- возможность получения более полной информации об используемых компонентах;
- управление данными компонента на протяжении всего цикла - от разработки до производства изделия;
- усовершенствованный редактор выходной документации OutJob;
- поддержка пакета Atmel QTouch;
- возможность работы в одном документе для отдельных компонентов как в полярной, так и в декартовой системе координат;
- новая интегрированная система для моделирования проектов Aldec-HDL.

Разработчики Altium Designer 10 сосредоточили внимание на повышении стабильности работы системы. Кроме того, учтены многие пожелания и замечания пользователей, исправлены обнаруженные ошибки.

Подробная информация о программе Altium Designer 10, ее возможностях и дополнительных решениях размещена на сайте http://ad10.altium.com.

У компании Altium также появился web-сайт на русском языке. Адрес сайта:

www.altium.com/ru.

Здесь вы найдете:

- информацию о продуктах, предлагаемых компанией:
- информацию о новой, 10-й версии Altium Designer:
- демонстрацию возможностей ПП;
- информацию о системах лицензирования и установки программ;
- новости и информацию о проводимых компанией мероприятиях и акциях;
- контактную информацию на территории России и многое другое.

# Внедрение системы NormaCS в ГНПРКЦ "ЦСКБ-Прогресс"

В декабре 2010 года в самарском Государственном научно-производственном ракетно-космическом центре "ЦСКБ-Прогресс" введена в эксплуатацию электронная система нормативно-технической документации NormaCS. Внедрение производилось при непосредственном участии специалистов ЗАО "СиСофт Самара" и активной поддержке разработчика си-**CTAMEL** 

ГНПРКЦ "ЦСКБ-Прогресс" - ведущее российское предприятие по разработке, производству и эксплуатации ракет-носителей среднего класса и автоматических космических аппаратов для дистанционного зондирования Земли, проведения медико-биологических и технологических экспериментов.

Решение о переходе на систему NormaCS заказчик принял по результатам шестимесячной опытной эксплуатации, в ходе которой специалисты предприятия изучили возможности системы, сравнили ее с аналогичными программными продуктами.

В ГНПРКЦ "ЦСКБ-Прогресс" уже существовала база нормативных документов, включавшая в том числе и внутренние нормативные документы. В связи с этим потребовалось создание специального конвертера для перевода внутренних нормативных документов и карточек на них в систему NormaCS. Специалистами ЗАО "СиСофт Самара" и разработчиками системы эта задача была успешно решена, что позволило к моменту поставки лицензий подготовить на предприятии заказчика необходимые пользовательские базы в NormaCS Pro.

На предприятии установлено необходимое количество рабочих мест, которое при расширении компьютерного парка может быть увеличено. Системой NormaCS пользуются проектировщики, конструкторы, технологи и другие специалисты как головного предприятия, так и его филиалов.

# Ламинатор SEAL 54 EL - уникальное сочетание больших возможностей и доступной цены

Новый ламинатор SEAL 54 EL предлагает весь спектр работ по холодному ламинированию и монтажу отпечатков шириной до 1400 мм и имеет все необходимое для выпуска качественной продукции.

Ламинатор оснащен двумя высокоточными валами, имеющими силиконовое покрытие. Давление, создаваемое между валами, равномерно распределено по всей их длине.

Максимальный зазор между валами составляет 25 мм, что позволяет работать с широким спектром подложек, включая пластик, микрогофрокартон, пенокартон, сотовый поликарбонат, акриловое стекло и алюминиевые композитные панели.

Ламинатор SEAL 54 EL оснащен системой валов для подачи/ подмотки материалов, обеспечивающей гибкость и функциональность рабочего процесса.

Благодаря надежной монолитной конструкции ламинатор гарантирует неизменно качественный результат даже на максимальной скорости 4.25 м/мин.

Новый ламинатор позволяет рекламно-производственным компаниям успешно и с минимальными затратами войти в сектор рынка профессиональной защиты и финишной отделки широкоформатной графики, воспользовавшись при этом всеми преимуществами ламинаторов SEAL.

планы

# **Intergraph PP&M** в России: успехи

- 3 D

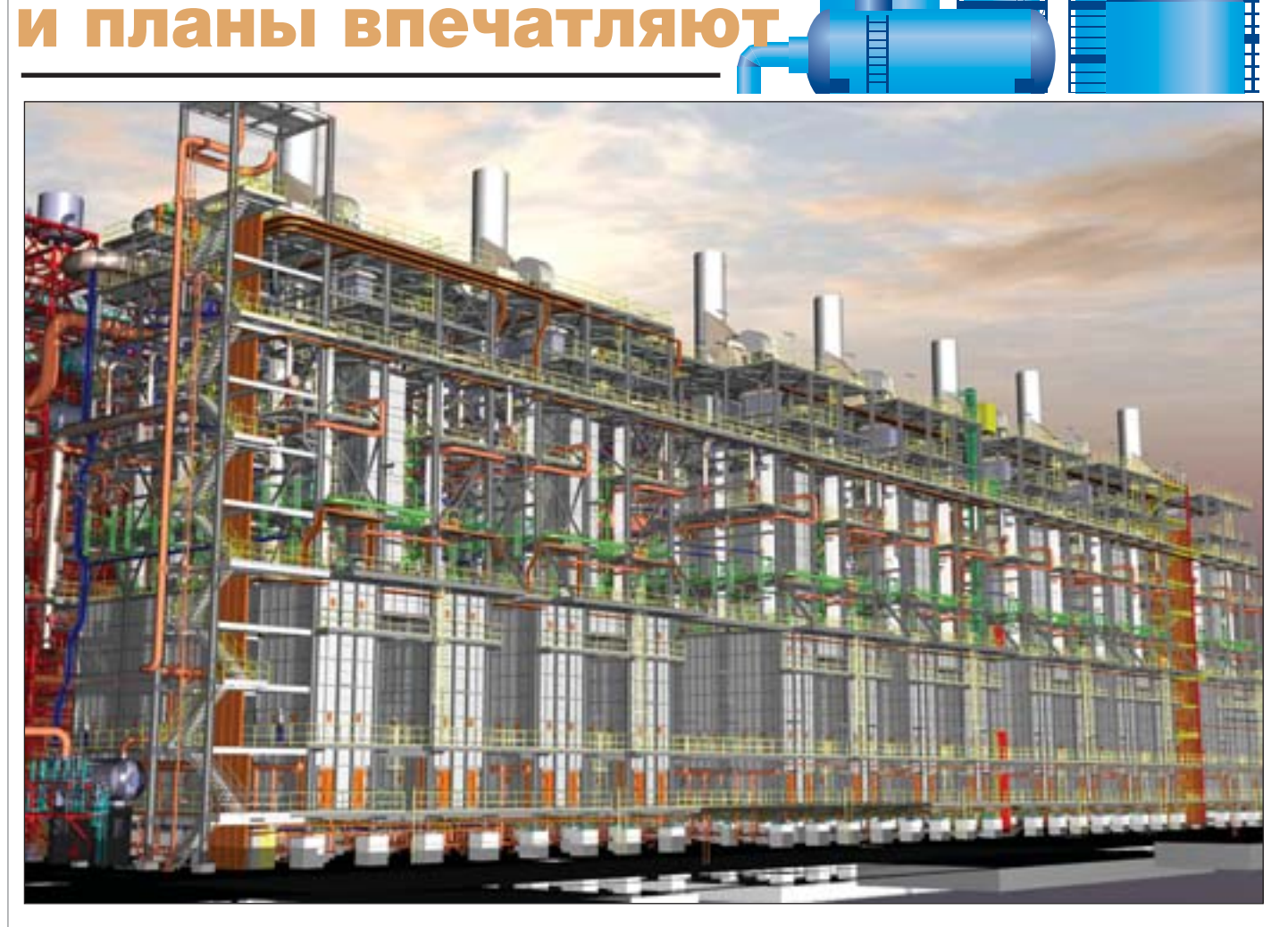

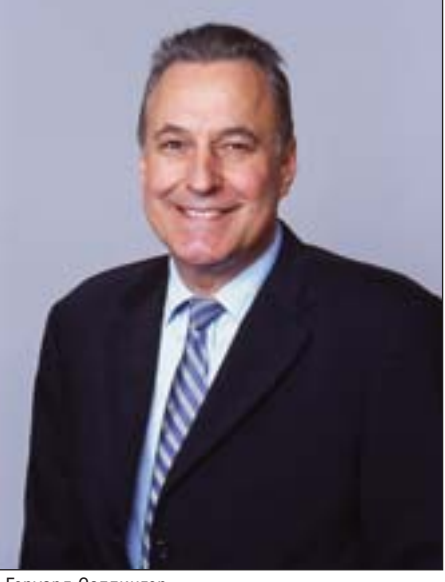

Герхард Саллингер

февраля 2011 года в отеле "Холидей Инн Москва Сущевский" состоялся круглый стол, организованный отделением корпорации Intergraph Process, Power & Marine (РР&М) в России. Событие было приурочено к первому за несколько последних лет рабочему визиту в нашу страну президента Intergraph PP&M Герхарда Саллингера (Gerhard Sallinger). Его приезд был связан с большими успехами, которых за последние три года, несмотря на мировой экономический кризис, добилось российское отделение корпорации. И хотя главной целью поездки были встречи со стратегическими клиентами Intergraph PP&M в России, Герхард Саллингер нашел время пообщаться с журналистами печатных изданий и интернет-порталов, пишущих об инженерных

решениях и системах автоматизированного проектирования, чтобы лично рассказать им о достижениях и планах корпорации в России и мире.

Intergraph PP&M является одним из ДВУХ подразделений корпорации Intergraph - мирового лидера в области разработки инженерного программного обеспечения для проектирования предприятий, управления пространственными ресурсами и обеспечения безопасности, позволяющего визуализировать пространственные данные любой степени сложности. Службы обеспечения безопасности, промышленные предприятия, правительственные, федеральные и муниципальные органы власти более чем 60 стран мира используют технологии корпорации Intergraph для организации крупных массивов данных в легко читаемые визуальные представления,

На иллюстрациях - примеры проектов, выполненных с применением программного обеспечения Intergraph.

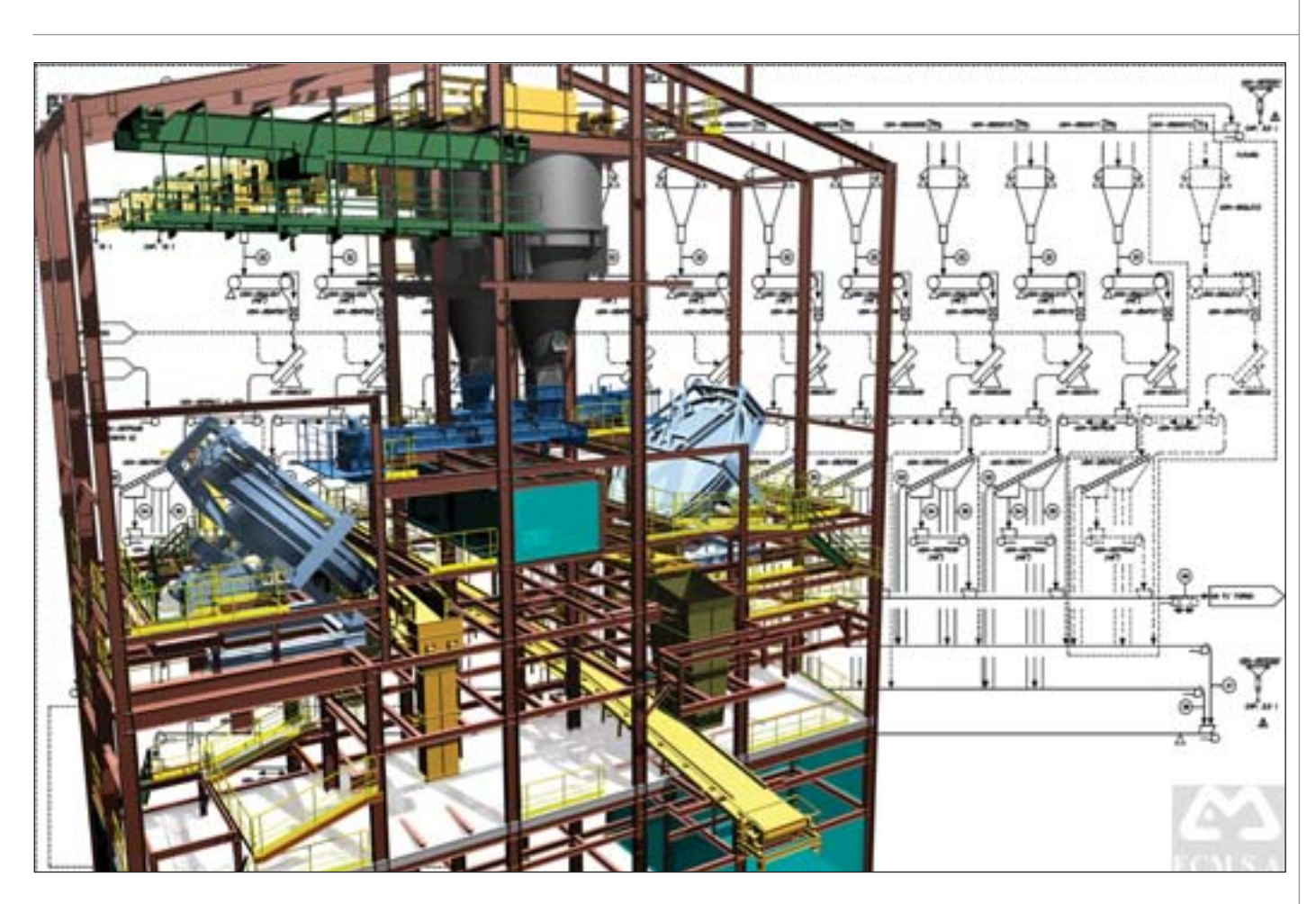

способствующие принятию обоснованных и оперативных решений. Программные продукты корпорации Intergraph прелоставляют клиентам возможность более эффективно проектировать, строить и эксплуатировать заводы и корабли, создавать интеллектуальные карты, защищать важные объекты инфраструктуры и миллионы людей во всем мире.

Intergraph PP&M - ведущий мировой производитель программных решений для проектирования, строительства, ввода в эксплуатацию, обеспечения бесперебойного функционирования и вывода из эксплуатации предприятий непрерывного производства, объектов энергетики, морских судов и платформ, прочих инфраструктурных объектов. Это подразделение корпорации предлагает следующие решения:

- SmartPlant<sup>®</sup> Electrical:
- п SmartPlant<sup>®</sup> Instrumentation:
- T. SmartPlant® P&ID;
- SmartPlant<sup>®</sup> Materials<sup>.</sup>
- SmartPlant<sup>®</sup> 3D: п
- SmartPlant<sup>®</sup> Enterprise for Owner ш **Operators Core Solution;**
- SmartPlant® Reference Data; m.
- SmartPlant<sup>®</sup> Foundation;
- ш SmartMarine® 3D.

Второе подразделение корпорации -Intergraph Security, Government & Infrastructure (SG&I) - ведущий миро-

вой поставщик геопространственных решений для таких отраслей, как безопасность, государственное и муниципальное управление, транспорт и прочие объекты инфраструктуры.

В конце октября 2010 года корпорация Intergraph была приобретена группой компаний Hexagon AB.

Несмотря на то, что первоначально мероприятие было объявлено круглым столом, столы в небольшом и очень уютном конференц-зале "Лаурус" были расставлены в форме квадрата. По одну его сторону расположились представители Intergraph PP&M - кроме президента в мероприятии приняли участие Гюнтер Mayc (Guenter Mauss), вице-президент Intergraph PP&M по Центральной и Восточной Европе; Александр Тюняткин, руководитель подразделения Intergraph РР&М Россия, и Александр Койфман, советник по развитию бизнеса Intergraph РР&М, - по трем остальным сторонам журналисты. Видимо, поэтому и формат мероприятия скорее походил на прессконференцию, чем на круглый стол. Журналистов интересовали в первую очередь следующие вопросы:

- успехи Intergraph PP&M в России, в частности работа Intergraph PP&M Россия с госкорпорацией "Росатом";
- п перспективы развития бизнеса Intergraph PP&M в России на ближайшие 3-5 лет;

изменения, связанные с приобрете- $\mathcal{L}_{\mathcal{A}}$ нием Intergraph Corporation группой компаний Hexagon AB.

Пресс-конференция началась с небольшой презентации, посвященной Intergraph PP&M, которую представил сам президент корпорации.

Intergraph PP&M разрабатывает программные решения для следующих отраслей:

- П кораблестроение;
- $\mathbb{R}^n$ энергетика;
- **COL** химическая и нефтехимическая промышленность;
- добыча нефти и газа с платформ;

T. горнодобывающая промышленность.

На долю компании в этих пяти отраслях приходится около 50% мирового рынка. Количество сотрудников компании без учета людей, отвечающих за дистрибуцию продуктов, составляет 1500 человек. Офисы и представительства компании расположены в более чем 40 странах мира. В других странах, а таких около двадцати, компания работает через своих эксклюзивных партнеров. Среди основных клиентов Intergraph PP&M присутствуют как транснациональные энергетические компании, такие как Shell, Exxon Mobil, Conoco Phillips, TotalFina, BP, так и национальные предприятия, как, например, PEMEX в Мексике, PDVSA в Венесуэле, "Роснефть" в России, Statoil в

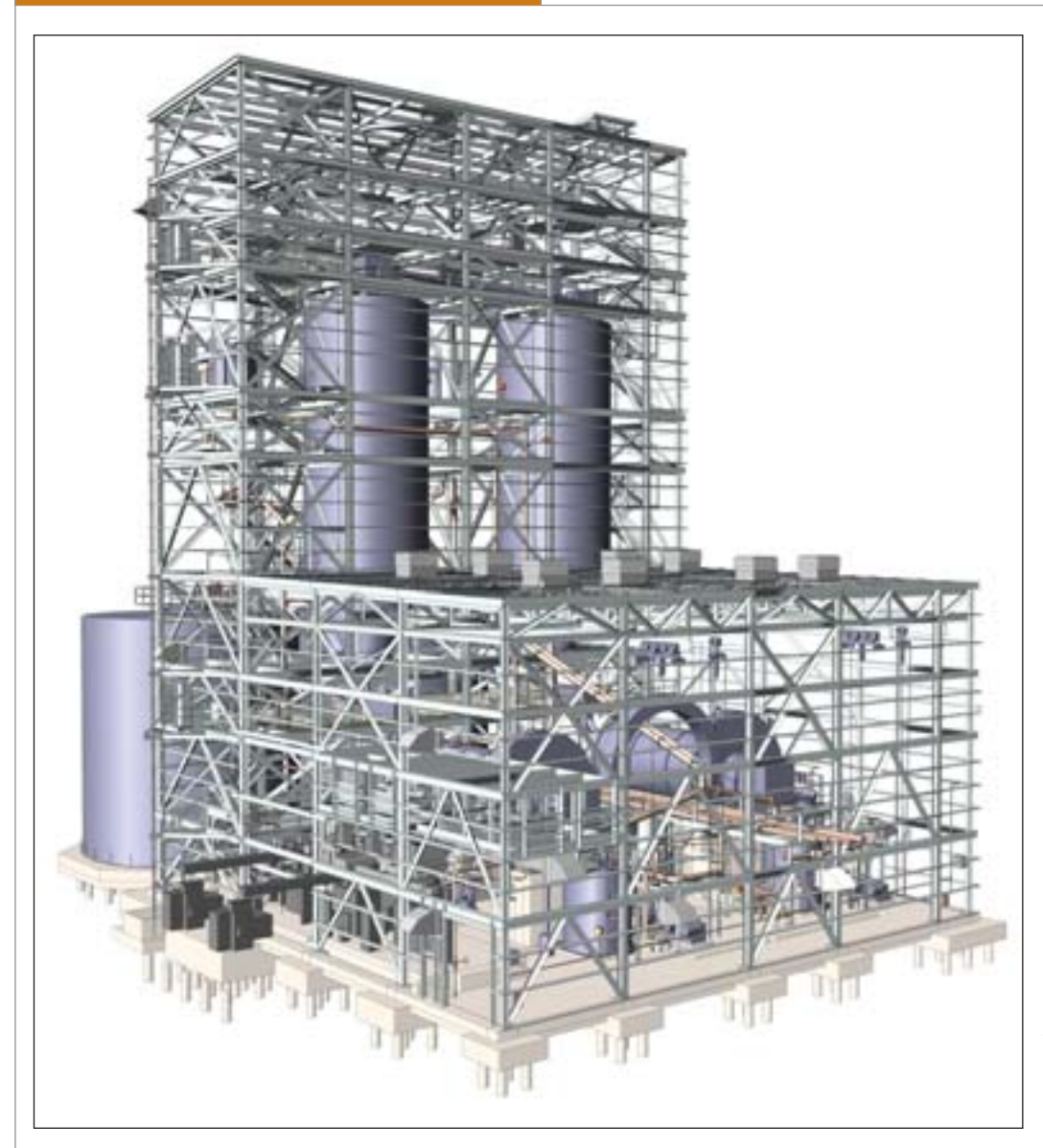

Норвегии. Крупнейшими заказчиками в России являются "Росатом" и "Атом энерго". У Intergraph PP&M еще нет до говора с "Росатомом" о стратегическом партнерстве, однако заключены много численные договоры с предприятиями и институтами, входящими в состав этой госкорпорации.

За последние годы доходы корпора ции, несмотря на мировой экономичес кий кризис, значительно выросли и про должают расти. Небольшое сокращение выручки произошло лишь в течение двух кварталов на рубеже 20082009 гг., затем она вновь стала увеличиваться, что сви детельствует о стабильности бизнеса. В 2011 г. планируемая выручка должна составить около \$400 млн.

Основными рынками, на которых действует Intergraph PP&M, являются три региона мира: Европа, в том числе Рос сия; Северная и Южная Америка; Азиат скоТихоокеанский регион. При этом Герхард Саллингер отметил, что в 2010 г. наибольший доход компания получила именно в Европе.

После небольшой презентации мене джеры Intergraph PP&M ответили на во просы журналистов. Естественно, Гер харда Саллингера сразу же спросили о том, как он оценивает российский рынок для своей компании, о нынешнем состо янии бизнеса Intergraph PP&M в нашей стране и его перспективах.

"Россия, если мы возьмем Европу, яв ляется для нас одним из важнейших рын ков. Темпы роста в 2010 г. по сравнению с 2009 г. у нас в России составили 60%. И на этот (2011-й) год у нас очень оптимистичные планы", – сказал Герхард Саллингер. Руководитель подразделения Intergraph PP&M Россия Александр Тюняткин до бавил к этому, что ключевым клиентом Intergraph PP&M в России является "Рос атом" и что в последние несколько лет бизнес компании в стране значительно вырос: если по итогам 2009 г. Россия смогла выйти на пятое место по объему бизнеса Intergraph PP&M в Европе, то в 2010 г., то есть всего через год, она уже за нимает в бизнесе Intergraph PP&M в Ев ропе третьечетвертое место.

Затем он рассказал о пер спективах развития бизнеса компании в нашей стране. Он сказал, что они весьма опти мистичные, так как рынок в России большой. Однако на таком рынке необходимо оп ределить приоритеты. Таких у Intergraph PP&M Россия три:

- 1. Атомная энергетика.
- 2. Нефтегазовая отрасль. 3. Тепловая и гидроэнер гетика.

Еще одной перспективной отраслью является корабле строение и строительство мор ских платформ. Но если про изводство последних сейчас развивается, так как добыча углеводородов все чаще ведет ся на шельфе, то кораблестро ение в России лишь начинает возрождаться. И здесь будет трудно конкурировать с тремя основными в этой отрасли странами – Южной Кореей, Китаем и Японией, – на кото рые приходится 80% всего ми рового судостроения.

Учитывая такие темпы роста бизнеса в стране и его перспективы, руководство корпорации решило увели чить вдвое штат сотрудников представительства в России. А также, кроме двух уже име ющихся офисов в Москве и СанктПетербурге, открыть офис компании в Нижнем

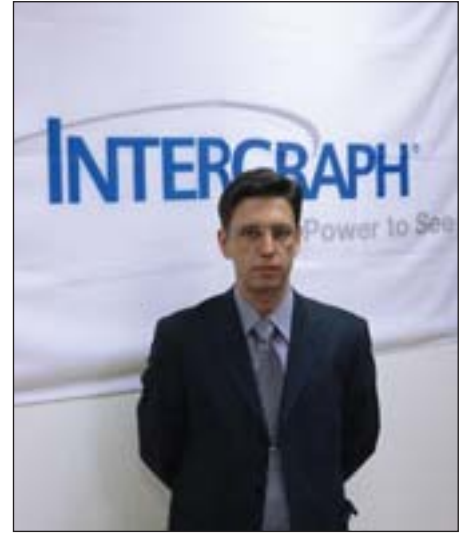

Александр Тюняткин

Новгороде. Помимо этого, в планах рос сийского подразделения корпорации распространение влияния компании на все постсоветское пространство, где она пока представлена не так хорошо, как в самой России. Для этого в 2011 г. плани

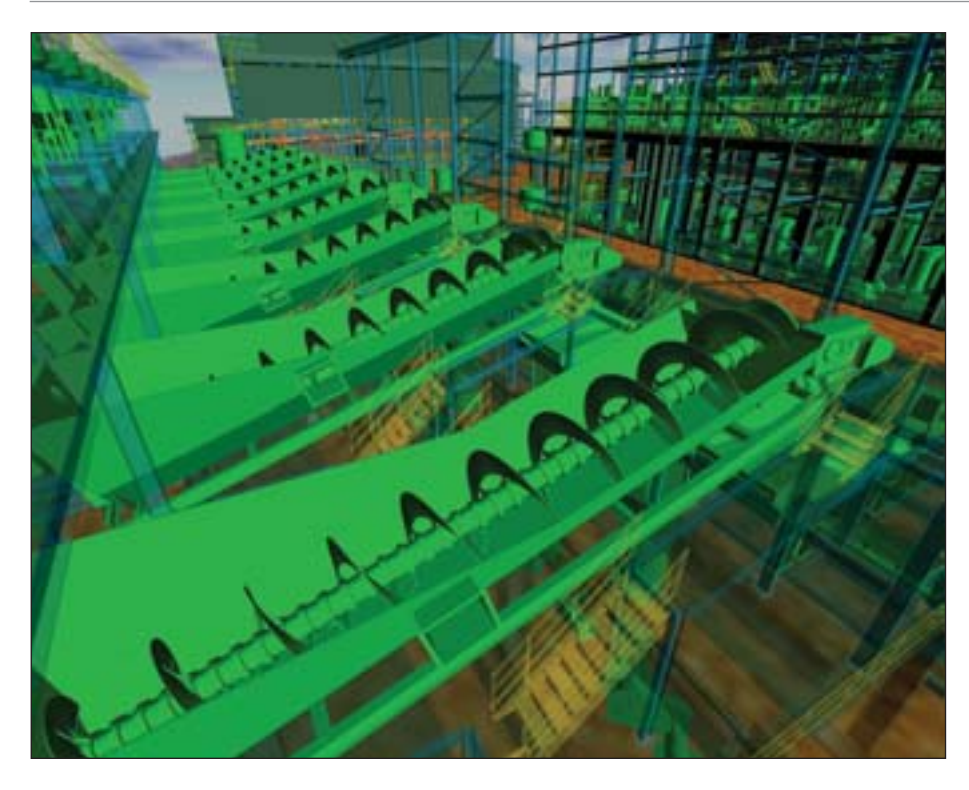

руется провести на Украине конферен цию для русскоязычных пользователей продуктов Intergraph из стран СНГ.

К сожалению, полностью локализа ция продуктов Intergraph PP&M в Рос сии еще не произведена: если настройка программ под российские стандарты и составление каталогов отечественного оборудования уже осуществляются, то перевод руководств пользователя на рус ский язык пока еще не завершен. "Есть один аспект, который мы не закрыли, – это документация на русском языке. А документация – важный момент для участия в тендерах", – сказал Александр Тюняткин.

В свою очередь Александр Койфман, советник по развитию бизнеса Intergraph PP&M, рассказал, что в последние годы российское руководство сделало серьез ную ставку на атомную энергетику и рассматривает ее как один из важней ших экспортных продуктов наряду с природными ресурсами. Неудивитель но, что "Росатом" избрал Intergraph PP&M для сотрудничества при проекти ровании будущих атомных электростан ций, так как на сегодняшний день все производители атомных реакторов и компании, проектирующие АЭС, за ис ключением одной, либо уже являются клиентами корпорации Intergraph, либо интенсивно внедряют ее решения. Сре ди этих компаний General Electric, Toshiba, Hitachi, Westinghouse, AECL, Chinergy, Fluor, Mitsubishi Shaw Stone & Webster, Siemens и другие.

Были у журналистов и вопросы отно сительно маркетинговой стратегии кор порации в России: собирается ли она расширять сеть российских партнеров или попрежнему будет опираться на прямые продажи. Герхард Саллингер на это заметил, что во всем мире Intergraph PP&M в основном осуществляет прямые продажи: до 8590% процентов доходов составляет выручка от прямых продаж, так как корпорация ориентирована прежде всего на крупных заказчиков, а предлагаемое ей программное обеспече ние является очень сложным. Хотя, ска зал президент, "у нас в России есть не сколько очень компетентных партнеров, которые имеют необходимые знания и навыки в этих специфических областях". Это прежде всего компания "НЕО ЛАНТ" и группа компаний CSoft. Кроме того, недавно Intergraph PP&M приоб рел в США компанию COADE, главным образом ради ее программного продукта CADWorx Plant, который, по мнению Герхарда Саллингера, лучше всего соот ветствует потребностям не традицион ных крупных клиентов Intergraph PP&M, а как раз средних компаний. Именно этот продукт планируется про давать через сеть партнеров корпорации в разных странах. А руководитель рос сийского подразделения Intergraph PP&M Александр Тюняткин объявил, что в России планируется создать сеть партнеров среднего уровня – так назы ваемых "технологических партнеров" – компаний, осуществляющих сервис, обучение и консалтинг.

Отвечая на вопрос об изменениях, произошедших в связи с приобретением Intergraph Corporation группой компа ний Hexagon AB, Герхард Саллингер от метил, что он поддерживал эту сделку,

так как высоко оценивает качество ме неджмента Hexagon AB. Кроме того, в структуре Hexagon AB Intergraph PP&M остается достаточно самостоятельной структурой и руководство группы ком паний не вмешивается в процесс приня тия решений.

На последний вопрос, чем можно объяснить столь серьезные успехи Intergraph PP&M и в России, и в мире, Герхард Саллингер ответил, что, по его мнению, главной причиной этих успехов являются крупные инвестиции в новые разработки. Так, в 2011 г. Intergraph PP&M планирует вложить в разработку своих решений более \$50 млн. А еще, в отличие от конкурентов, корпорация может предложить клиентам более ши рокую линейку продуктов, а также не бо ится рисковать: вместо того, чтобы про сто постоянно совершенствовать и дора батывать однажды созданный удачный продукт, Intergraph PP&M недавно раз работала совершенно новые решения.

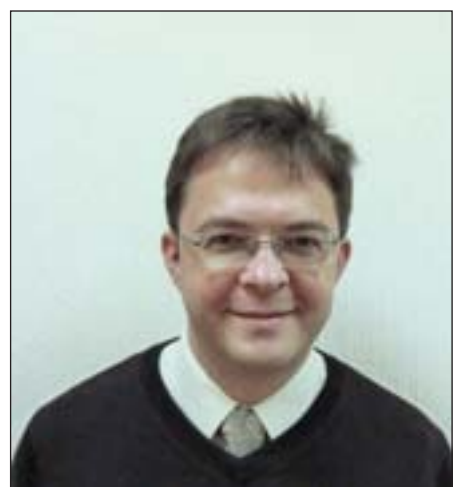

Александр Койфман

О том, насколько интересной и увле кательной была прессконференция, го ворит хотя бы то, что вместо запланиро ванного часа она продолжалась более двух часов, а участники этого даже не за метили. К сожалению, высших менед жеров Intergraph PP&M Герхарда Сал лингера и Гюнтера Мауса поджимало время – им нужно было успеть на само лет. Если бы не это обстоятельство, прессконференция могла бы продлить ся еще час, а то и два – у журналистов хватало вопросов. Но ответы на них они получили уже в более непринужденной обстановке – на фуршете – от Алексан дра Тюняткина и Александра Койфмана.

> *Владимир Марутик Email: marutik@cadmaster.ru*

"Полигон для творчества 20 представляет

# победителей!

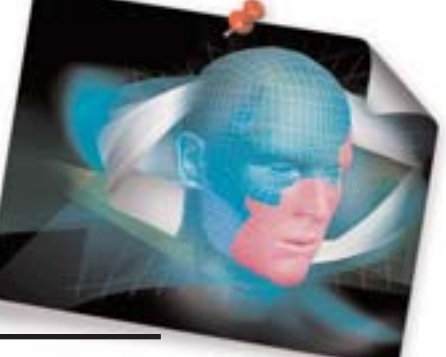

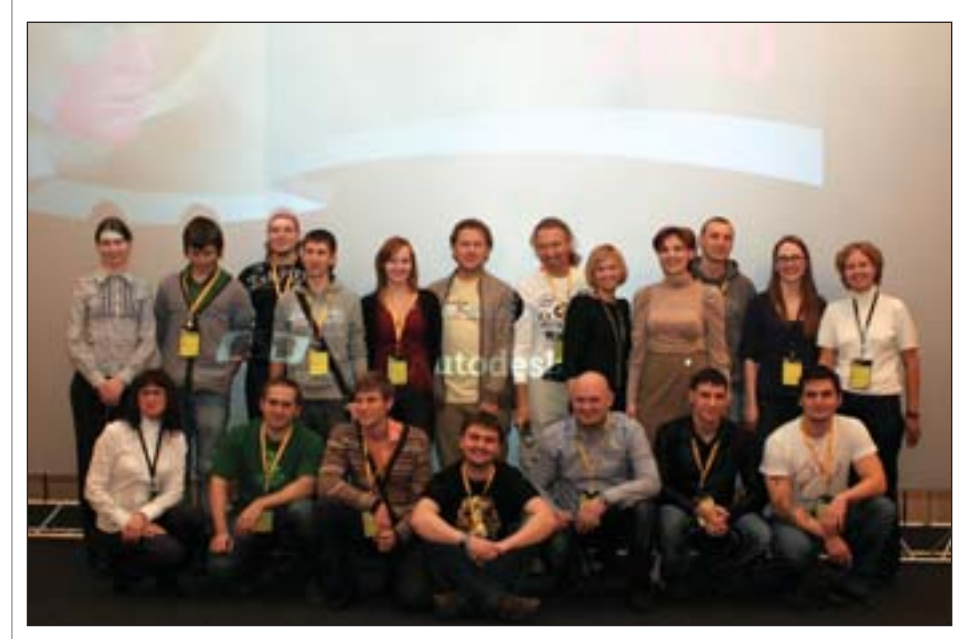

MALLA Consistent Software<br>Distribution (CSD), value added<br>*ДИС, визуализации и анима*-<br>ции, совместно с компанией Autodesk Distribution (CSD), value added дистрибьютор на рынке САПР, ГИС, визуализации и анима объявили о завершении конкурса "Поли гон для творчества 2010". Очередной се зон "Полигона для творчества" подтвер дил, что интерес к современным техноло гиям растет и опережает его только повы шение уровня работ участников.

На главной сцене CG Event 2010 состоя лось чествование авторов тех работ, кото рые заставили блестеть глаза судей Поли гона. Жюри конкурса, признанные экс перты в своих отраслях, под председатель ством Сергея Цыпцына, идеолога и созда теля CG Event, лично вручили победите лям ценные призы и весомые символы "Полигона для творчества 2010" – Голово типы.

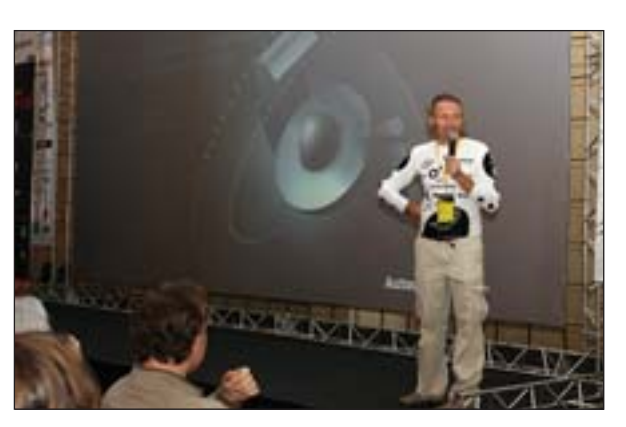

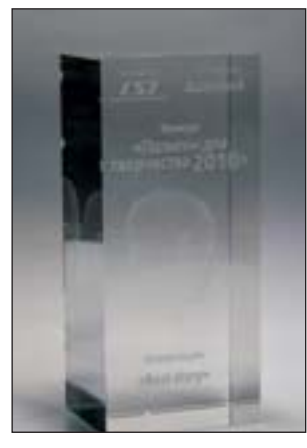

В церемонии награждения также приняли участие Анастасия Морозова – директор по маркетингу представительства Autodesk СНГ, Анастасия Митрофанова – предста витель УК "Специалист" и Дарья Ереми на – менеджер по рекламе и PR школы компьютерной графики RealTime School. Партнеры конкурса были традиционно щедры на призы: ПО Autodesk, ПО Chaos Group (V-Ray), профессиональные планшеты WACOM, графические карты NVIDIA QUADRO, учебный курс от RealTime School, стажировка в "Архитек турной мастерской Асадова" и в студии компьютерной графики A-VFX, публикация работ призеров в календаре CSD на 2011 год, полугодовая подписка на журналы CINEFEX и "САПР и графика", годовая подписка на журналы "Техника и технология кино" и "625", а также серти фикаты на обучение в УЦ "Специалист" для трех призеров в номинации "Анима ция и спецэффекты".

Конкурс "Полигон для творчества", ко торый CSD проводит вот уже в третий раз, с каждым годом набирает обороты, становится все ярче и обрастает новыми возможностями. В этом году для тех, кто не смог присутствовать на мероприятии лично, на сайте *www.3dpolygon.ru* была организована прямая видеотрансляция церемонии награждения призеров кон курса "Полигон для творчества 2010". В июне 2011 года 3D-полигон вновь возродится Фениксом из пепла – в виде об новленной, еще более совершенной пло

щадки, достойной лучших работ.

*По материалам компании Consistent Software Distribution*

# Призеры конкурса

# **Номинация "Архитектура и дизайн"**

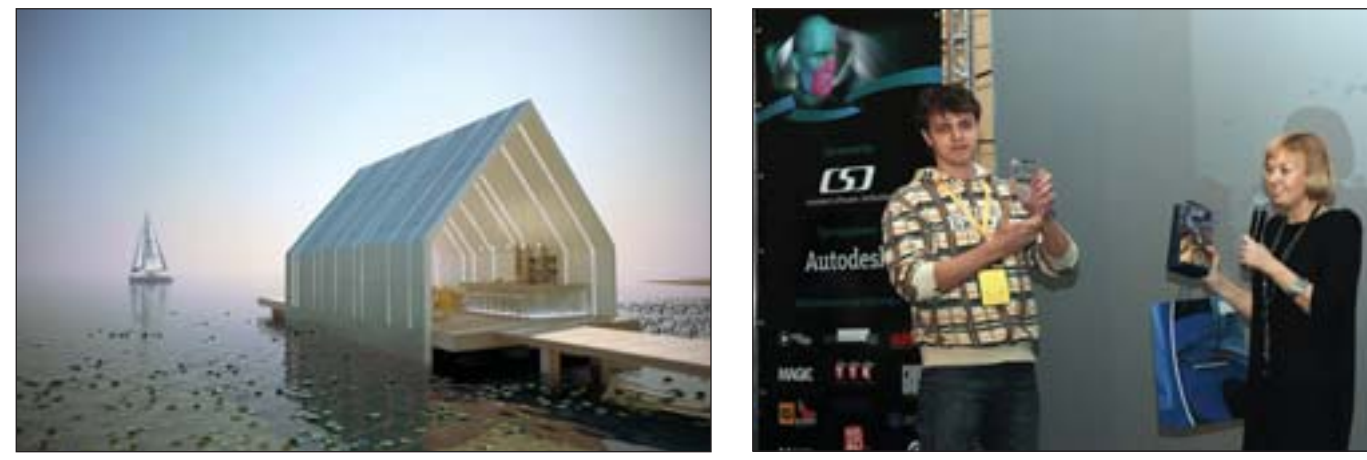

I место. Антон Лебедев (Саратов) "Бар на волнах"

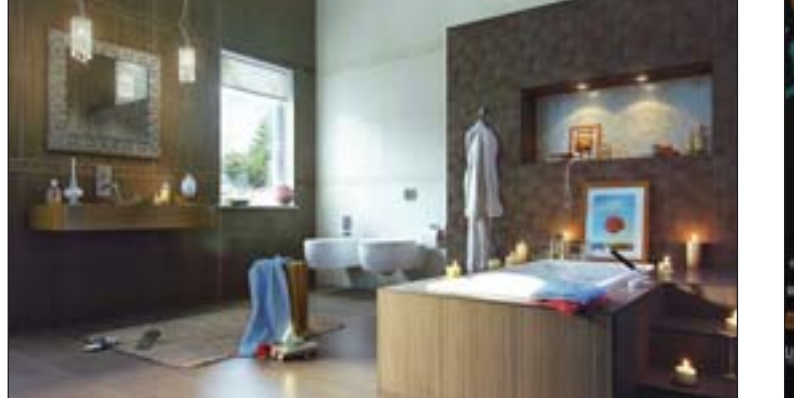

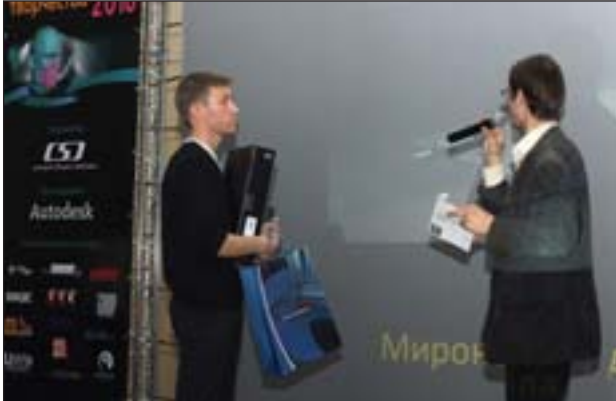

II место. Владимир Миронов (Санкт&Петербург) "Роза"

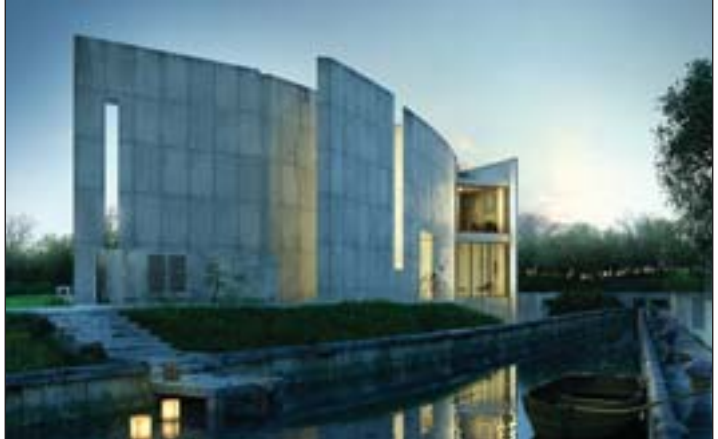

III место. Антон Черенко (Киев) "GH house"

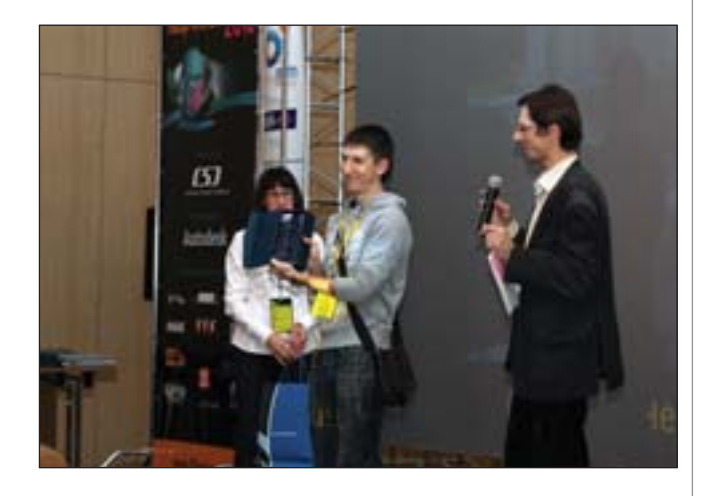

# **Номинация "Самая концептуальная идея"**

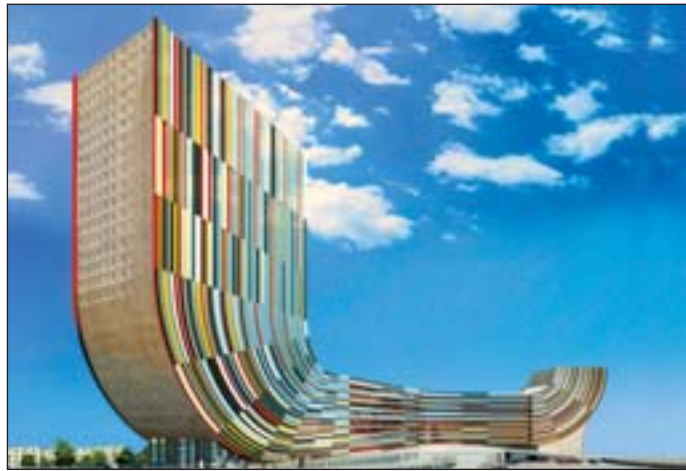

Юлия Данилова (Нижний Новгород). "Международный центр"

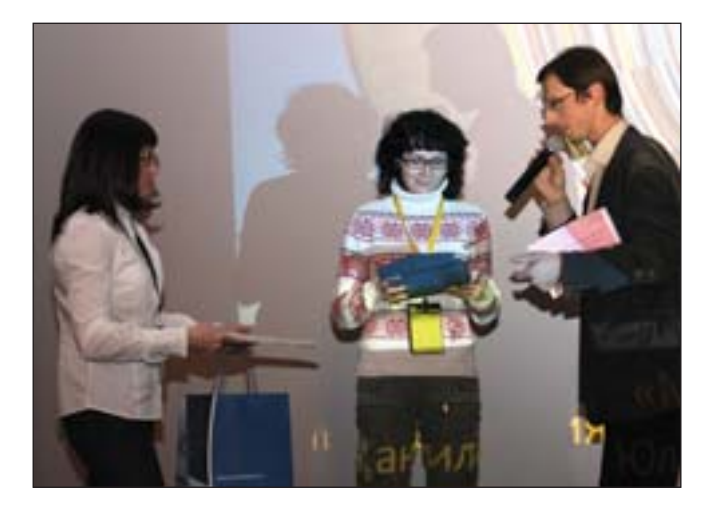

# **Номинация "Анимация и спецэффекты"**

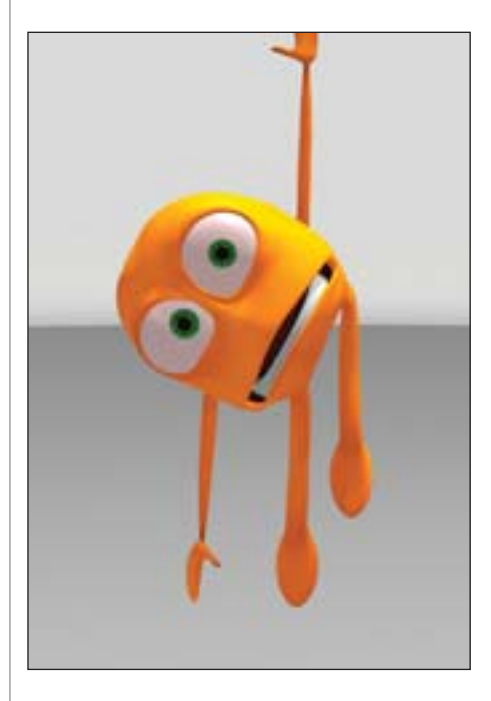

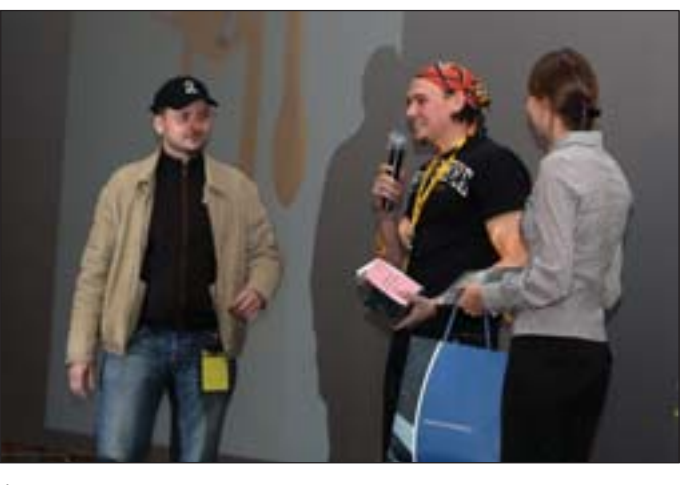

I место. Александр Нарижнев (Днепропетровск) "Chudik" Он же стал победителем в бонусной номинации "Выбор зрительской симпатии"

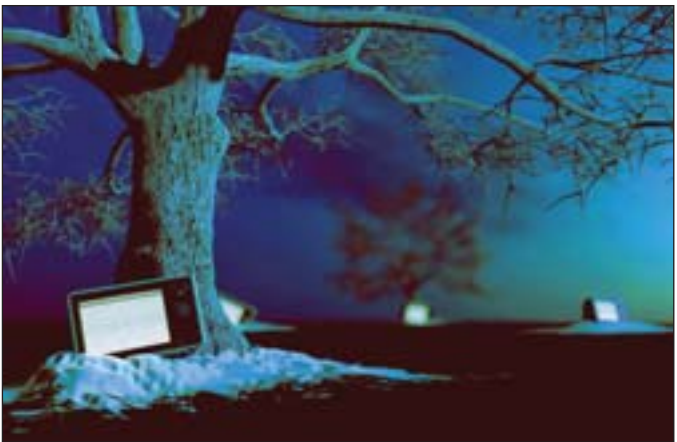

II место. Сергей Буравцов (Тула). "TV\_hostage"

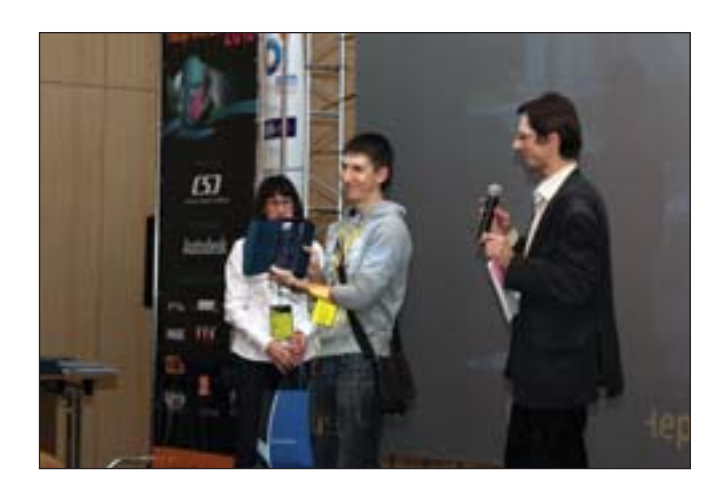

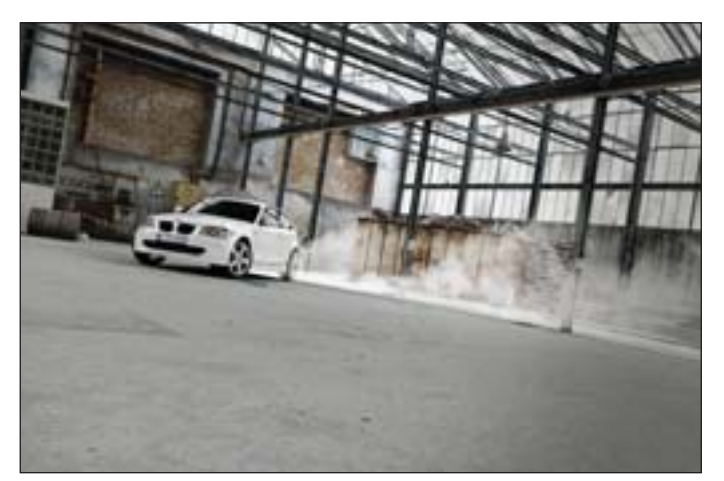

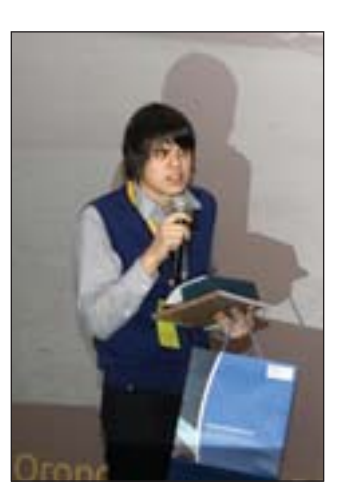

III место. Алексей Огородников (Санкт-Петербург) "Trial by heaven"

# **Номинация "Best story"**

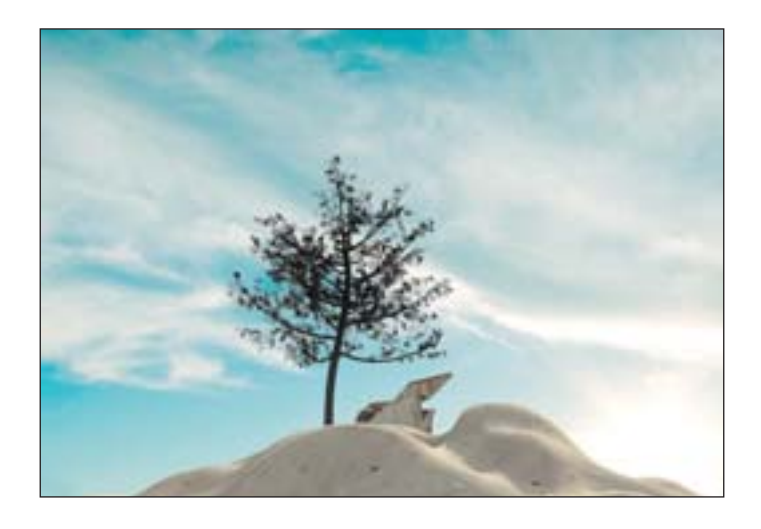

Александр Плечко (Биробиджан) "Холодильник"

Александр не смог присутствовать на церемонии лично, но внимательно следил за представлени ем в сети: "Посмотрел трансляцию вручения призов. Мне очень приятно было видеть, что мой ролик отмечен и показан на церемонии. Можно сказать, что этим вы меня спасли. Быва ло, что я иногда терял желание заниматься 3D графикой. А сейчас вы мне вернули силы и стремление делать 3D еще больше и лучше. Можно сказать, что вы мне дали "учительский" подзатыльник со словами УЧИ!!! • , который вернул мне силы. Спасибо организаторам кон курса и всем, всем, всем".

**Номинация "Игровая индустрия"**

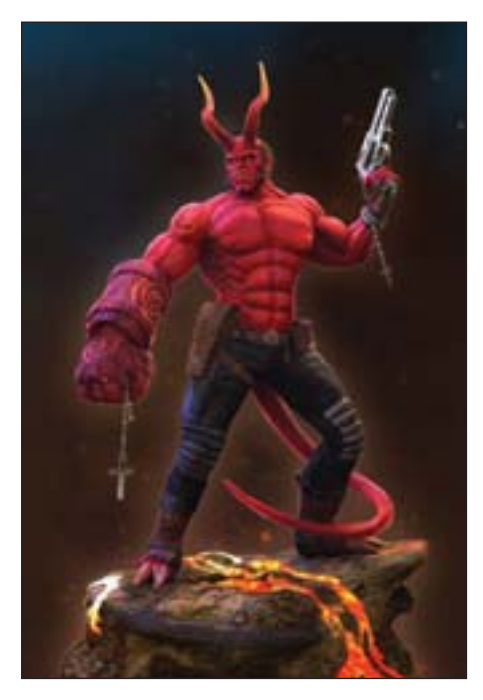

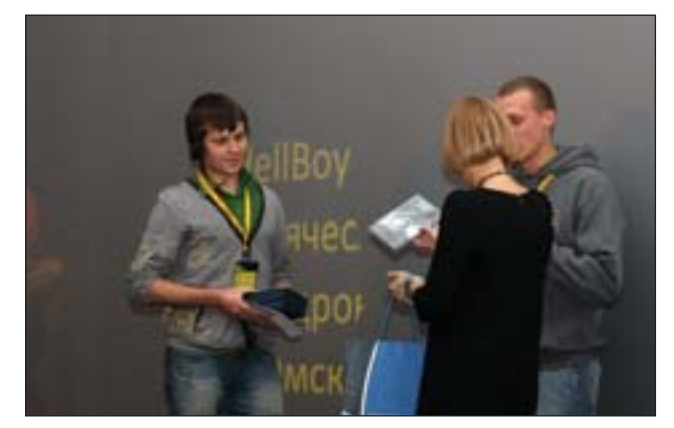

I место. Вячеслав Гедич (Омск) "HellBoy"

# СОБЫТИЕ

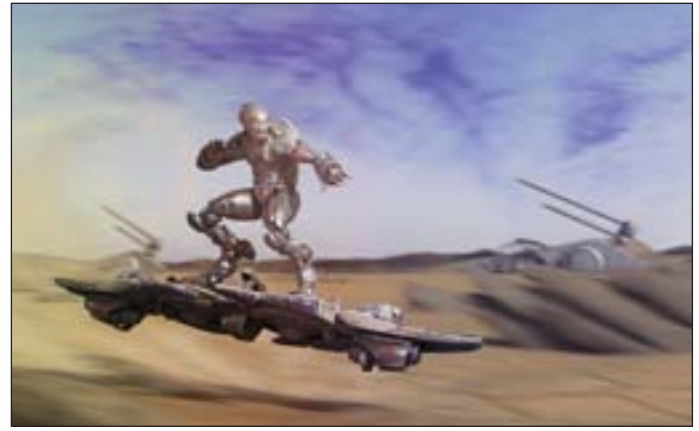

II место. Максим Тарасов (Иркутск) "Воробей"

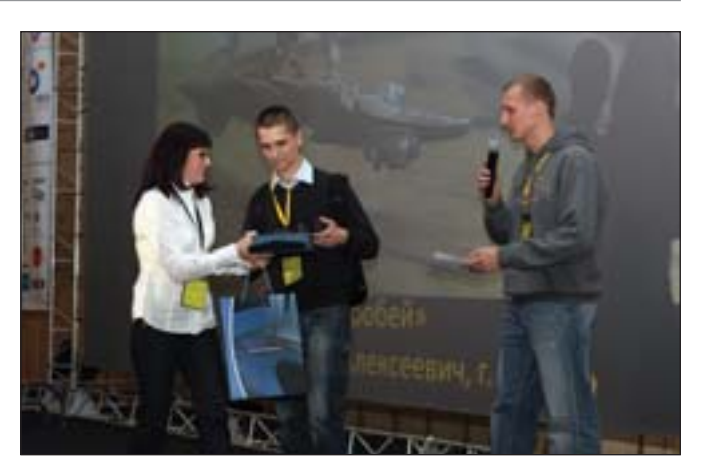

От имени Максима поздравления и приз из рук жюри принял его друг Сергей Королев

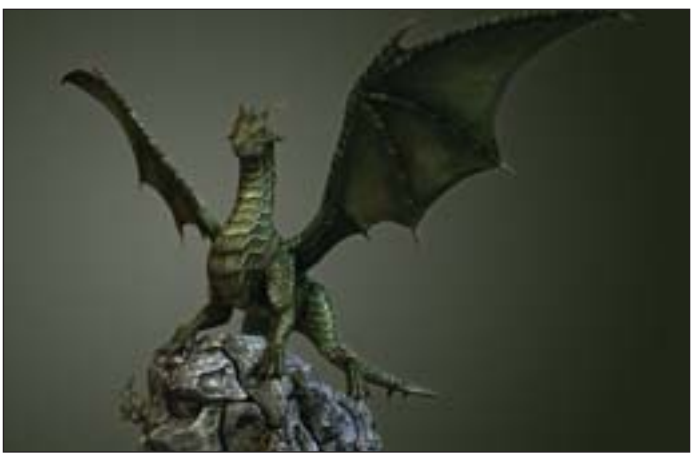

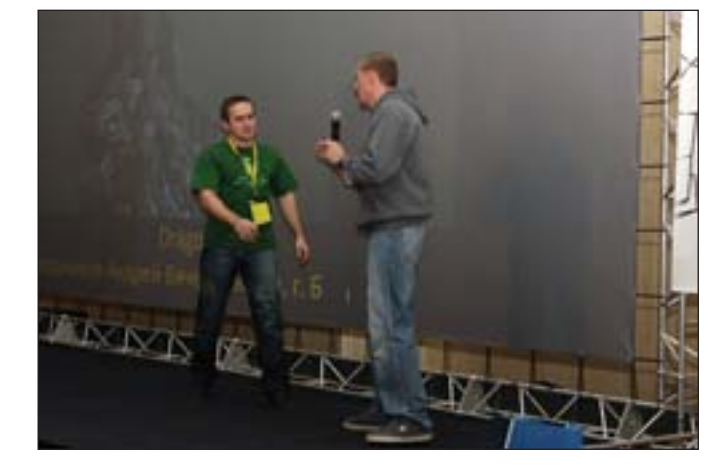

III место. Андрей Чулошников (Белгород) "Dragon"

# **Номинация "Free-art"**

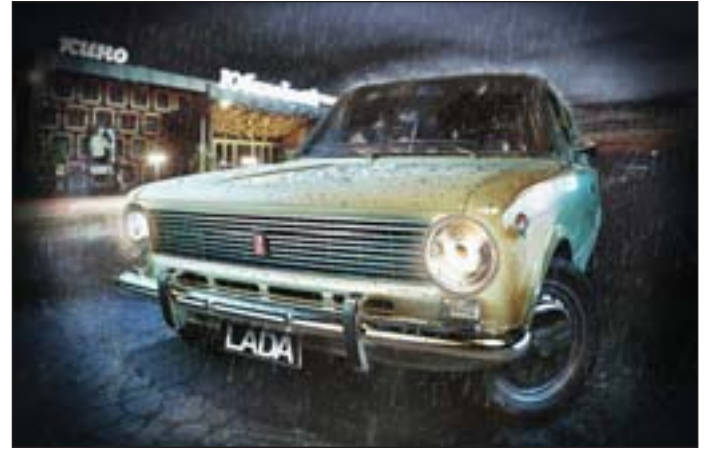

I место. Денис Преснецов (Тюмень) "Первенец…"

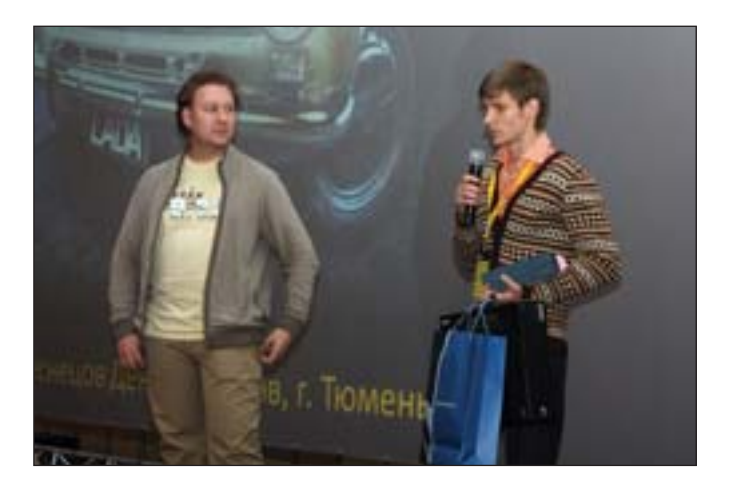

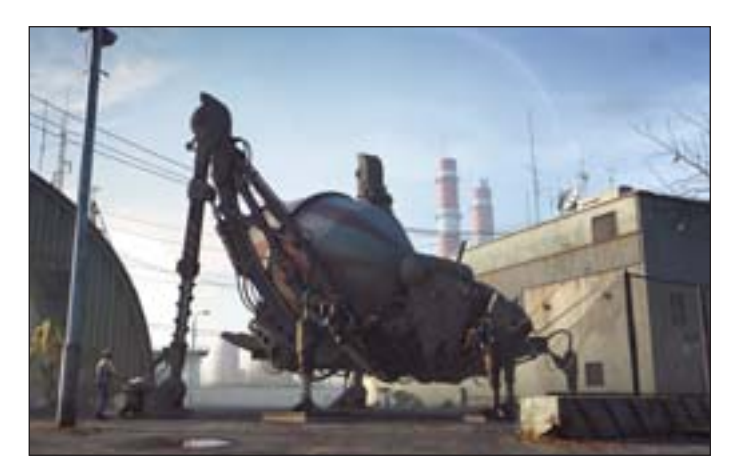

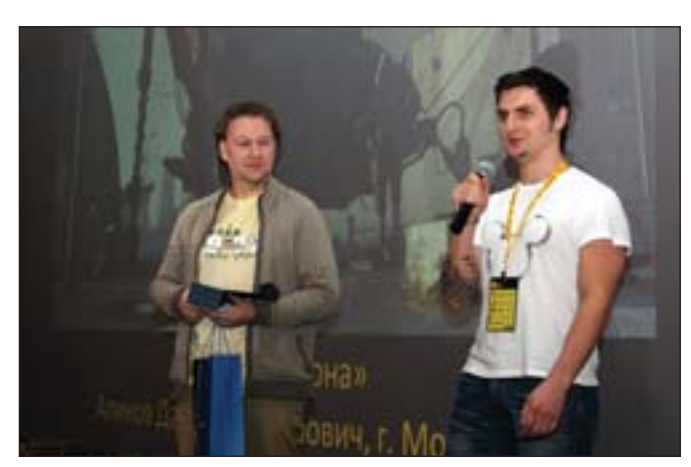

II место. Даниил Аликов (Москва) "Запретная Зона"

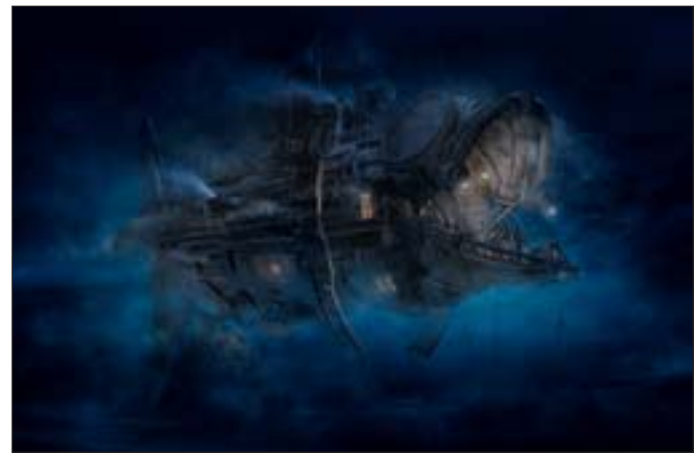

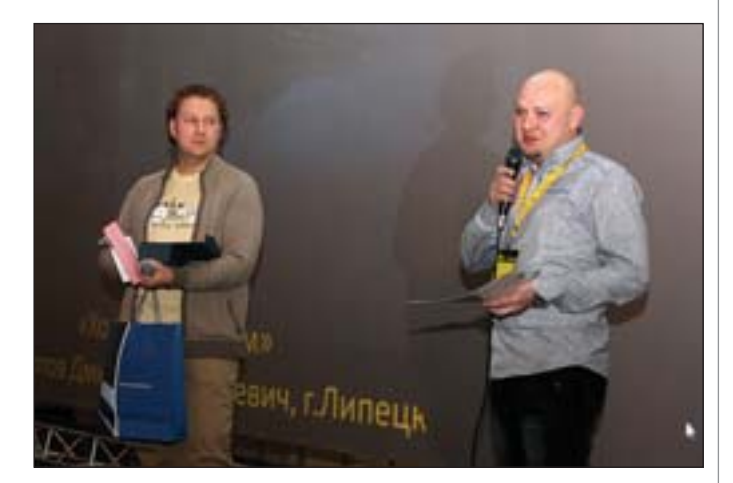

III место. Дмитрий Филиппов (Липецк) "Холодным утром"

# **Номинация "Лучшая стилизация"**

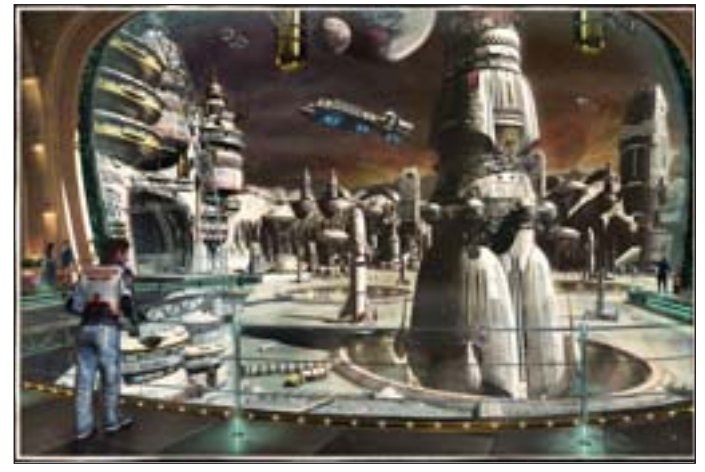

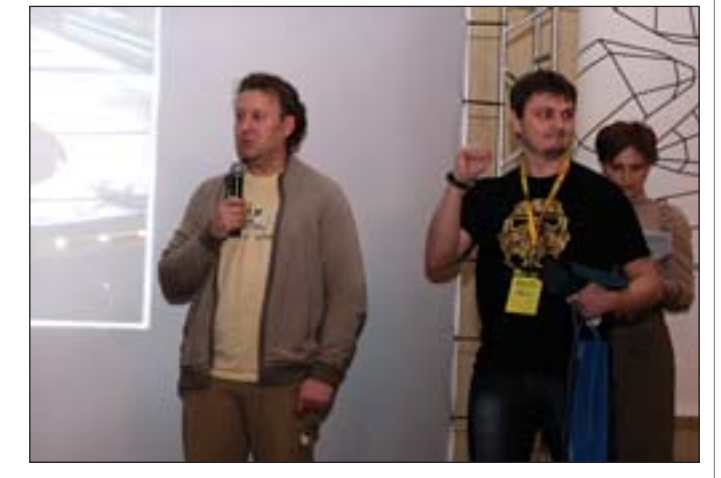

Геннадий Рогинский (Москва) "В ожидании вылета"

# Кратко о новых **ВОЗМОЖНОСТЯХ AutoCAD 2011**

ак уж устроен мир IT-технологий, что программные продукты постоянно совершенствуются. Причем новые версии выходят достаточно часто, что также является одним из веяний современности. И AutoCAD, одна из самых распространенных в мире систем автоматизированного проектирования, не стала здесь исключением. Несмотря на развитие новых программных продуктов, эта САПР остается, пожалуй, наиболее востребованной, поскольку обеспечивает эффективную работу специалистов практически любой сферы деятельности.

Весной 2010 года на рынке была представлена версия AutoCAD 2011. И, конечно, тут же у многих возник ряд вопросов:

- Какие кардинальные изменения внесены в новый релиз?
- Какие новые возможности реализованы в системе?
- В какой версии начинать работать с нуля?

Отвечу сразу на последний вопрос. Ответ категоричный и однозначный начинать надо с последней версии. Тогда ее очевидные преимущества станут естественными для пользователя и переход к следующему релизу будет быстрым и безболезненным. Не следует дожидаться "последнего момента", когда из-за несовместимости форматов файла вас перестанут понимать смежники. Даже если на вашем предприятии установлен AutoCAD 2008, надо самому стараться освоить AutoCAD 2011. Можно, к примеру, скачать 30-дневную пробную версию с сайта Autodesk. Если же вы будете держаться за привычную, но далеко не новую версию, которая когда-то была установлена на предприятии, то постепенно все больше и больше сил и времени придется тратить на решение уже не очень производительных задач, таких, например, как чтение параметрических объектов или динамических блоков, еще не существовавших в прежних версиях.

А теперь постараюсь ответить на оставшиеся вопросы и не только на них.

щих видовых экранах. На рис. 1 представлен открытый в таком экране диспетчер свойств слоев, управляющий прозрачностью. Степень прозрачности одного и того же объекта в видовом экране

**AutoCAD** 

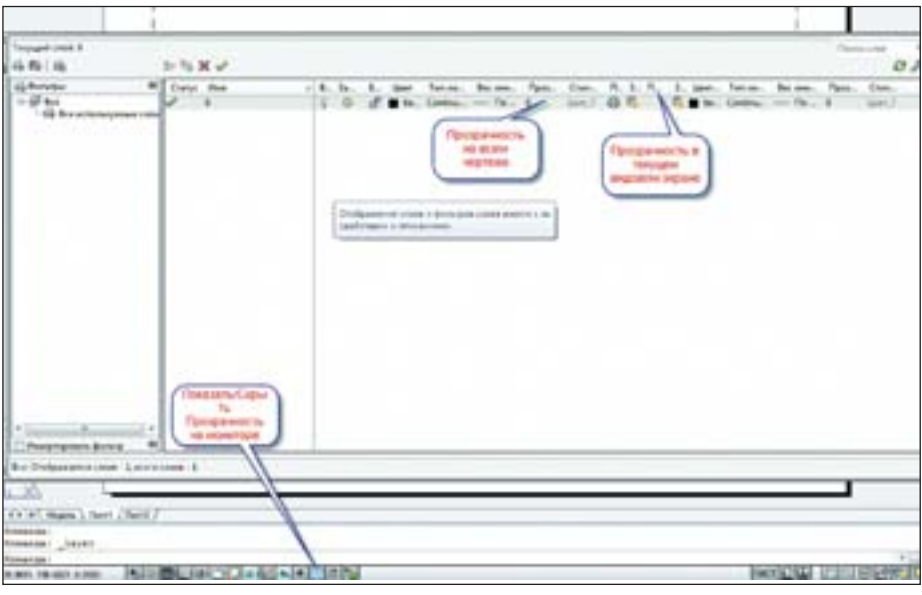

Рис. 1

# Новые возможности

# Прозрачность объектов

Ранее в AutoCAD было четыре свойства объектов: цвет, вес линий, тип линий и стиль печати. В версии 2011 появилось еще одно - прозрачность. Прозрачность, собственно говоря, была и раньше: объекты, находящиеся на заблокированных слоях, были затенены, и эту затененность можно было регулировать. Так же отображались и внешние ссылки. Теперь это свойство можно присвоить как одиночному объекту, так и всему слою. Более того, степень прозрачности можно регулировать от абсолютно непрозрачного до еле видимого на экране (0-90). Эти параметры устанавливаются в плаваю-

пространства листа и в пространстве модели может быть различной. Кроме того, предусмотрена возможность показывать или не показывать прозрачность при печати. Показом прозрачности на экране управляет соответствующая кнопка переключателей режимов, а при печати специальный элемент на панелях управления Печать-Модель и Печать-Лист.

Прозрачностью очень удобно пользоваться в 3D-моделировании, да и в пространстве 2D-модели при наличии большого числа линий, находящихся в непосредственной близости друг от друга, лишним это свойство не будет.

Говоря о слоях, нельзя не отметить, что в AutoCAD 2011 наконец-то устранена казавшаяся вечной системная ошибка. Пользователи предыдущих версий помнят об ограничении на строчную русскую букву "б" в названии слоя. Ее просто нельзя было употреблять. Как назло, эта буква очень распространена в техническом языке: бетон, опалубка, оболочка, болтовые соединения и т.п. Теперь это уже история, с чем я и позд равляю всех пользователей AutoCAD.

# **Сплайны**

В AutoCAD 2011 появились сплайны нового типа, так называемые NURBS сплайны. Помимо привычных опреде ляющих точек, эти объекты получили управляющие вершины, с помощью ко торых стало значительно проще редак тировать данный вид объектов. Процесс редактирования сплайна при помощи управляющих вершин показан на рис. 2.

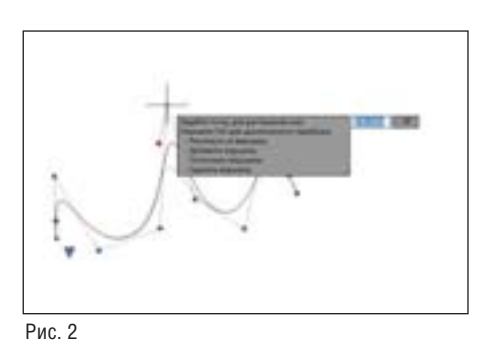

Изменился также собственно инст румент *Редактирование сплайна* (рис. 3). С его помощью сплайн можно преобра зовать в полилинию с весьма интерес ными результатами. Посредством ко манды *Соединить* к сплайну можно при соединять отрезки, полилинии, дуги, спирали.

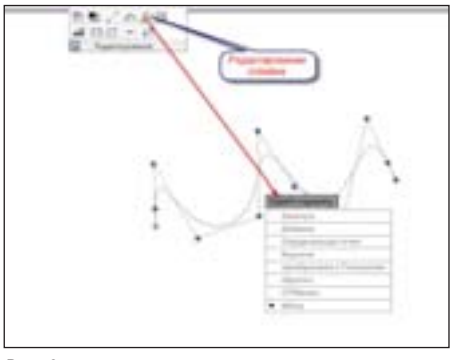

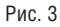

# **Полилинии**

В новой версии системы значитель но улучшились возможности редактиро вания полилинии: достаточно лишь на вести перекрестие на "ручку" и выбрать любую из опций выпадающего меню (рис. 4). Редактор полилинии можно вы звать не только двойным щелчком мы ши по существующей полилинии, как было прежде, но и при помощи контек стного меню, которое открывается

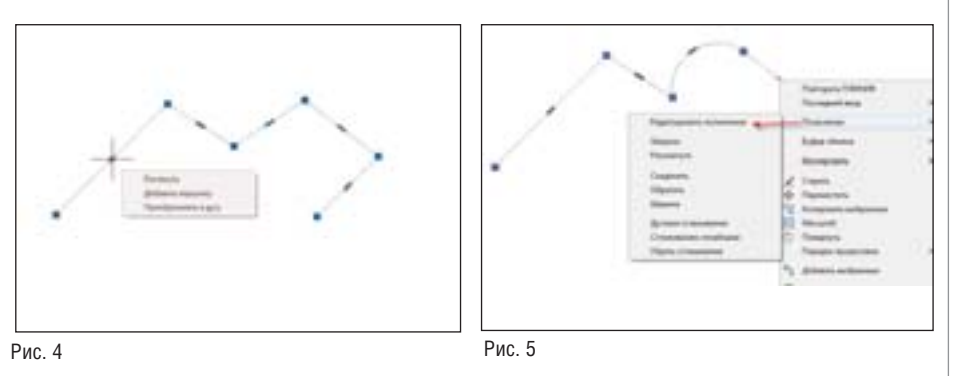

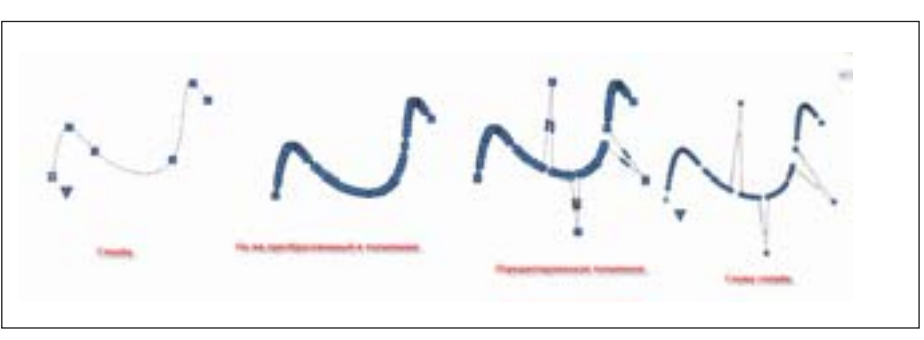

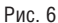

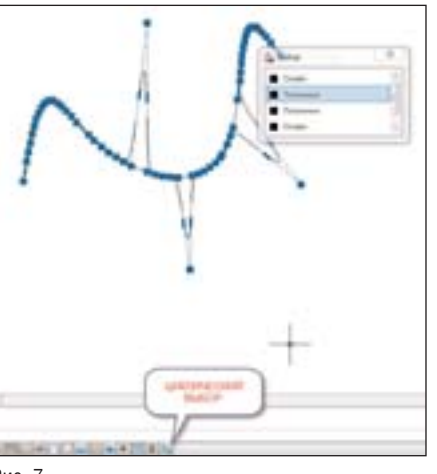

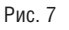

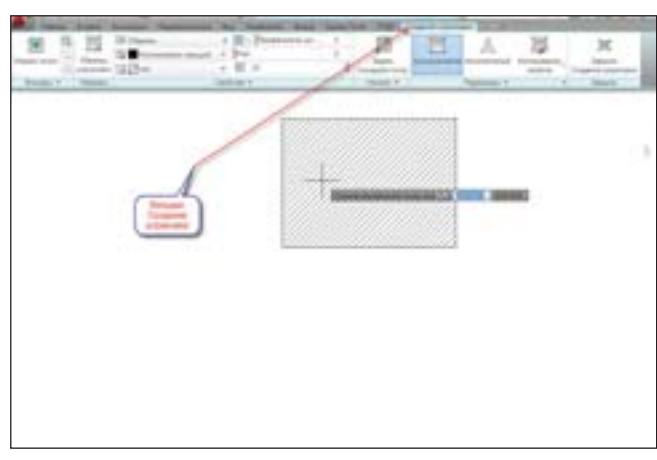

Рис. 8

щелчком правой клавишей мыши по вы деленной полилинии (рис. 5).

На рис. 6 представлены возможности трансформации сплайна в полилинию и обратно.

Все эти иллюстрации – отнюдь не схоластические примеры. Практика проектирования показывает, что пост роения, значительно сложнее представ ленных, очень часто встречаются на практике: в геодезии, авиастроении, швейном производстве, проектирова нии сложных кулачковых механизмов для станков и т.п.

Здесь уместно было бы продемонст рировать и еще одну новую команду – *Циклический выбор*. Чтобы ее использо вать, необходимо нажать соответствую щую кнопку переключателей режимов. Четыре объекта, построенные на рис. 6, были совмещены за начальную и конеч ную точки. При построении я их не де

формировал. Как их редактировать? Как выделить нужный? Необходимо нажать кнопку *Циклический выбор,* навести пере крестие на объекты и в появившемся списке щелчком мыши вы брать нужный объект (рис. 7).

# **Штриховки**

При вызове инст румента *Штриховка* существующая на дан ный момент вкладка ленты заменяется

вкладкой *Создание штриховки* (рис. 8). Все параметры штриховки – масштаб, угол поворота, тип, исходная точка – отображаются при простом наведении на заштрихованный контур. Для объекта

# ПЛАТФОРМЫ САПР

Рис. 9

"Штриховка" реализованы новые свойства – прозрачность и цвет фо на. Новые возможности, касающие ся штриховки, появились и в инстру менте *Порядок прорисовки* (рис. 9). При редактировании штриховки по является та же вкладка ленты и новая "ручка" для самого объекта "Штри ховка". Щелчок мышью по этой но вой "ручке" вызывает меню (рис. 10), все пункты которого настолько оче

видны, что не требуют подробных разъ яснений. Неассоциативная штриховка получила такие же "ручки" редактирова ния, как и у полилинии (рис. 11). Уверен, что это новшество особенно оценят строители и архитекторы, которым до статочно часто приходится вносить из менения в почти готовый проект, в част ности добавлять перегородки к уже су ществующим и заштрихованным стенам. Ранее пришлось бы удалять прежнюю штриховку и создавать ее заново. Теперь эта задача решается намного быстрее.

# **Оформление чертежей**

В 2010 году для российских пользова телей AutoCAD компания Autodesk раз работала специальное дополнение – СПДСмодуль, помогающий оформлять рабочие чертежи в соответствии со стан дартами системы проектной документа ции для строительства (СПДС) и основ ными ГОСТами. Модуль добавляет на ленту вкладку СПДС и классическое ме ню с панелями инструментов. Все функ ции на ленте разбиты по тематическим группам, названия которых помогают со риентироваться при выборе инструмента: *Оси, Выноски, Отметки уровня, Обозначе ния, Разрывы/Обрывы, Сварка, Граничные формы, Форматы, Стили, Рисование, Ре дактирование* и *Утилиты*. Последние три группы для удобства пользователя дубли руют аналогичные инструменты вкладки *Главная*. Модуль можно бесплатно ска чать с сайта компании.

# Новое в интерфейсе

Новая версия системы сохранила ставший уже привычным интерфейс с лентой, но вместе с тем никуда не исчез ла и возможность перехода к классичес кому интерфейсу. Более того, этот пере

Рис. 10

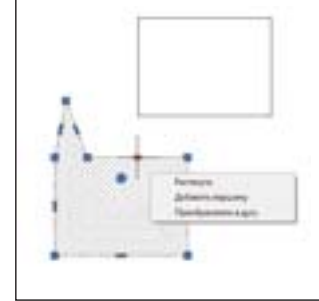

Рис. 11

ход осуществляется значительно про ще, чем в предыдущей версии. Сама лента получила целый ряд новых воз можностей. Новый интерфейс и про странство 2D-рисование и аннотации представлены на рис. 12. Это вид экра на по умолчанию.

Видовой куб в 2Dпространстве яв ляется помощником только для опыт ных пользователей, начинающим луч ше его отключить, тем более что система предусматривает такую возможность. Кроме того, как и в предыдущих версиях, можно настроить цвет экрана или от ключить сетку. Панель быстрого доступа стала легче настраиваться, в ней появи лась возможность переключать рабочие пространства посредством четырех но вых кнопок.

Можно ли назвать элементом интер фейса невидимый орган управления? В 2011 версии появились и такие. При отсутствии команды в командной строке можно нажать правую клавишу мыши и получить контекстное меню, где под пунктом *Изолировать* скрываются но вые, очень важные и долгожданные ко манды (рис. 13). С их помощью можно скрыть из видимости указанные объекты либо, наоборот, "изолировать" их, то есть выключить из видимости все, кроме ука занного объекта. Вспомните, как обстоя ло дело в предыдущих версиях. Необхо димо было расположить объекты на слои, а затем эти слои отключать/изоли ровать. А если требовалось выключить из видимости один из объектов, а все ос тальные, лежащие на этом же слое, оста вить включенными? Надо было созда вать временный слой для данного объек та и, преодолевая собственноручно со зданные трудности, двигаться дальше. К хорошему привыкаешь очень быстро,

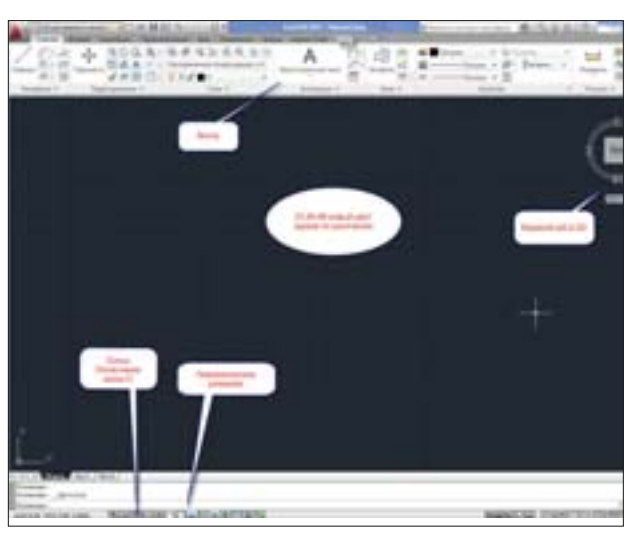

Рис. 12

Рис. 13

и сейчас, работая с этой новой возможно стью, уже и не представляешь, как можно было жить без нее. Единственное – очень жаль, что разработчики системы не дога дались расположить гденибудь на ленте маленькую кнопочку для команды *Скрыть/Изолировать объект*.

# Новые возможности ЗD-моделирования

При сравнении AutoCAD 2011 с пре дыдущими версиями сразу видно, какой огромный шаг сделала компания Autodesk в развитии 3D-моделирования. Новые визуальные стили, новая 3D-привязка, улучшенные привычные команды 3Dмоделирования… Улучшения заклю чаются в том, что на экране виден пред варительный результат работы, да и сами команды получили целый ряд новых воз можностей.

Принципиальное новшество 2011-й версии – поверхностное моделирование. Теперь пользователь системы может со здавать самые сложные объекты, не по кидая привычной среды. Нельзя не упо мянуть и о появлении новых Редактора материалов и Обозревателя материалов. Сама же библиотека материалов AutoCAD 2011 пополнилась тысячами новых элементов.

Рассмотрим перечисленные возмож ности более подробно.

# Улучшенные команды твердотельного моделирования

Это улучшение особенно касается команды По сечениям, которая в среде пользователей AutoCAD более известна под названием Лофтинг. При создании тела или поверхности методом лофтинга можно изменить закон лофтинга после создания тела (поверхности). В предыдущих версиях такой возможности не было, а предугадать результат при сложной геометрии поперечных сечений зачастую довольно сложно. На рис. 14 продемонстрировано 3D-тело - часть фюзеляжа самолета, созданное методом лофтинга, и выпадающее меню, пункты которого позволяют нам выбрать закон изменения лофтинга для уже построенного тела.

нового визуального стиля Оттенки серого. Вообще, созданные разработчиками новые визуальные стили (рис. 17) заслуживают всяческих похвал - они очень удобны и наглядны. Конечно, осталась возможность созлавать и собственные стили, но стоит ли этим заниматься, каждый пользователь должен решить для себя сам.

# Поверхностное моделирование

Однако еще более эффективную работу по созданию сложной геометрии обеспечивают впервые появившиеся в AutoCAD 2011 новые объекты - процедурные и NURBS-поверхности. Что "умеют" поверхности? Приведем далеко не полный перечень. При помощи поверхностей можно:

- формировать очень сложную геометрию объектов, которые подчиняются законам булевой алгебры (объединение, пересечение, вычитание);
- создавать переходы между поверхностями:
- создавать переходы между 3D-телами при помощи поверхностей;
- замыкать поверхности и создавать  $3D$ -тела:
- обрезать одну поверхность другой;
- $\overline{\phantom{a}}$ редактировать управляющие вершины;
- присваивать поверхностям материал;
- × наконец, конвертировать поверхности в 3D-тела и обратно (при геометрической возможности этой операции).

На рис. 18 показан пример работы с поверхностями при создании носовой части самолета.

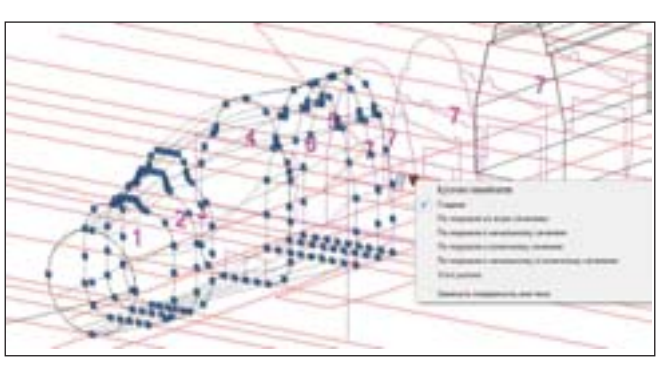

Рис. 14

# Выбор подобъектов

Проиллюстрирую данную новую возможность на примере выдавливания верхней грани цилиндра по криволинейной траектории (дуга) (рис. 15-16). В предыдущих версиях системы для этого приходилось пользоваться командой Извлечь ребра, а затем долго чистить чертеж от образовавшегося "мусора" - дуг, отрезков, сплайнов. Команду Быстрый выбор надо было применять многократно, поэтому процедуру быстрой назвать было никак нельзя. Сейчас же она осуществляется в 6 (шесть!) шагов. Седьмой шаг - это присвоение объекту

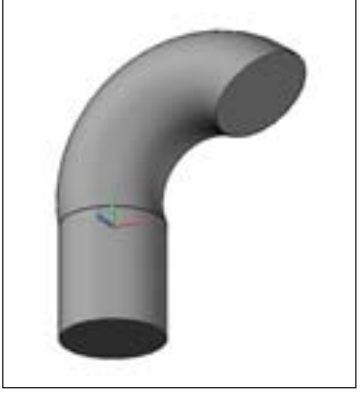

Рис. 16

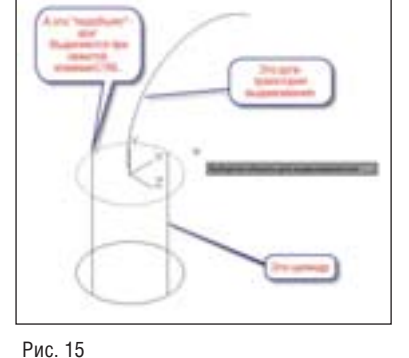

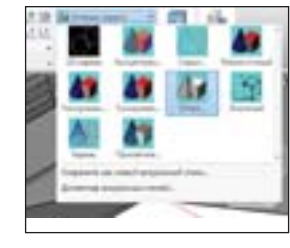

Рис. 17

# Визуализация

В AutoCAD 2011 реализованы новые Обозреватель материалов и Редактор материалов (рис. 19).

Обозреватель материалов содержит тысячи образцов профессионально созданных материалов. А Редактор материалов позволяет создавать материалы с пользовательскими свойст-

вами как "с нуля", так и на основе существующих. Немаловажно, что Обозреватель материалов стал единым для всей линейки программных продуктов Autodesk.

На рис.  $20 - 22$ представлены образцы выполнения работ с применением материалов из Обозревателя материалов.

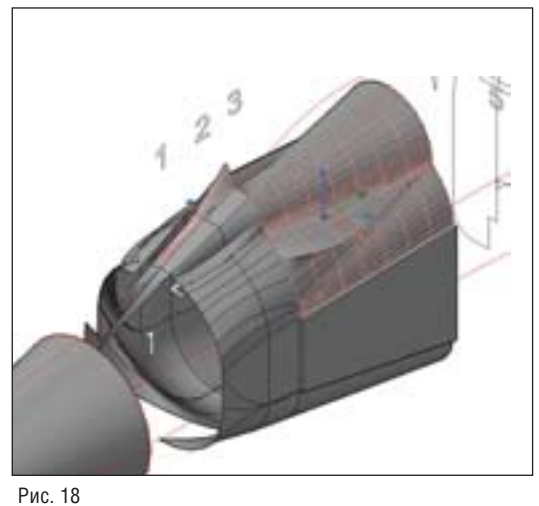

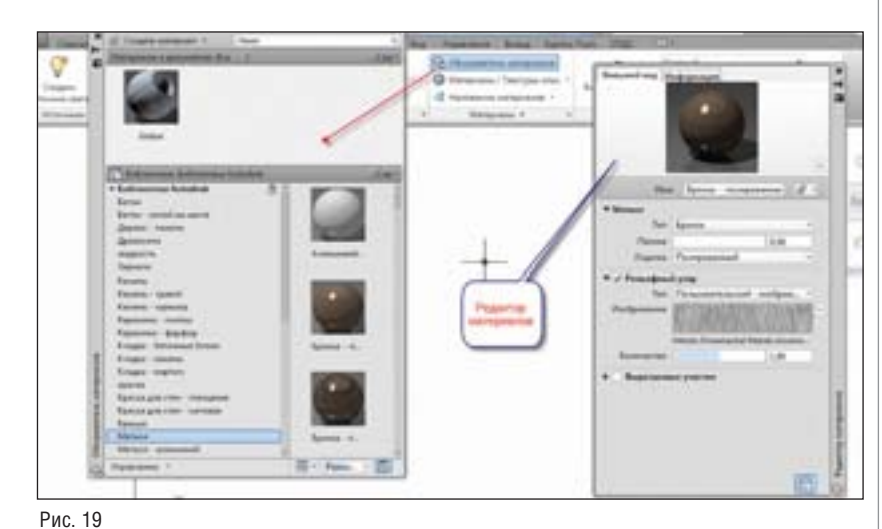

# ПЛАТФОРМЫ САПР

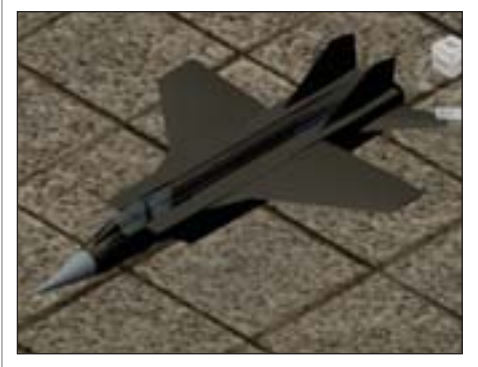

Рис. 20

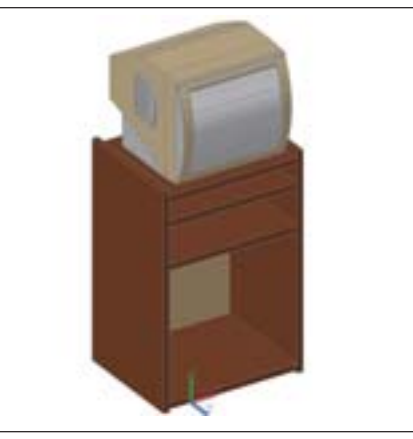

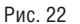

# Выводы

Итак, AutoCAD 2011 стал более совершенной программой для решения широкого круга задач. Отныне отпала необходимость в использовании множества программ и в многократном повторении одной и той же работы по выпуску проектной документации - все это можно делать в AutoCAD.

"А как же другие, более специализированные программы?" - закономерно спросите вы. Да, и они не стоят на месте. Но их развитие идет вместе с AutoCAD!

# И вот к чему это привело: в новых версиях стал поддерживаться так называемый формат FBX. Что это значит?

Это значит, что все свои наработки в AutoCAD вы можете передавать в Revit, Inventor, 3ds Max/3ds Max Design. Tak, Autodesk Inventor 2011 осуществляет поиск блоков в файлах AutoCAD и вставляет их в свой чертеж. Специализация и интеграция одновременно - вот современный путь к эффективной работе!

Знание специалистом различных программ автоматизированного проектирования только приветствуется. Тем более что унификация интерфейсов и приемов работы способствует быстрому освоению новых программных продуктов.

Рамки журнальной статьи не позволяют подробно рассказать обо всех инновациях, реализованных в новой версии системы. Но надеюсь, что даже краткое их перечисление пробудило ваш интерес к изучению AutoCAD 2011.

> Вилен Габидулин, ведущий преподаватель Центра компьютерного обучения "Специалист" E-mail: VGabidulin@specialist.ru

Рис. 21

# Autodesk приобретает Blue Ridge Numerics, Inc

Новые технологии инженерного анализа помогут пользователям Autodesk автоматически создавать модели текучих сред и осуществлять тепловое моделирование, не изготавливая для этих целей дорогостоящие физические прототипы.

Компания Autodesk, мировой лидер в области решений для 3D-дизайна, проектирования и создания виртуальной реальности, объявляет о подписании окончательного соглашения по приобретению Blue Ridge Numerics, Inc. - ведущего производителя программного обеспечения для инженерных расчетов и анализа. Сделка на обычных отлагательных условиях будет заключена ориентировочно в первом квартале 2012 финансового года Autodesk (этот квартал заканчивается 30 апреля 2011 года), ее стоимость составит около 39 миллионов долларов США.

Созданная компанией Blue Ridge Numerics технология экологически рационального проектирования, моделирования течений и процессов теплопередачи CFdesign станет важным дополнением к семейству продуктов Autodesk для инженерных расчетов и анализа в промышленном проектировании. В настоящее время это семейство включает в себя Autodesk Inventor, Autodesk Algor Simulation и Autodesk Moldflow. После того как CFdesign станет частью технологии цифровых прототипов Autodesk, пользователи получат много новых возможностей для выполнения гидродинамических расчетов. Инженеры смогут автоматически создавать модели текучих сред и осуществлять тепловое моделирование, не изготавливая для этих целей дорогостоящие физические прототипы.

"Инженерные расчеты и анализ являются для Autodesk важным направлением развития, и наша цель - расширить ассортимент продуктов в этой области как с помощью собственных разработок, так и путем приобретений, - считает Роберт Кросс, старший вице-президент Autodesk по машиностроению и промышленному производству. - Приобретение Blue Ridge Numerics добавит в наш спектр предложений новые важные аналитические возможности. которые позволят выполнять виртуальное тестирование и прогнозировать функциональность будущего изделия или здания. Клиенты смогут повысить свою конкурентоспособность на всех этапах проектирования".

"Blue Ridge Numerics разрабатывает комплексные средства гидродинамических расчетов с 1992 года. Наши программные технологии помогают инженерам повышать качество проектов, ускорять процесс вывода изделий на рынок и увеличивать прибыль, рассказывает Эд Уильямс, президент и один из основателей Blue Ridge Numerics. - Autodesk для нас - важный бизнес-партнер, и сочетание проверенных технологий работы с цифровыми прототипами, созданных обеими компаниями, позволит клиентам во всем мире эффективнее решать сложные инженерные задачи".

## Интеграция технологий

Технология CFdesign позволяет проектировщикам, занятым в промышленном производстве и строительстве, выполнять виртуальное тестирование и прогнозировать поведение новых и уже действующих проектов в реальных условиях, обходясь при этом без физических образцов, затраты на изготовление которых весьма высоки. Программное обеспечение, созданное Blue Ridge Numerics, дает инженерам возможность заранее рассчитывать влияние воздушных потоков, текучих сред и охлаждения электронной аппаратуры на их проекты. Это делает изделия более качественными и отказоустойчивыми, а здания - эффективными с энергетической точки зрения.

Blue Ridge Numerics успешно преодолела технологические барьеры, которые в прошлом препятствовали интеграции средств теплового моделирования и гидротехнических расчетов в общий процесс разработки продукции. Надежная технология анализа широкого применения, разработанная компанией, создает точные модели, с которыми можно эффективно работать во многих САПР, даже не имея большого опыта проведения инженерных расчетов.

После завершения сделки Autodesk планирует интегрировать Blue Ridge Numerics в подразделение, создающее ПО для машиностроения и промышленного производства - Manufacturing Industry Group. Разработка и продажа продуктов CFdesign будут продолжены. Autodesk будет и далее обеспечивать поддержку клиентов Blue Ridge Numerics, а также поможет им влиться в сообщество пользователей Autodesk. При дальнейшей разработке продуктов компании Blue Ridge Numerics будет сохранен прежний подход, предполагающий их использование в сочетании со многими САПР.

# **РЕШЕНИЕ** ДЛЯ ЛУЧШИХ<br>В НЕФТЯНОЙ ПРОМЫШЛЕННОСТИ

Институт "Гипровостокнефть"<br>Проект ЦПС "Южное Хыльчую"

# PLANT-4D -КОМПЛЕКСНАЯ СИСТЕМА 4D-ПРОЕКТИРОВАНИЯ

Трехмерное проектирование и информационная модель объекта

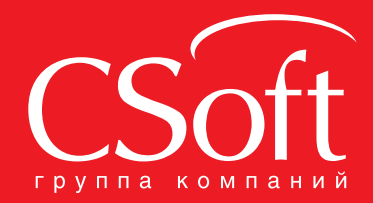

Москва, 121351, Monogoraapgeйckaя ул., д. 46, корп. 2<br>Тел.: (495) 913-2222, факс: (495) 913-2221<br>Internet: www.csoft.ru E-mail: sales@csoft.ru

Владивосток (4232) 22-0788 Волгоград (8442) 26-6655 Воронеж (4732) 39-3050 Днепропетровск 38 (056) 371-1090 Екатеринбург (343) 237-1812 Иваново (4932) 33-3698 Казань (843) 570-5431 Калининград (4012) 93-2000 Краснодар (861) 254-2156

Нижний Новгород (831) 430-9025 Новосибирск (383) 362-0444 Новосибирск (383) 362-0444<br>Омск (3812) 31-0210<br>Пермь (342) 235-2585<br>Ростов-на-Дону (863) 206-1212<br>Самара (846) 373-8130<br>Санкт-Петербург (812) 496-6929<br>Тюмень (3452) 75-7801<br>Хабаровск (4212) 41-1338<br>Ярославль (4852) 42-704

ехнология **BIM** существует сравнительно недавно: активный период ее обсуждения, изучения и внедрения последние пять-восемь лет.

В мировой практике хорошо известны примеры (концертный зал имени Уолта Диснея в Лос-Анджелесе, небоскреб One Island East в Гонконге, олимпийские объекты в Пекине и многие другие), когда комплексное или даже частичное использование технологии информационного моделирования зданий приводило к сокращению сроков проектирования и строительства, уменьшению расходов на возведение объектов.

Поскольку никто и никогда не отказывался от уменьшения сроков выполнения работы, повышения ее качества, уменьшения производственных расходов и увеличения прибыли, то, казалось бы, преимущества технологии ВІМ очевидны, и она должна единодушно и быстрыми темпами внедряться в проектно-строительную практику по всему миру.

# **Масштабы внедрения ВІМ** в Старом и Новом Свете

Опросы, проведенные американской компанией McGraw-Hill Construction в 2009 году в сфере строительной индустрии Северной Америки [1], показали, что нечто подобное и происходит:

 $1)$ почти половина организаций (точнее, 48%) уже использует в своей деятельности технологию ВІМ. Для сравнения - в докризисном 2007 году таких компаний было 28%:

2) все пользователи ВІМ планируют в ближайшее время значительно увеличить долю применения этой технологии в своей деятельности;

 $3)$ подавляющее большинство опрошенных напрямую связывает свои деловые успехи с внедрением технологии ВІМ.

Эти результаты, с одной стороны, говорят о том, что информационное моделирование зданий в США и Канаде успешно осваивается.

С другой стороны, специалисты этих стран считают, что темпы роста могли бы быть гораздо выше. А для сохранения за Америкой ее роли мирового лидера строительной индустрии - просто обязаны быть выше.

Аналогичное понимание и у Европы, хотя статистические показатели злесь несколько иные.

Исследование той же McGraw-Hill Construction, проведенное в Западной Европе в 2010 году [2] (если точно, в опросе участвовали лишь проектно-строительные фирмы Великобритании, Германии и Франции), показало, что только 36% компаний из этих стран уже используют ВІМ в своей леятельности.

С другой стороны, 34% европейских пользователей BIM работают в этой технологии уже более пяти лет (в Северной Америке таких было только 18%).

В Европе уже 45% опрошенных считают, что они хорошо разбираются в ВІМ. В Северной Америке в 2009 году таковых было 42%, то есть показатели почти совпадают.

На первом месте среди европейских пользователей BIM идут архитекторы  $(47\%)$ , затем – инженеры (38%) и смежники (24%). В Северной Америке 60% у архитекторов, 42% - у инженеров и 50% у смежников.

Но это - валовые показатели. Не менее важно оценить качество использования BIM в этих регионах.

Олним из самых важных экономических показателей эффективности работы той или иной компании по внедрению новых технологий является коэффициент рентабельности инвестиций (ROI), рассчитывающийся по формуле (рис. 1).

Проведенный McGraw-Hill Construction анализ показал, что у европейцев с ROI (то есть с экономически успешным внедрением новой технологии проектироROL-<sup>Doub</sup> пы = 11 мни предавит - Цана приобра <sup>el</sup> im

Рис. 1. Коэффициент рентабельности инвестиций ROI: Прибыль - доходы, полученные за время владения активом; Цена продажи - цена, по которой актив был продан (или может быть продан) по окончании срока владения; Цена приобретения цена, по которой был приобретен актив

вания) дела обстоят гораздо лучше, чем у их североамериканских коллег.

В целом 74% пользователей ВІМ в Западной Европе имеют положительный возврат инвестиций, тогда как в США и Канаде их только 63% (рис. 2).

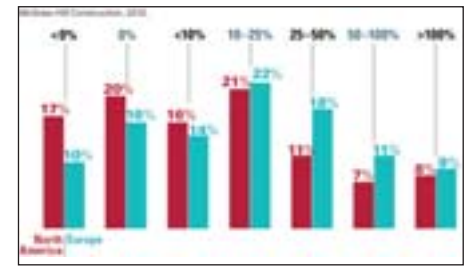

Рис. 2. Различия в значениях ROI среди опрошенных в Западной Европе и Северной Америке

Если смотреть по профессиональной принадлежности, то лидерами эффективного внедрения ВІМ в Старом и Новом Свете являются архитектурные фирмы, что совершенно логично - ведь в этих странах архитектор главенствует в проектно-строительном процессе.

Причем у европейцев с эффективным внедрением ВІМ дела идут лучше, но они, как мы помним, и начинали заниматься информационным моделированием зданий раньше американцев, то есть работают в этой технологии дольше (рис. 3).

У инженеров дела идут чуть похуже. Видимо, сказывается некоторое запаздывание по отношению к архитекторам (традиционно инженеры

Публикуемая статья представляет собой фрагмент из книги В.В. Талапова "Основы ВІМ: введение в информационное моделирование зданий". Книга готовится к печати в издательстве "ДМК-Пресс".

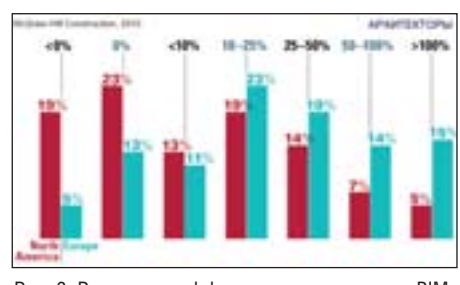

Рис. 3. Различия в эффективности внедрения ВІМ (на основе ROI) среди архитекторов в Западной Европе и Северной Америке

всегда работают после архитекторов), а также то обстоятельство, что и создатели ВІМ-программ в большинстве случаев повторяют в своей деятельности эту логическую зависимость профессий, почти всегда начиная новые разработки с архитектурной тематики и лишь потом дополняя их конструкторским и инженерным инструментарием (рис. 4).

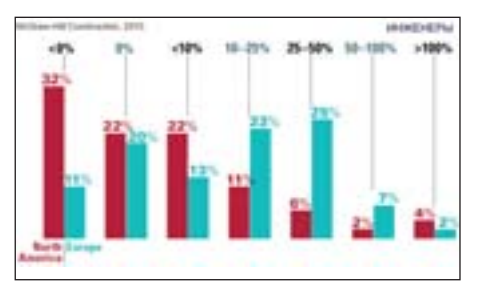

Рис. 4. Различия в эффективности внедрения ВІМ (на основе ROI) среди инженеров в Западной Европе и Северной Америке

Что касается фирм, занимающихся инженерным оснащением зданий (подрядчиков), то здесь по тем же причинам наблюдается некоторое (естественное) временное запаздывание в развитии по отношению к архитекторам и инженерам, но при этом европейцы по внедрению BIM явно уступают американцам  $(p<sub>MC</sub>, 5)$ .

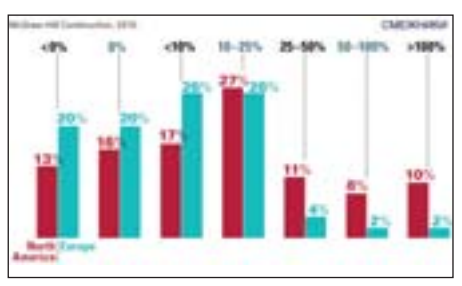

Рис. 5. Различия в эффективности внедрения ВІМ (на основе ROI) среди смежников в Западной Европе и Северной Америке

Таким образом, если кратко подытоисследования McGraw-Hill ЖИТЬ Construction, получается, что внедрение информационного моделирования зданий везде происходит нарастающими темпами.

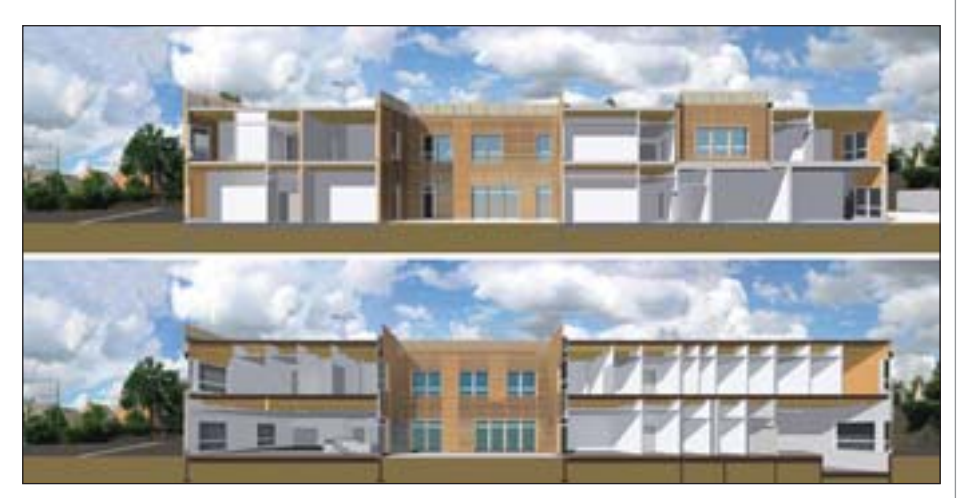

Рис. 6. Архитектурная модель детского госпиталя ESEAN в Нанте (Франция), полностью выполненная по технологии ВІМ. Фирма Brunet-Saunier Architectes, 2009 г.

При этом в Европе технологию ВІМ используют хоть и меньше, но дольше и качественнее (рис. 6).

Вот только европейские смежники отстают, а это неминуемо сказывается на итоговом благополучии проектно-строительной отрасли, поскольку всё комплексно взаимосвязано. Однако ожидается, что доля внедрения ВІМ у европейских смежников поднимется к 2012 году  $\pi$  54%.

При этом и в Европе, и в Северной Америке постоянно предпринимаются хорошо продуманные усилия как государства, так и заинтересованных в успехе отрасли групп частных компаний и некоммерческих организаций (объединяющих специалистов по проектированию и строительству) по созданию условий (фактическому стимулированию) дальнейшего внедрения технологии ВІМ. И эта политика приносит хорошие результаты.

У нас в России массового внедрения ВІМ пока еще вообще не наблюдается.

Если быть более точным, освоение информационного моделирования зданий происходит, но очень медленно и мало, носит в основном очаговый характер и никак не стимулируется сверху. При этом исследований, определяющих степень внедрения ВIM, никто не проводит - видимо, никому это не интересно.

Порой даже складывается впечатление, что западные производители ВIMпрограмм - это те немногие, кто действительно болеет за наш строительный комплекс и деятельно желает ему быстрейшего подъема на более высокий технологический уровень.

Более того, как это часто бывает при внедрении чего-то нового, есть как положительные, так и отрицательные примеры попыток перехода на ВІМ.

Поэтому периодически появляются

различные рассуждения, слухи и домыслы о бесполезности и даже "вредности" ВІМ, основанные, как правило, на незнании, непонимании, нежелании и даже собственном неумении.

Но еще больше у проектировщиков (а наибольший интерес к ВІМ проявляют у нас именно проектировщики) наблюдается желание во всем этом объективно разобраться.

Информационное моделирование зданий - технология новая, экспертов в этой области в нашей стране, как и в мире, еще мало (практически нет), пользователи в основном относятся к категории начинающих. Отсюла и весьма широкий разброс мнений и результатов.

Уже цитировавшееся американское исследование 2009 года показало, например, что 41% опрошенных считают, что после внедрения BIM у них увеличилась прибыль, 12% полагают, что уменьшилась, а 28% вообще не знают, что у них происходит с прибылью.

При этом 41% респондентов убеждены, что ВІМ не приводит к изменению количества сотрудников, 21% думают, что после внедрения ВІМ требуется меньше персонала, а 13% - что больше.

Наконец, 55% убеждены, что ВІМ позволяет снижать стоимость проекта (39% даже считают, что снижение происходит больше чем на четверть), а 30% обиженно замечают, что у них снижения нет.

В общем, каждый внедряет как умеет! Поэтому неудивительно, что у части проектировщиков может возникнуть законный вопрос: действительно ли технология ВІМ сегодня так уж выгодна и нужна? Может, это чисто "западная" выдумка, без которой мы прожили и еще проживем? Ведь и на Западе с ВІМ еще много неясного.

И вообще - что делать и кому верить? Попробуем во всем этом разобраться.

# **TOYKA 3PEHNA**

# **Объективная потребность в ВІМ** для проектно-строительного процесса

Хорошо известно, что чем дальше процесс проектирования конкретного объекта ушел от своей начальной стадии, тем труднее специалистам вносить в него корректировки.

А уж когда проект завершен и дело дошло до строительства, то безболезненные изменения практически невозможны.

Но если все-таки надо что-либо поменять, то стоимость этих изменений, наоборот, резко растет по мере завершения проектирования и возведения здания.

Эти знакомые, понятные каждому проектировщику и строителю прописные истины схематически показаны на рис. 7.

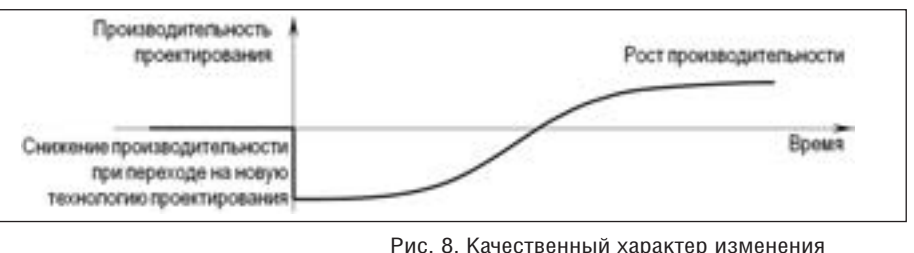

# Внутренние экономические факторы

Сначала проанализируем, что происходит, когда проектная организация, использовавшая CAD-технологии проектирования (или непонятно что использовавшая), переходит на ВІМ.

Если не предполагать необходимость замены компьютерной техники (будем считать, что компьютеры в организации были хорошими и моральный срок их службы еще не истек), то необходимо осуществить следующие действия:

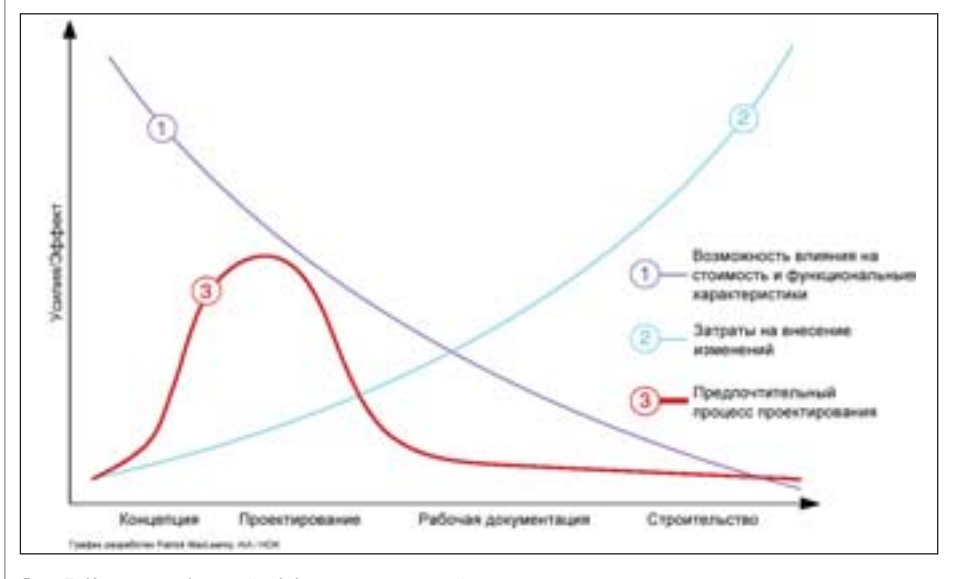

Рис. 7. Кривая наибольшей эффективности усилий по проектированию здания в зависимости от стадии работы

Там же (под номером 3) помещена кривая, выделяющая график наиболее эффективных усилий по разработке проекта здания - предпочтительный процесс проектирования, когда затраты на внесение изменений минимальны, а результат таких изменений наиболее значим.

Так вот, первопричиной появления ВІМ и стало стремление создать технологию, при которой процесс проектирования максимально шел бы по предпочтительному пути графика 3.

Так что внедрение ВІМ - это стратегический вопрос, имеющий принципиальное значение для дальнейшего оптимального развития целой отрасли, и его своевременное решение - объективная необходимость.

Теперь посмотрим, существуют ли в настоящее время для такого внедрения экономические условия.

 $1)$ купить новые компьютерные ВІМ-программы;

обучить персонал работе с но- $2)$ выми программами;

 $3)$ создать свои шаблоны оформления проектов и документации для новых программ, необходимую библиотечную базу, перевести в новый формат что-то из старых наработок и предпринять другие организационно-технические и технологические действия для перевода процесса проектирования на новую основу.

При этом надо понимать, что максимальный эффект от внедрения ВІМ будет достигнут только в случае, если на новую технологию перейдут все специалисты организации (при неполном переходе положительного эффекта может вообще не быть - одни убытки).

Вполне естественно, что при таком переходе производительность труда со-

производительности труда проектировщиков при переходе на новое программное обеспечение

> трудников сначала резко снижается (процесс освоения, обучения, наработки навыков, просто привыкания к новому режиму работы), а затем постепенно возрастает, в итоге достигая более высокого **VDOBHЯ.**

> По взятым из различных источников экспертным оценкам, период последующего плавного восстановления производительности труда составляет примерно 3-6 месяцев, при этом рост производительности труда (в случае перехода от САD к ВІМ) составляет в среднем 30-50% (в отдельных случаях до 100%) (рис. 8).

> Российский исследователь Игорь Козлов в своей работе 2010 года [3] проанализировал экономический эффект от внедрения ВІМ на примере типичной, средних размеров проектной организации, работающей в Сибирском регионе (это определяет стоимость работ, величину зарплаты и т.п.). Желающие могут ознакомиться с его работой более полробно. Здесь же мы приведем лишь ее краткое описание.

> Для определения затрат на приобретение новых программ была взята стоимость необходимого количества специализированных рабочих мест комплекса Autodesk Revit как наиболее эффективного, всеобъемлющего и доступного сегодня в нашей стране инструмента ВІМтехнологии.

> Максимальный уровень повышения производительности труда в первый год -30% (еще остается необходимость выработки типовых приемов работы, создания отчетных форм, библиотек применяемых элементов и т.п.), срок выхода на максимальный уровень - 6 месяцев, срок обучения персонала - 1 месяц (хотя потом сотрудникам требуется еще несколько месяцев для доведения профессионализма до нужного уровня).

> Во второй год (при условии использования созданных наработок) предполагаемый уровень повышения производительности труда составляет уже 50%. Конечно, подразумевается, что архитектурно-строительная отрасль нормально функционирует и никакого кризиса в экономике нет.

> Процесс изменения уровня производительности труда для принятых параметров показан на рис. 9.

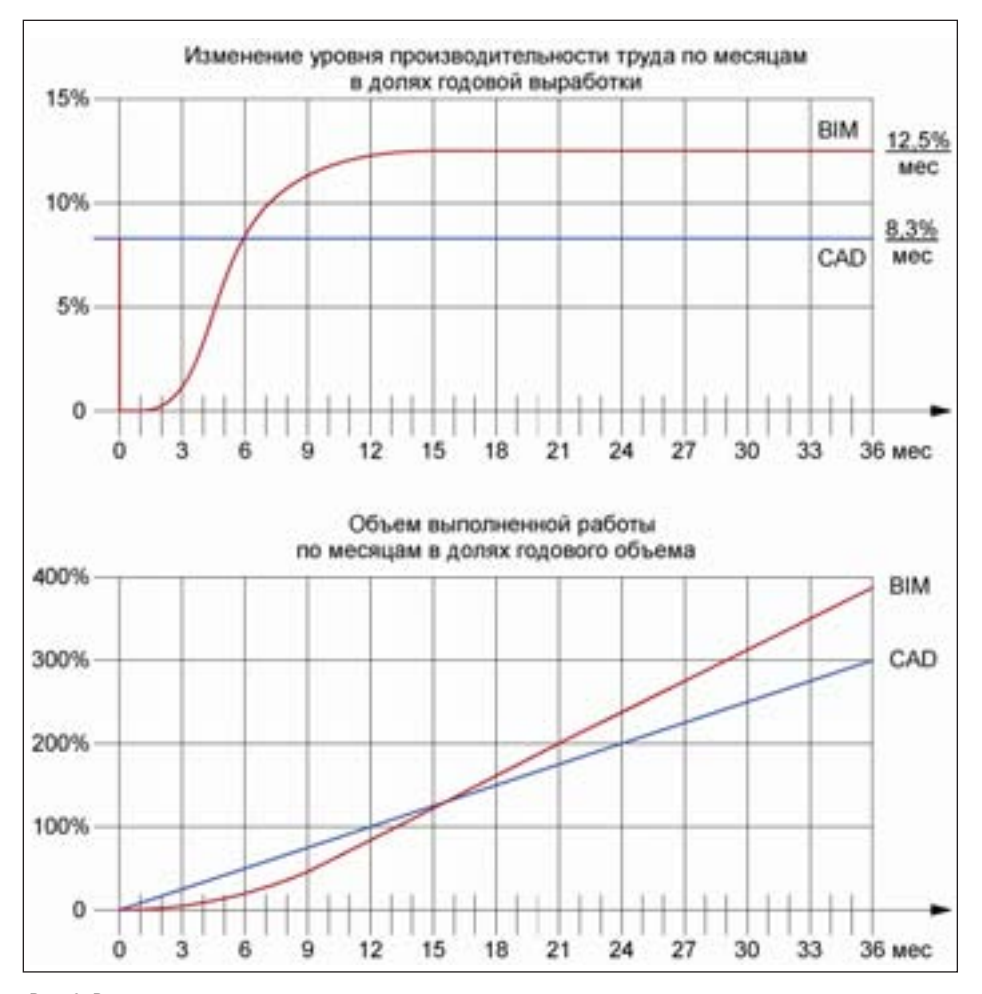

Рис. 9. Результаты расчетов изменения уровня производительности труда и объема выполненной работы (за 100% принимается годовая выработка)

Проведенные расчеты показали, что примерно через 15-16 месяцев после перехода на технологию ВІМ проектная организация может выйти на прежний объем выполненной работы и продолжать трудиться с большей производительностью, увеличив при этом как уровень заработной платы (для сотрудников должен быть стимул при освоении нового), так и общую прибыль.

Конечно, исследования были проведены только для Сибирского региона, а не для всей страны. Но поскольку в Сибири нет каких-то экономических факторов, делающих ее лучше других регионов, думается, в других местах России получатся несколько иные конкретные цифры, но принципиальный результат будет таким же: внедрение технологии ВІМ в проектную деятельность экономически выгодно и при правильной работе проектной организации окупается уже на ранней стадии.

Другими словами, в России объективные экономические условия для внедрения ВІМ в проектную отрасль на уровне отдельно взятой проектной организании имеются.

# Человеческий фактор

Итак, все хорошо. Но это хорошо с цифрами. А есть еще человеческий фактор, который может внести в любую схему существенные коррективы.

Было бы правильно рассматривать этот человеческий фактор на двух уровнях: непосредственных исполнителей на рабочих местах и руководителей их подразделений, с одной стороны, и топ-менеджеров проектных организаций с лругой.

Конечно, рядовые сотрудники чисто психологически могут противиться внедрению чего-то нового, поскольку это внедрение требует определенных усилий по освоению и некоторых изменений привычного ритма работы (обычно в той или иной степени это и происходит). В такой ситуации возможно скрытое или явное сопротивление нововведениям.

Но все эти проблемы непринципиальны, и их решение давно уже найдено: правильная мотивация работников. Если сотрудник действительно заинтересован в успехе своей фирмы и не отделяет его от личного успеха, он будет все делать для этого успеха, а фирма ему поможет.

Автору известны случаи, когда в период кризиса проектировщики, оставшись без работы и зарплаты (фирме просто нечем было платить - все заказы

рухнули, причем не по ее вине), потратили время вынужденного простоя на повышение своего профессионального мастерства, освоение ВІМ-программ и подготовку условий для будущей работы на новом уровне.

То есть сотрудники добровольно, бесплатно и сознательно, по своей инициативе (одобренной начальством) осуществляли часть необходимых мероприятий по внедрению ВІМ в период вынужденного простоя ("раз уж сидим без работы, давайте перейдем на новую технологию"), создавая задел для будущего (своего и организации) рывка вперед.

Это говорит о том, что сотрудники прочно связывают свою дальнейшую деятельность со своим нынешним местом работы и готовы инициативно участвовать в его развитии.

Так что с большой долей уверенности можно утверждать, что в проектной организации с правильной мотивацией труда рядовой персонал освоение новой технологии ВІМ воспримет положительно.

На уровне руководства организаций дело обстоит несколько иначе.

С одной стороны, увеличение прибыли всем идет на пользу, так что вроде бы все "за". Но опыт показывает, что это "за" бывает с оговорками.

А именно: многие руководители (особенно акционеры) часто не приемлют логику графика, показанного на рис. 8. Они хотят внедрения новой технологии, как слелствие - более высокой прибыли, но в кратчайшие, иногда даже директивно установленные сроки и без падения производительности труда (пусть даже временного).

На практике это чаще всего означает, что по решению руководства сотрудники переходят на новую технологию "без отрыва от производства", то есть до обеда осваивают ВІМ, а после обеда возвращаются за CAD или даже кульман к своим текущим проектам.

И все это без снижения требований по объему выполняемой работы (теперь за половину дня сотруднику надо делать дневную норму). Другой вариант предполагает снижение объема работы с одновременным уменьшением зарплаты.

С давних пор известно, что новый учебный материал человек наилучшим образом усваивает до обеда, затем он просто устает, так что вторую половину дня целесообразно потратить на повторение и практическое закрепление пройленного.

Если же это время уходит на параллельную проектную деятельность, то и толку от этой деятельности будет мало, и учеба пострадает. А из-за общей дневной перегрузки учеба будет страдать и во все последующие дни.

# **TOYKA 3PEHNA**

Конечно, будь у проектировщика две головы, это могло бы оказаться решением проблемы. Самым близким к проектно-строительной отрасли из подобных существ можно считать, пожалуй, Змея-Горыныча (помимо всего прочего, мог изрыгать огонь!).

Но, во-первых, три его головы в суммарном интеллекте все же уступали даже одноголовым представителям богатырского сословия того времени.

Во-вторых, современная наука практически единодушно считает этот персонаж вымышленным. Так что на этом пути решения нет.

Это означает, что при системе обучения и работы "два дня за день" все тяготы и лишения, связанные с переходом на новую технологию проектирования, перекладываются на плечи трудящихся.

Личные наблюдения автора показывают, что в таких случаях у проектных организаций с внедрением новой технологии (не обязательно ВІМ, любой технологии) ничего хорошего не получается.

Руководители годами бьются, издают приказы, регулярно составляют планы и собирают отчеты, назначают ответственных, устанавливают сроки, проводят планерки, строго спрашивают с подчиненных, и ничего не удается.

Рецепты, как смягчить (именно смягчить, а не отменить) падение кривой рис. 8 при условии, что нельзя остановить выполнение текущих проектов, есть.

Один из них заключается в том, что в случае больших фирм надо переходить на ВІМ не всей организацией сразу, а по частям. Но это тогда, когда есть возможность выделять автономные подразделе-

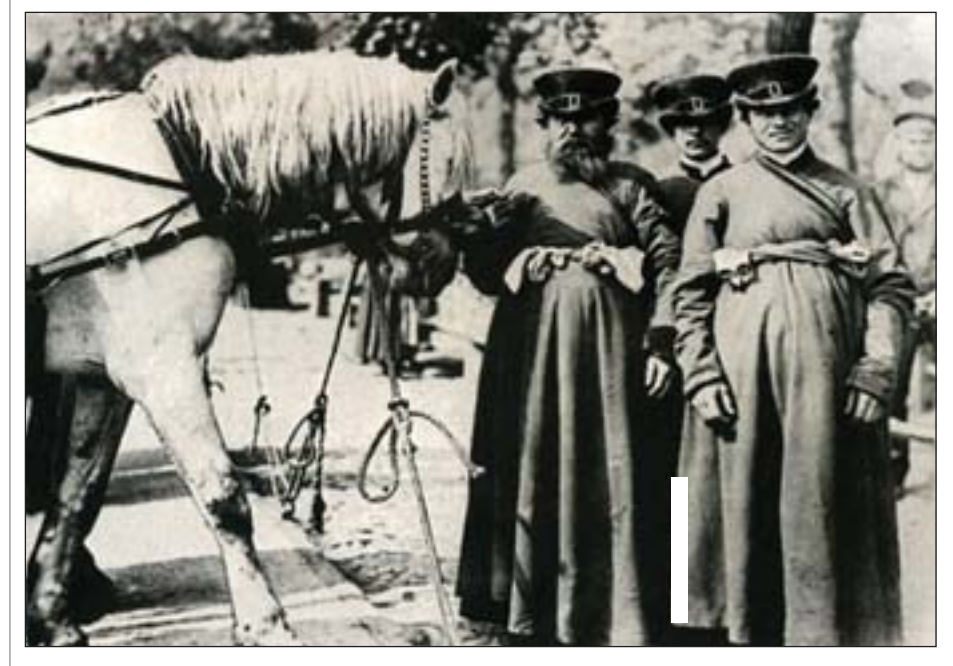

Рис. 10. В начале XX века практически по всей территории России своеобразное "движение луддитов" проявилось в хорошо известной историкам войне, которую вели извозчики против только что появившихся, но быстро получавших широкое распространение трамваев

Но в таком случае весьма вероятно, что трудящиеся сильно стараться не станут. Для них гораздо важнее будет сохранить свой привычный распорядок работы и прежний уровень доходов, над которыми нависла совершенно конкретная угроза.

Вполне логично, что в этой ситуации в технологии ВІМ они могут даже увидеть врага, мешающего их спокойной жизни. И тогда вполне вероятно противодействие внедрению новой технологии на уровне исполнителей - со всеми вытекающими отсюда последствиями.

В истории это уже было, причем в весьма радикальных проявлениях: движение луддитов в Англии в конце XVIII начале XIX века, когда врагами людей стали машины (рис. 10).

ния или группы сотрудников, которые обеспечивают полный технологический цикл либо достаточно автономный раздел выпуска проекта.

Падение производительности труда у такой группы в меньшей степени скажется на всей организации, да и остальным потом будет легче переходить на ВІМ - опора и поддержка в коллективе уже есть.

Но это если проектная фирма - большая или хотя бы средних размеров.

Если маленькая - лучше переходить всем сразу. Хотя опыт показывает, что у маленьких как раз проблем с внедрением и не бывает.

Другой совет - принять на работу одного или нескольких сотрудников, уже в какой-то степени владеющих технологией

ВІМ. Например, студентов или выпускников вузов, знакомых с программами информационного моделирования зданий.

При этом не столь важно, что они не имеют опыта практического проектирования - вновь прибывшие этот опыт быстро получат, а вот их знание ВІМпрограмм существенно поможет остальным.

Либо следует обучить новой технологии несколько своих сотрудников, опытных и авторитетных. В коллективе они станут той опорой и тем катализатором, которые ускорят все процессы перехода на ВІМ. Уже проверено.

Третий совет - привлекать на переходный период в помощь своему коллективу специалистов консультационновнедренческих компаний, так называемых ВІМ-консультантов. В области проектно-строительных технологий у нас в стране таких компаний пока немного, но они уже есть. И опыт по их привлечению весьма положителен

Современные примеры использования BIM показывают, что во всех случаях успешный переход на новую технологию проектирования достигался благодаря правильному сочетанию нескольких (лучше - сразу всех) из перечисленных *CONTODOB* 

Плюс должны быть энтузиазм и вера в успех. Если же руководство ставит задачу вяло. без внутреннего убеждения в правильности выбранной цели: "Давайте пять (десять, двенадцать и т.п.) месяцев попробуем, посмотрим, а там решим..." к концу отведенного срока будет та же каша из разных мнений. И никто не захочет брать на себя ответственность за принятие окончательного решения.

Если спортсмен, разбегаясь перед прыжком, будет думать: "Ладно, начну прыжок, а там посмотрим..." - ничего хорошего у него не получится. С таким настроением лучше вообще не прыгать.

Но кроме неуверенности в успехе есть еще и традиционный, не предполагающий дискуссий и не терпящий возражений консерватизм, вреда от которого может быть не меньше.

Приведем пример, иллюстрирующий сказанное. Все, кто занимался освоением и внедрением компьютерной графики, обязательно сталкивались с позицией определенной категории людей (как правило, старшего поколения), утверждавших, что "чертить надо руками", что только на плоском чертеже все ясно и понятно, что плоское черчение "заставляет человека думать" и т.п.

"Нам пришлось на всех уровнях иерархии предприятия преодолеть сопротивление инженеров, которые полагали, что ничто никогда не заменит двумерное чепчение"

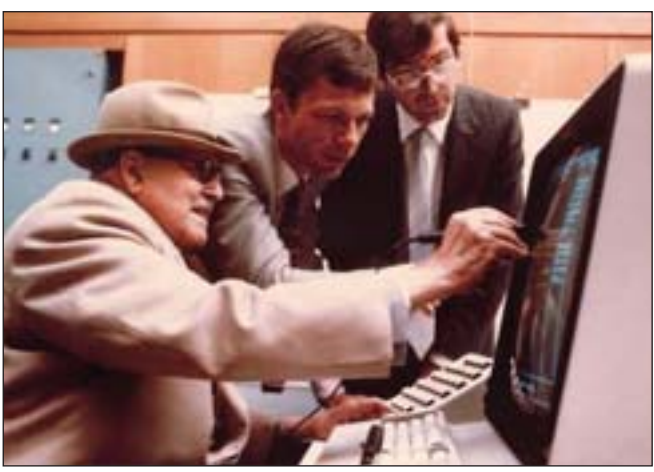

Рис. 11. Авиаконструктор Марсель Дассо (слева) знакомится с ранним вариантом программы САТІА. Справа - Франсис Бернар (1980 г.)

Эта фраза, восходящая к 1970-м годам, взята из недавно опубликованных воспоминаний Франсиса Бернара [4] легендарного создателя программы САТІА, начинавшего свою деятельность во французском авиастроении. Теперь САТІА стала одной из основных в современном самолето- и машиностроении и определяет лицо всей индустрии.

Работа над этой программой велась внутри авиастроительной компании Dassault Aviation, и когда информация о новой разработке лошла до верховного руководства, основатель компании, легендарный авиаконструктор Марсель Дассо, лично повстречался с разработчиками, все осмотрел, оценил и одобрил, положив таким образом конец мешавшим делу спорам.

Отметим, что на тот момент Марселю Дассо было восемьдесят восемь (!) лет (рис. 11).

Как видим, что в авиации, что в архитектуре и строительстве проблемы при внедрении компьютерных технологий, связанные с людьми, носят обший характер.

Подведем итог. Экономические предпосылки успешного внедрения ВІМ в проектную деятельность всегда имеются, но ключ к успеху - правильное понимание руководством и основным персоналом объективных закономерностей этого внедрения.

Иначе все может получиться с точностью до наоборот.

# Внешние экономические факторы

Если заказчик получает от проектировщиков документацию в обычном (бумажном) виде и передает ее строителям для исполнения, то ему абсолютно все равно, в какой технологии (CAD, или ВІМ, или вообще с циркулем и линейкой) работает проектировщик.

совместной деятельности специализированных организаций нал обшим объектом. B сегодняшнем мире наиболее развитая и организованная проектно-строительная индустрия - американская. Там негативные экономические явления и опасения потерять свою (весьма немалую) долю мирового рынка давно уже вынудили участников процесса "заказчик - проектировщик подрядчик" искать наиболее быстрые и эффективные способы выполнения ра-

Заинтересован-

только в случае, если

проектировшики и

еще и организацион-

но-экономически, а

также технологичес-

ки, то есть когда реализованы определен-

ные схемы и формы

ность

строители

появляется

связаны

ков и бюджета. Основным типом контракта в американской и тесно связанной с ней международной строительной индустрии дол- $\Gamma$ Oe время считалась форма "Design/Bid/Build" (или "Competitive tendering"), переводимая как "Разработал/Предложил/Построил" и означающая независимый подбор на конкурсной основе всех участников разработки и реализации проекта.

боты, позволяющие добиваться резуль-

тата, не выходя из рамок плановых сро-

Такой подход долгое время имел несомненные плюсы, прежде всего в состязательности между фирмами, желающими работать по проекту.

Но по мере развития отрасли стал просматриваться и явный минус - отсутствие нужной координации между проектными и строительными компаниями, которые до участия в этом общем проекте могли вообще не иметь деловых отношений друг с другом.

Лля решения этой проблемы в конце 1990-х годов в США стали в опытном порядке практиковать выполнение проекта по схеме "Design/Build", что означает "Разработал/Построил". Другими словами, предполагались разработка и осуществление всего проекта силами объединенной проектно-строительной компании

Для этого даже был создан в виде ассоциации заинтересованных организаций специальный институт "Design -Build". Он разрабатывает всю необходимую техническую и согласовывает законодательную базу такого способа осуществления строительства (полобные сцепки требуют увязки, например, с антимонопольным законодательством США и ряда других стран).

Результат проделанной работы уже проявился: в опубликованном в июне 2008 года списке 100 основных американских компаний, практикующих схему "Design/Build", числятся все крупнейшие подрядные организации США.

Однако продолжающаяся неудовлетворенность общим состоянием дел в строительстве вынуждает американские компании искать и другие альтернативные способы выполнения работ, в том числе с привлечением специальных РМили СМ-фирм, разрабатывающих и контролирующих выполнение как отдельных программ, так и всего хода строительства.

Задачей таких фирм является эффективный контроль графика выполнения работ и соблюдения сметы расходов. По мнению некоторых экспертов, привлечение к работе подобных организаций или отдельных специалистов приносит заказчику заметную экономию времени и средств (от 5 до 20% от стоимости проекта).

Недавно в строительной отрасли США стала активно внедряться еще одна форма взаимодействия, объединяющая архитекторов, заказчиков и генподрядчиков: Комплексная передача проекта (Integrated Project Delivery или сокрашенно IPD).

Основной задачей IPD считается борьба с главным бичом стройки - срывами сроков выдачи соответствующих разделов рабочей документации и поставки необходимых компонентов в процессе возведения здания, то есть обеспечение строгого выполнения графика строительства.

Главная идея IPD - добиться, чтобы все заинтересованные в строительстве лица на всех стадиях проектирования и возведения объекта работали как единая команда. Проще говоря, устанавливается некое общее "прорабское" руководство работой.

С таким подходом в американской строительной индустрии также связывают большие належлы.

Концепция IPD стала появляться в США еще в начале 1990-х годов и основывалась на системе управления бизнесом, разработанной японской автомобильной компанией Toyota.

Американский институт архитекторов (AIA) одобрил систему IPD, а в 2007 году даже дал первое достаточно конкретное описание, определив главных участников IPD: собственники, архитекторы, подрядчики, инженеры и юристы.

# **TOYKA 3PEHNA**

На сеголняшний день ключевыми условиями, характеризуюшими систему взаимоотношений **IPD gruatorca** 

вовлечение  $\left( \frac{1}{2} \right)$ всех участников проекта, включая подрядчиков, в совместную работу, начиная уже со стадии проектирования:

 $(2)$ использование технологии BIM:

3) поддержка всестороннего  $CO$ трудничества участников проекта:

 $4)$ закрепление этого сотрудничества на договорной основе:

минимиза- $5)$ ция "бумажных" взаимоотношений, активное "цифровое" взаимодействие;

"цифровое" управление и кон-6) троль за всеми совместными торговыми и финансовыми операциями;

создание атмосферы "честной  $7)$ игры", справедливости и доверия между участниками проекта:

использование трехмерной ви-8) зуализании лля прелоставления всем задействованным в проекте фирмам равных возможностей в обсуждении проектных предложений.

Нетрудно заметить, что все эти новые организационно-экономические подходы самым непосредственным образом заинтересованы в комплексной проектно-строительной деятельности на основе технологии информационного моделирования зданий. Это даже явно сформулировано в описании IPD.

Так что можно уверенно говорить о том, что американская строительная индустрия уже с конца 1990-х годов стратегически разворачивается в сторону внедрения ВІМ.

Доходы большинства ведущих американских строительных компаний примерно на 75% формируются за счет международных контрактов (данные за 2007 год). Учитывая это обстоятельство, а также высокий авторитет американских компаний на мировом рынке, можно утверждать, что по пути внедрения ВІМ массово пойдут и другие страны мира.

В России комплексные проектностроительные компании тоже развиваются. И есть надежда, что перечисленные формы организации строительного бизнеса будут и в нашей стране серьезно способствовать внедрению технологии информационного моделирования зданий.

# **Стандартизация ВІМ**

Сейчас во всем мире растет как само число компьютерных программ, реализующих ВІМ в различных разлелах и видах проектно-строительной деятельности, так и количество пользователей этих систем.

Но массовое внедрение технологии информационного моделирования зданий требует создания условий для возможности применения различных ВІМпрограмм в едином комплексе с полноценным обменом данными между этими программами либо для корректного перехода пользователя (переноса модели) с одной программы на другую.

Все это предполагает существование единого стандарта для проектов (моделей), выполняемых по технологии ВІМ.

Такое понимание привело к появлению в США так называемого Международного альянса по интероперабельности (IAI), первоначально (еще в 1995 году) объединившего в своих рядах специалистов строительства и разработчиков программ из 21 страны.

Альянс занялся разработкой стандартов по созданию среды, позволяющей пользователям беспрепятственно переносить своих проектные данные или объекты из одной независимой программы в другую на протяжении всего срока жизни проекта, что дает возможность, в частности, архитекторам, проектировщикам и строителям сводить воедино свои концепции возведения зданий.

Такая совместимость (в современной терминологии - интероперабельность), весьма важна для стран с тесно кооперированными строительной и другими отраслями промышленности, поскольку существенно повышает экономическую эффективность этих отраслей.

Аналогичные работы ведутся и в некоторых других странах мира. Например, в Сингапуре, где строительство переживает настоящий бум, столь же стремительно возникла и проблема контроля за проектированием и строительством (рис. 12).

Для этого государством была создана проверочная система трехмерных объектов для автоматизированного контроля выполненных проектов на соответствие требованиям региональных норм проектирования. Причем выполненный проект или его часть могут быть единожды или многократно транслированы для соответствующей автоматической проверки и перепроверки контролирующим органом через Интернет.

Руководители департамента строительства Сингапура уверены, что внедрение информационных технологий для проверки принимаемых проектных решений не только облегчает государству осуществление функций контроля и удешевляет эту работу, но и будет способствовать повышению качества и надежности возводимых объектов, а также росту производительности труда специалистов.

С конца 2003 года подобный процесс начался и в США. Там наиболее крупная организация-заказчик и владелец федеральной собственности - Администрация общих служб США (GSA) - уже

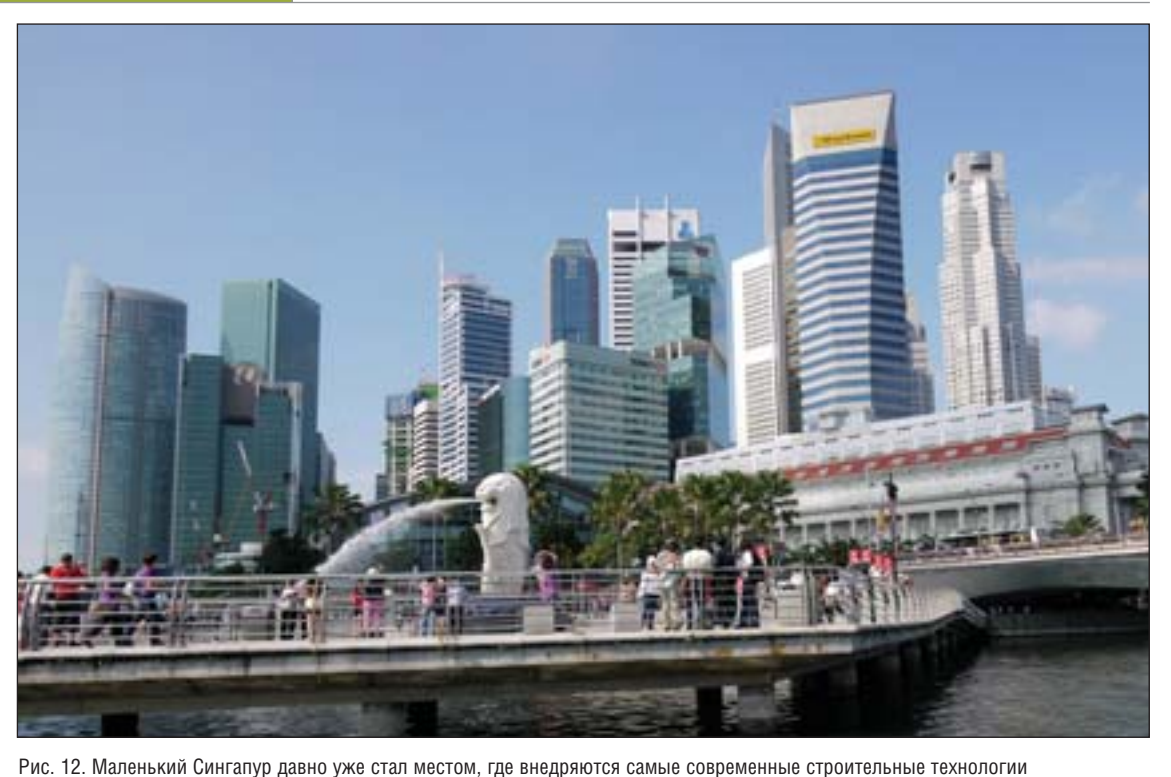
выдвигает в качестве одного из условий получения федерального заказа на проектирование объектов представление этих объектов в законченном виде в форме трехмерной компьютерной модели, выполненной по стандарту National 3D-4D-BIM Program, курируе-MOMV GSA.

Другими словами, создаются уже и законодательные стимулы к внедрению информационного моделирования зданий: "Хочешь федеральных денег - работай в ВІМ!"

Параллельно появился и стандарт NBIMS, разрабатываемый альянсом компании buildingSmart и американского Национального института строительных наук (NIBS) как структурная база, на основе которой с 2005 года ими же развивается его практическая реализация в виде формата IFC.

Сегодня сам стандарт IFC - это нейтральный, открытый и объектно-ориентированный формат файлов для обеспечения интероперабельности в проектностроительной индустрии. Зарегистрирован Международной организацией стандартов как ISO/PAS 16739. Имеется несколько его разновидностей (IFC 2х3, ifcXML и другие), также получивших кодировку ISO.

Сейчас формат IFC используется для передачи данных практически всеми ведущими ВІМ-программами и стал наиболее популярным в информационном моделировании зданий.

Крупные проектно-строительные компании нескольких стран, в том числе государственные (например, в Дании и Финляндии), уже сделали IFC обязательным стандартом для всех своих проектов.

Чуть позже остальных в создание стандартов ВІМ активно включились и американские архитекторы, увидевшие в распространении технологии информационного моделирования зданий потенциально возможное снижение своей роли как лидера в осуществлении строительного проекта.

К архитекторам пришло понимание, что собственник, владеющий ВІМ, начинает брать на себя роль главного координатора строительства.

Поэтому АІА, чтобы не отставать, уже принял и утвердил две стандартные формы передачи электронных данных между участниками проекта, которые устраняют сомнения проектировщика насчет неверного толкования передаваемых данных и оберегают автора от несанкционированного использования или даже воровства его интеллектуальной собственности.

Активно ведется разработка специализированных стандартов для строительных металлоконструкций. Европейский стандарт для стальных конструкций CIS/2 лаже стал на сегодня одним из основных форматов обмена данными между программами проектирования металлоконструкций, а также передачи этих данных в другие системы для расчета.

Если же говорить об обеспечении управления объектом в течение всего его жизненного цикла, что важно как для ВІМ, так и для PLM, то здесь последние несколько лет сообществом пользователей, компаний и организаций активно разрабатывается стандарт iRING - набор протоколов, основывающихся на ISO 15926 (международный стандарт для обмена информацией об объектах непрерывных производств).

Таким образом, в международном сообществе уже существует полная ясность, что интероперабельность - это обязательное условие успешного внедрения технологии ВІМ в мировой проектно-строительной практике.

В России, где информационное моделирование зданий пока еще проходит начальную стадию внедрения, а отечественных программ, работающих по этой технологии, почти нет, процессы выработки стандартов для ВІМ еще не начинались.

И все же фирмы, внедрившие или внедряющие технологию ВІМ, у нас в стране уже есть, как есть созданные и даже реализованные ими проекты.

Так что нарабатываемый мировой опыт обеспечения интероперабельности пригодится и нам, а затягивать с разработкой российских правил для информационного моделирования зданий не стоит.

А пока их нет, вполне естественно пользоваться общемировыми.

### Факты, заставляющие задуматься

Наличие объективных факторов обязательное условие, но вовсе не гарантия перехода проектно-строительной отрасли на технологию ВІМ.

Немалое значение имеют также качество и сроки "поклевывания жареным петухом" представителей этой самой отрасли. Причем эта проблема носит интернациональный характер.

Приведем несколько фактов, которые в свое время стали откровением для американских специалистов и послужили дополнительным толчком в их активности по внедрению технологии информационного моделирования зданий.

Факт первый. Одно из очевидных преимуществ применения ВІМ - уменьшение сроков и сокращение расходов, требующихся для составления смет. В США стоимость полного компьютерного оснащения одного рабочего места сметчика сопоставима с двумя его месячными зарплатами. Еще одну зарплату можно потратить (причем с огромной переплатой) на обучение работе в техно**логии ВІМ.** 

Так вот, по данным на 2007 год, в строительной индустрии США работало 115 000 сметчиков.

Факт второй. Компьютерное проектирование и передача файлов другим участникам проекта по всемирной сети позволяют существенно экономить на времени обмена ланными и стоимости этого обмена.

Несмотря на это, по данным на тот же 2007 год, только американские строительные компании потратили порядка 600 миллионов долларов на пересылку рабочей документации в бумажном виде скоростной почтой FedEx.

Факт третий. До сих пор в проектностроительной индустрии ведущих стран мира примерно 70% (по разным странам эти данные колеблются) проектных фирм работают с плоскими чертежами и не используют трехмерные возможности даже CAD-программ.

Сегодняшняя строительная индустрия России находится, мягко говоря, несколько ниже уровня развития строительной индустрии США в 2007 году. Так что для нашей страны эти проблемы еще более актуальны.

Но радует то, что нам есть куда расти.

### Итоговые выводы

Как и всякое новое дело, массовое внедрение технологии информационного моделирования зданий в проектностроительную практику - процесс длительный, сложный и противоречивый. Поэтому он в основном проходит по общим для таких процессов законам.

И обречен на победу, в том числе у нас в стране, поскольку минимально необходимые условия для успешного использования ВІМ в России формируются или уже имеются.

Вопрос только во времени. А времени с начала внедрения информационного моделирования прошло сравнительно немного - вель еще лесять лет назал широкие массы проектировщиков в мире даже не слышали термина ВІМ.

Вернемся еще раз к исследованиям компании McGraw-Hill Construction. При их проведении все опрошенные совершенно логично делились на начинающих пользователей и тех, кто уже имеет хороший опыт работы с ВІМ (так называемых "экспертов"), причем опрошенные сами относили себя к той или иной категории.

Poct routune

У этих двух категорий сотрудников попытались выяснить, насколько, по их мнению, технология ВІМ эффективна лля работы самого специалиста.

Полученная разница в ответах весьма показательна (рис. 13).

Восприятие пользы от ВІМ для собственной работы

ние времени рутинных спераций

Не побоюсь повториться: начать внедрение с небольшого коллектива или бригады, которые раньше других этот опыт и получат. А затем, уже при массовом внедрении ВІМ, в помощь персоналу, только начинающему эту работу, привлекать сво-

Decneptu

43%

58%

Начинающие

7%

14%

их более опытных

пользователей или

консультантов. Ми-

ровой опыт показы-

вает, что их услуги

полностью себя оп-

сторонних

равдают.

 $RIM-$ 

3. И.М. Козлов. Оценка экономической эффективности внедрения информационного моделирования зданий // Архитектура и современные информационные технологии // AMIT: электрон. журн. 2010/1(10).

URL: www.marhi.ru /AMIT/2010/ /1kvart10/Kozlov/Article.php

4. Ф. Бернар. Dassault Systemes: история успеха

http://isicad.ru/ru/ articles.php?article\_num=14122

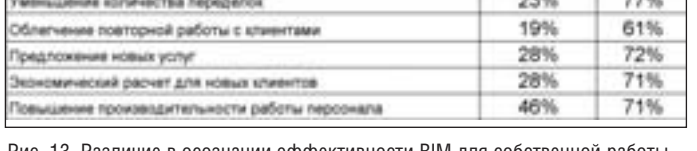

Рис. 13. Различие в осознании эффективности ВІМ для собственной работы (начинающие пользователи и эксперты)

Как видно из таблицы, у подавляющего большинства сотрудников, которые разобрались в тонкостях применения информационного моделирования зланий и считают себя достаточно опытными пользователями ВІМ, вопросов по эффективности новой технологии и целесообразности ее внедрения больше нет.

Аналогично обстоит дело и с эффективностью внедрения ВІМ (возвратом инвестиций) в зависимости от уровня компетенции организации. Здесь для более точного анализа ситуации ввели четыре уровня градации опрошенных и семь уровней возврата инвестиций.

Коротко результаты исследования можно сформулировать так: "Чем опытнее пользователи, тем прибыльнее для них технология ВІМ".

При этом бросается в глаза также и то, что как среди начинающих пользователей есть те, для кого ВІМ сразу эффективно, так и среди экспертов примерно столько же тех, кому ВІМ приносит одни убытки (непонятно, правда, почему они при этом считают себя экспертами).

Так что мнения по поводу внедрения ВІМ всегда будут самыми разными, реальную картину даст только статистика (рис.  $14$ ).

В целом же эта четко просматривающаяся зависимость эффективности внедрения BIM от опыта еще раз наводит на мысль о том, что при переходе на технологию ВІМ желательно иметь некоторое количество опытных пользователей.

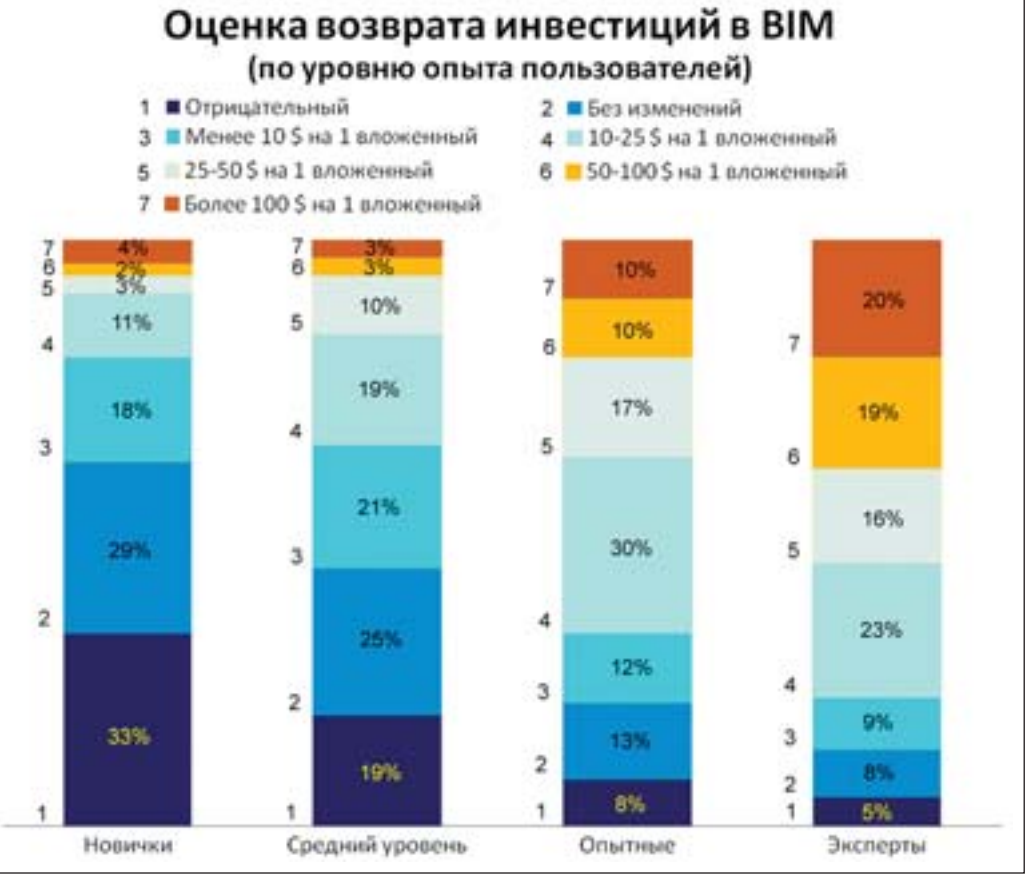

Рис. 14. Различие в возврате инвестиций от BIM в зависимости от уровня опытности пользователей

### Литература

- 1. Экономическое значение ВІМ. Исследование внедрения ВІМ в Северной Америке. Декабрь 2009.
	- The Business Value of BIM McGraw-Hill Construction SmartMarket Report. http://bim.construction.com
- 2. Экономическое значение ВІМ в Европе. Исследование внедрения ВІМ в трех основных европейских странах: Великобритании, Германии и Франции. Октябрь 2010.
	- http://bim.construction.com/research/ FreeReport/BIM Europe

Владимир Талапов, зав. кафедрой архитектурного проектирования зданий и сооружений НГАСУ (Сибстрин) E-mail: talapoff@yandex.ru

### **Конкурс "АрхиСЮР Вконтакте"**

### **Темы конкурсных работ**

Работы будут оцениваться в трех номинациях:

- СЮР-экстерьер
- СЮР-интерьер

СЮР-идея: любая творческая идея, воплощенная в 3D и соответствующая теме конкурса.

### **Порядок предоставления и оформления работ**

Проекты загружаются авторами в специально созданный для конкурса альбом. Количество ракурсов и изображений одного проекта не ограничено, изображения в большом разрешении постятся на бесплатных хостингах файлов с предоставлением ссылок на них.

В комментарии к первому изображению прилагается описание: название работы, тема, использованное при создании работы программное обеспечение, информация об авторе (имя, фамилия, страна, город. Студенты указывают название вуза и курс, практикующие архитекторы и дизайнеры – адрес сайта или сферу деятельности).

Каждый участник может предоставить неограниченное количество проектов.

### **Порядок оценки конкурсных работ**

Победителей конкурса определяет жюри, принимая во внимание мнение участников группы, которые могут комментировать наиболее понравившиеся работы и голосовать за них. После объявления победителей будут опубликованы комментарии жюри по проектам. **Призы**

#### Три Apple iPod touch 4G 8 Гб, MC540RP/A.

Apple iPod touch – настоящий мультимедийный центр, который с легкостью помещается в вашем кармане. Сочетает в себе игровую консоль, музыкальный и ви-

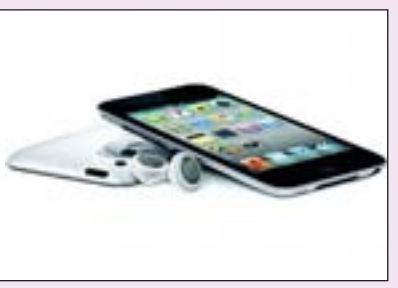

деоплеер, фотоальбом, видеокамеру и мощный карманный компьютер. Оснащен революционным дисплеем Retina с разрешением 960х640 точек, поддерживает удобнейшее сенсорное управление, позволяет снимать видео формата HD 720p, работать в Интернете, совершать видеозвонки по Wi-Fi, а так-

же использовать сотни тысяч приложений и игр.

Остальным не стоит отчаиваться: лучшие работы будут награждены поощрительными призами!

#### **Состав жюри**

Кирилл Кондратенков – инженер приложения Graphisoft.

Яна Дмитриева – специалист по образовательным программам Graphisoft.

Денис Ожигин – директор по стратегическому развитию ЗАО "Нанософт".

Матвей Иванов – архитектор, администратор сайта CADstudio.ru.

Егор Глебов – архитектор, архитектурная мастерская "SPEECH Чо( бан Кузнецов", администратор сайта CADstudio.ru.

Юлия Чернова – дизайнер (*www.freelance.ru/users/juliyachernova*).

Андрей Лебедев – архитектор, преподаватель (*www.lebedevstudio.ru*).

Евгений Мусин – архитектор

(*http://vkontakte.ru/album329510\_113060860*).

Дмитрий Сивак - архитектор, победитель конкурса "На рок-фестиваль с ArchiCAD" в номинации "Визуализация и анимация", победитель конкурса ArchitectsJURY.

Вячеслав Ступченко - дизайнер, победитель конкурса "На рок-фестиваль с ArchiCAD" в номинации "Интерьерная визуализация", победитель в двух номинациях на V Международном архитектурном конкурсе "Офисное пространство: креатив, технологии, инновации", I премия в номинации "Нереализованные проекты "ИНТЕР'YEAR 2010".

Компания ЗАО "Нанософт" объявила о начале творческого конкурса АрхиСЮР, который будет проходить в социальной сети. Конкурс про( водится впервые!

К участию приглашаются архитекторы и дизайнеры, а также студенты профильных вузов!

### **О конкурсе**

АрхиСЮР – это конкурс проектов, где авторы не ограничены тради( ционным представлением реальности, могут свободно реализовать новые небанальные решения в архитектуре и дизайне, переворачивая всё с ног на голову.

### **Организаторы конкурса**

Группа Вконтакте "Архитектура и проектирование в Архикад".

При поддержке:

- GRAPHISOFT:
- ЗАО "Нанософт" официального дистрибьютора GRAPHISOFT в России;

сайтов:

- archicad.ru;
- CADstudio.ru;
- nanocad.ru;
- страница ArchiCAD.ru в социальной сети Facebook.

### **Место проведения**

Группа "Архитектура и проектирование в Архикад" . Требуется реги( страция на сайте *http://vkontakte.ru.*

### **Сроки проведения**

Прием работ для участия в конкурсе – с 17 января по 17 апреля 2011 года включительно.

27 апреля 2011 года будут объявлены победители в основных номинациях.

#### **Условия конкурса**

На конкурс принимаются проекты, выполненные с обязательным использованием ArchiCAD и с применением любых других программ 3D-моделирования для визуализации и обработки изображений. Выставить работу на конкурс имеет право только ее автор.

# Листовой металл в AutoCAD Inventor 2011

### ПРИЕМЫ РАБОТЫ

пециальная среда проектирования деталей из листового материала в Autodesk® Inventor® обеспечивает полный набор необходимых инструментов для быстапла, а также для выпуска документации и передачи в произвого материала в Autodesk® Inventor® обеспечивает полный набор необходимых инструментов для быс трого создания сложных изделий из листового ме водство.

Сегодня мы поговорим о создании детали из листового ме талла. Для начала создадим новый однопользовательский про ект под названием "Листовой металл". Нажимаем на кнопку *Создать* для создания новой детали. В нижней части диалого вого окна видим, что по умолчанию активен проект "Листовой металл". Выбираем из вкладки *По умолчанию* иконку *Лист Мат.ipt* для создания детали из листового металла (рис. 1).

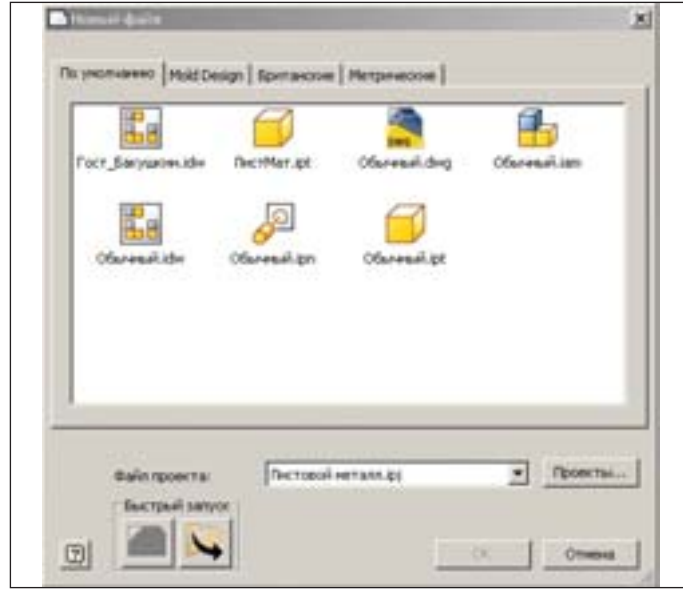

Рис. 1. Диалоговое окно *Новый файл*

Открывается пространство эскиза для создания первой гра ни нашей детали. Начертим прямоугольник со сторонами 300х200 (рис. 2).

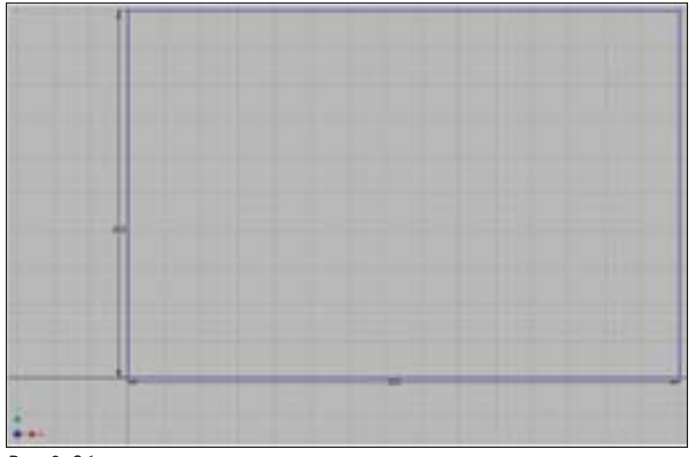

Рис. 2. Область эскиза с начерченным прямоугольником

Левый нижний угол прямоугольника я привязал к началу координат, чтобы автоматически накладывались зависимос ти совмещения. Нажимаем "S", чтобы завершить построение эскиза.

FRIPOLITHINE IN FEROPEHINE RIFOEKTHIPOBAH<br>RIGGOM CROSLHOCTH IN AWCTOROFO MATE

На ленте автоматически становится активной вкладка *Лис товой металл* (рис. 3). В разделе *Создать* нажимаем кнопку *Грань* для создания грани по созданному эскизу. Появляется диалоговое окно *Грань* и автоматически выбирается единствен ный профиль, который мы создали (рис. 4).

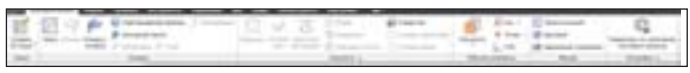

Рис. 3. Вкладка на ленте: *Листовой металл*

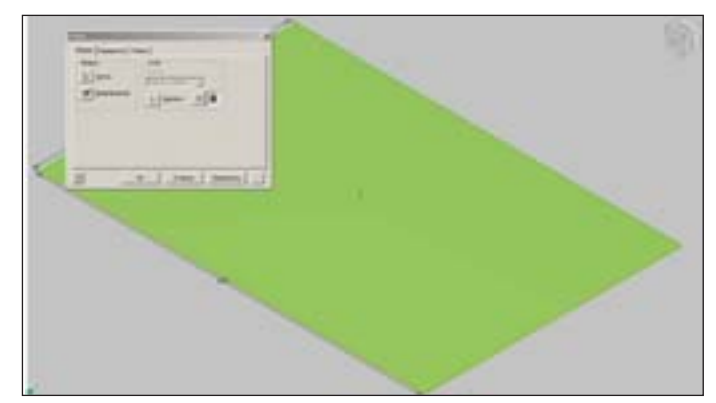

Рис. 4. Диалоговое окно *Грань*

Нажимаем *ОК* для создания грани. По умолчанию в прави лах листового металла установлена толщина 0,5 мм. Чтобы из менить параметры, на ленте в разделе *Настройка* нажимаем *Параметры листового металла по умолчанию*. Открывается со ответствующее диалоговое окно (рис. 5).

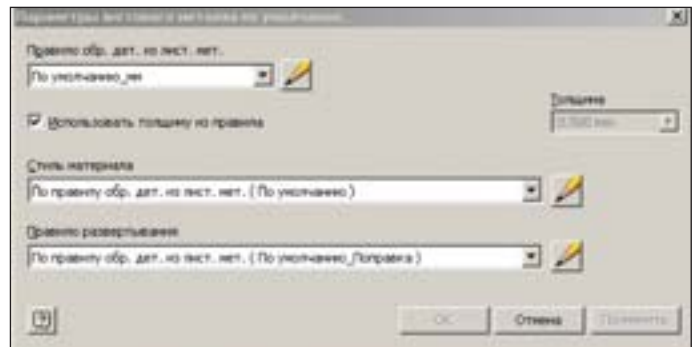

Рис. 5. Диалоговое окно *Параметры листового металла по умолчанию*

Толщину грани можно изменить в обход правила проекти рования листового металла, убрав галочку *Использовать тол щину из правила*. Укажем толщину 2 мм (рис. 6).

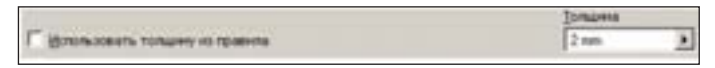

Рис. 6. Инструмент задания толщины металла в обход правила проектирования

Впрочем, таким образом менять толщину металла не все гда желательно. Самый правильный способ изменить параме тры – зайти в *Редактор стилей и стандартов*, щелкнув по иконке карандаша рядом с полем *Правило обр. дет. из лист. мет*. (рис. 7).

| ILI DOGI  ART., VO INCT., MET.<br><b>TEIMHI</b> |  |
|-------------------------------------------------|--|
| ----<br>_<br><b>HELTHERMAN TER</b>              |  |

Рис. 7. Иконка *Редактор стилей и стандартов*

Откроется соответствующее диалоговое окно (рис. 8).

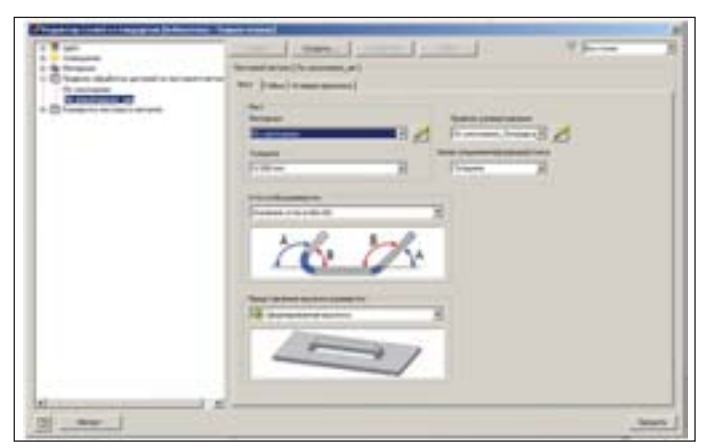

Рис. 8. Диалоговое окно *Редактор стилей и стандартов*

На вкладке *Лист*, блок значений "Лист", вы можете изме нить толщину металла по умолчанию, после чего вверху окна необходимо нажать кнопку *Сохранить*. Теперь все детали из листового металла, которые вы создадите, будут иметь указан ную вами толщину. Также вы можете изменить все необходи мые параметры на вкладках *Гибка* и *Угловая просечка*. Давайте, к примеру, на соответствующей вкладке в блоке значений *2 Сгиб по пересечению* изменим форму угловой просечки на круглую (рис. 9).

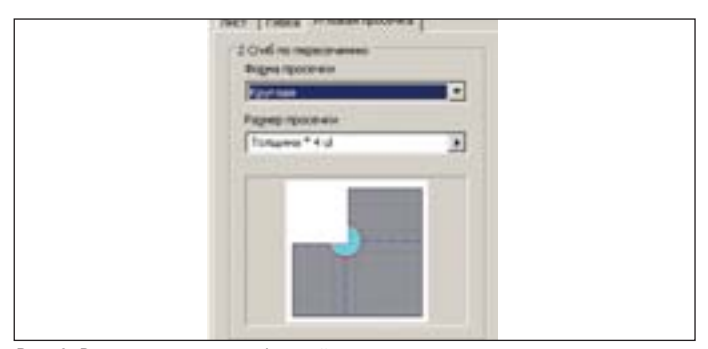

Рис. 9. Вкладка управления формой просечки

Нажимаем *Сохранить* и *Закрыть*.

Теперь создадим три фланца, нажмем *Фланец* в блоке *Со здать*. Появится соответствующее диалоговое окно (рис. 10).

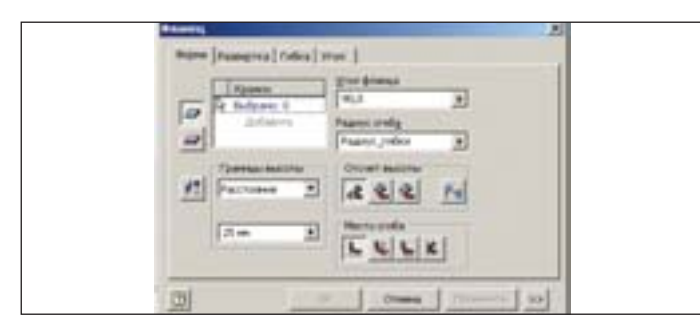

Программа попросит указать ребра, на которых мы хотим создать фланцы. Указываем по порядку три верхних ребра, как показано на рис. 11.

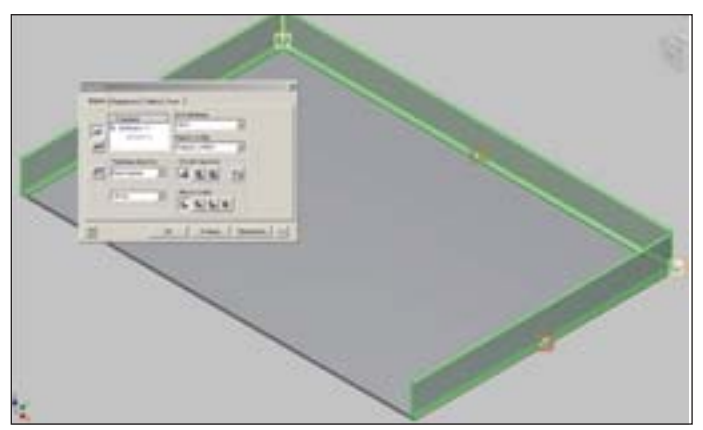

Рис. 11. Указание трех ребер для создания фланцев

В диалоговом окне *Фланец* можно экспериментировать с параметрами, но в нашем примере мы всё оставим по умолча нию. Нажимаем *ОК*. Обратите внимание, что форма высечки на углах круглая – в соответствии с правилом проектирования. Если угловую высечку необходимо изменить, это можно сде лать непосредственно во время создания фланца. Нажимаем иконку в углу двух фланцев и грани . Появляется диалоговое окно *Редактирование угла* (рис. 12).

Чтобы установить круглую угловую высечку, активируем левую нижнюю галочку и в списке иконок выбираем необхо димую форму высечки. Также вы можете изменить размер за зора между фланцами, активировав две верхние галочки и ука зав необходимую величину зазора (рис. 13).

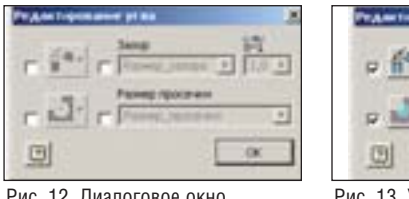

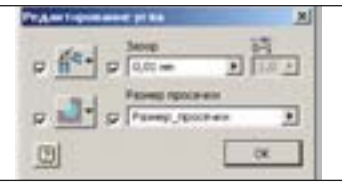

Рис. 12. Диалоговое окно *Редактирование угла*

Рис. 13. Установка зазора, типа и размера просечки

Получившаяся деталь показана на рис. 14.

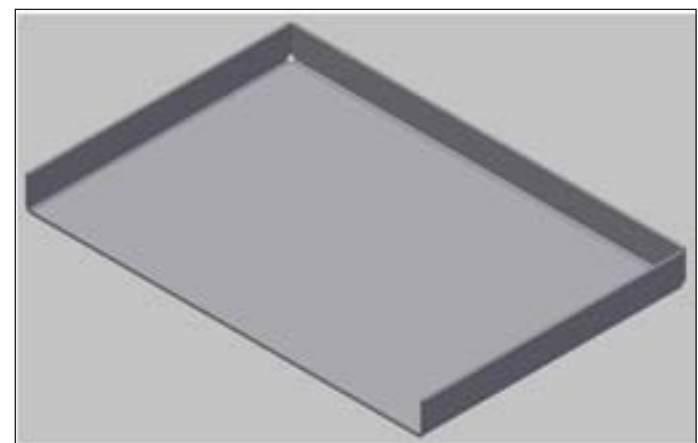

Рис. 14. Деталь из листового металла

Рис. 10. Диалоговое окно *Фланец*

### МАШИНОСТРОЕНИЕ

Теперь давайте создадим по эскизу фланец более сложной формы. Для этого создаем смещенную плоскость относитель но одного из боковых фланцев (рис. 15).

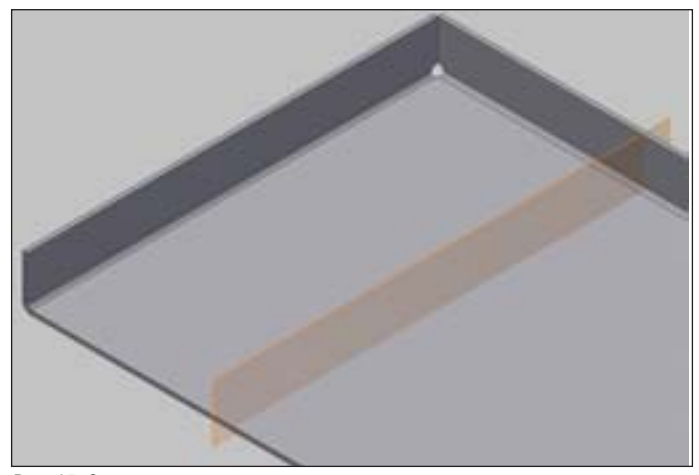

Рис. 15. Смещенная плоскость относительно грани

На этой плоскости создаем эскиз с привязкой к верхнему ребру грани, при необходимости делаем проекции окружаю щей геометрии (рис. 16).

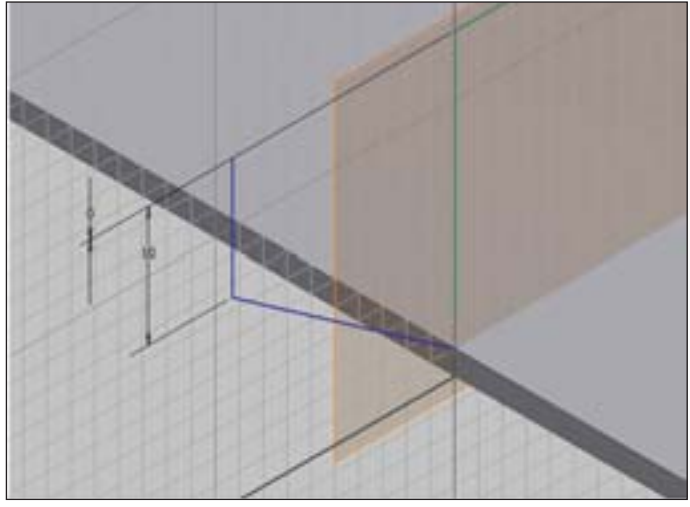

Рис. 16. Эскиз на смещенной плоскости

Нажимаем "S", чтобы принять эскиз. Нажимаем *Фланец с отгибом* в блоке *Создать* (рис. 17).

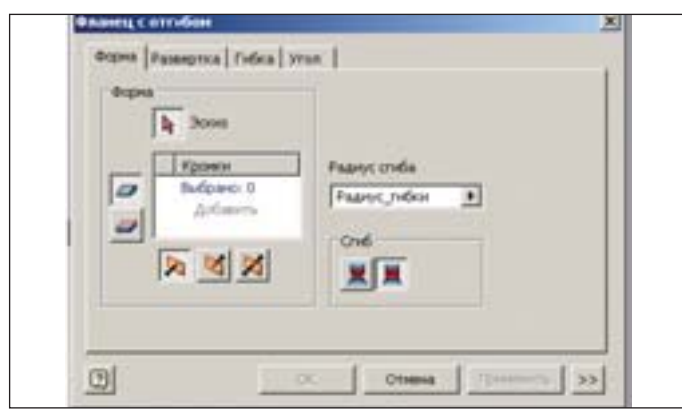

Рис. 17. Диалоговое окно *Фланец с отгибом*

Указываем созданный нами эскиз, затем верхнее ребро, при необходимости меняем радиус сгиба. Нажимаем *ОК*. Полу чается деталь, показанная на рис. 18.

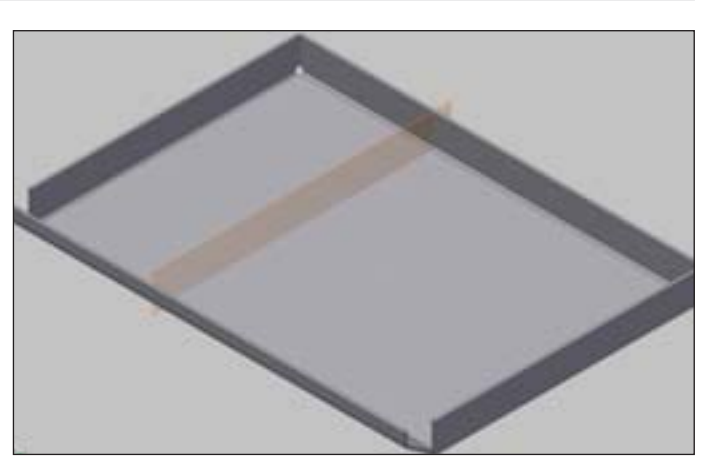

Рис. 18. Деталь с четырьмя фланцами

Теперь нам необходимо сделать стыки для двух торцевых фланцев и одного фланца с отгибом (рис. 19, 20).

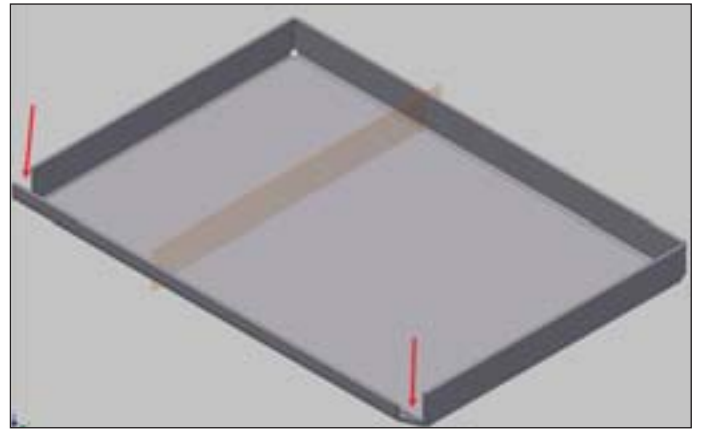

Рис. 19. Отсутствующие стыки между фланцами

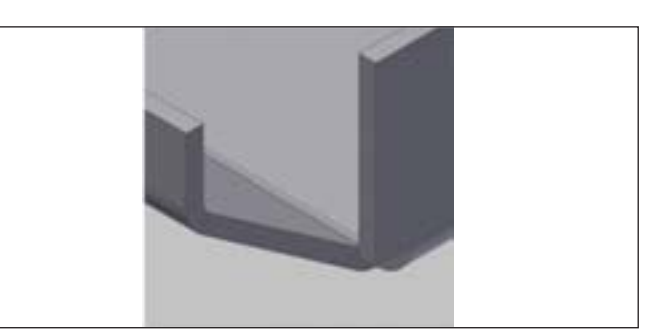

Рис. 20. Отсутствующий стык между фланцами

Тут есть несколько способов, выбор которых в основном за висит от воображения проектировщика. Мы рассмотрим два из них.

Нажимаем иконку *Угловой стык* блока *Изменить* (рис. 21).

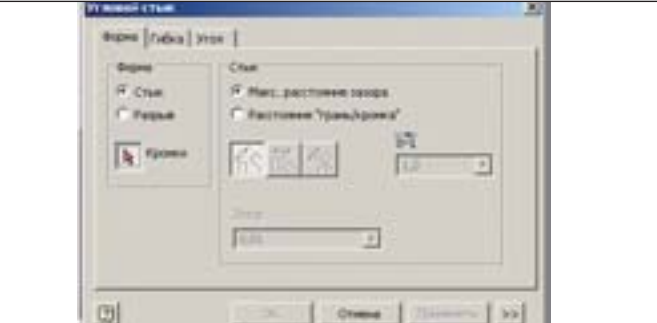

Рис. 21. Диалоговое окно *Угловой стык*

Указываем два ребра (рис. 22).

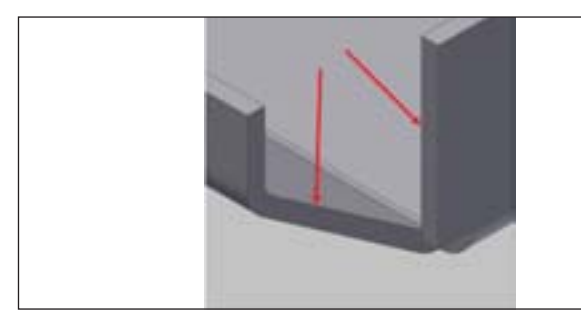

Рис. 22. Ребра №1, которые необходимо состыковать

Нажимаем *Применить*. Стык построен, но он некорректен (рис. 23).

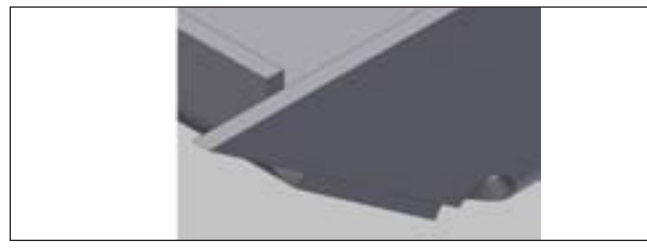

Рис. 23. Стык №1

Выбираем еще два ребра (рис. 24).

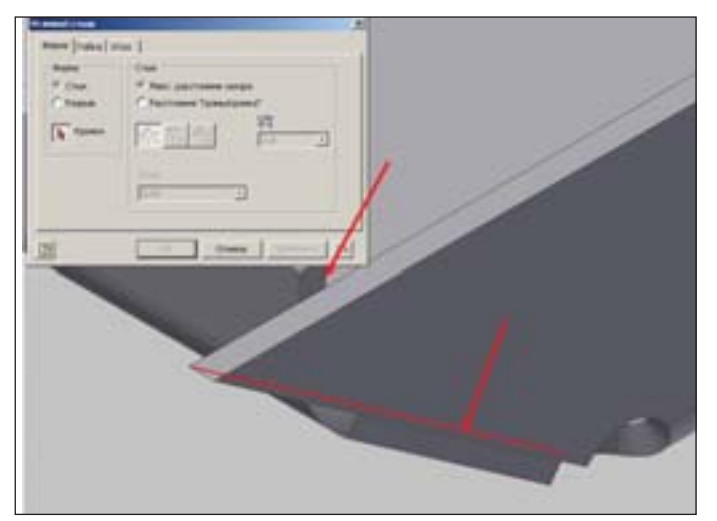

Рис. 24. Ребра №2, которые необходимо состыковать

Получился уже другой стык, но все равно не такой, как ну жен нам (рис. 25).

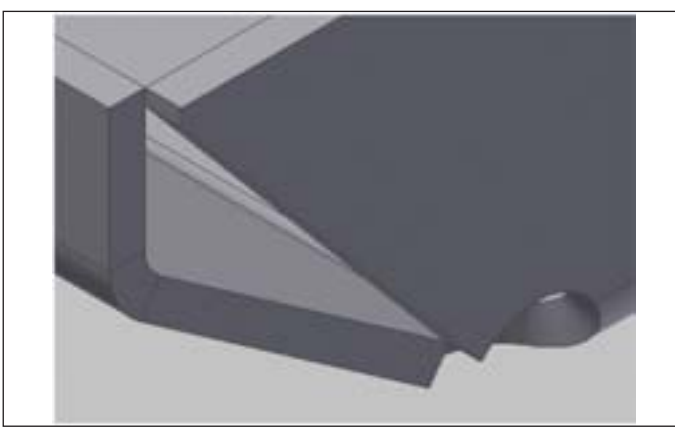

Рис. 25. Стык №2

### Снова указываем два ребра (рис. 26).

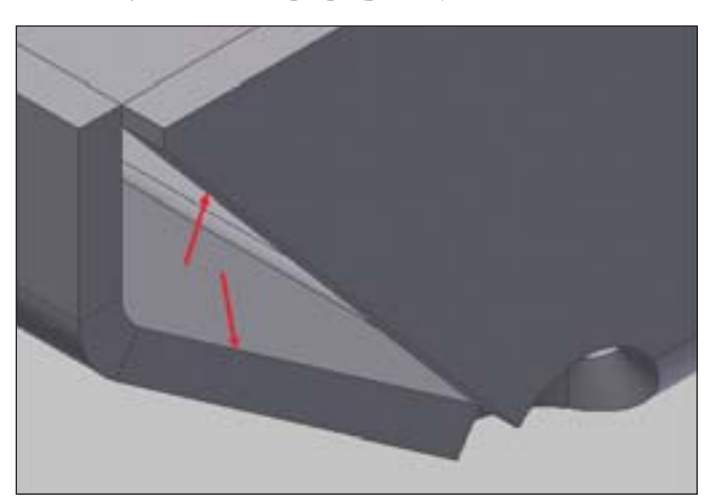

Рис. 26. Ребра №3, которые необходимо состыковать

Нажимаем *Применить*. Должен получиться примерно та кой стык, как на рис. 27.

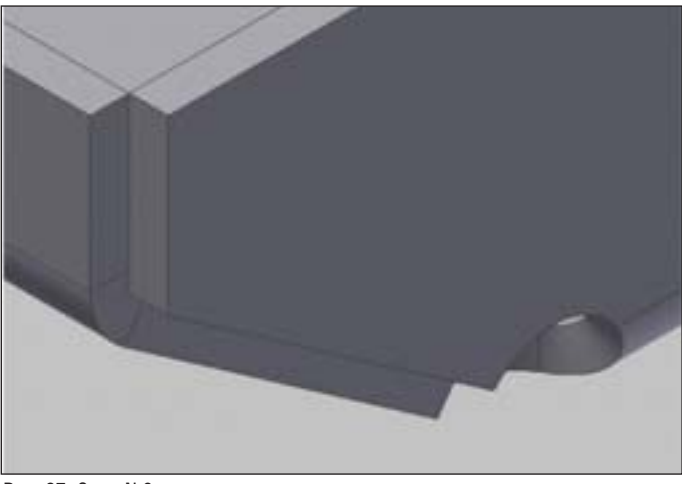

Рис. 27. Стык №3

При необходимости делаем сопряжение (рис. 28).

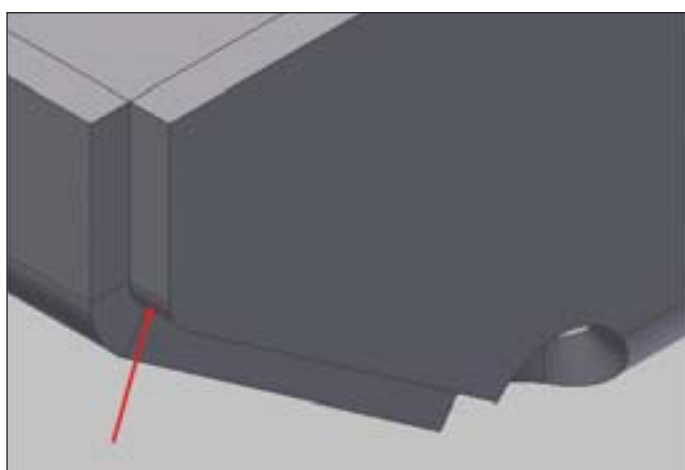

Рис. 28. Сопряжение на стыке

С другой стороны мы сделаем немного подругому. Начнем с того же – укажем два ребра (рис. 29).

Получится такой стык, как на рис. 30.

Совсем не то, что нам нужно. Еще раз укажем два ребра (рис. 31).

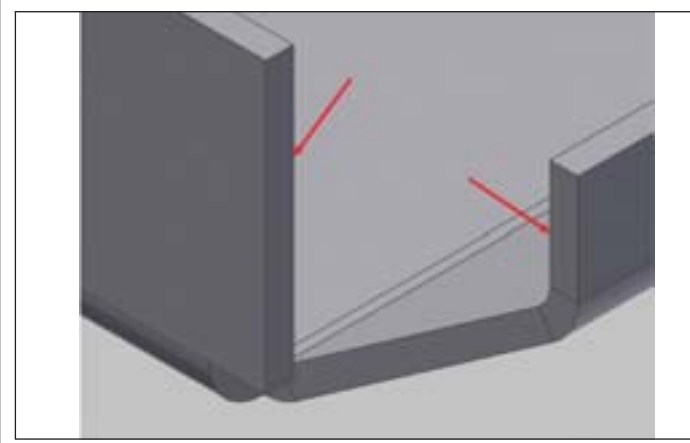

Рис. 29. Ребра №4, которые необходимо состыковать

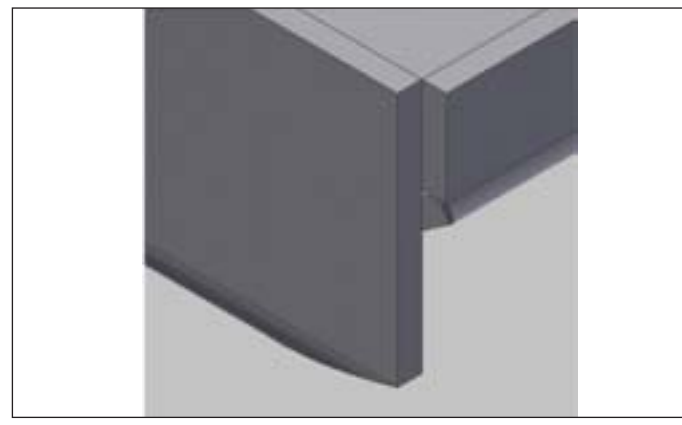

Рис. 30. Стык №4

Стык получился, но его нужно немного обрезать (рис. 32). Для обрезки лишнего на верхней грани стыка создаем но вый эскиз. Проецируем необходимую геометрию и чертим эс киз, как на рис. 33.

Как вы видите, я начертил линии гораздо дальше спроеци рованной геометрии. Тут это не принципиально. Нажимаем "S", чтобы принять эскиз. Заходим на вкладку *Модель*, блок *Из менить – Разделить*. Появляется диалоговое окно (рис. 34).

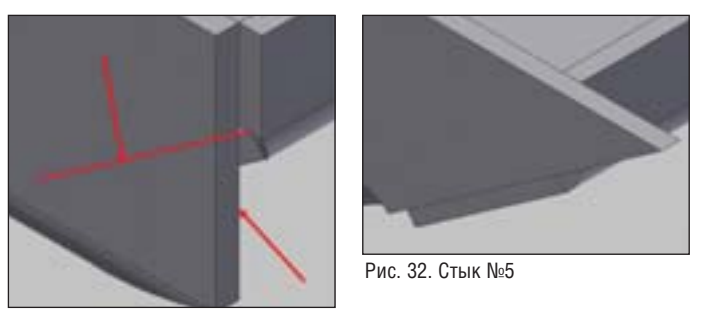

Рис. 31. Ребра №5, которые необходимо состыковать

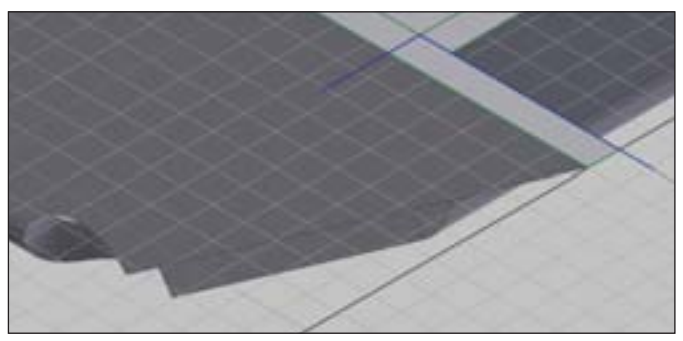

Рис. 34. Диалоговое окно *Разделение*

Указываем наш эскиз и слева нажимаем на вторую сверху иконку *Обрезать твердое тело* (рис. 35).

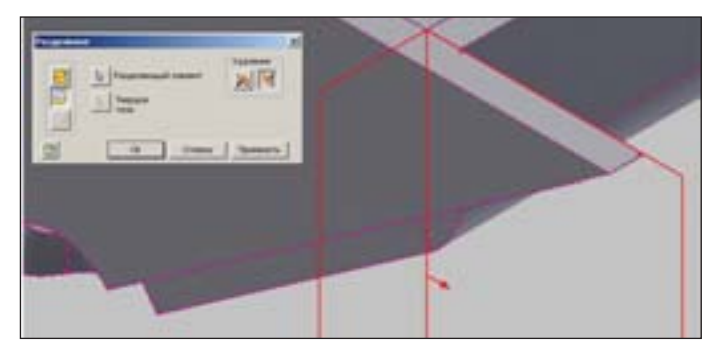

Рис. 35. Часть детали, которая будет удалена

При необходимости меняем направление обрезки. Нажи маем *ОК* (рис. 36).

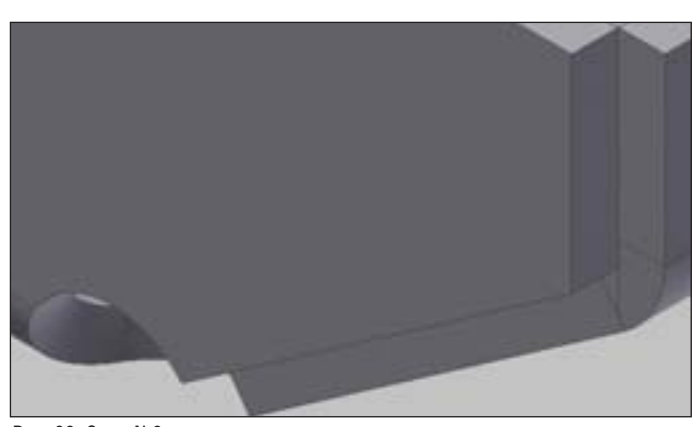

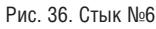

Получается необходимый нам стык. Если нужно, делаем сопряжение (рис. 37).

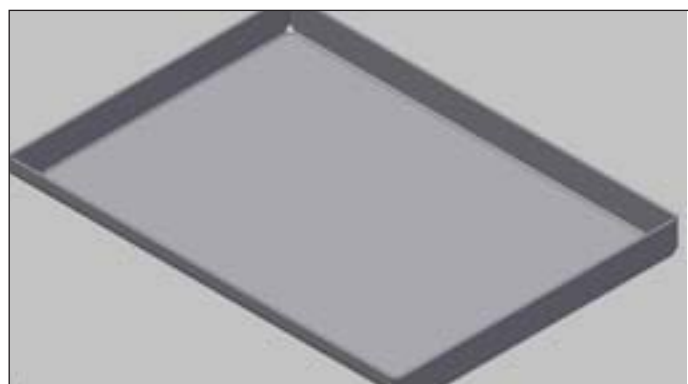

Рис. 37. Финальное изображение полученной детали

На этом пока всё. Всего хорошего и удачи!

*Александр Бакушкин Consistent Software Distribution* Тел.: (495) 380-0791 *Email: alexander.bakushkin@csd.ru*

Рис. 33. Эскиз на верхней грани стыка

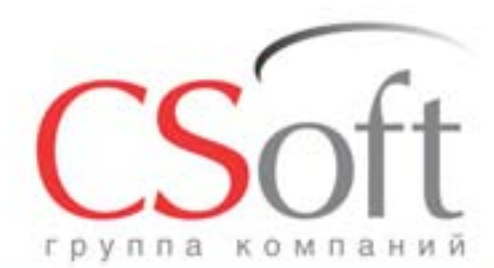

Москва, 121351, Monogoreapge Montes yn., g. 46, kopn. 2<br>Ten.: (495) 913-2222, факс: (495) 913-2221<br>Internet: www.csoft.ru E-mail: sales@csoft.ru

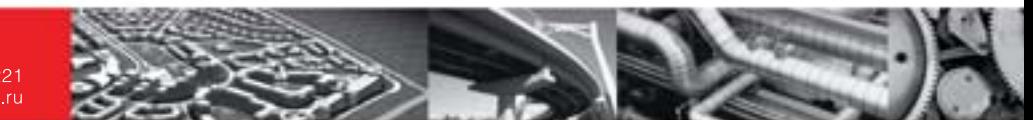

### **CSOFT - ЕДИНЫЙ ИНТЕГРАТОР РЕШЕНИЙ** Проверьте, всё ли у вас в порядке с ИТ закажите аудит от СиСофт

- Поставим программные средства САПР, ГИС и документооборота
- Произведем наладку и доработку программных комплексов
- Увяжем программы между собой для обеспечения сквозного проектирования
- Обучим работе в среде AutoCAD и трехмерных САПР (имеется государственная лицензия)
- Окажем техническую поддержку при выполнении пилотных и реальных проектов
- Проведем статистическое обследование потребности в САПР
- Смоделируем процессы проектирования (бизнес-процессы)
- Создадим модель системы автоматизации (САПР, документооборот)
- Создадим модели перехода с привязкой к календарю
- Разработаем стандарты и регламенты для работы

Группа компаний CSoft (СиСофт) - крупнейший российский поставщик решений и системный интегратор в области систем автоматизированного проектирования, технологической подготовки производства, документооборота и геоинформационных систем.

За 20 лет работы сформированы, поставлены и введены в эксплуатацию решения по автоматизации и информационные системы как для небольших рабочих групп, так и для крупнейших холдингов, таких как РАО ЕЭС, Газпром, Роснефть, ЛУКОЙЛ, РУСАЛ, MIRAX, Энергостройинвест-Холдинг, Норильский никель, АЛРОСА и тысячи других.

Если вы хотите купить, настроить и внедрить AutoCAD, ArchiCAD, TDMS, GeoniCS, ElectriCS, Autodesk Inventor, PLANT-4D, AutoPLANT, STAAD, Promis-е или другие программные средства, разработанные компаниями Autodesk, Bentley, Graphisoft, CSoft Development, CEA Technology, data M Software, SolidCAM, - позвоните по телефону

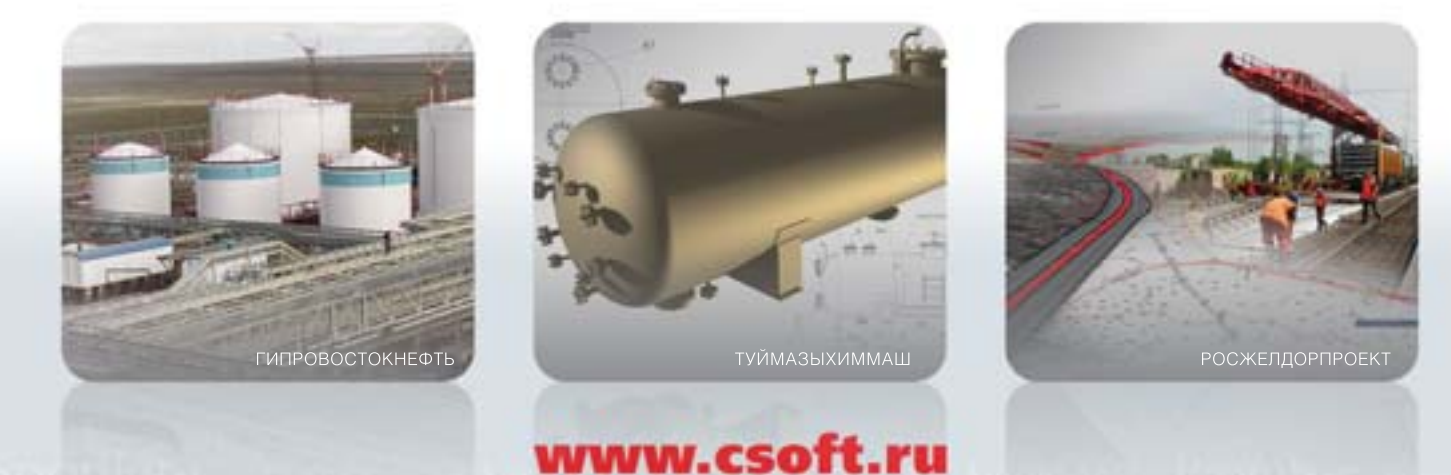

+7 (495) 913-2222

 $\rm{mclio}\,CS\,Strn(CAD)$  .

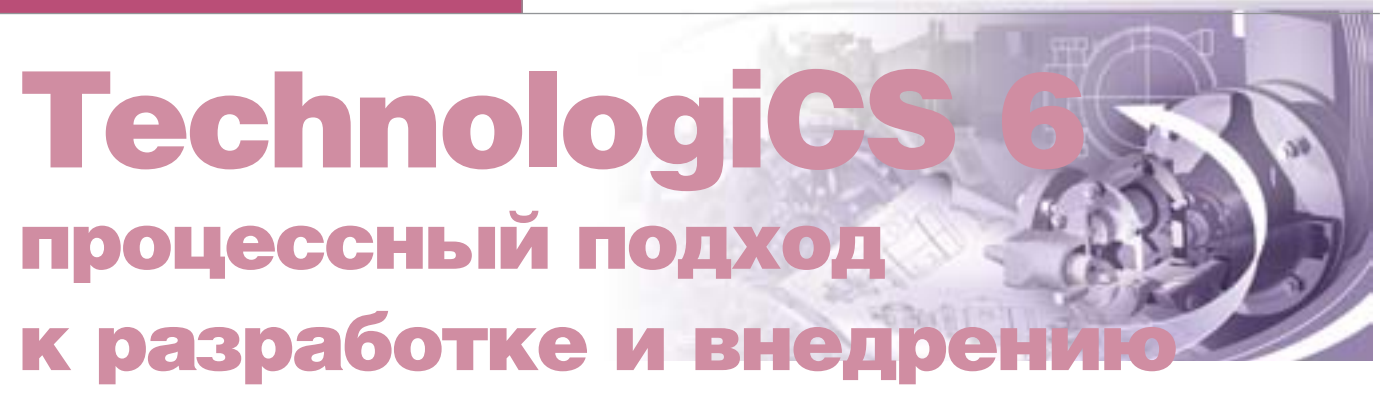

### Трудности внедрения

аряду со всеми положительными сторонами комплекс-L ного внедрения систем технической подготовки и управления производством всегда существует и ряд объективных трудностей, возникающих при адаптации решений подобного рода. Под объективными трудностями будем понимать такие, которые не зависят от специфики конкретного предприятия или вида и объема внедряемого решения. Такие трудности возникают и у разработчика программного обеспечения, и у промышленных предприятий, которые приступают к комплексному решению своих проблем, опираясь, как правило, только на свой собственный опыт.

Основными трудностями при внедрении комплексных решений для промышленных предприятий являются как большая номенклатура используемых программных средств, связанная с недостаточной функциональностью какогото одного выбранного продукта или продуктов одной компании-производителя, так и существенно устаревшая нормативная база для решения задач технической подготовки и управления производством, ориентированная на бумажный документооборот.

С другой стороны, разработчика программных средств объективные трудности приводят:

- к необходимости постоянно наращивать функциональность своих пролуктов:
- к проблемам с использованием имеющейся функциональности, поскольку на предприятиях, как правило, уже работают решения с похожей функциональностью, но от других производителей - в том числе продукты, разработанные самим предприятием, обычно ориентированные на его специфику.

Объективные трудности внедрения зарубежных продуктов помимо этого связаны не только с адаптацией программных средств к специфике отечественных стандартов, но и с существенными различиями в подходах к подготовке и методах управления производством.

Поэтому если на предприятии полностью отсутствуют программные средства (отметим, что такого практически не бывает) или функциональность имеющихся средств полностью перекрывается системой TechnologiCS (например, задачи конструкторско-технологической подготовки производства (КТПП), см. рис. 1), то, как правило, проблем не возникает и внедрение представляет собой создание новых или конвертацию имеющихся баз данных, а также настройку системы на специфику предприятия.

Совсем другая картина складывается там, где имеющиеся программные средства выходят за рамки функциональности TechnologiCS или попутно с основными решают какие-то специфические задачи, учитывающие особенности конкретного предприятия (например, PDM и ERP, см. рис. 1). Здесь внедрение сталкивается с существенными трудностями, связанными с кропотливой разработкой различного рода регламентов, программных интерфейсов или специальных структур для конвертации и передачи данных из внешних систем и обратно.

Преодоление этих объективных трудностей видится в создании информационных систем, использующих процессный подход и позволяющих как развивать собственные решения, так и

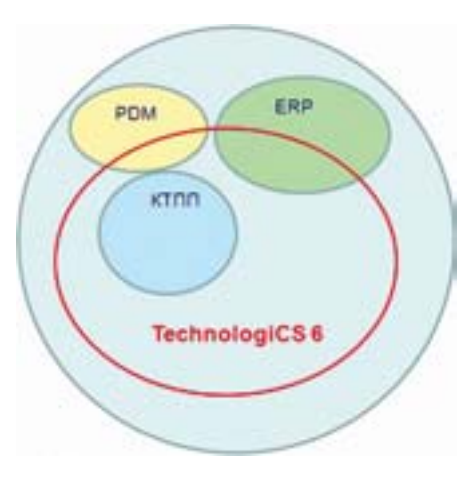

Рис. 1. Трудности решения задач автоматизации

использовать решения других производителей программного обеспечения.

На сегодняшний день большинство имеющихся на рынке систем построено по структурному принципу, то есть имеет свои заложенные при проектировании структуры данных, API для работы с ними и интерфейс пользователя, предназначенный для реализации базовой функциональности системы. Разработчики, занимающиеся проблемами интеграции подобных программных средств, идут, как правило, тремя основными путями:

- используют при построении собственной системы различного рода стандарты для обмена данными между программными средствами, такие как ODMA, группа стандартов STEP (ISO 10303), IGES и т.д.;
- создают программный интерфейс (API), специализированный для решения конкретного круга задач и обеспечивающий функциональность собственной системы;
- разрабатывают специальные структуры данных для обмена между собственными программными средствами, а также конверторы для передачи данных из внешних систем и обратно.

Каждый из этих путей имеет и преимущества, и определенные недостатки. Однако отметим, что для систем, построенных на основе структурного подхода, эти пути являются практически единственными, а самое главное - при их реализации обязательно участие разработчика.

Современные тенденции развития программных средств показывают, что одним из лучших здесь является процессный подход, когда задачи автоматизации формализуются в виде процессов, представляющих собой, как сказано в стандартах на системы менеджмента качества ISO 9000:2000 (п. 3.4.1), "совокупность взаимосвязанных или взаимодействующих видов деятельности, которые преобразуют входы в выходы". Там же дается пояснение, что "любая деятельность или совокупность видов деятельности, которая использует ресурсы для преобразования входов в выходы, может рассматриваться как процесс". Других определений процесса, закрепленных на международном или государственном уровне, пока, к сожалению, не существует. Будем также понимать, что процессы состоят из процедур, представляющих собой повторяющиеся последовательности действий, приводящих к определенному результату.

Таким образом, основные задачи автоматизации можно представить в виде набора "кубиков" (процессов), у которых информационные входы одних связаны с информационными выходами других  $(p<sub>HC</sub>, 2)$ .

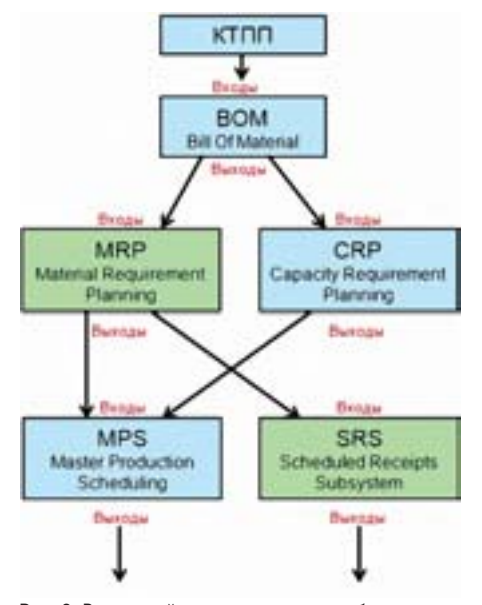

Рис. 2. Взаимодействие процессов, требующих автоматизации

Так, например, систему ERP обычно представляют набором, состоящим из следующих процессов:

- Sales and Operation Planning (SOP) Планирование продаж и операций;
- $\blacksquare$  Master Production Scheduling (MPS) Объемно-календарное планирование:
- Inventory Transaction Subsystem  $(ITS)$  Управление движением запасов;
- Scheduled Receipts Subsystem (SRS) -Управление плановыми поставками;
- $\blacksquare$  Material Requirement Planning (MRP) Планирование потребности в материалах:
- T. Bill of Materials (BOM) - Ведомость основных материалов;
- **COL** Capacity Requirement Planning (CRP) – Планирование потребности в мощностях и т.д.

В условиях, когда заказчик свои процессы уже разработал, утвердил и запустил в промышленную эксплуатацию, система, спроектированная с учетом процессного подхода, должна обеспечивать гибкую настройку на входы и выходы

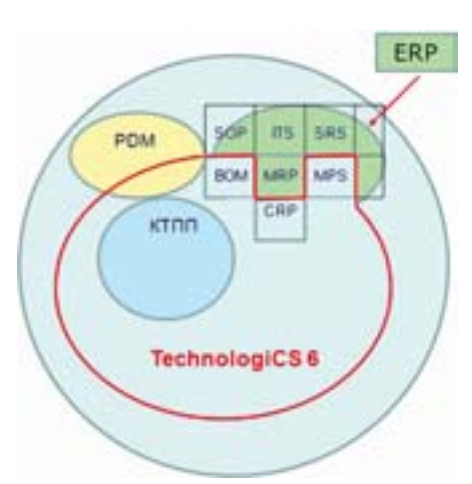

Рис. 3. Процессный подход к автоматизации

Пожалуй, единственный выход из этой ситуации - предоставить пользователю открытый механизм для построения собственных структур данных. Причем в целях обеспечения целостности данных и реализации прав доступа это должен быть не механизм прямого доступа к таблицам SQL-сервера, а механизм доступа к данным с помощью самих объектов системы. В TechnologiCS 6 такой механизм называется Наборы данных (рис. 4) и реализуется с помощью специального инструмента "Визуальный построитель запросов" (рис. 5).

Визуальный построитель запросов предназначен для построения пользователем запросов к объектам TechnologiCS в удобном и понятном виде, как это принято в большинстве информационных систем. Окно построителя запросов состоит из следующих областей:

|                                                     |                | 写· 尚先· 心理<br>$^{\circ}$                                              |                                                                                                    |
|-----------------------------------------------------|----------------|----------------------------------------------------------------------|----------------------------------------------------------------------------------------------------|
|                                                     |                |                                                                      | Классивикатор:                                                                                                    |
|                                                     |                | Базовые классы номенклатуры                                          | Номенклатура                                                                                                    |
|                                                     |                | Поиск наменклатуры по коду                                           | Номенклатура                                                                                                    |
|                                                     |                | Поиск номенклатуры по обозначанию Моменклатура                       |                                                                                                    |
|                                                     |                |                                                                      |                                                                                                    |
| ರೆ ರೆ ರ<br><b>Г</b> Номенклатура<br>О Наборы данных | В Номенклатура | Обозначение<br>NeikBaseClasses<br>FindNmkLikeCode<br>FindNnkLikeNote | Вна Справочники Номенклатура Складской учет Производство. Докунентооборот Окна Справка<br>$\mathbb{R} \cdot \mathbb{R} \cdot \mathbb{R} \cdot \mathbb{A} \cdot \mathbb{A} \cdot \mathbb{R}$<br>Наименование<br>m:NeklkeName<br>Поиск номенглатуры по наименовани. Номенклатура |

Рис. 4. Справочник наборов данных TechnologiCS 6

имеющихся процессов, которые она либо не покрывает функционально, либо по каким-то причинам принято решение поддерживать ряд процессов уже имеющимся на предприятии программным обеспечением (рис. 3).

### Процессный подход к разработке

Любая программная система имеет свои собственные структуры данных. Естественно, эти структуры организованы так, чтобы обеспечить эффективную работу базового функционала системы и, в свою очередь, оптимизированы

под имеющийся в системе набор базовых интерфейсов пользователя.

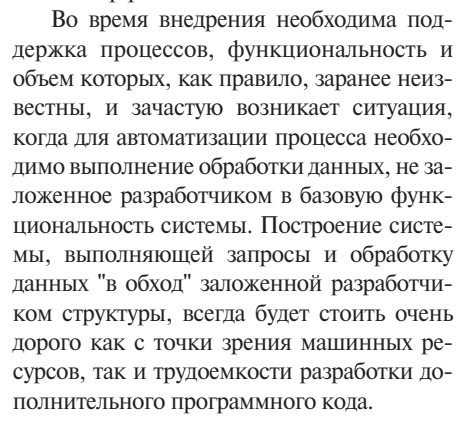

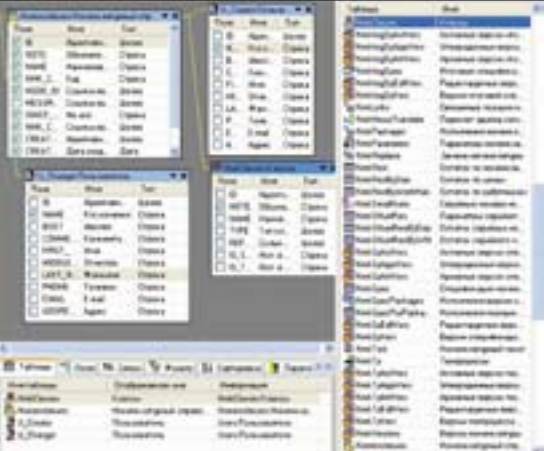

Рис. 5. Визуальный построитель запросов TechnologiCS 6

- **Рабочая область** область, где отображены таблицы и связи между ними.
- Область таблиц здесь расположен список таблиц, доступных для выбора.
- n. Область редактирования - область, позволяющая изменять набор данных и содержащая следующие закладки:
	- Таблицы содержит список рабочих таблиц:
	- Поля содержит список выбранных для запроса полей;
	- Связи содержит список созданных связей между таблицами;
	- Фильтр настройки фильтра;

Сортировка - настройки порядка сортировки;

Расч. поля - позволяет использовать расчетные и агрегирующие функции в построителе запросов;

Макрос - макрос, ко- $\bullet$ торый будет использоваться для получения значений расчетных полей;

Группировка - группировка  $\bullet$ полей для использования агрегирующих функций в расчетных  $\overline{h}$ 

 $\bullet$ Параметры запроса -

содержит список параметров набора данных;

Подзапросы - содержит список используемых подзапросов (наборов данных) и усповия связи:

 $SQL - coqepxur$  текст SOL-запроса;

Результаты - отображает

результат запроса в виде таблицы. Конечно, SQL-запрос виртуален и состоит из объектов TechnologiCS. Тем не менее, пользователь всегда может создавать собственные наборы данных и использовать их в визуальных формах, скриптах, отчетах и т.д., расширяя тем самым базовую функциональность системы.

Наряду с собственными структурами данных любая программная система содержит также набор окон и встроенных алгоритмов обработки данных, которые вместе образуют интерфейс пользователя. Естественно, этот интерфейс является для системы базовым и оптимизирован для работы со встроенными в систему структурами данных. Как правило, степень детализации процессов в таком интерфейсе максимальная, да и встроенные функции сгруппированы не всегда так, как это требуется конечному пользователю. Отсюда и возникают трудности, связанные с чрезмерно перегруженным интерфейсом и необходимостью открывать большое количество окон для реализации, казалось бы, самых простых функций.

Для преодоления таких трудностей в TechnologiCS 6 разработан специальный механизм, позволяющий пользователю создавать для работы собственные экранные формы, задавая им с помощью TechnologiCS API собственные алгоритмы обработки данных. Этот механизм называется "Редактор форм" и состоит из Редактора кода (рис. 6) и Дизайнера форм (рис. 7).

Редактор кода представляет собой среду разработки, предназначенную для создания и редактирования макросов на языке VBScript, и является полнофункциональным редактором текста.

При работе с редактором доступны операции с блоками текста, функции поиска и замены, цветовое выделение синтаксических элементов программных модулей и т.д.

Дизайнер форм, в свою очередь, предназначен для визуального проектирования элементов формы. Таким образом, пользователь может не только самостоятельно разрабатывать собственные структуры данных, но и создавать свои формы для ввода и отображения информании.

Для модификации стандартного и создания собственного интерфейса пользователя существует механизм, называемый Дизайнером интерфейсов (рис. 8).

Этот механизм позволяет сделать систему более гибкой, предоставляя пользователю возможность настраивать конкретные рабочие места, значительно упрощать интерфейс, заданный разработчиком, создавать свои кнопки, экранные формы и макросы.

Таким образом, пользователь может самостоятельно разрабатывать и поддерживать собственные процессы, формируя автоматизированные рабочие места различной функциональности и, что очень важно, - не прибегая при этом к услугам разработчика.

### Процессный подход к внедрению

Учитывая имеющуюся функциональность, в процессе внедрения TechnologiCS 6 стал возможен охват более широкого круга задач и выход на качественно новый уровень интеграции с внешними системами.

Во-первых, появилась возможность гибко встраивать систему в имеющуюся на предприятии информационную среду, выполняя последовательно несколько ОСНОВНЫХ ШАГОВ:

- Создать описания процессов "как есть". Этот пункт, как правило, является отправной точкой любого внедрения. Здесь очень важно тщательно разграничить функциональные рамки процессов, а самое главное - определить наборы входной и выходной информации для каждого процесса.
- m. Провести реинжиниринг процессов с указанием того, "как нужно", если в этом есть необходимость.
- m. Разработать структуры данных для обеспечения информацией входов и выходов процессов.
- Создать структуры с помощью АРІ и инструментов Наборы данных и Визуальный построитель запросов.

Во-вторых, обеспечить пользователю возможность вводить и обрабатывать

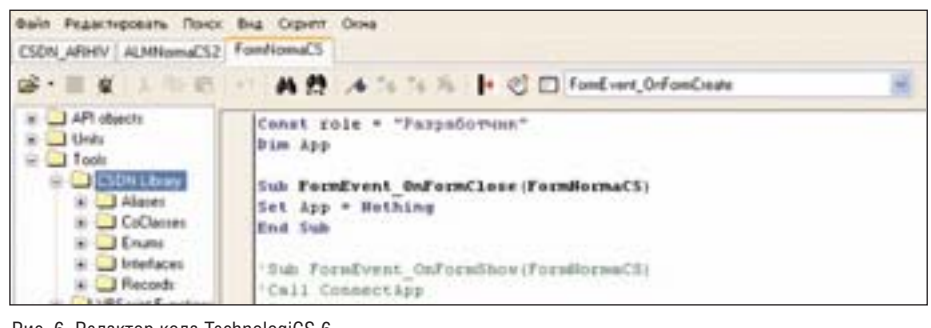

Рис. 6. Редактор кода TechnologiCS 6

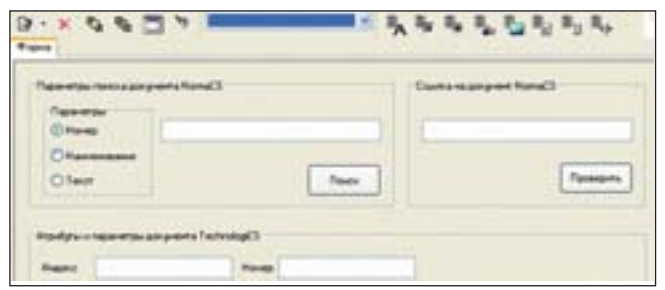

Рис. 7. Дизайнер форм TechnologiCS 6

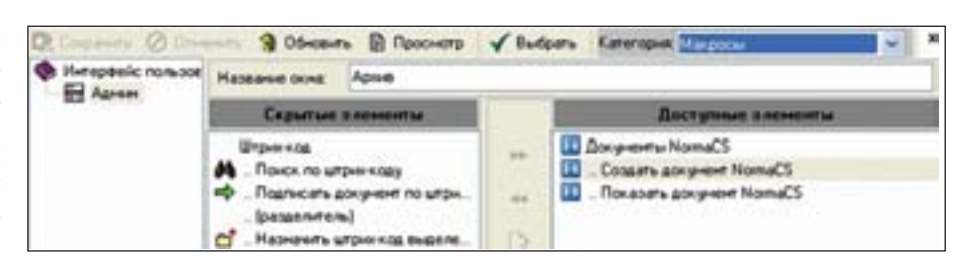

Рис. 8. Дизайнер интерфейсов TechnologiCS 6

данные так, как это ему нужно, даже если такая обработка не входит в базовую функциональность системы. Для этого необхолимо:

- разработать и детально описать процедуры, входящие в автоматизируемые процессы;
- с помощью Визуального построителя запросов, АРІ и Редактора форм создать обработчики и экранные формы "как требуется" (рис. 9);
- создать собственные АРМы, поддерживающие разработанные процеду-

### Неоспоримые преимущества

Представленный подход к разработке и внедрению дает системе, спроектированной в рамках процессного подхода, неоспоримые преимущества по отношению к имеющимся на рынке системам, построенным по структурному принципу.

- Пользователь может разрабатывать собственные структуры данных, отсутствующие в системе.
- m, Поскольку эти структуры основаны не на таблицах базы данных, а на

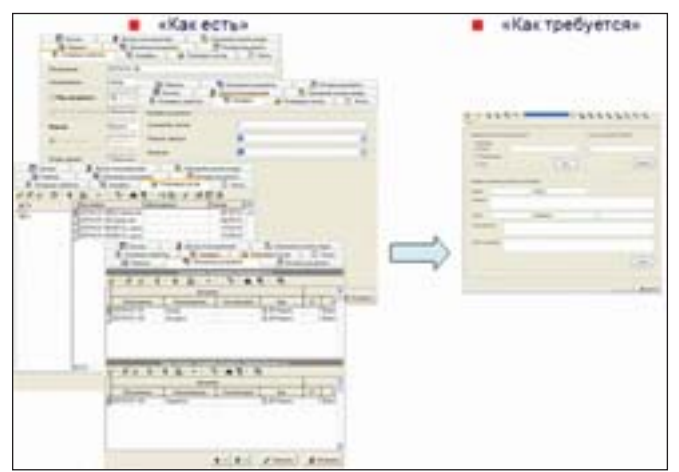

Рис. 9. Построение интерфейсов пользователя "как требуется"

ры путем трансформации базовых интерфейсов и/или разработки новых с помощью API и Дизайнера интерфейсов.

объектах системы, они будут поддерживаться и в будущем, как бы разработчик ни трансформировал внутреннюю структуру данных.

Разрабатывая T. собственные структуры, пользователь, тем не менее, остается в рамках единой базы данных, а следовательно, система поддерживает и в будущем всегда будет автоматически под-

держивать целостность его данных.

Помимо обеспечения целостности пользовательских данных, система автоматически разграничивает права доступа к ним в соответствии с общей настройкой системы.

- Пользователь может разрабатывать неограниченное количество АРМов требуемой функциональности, оставаясь в рамках единой базы данных и используя необходимые ему функции базового интерфейса.
- П В будущем, в случае изменения состава процедур или объема автоматизируемых процессов, пользователь всегда сможет адаптировать свои структуры данных и разработанные им интерфейсы, не прибегая к услугам разработчика.

Проходит время, и все мы видим, как исчезают порой даже крупные компании и на их место приходят новые разработчики-интеграторы решений. Но независимо от этого, системы, спроектированные в рамках процессного подхода, обеспечивают и всегда будут обеспечивать пользователю возможность самостоятельной поддержки, развития, а следовательно, и существенного повышения устойчивости бизнеса.

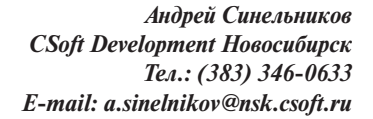

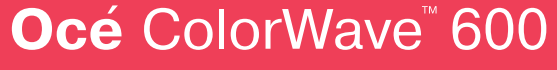

Высокотехнологичный и экономично выгодный широкоформатный цветной принтер формата АО

Нет запаха, эмиссии озона, загрязнения от тонера и чернил, загрязнения окружающей среды

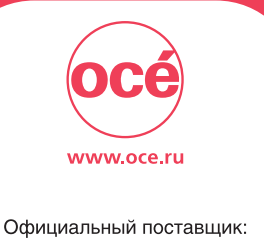

www.csoft.ru (495) 913-22-22

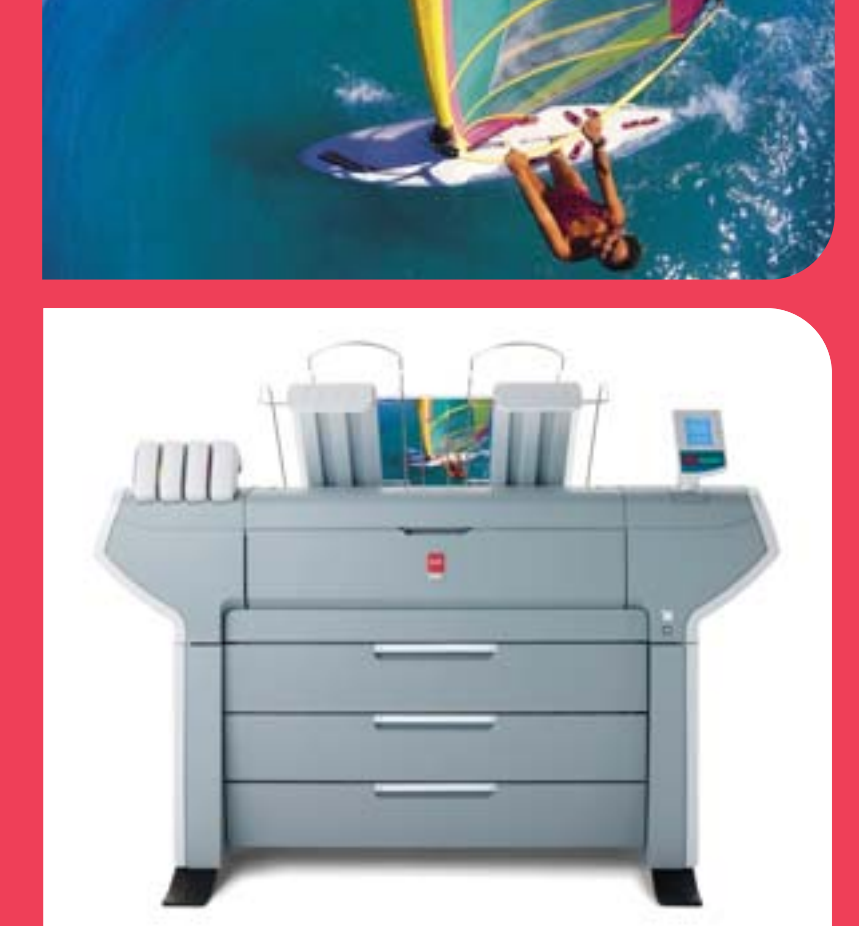

r.

### **Altium Designer 10 -НОВЫЕ ВОЗМОЖНОСТИ**

января состоялся долгожданный релиз новой, 10-й версии Altium Designer системы сквозного автоматизированного проектирования электронных устройств (РЭС) на базе печатных плат и программируемых логических интегральных схем (ПЛИС).

О некоторых новых возможностях продукта мы рассказали в предыдущей статье!:

- $\blacksquare$  поддержка Windows 7;
- поллержка USB Wi-Fi и  $2G/3G$ -поколений мобильной связи;
- m, пефакторинг
- × возможность выбора системы координат в одном документе;
- $\mathbf{r}$ работа с 3D-моделями;
- m. поддержка пакета Atmel QTouch;
- m, новая интегрированная система для моделирования проектов Active-HDL. В программе Altium Designer 10 также

реализовано множество новшеств, направленных на повышение стабильности работы системы: доработан и усовершенствован редактор выходной документации OutJob; расширены возможности интерактивной трассировки: включена среда для совместного ведения работ по трассировке печатных плат, в основе которой лежит система управления версиями; реализована возможность хранить настройки в специальном "облаке" и автоматически извлекать их; добавлена возможность импорта из Mentor Expedition в Altium Designer. Список можно продолжать, однако одним из глобальных нововведений является реализация нового подхода к работе с компонентами.

### Управление компонентами

Компонент - это основа проектирования электронных устройств. Если допустить ошибку в подборе компонентов, то весь проект потеряет всякий смысл. Однако процесс проектирования с каждым днем становится все интереснее, хотя и сложнее. Появляются новые, более совершенные компоненты, проектировщики создают новые устройства различного назначения, на рынке появляется все больше высокотехнологичных продуктов. Все это усложняет процесс управления проектом и его компонентами.

Altium представляет инновационную систему управления компонентами (рис. 1), с помощью которой пользователь сможет работать с компонентами на

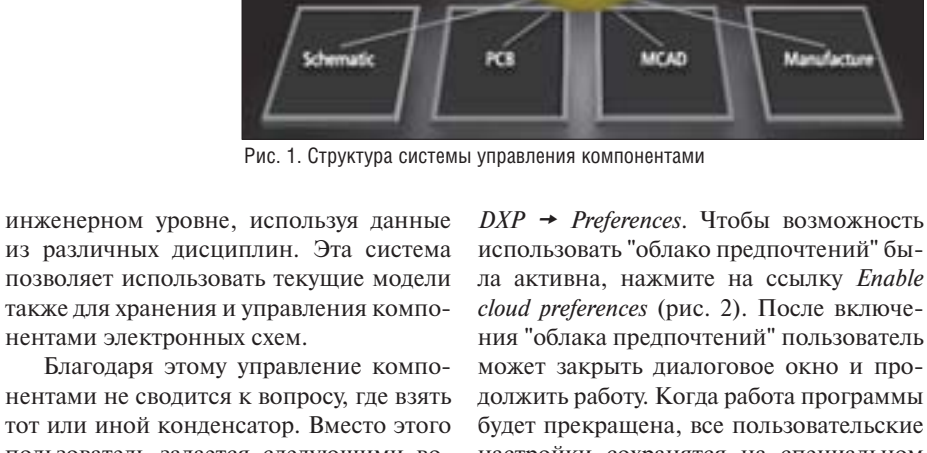

**Signal Integrity Model** 

**PCR Footnrint** 

MCAD 30 Mg

тот или иной конденсатор. Вместо этого пользователь задается следующими вопросами: "Какой конденсатор подойдет под критерии проекта? Для чего нужны те или иные конденсаторы? Какие существуют варианты их размещения? Использовались ли они ранее? Каков жизненный цикл проекта и как он повлияет на работоспособность конленсаторов? Какие имеются варианты корпуса?" Все эти вопросы решаются буквально одним щелчком мыши.

Современная технология управления компонентами Altium Designer позволяет оперировать информацией о них. У пользователя появляется уникальная возможность подбирать компоненты так, чтобы они сочетались друг с другом, искать аналоги и проверять их параметры. Система позволяет использовать новые компоненты, управлять утвержденными компонентами и отслеживать состояние жизненного цикла деталей.

### "Облако предпочтений"

B Altium Designer 10 реализована возможность получения настроек программы через "облака". Гле бы ни находился пользователь, он может постоянно работать с уже выбранными настройками благодаря облаку предпочтений". Если пользователь изменит настройки в диалоге, создаст пользовательские команды, то изменения в настройках будут сохранены и доступны при последующих входах в систему.

Для использования этой функции необходимо открыть диалоговое окно

использовать "облако предпочтений" была активна, нажмите на ссылку Enable cloud preferences (рис. 2). После включения "облака предпочтений" пользователь может закрыть диалоговое окно и продолжить работу. Когда работа программы будет прекращена, все пользовательские настройки сохранятся на специальном сервере. После входа в Altium Designer на другой машине настройки будут загружены с сервера для их принятия. Altium Designer только извлекает и применяет настройки, если они были изменены с момента последнего входа в систему.

**Supplier Procurement Info** 

**Schematic Symbols** 

**SPICE Models** 

**Manufact** 

В лальнейшем пользователь может самостоятельно выбрать именно те настройки, которые ему необходимо изменить (рис. 3). Работа этой функции связана исключительно с пользовательской учетной записью, и каждый пользователь имеет доступ только к своим пользовательским настройкам.

### Усовершенствованный редактор файлов Output Job

Передача проекта в производство является тем важным моментом, когда рабочий процесс переходит от стадии проектирования к собственно изготовлению. Для успешного запуска огромное значение имеют объем и точность данных: забытый файл или некорректно отформатированные данные порой означают упущенное время и перенос даты выпуска продукта.

Altium Designer помогает управлять процессом благодаря использованию различных конфигураций формирования данных. При работе с Altium Designer пользователь всегда точно знает. какие файлы использовались на каждом этапе запуска.

Существует множество форматов файлов, используемых при передаче проекта электронного изделия в производство: Gerber, NC drill, рабочие чертежи для производства печатных плат и т.д.

Данные во всех этих форматах можно преобразовать в файл Output Job и протестировать их перед передачей в производство (рис. 4). OutJob - это формат предварительной подготовки всех выходных данных, а сами данные извлекаются одним щелчком мыши.

Тип и структуру всех данных (например, файлы ASCII Gerber, файлы IPC-356, PDF и перечни в Excel) можно предварительно преобразовать для импорта в производственные и сборочные чертежи.

PDF является сегодня общепринятым форматом вывода проектных данных. В Altium Designer встроена программа формирования PDF-файлов. Генератор PDF-файлов позволяет добавлять интеллектуальные закладки, облегчая поиск отлельных компонентов и непей в крупных проектах. Кроме того, в единый PDF-файл можно объединять разрозненные данные: это удобно, когда на производстве работают с документами в различных форматах.

### Доступ к инструментам через скрипты

B дополнение к интерфейсу NanoBoard и возможности управлять встроенным цифровым инструментом ввода-вывода, Altium Designer 10 обеспечивает лоступ через скрипты к генератору колебаний (CLKGEN), частотомеру (FROCNT2), цифровому устройству ввода-вывода (DIGITAL\_IO), перекрестному переключателю (CROSSPOINT\_-SWITCH), инструменту Wishbone Probe (WB\_PROBE), инструменту для работы с памятью (MEMORY INSTRUMENT) и терминалу (TERMINAL) (рис. 5).

### Встроенная система управления **ВЕРСИЯМИ SVN**

Altium Designer помогает решать проблемы совместной работы. Над одним документом проекта печатной платы могут одновременно работать несколько проектировщиков, при этом гарантируется безопасность данных.

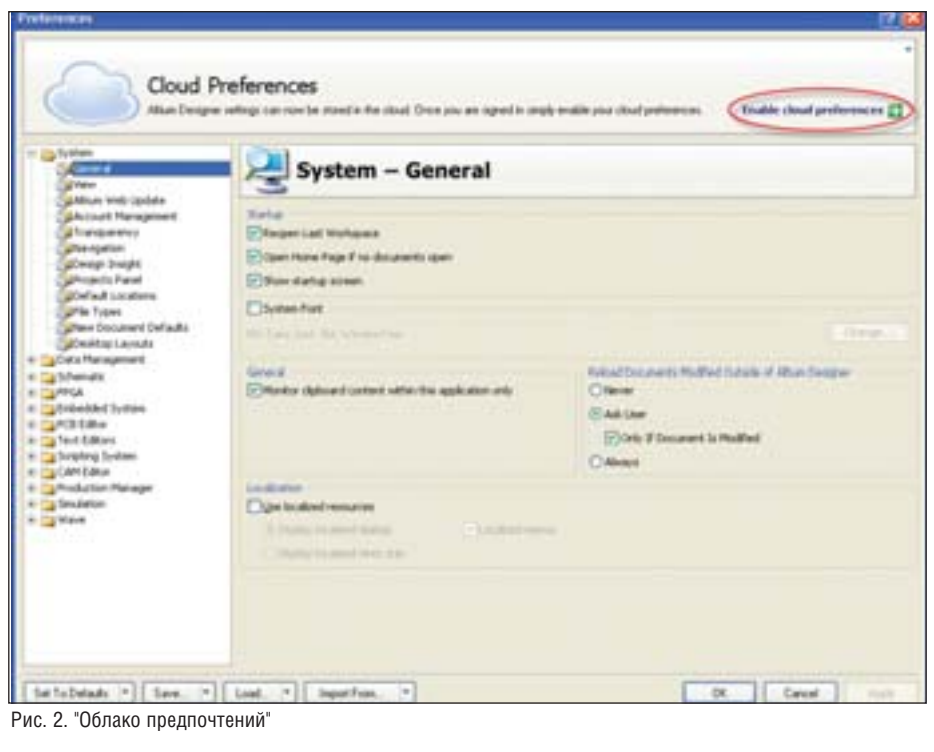

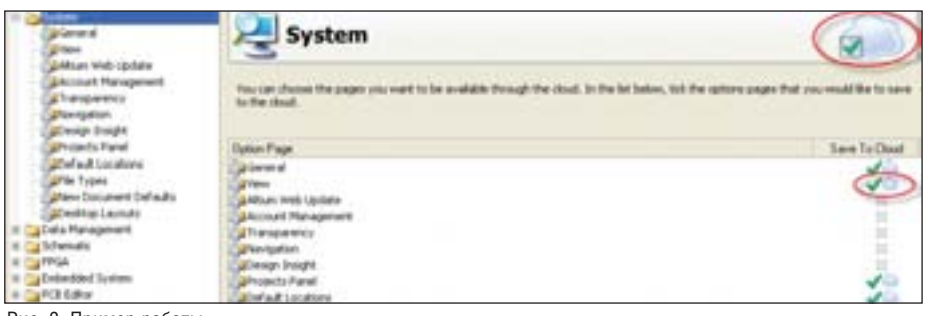

Рис. 3. Пример работы

Благоларя новым возможностям управ ления данными, которые реализованы в Altium Designer 10, а также двоичным файлам подверсий, настройка управления данными и сопутствующих функций сосредоточена в объединенной категории глобальных параметров. Теперь не нужно искать среди отдельных глобальных параметров настройки, опции автосохранения, перечень установленных библиотек и прочие опции управления данными.

\* \* \*

В двух статьях мы представили новые возможности, реализованные в десятой версии пакета Altium Designer. Надеемся, что эта информация поможет пользователям более полно освоить возможности продукта и быстрее начать их практическое применение.

> Олег Илюкин 340 "Нанософт" Тел.: (495) 645-8626 E-mail: oiliukin@nanocad.ru

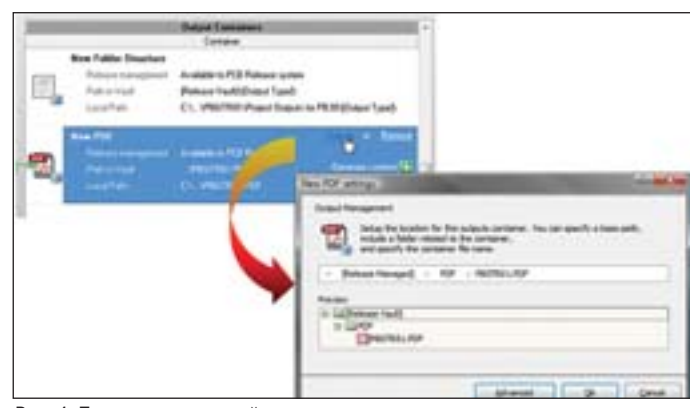

Рис. 4. Получение выходной документации

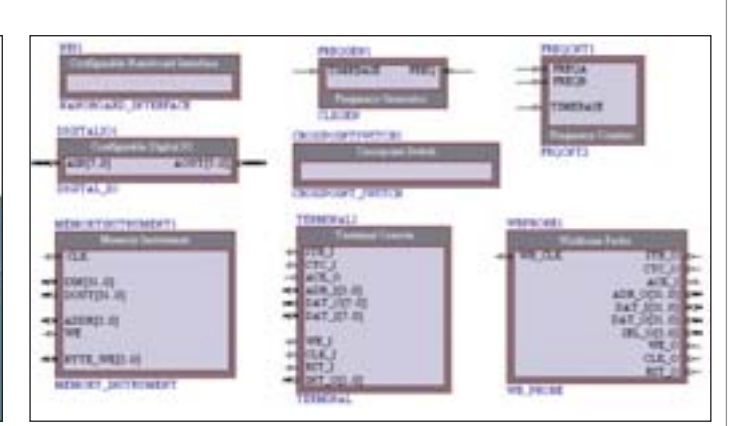

Рис. 5. Дополнительные инструменты

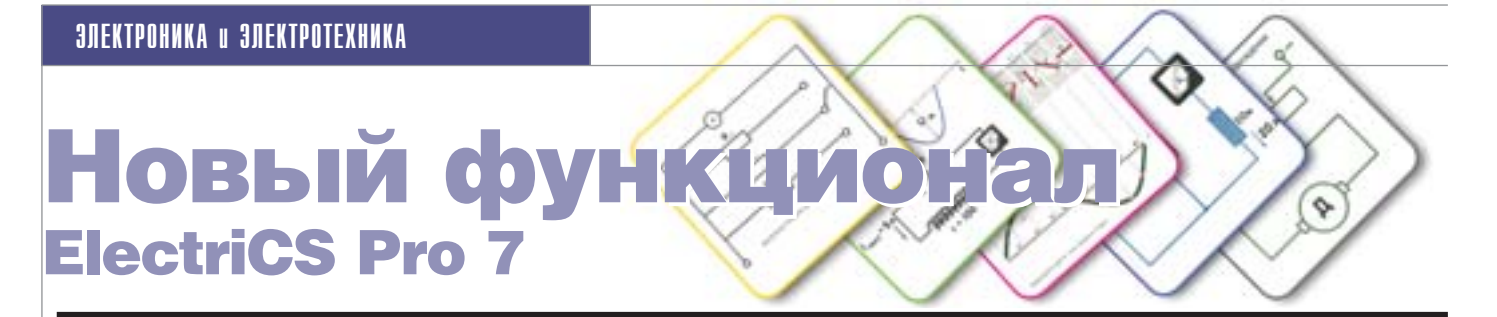

олгожданный релиз программного продукта ElectriCS Рго 7 готов порадовать пользователей богатым функционалом. При разработке новых возможностей были учтены потребности проектировщиков, которые принимают активное участие в развитии данного направления САПР. Не остались без внимания и пользователи программного продукта nanoCAD: система автоматизированного проектирования ElectriCS Pro 7 осуществляет поддержку сразу двух базовых

### Редактор наборных клеммных блоков

Редактор наборных клеммных блоков позволяет создавать наборные клеммники как в ручном, так и в автоматическом режиме, работать с многоярусными клеммами, использовать в составе клеммного блока специальные клеммы с активными элементами (гальванические развязки), формировать клеммный блок разрезкой проводов без отображения клемм на принципиальной схеме.

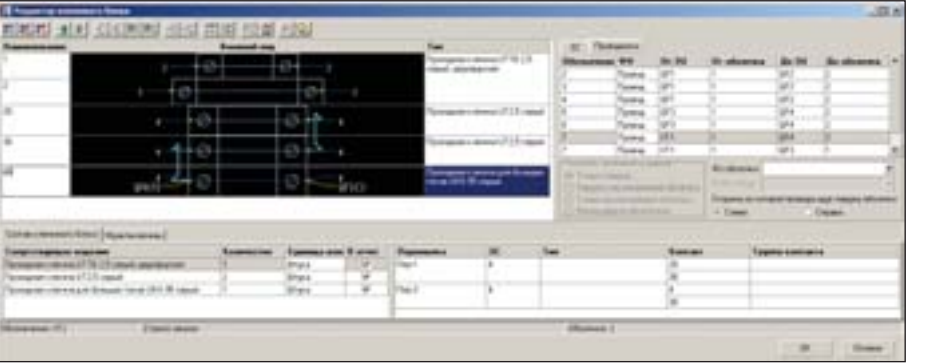

Окно редактора клеммного блока. Использованы клеммы разных типов: первая клемма - двухьярусная. остальные обычные. Добавлены две перемычки для объединения соседних клемм. В нижней части окна показан состав клеммного блока. Электрические связи показаны синим цветом, провода - желтым

Дополнительные функции редактора клеммных блоков:

- возможность переназначения типа клеммы из базы излелий:
- возможность автоматической март кировки клемм;
	- возможность создания перемычек между клеммами. Перемычки могут быть как готовыми изделиями типа "мостик", так и обычными проводами;
	- возможность подключения на одну клемму электрических связей с разными номерами, но одного потенциала; возможность переключения проводов с клеммы на клемму.

платформ - AutoCAD и свободно распространяемой nanoCAD. Надеемся, что новая версия программы позволит нашим пользователям упростить и ускорить процесс проектирования.

В ElectriCS Pro 7 появились следующие инструменты и возможности:

- редактор наборных клеммных блоков,
- мастер отчетов, с помощью которого пользователь может создавать собственные формы отчетов;
- поддержка схем внешних проводок;
- получение новых отчетов (таблица внешних подключений, таблица внешних соединений, кабельный журнал). Теперь о каждой из новинок подробнее.

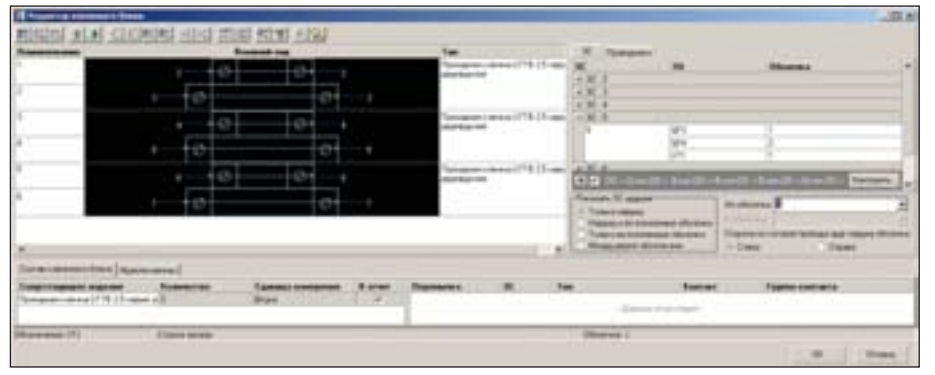

Клеммник после автоматического подключения к электрическим связям. Использованы двухъярусные проходные клеммы. На закладке электрических связей включен фильтр, показывающий только уходящие электрические связи

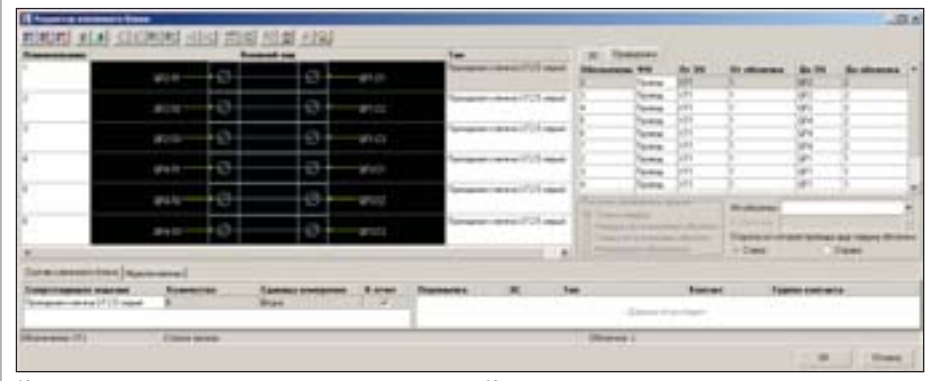

Клеммник после автоматической вставки на провода. Использованы одноярусные проходные клеммы. Проводники обозначены желтым цветом. Пунктиром показано, что клеммники являются проходными

Реализованы технологии работы с клеммными блоками на разных стадиях разработки проекта. Клеммные блоки можно создавать как на этапе разработки принципиальной схемы, так и на этапе разработки схемы соелинений

Инструменты автоматического создания клеммника на этапе проектирования принципиальной схемы позволяют создавать клеммные блоки в табличном виде. С помощью встроенных фильтров можно отсортировать все линии связи (или группу), отходящие от шкафа, и автоматически создать клеммник по количеству проводов. Для электрических связей можно применить

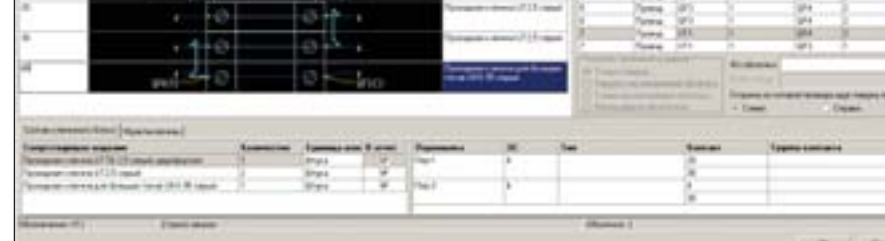

фильтр, позволяющий, например, подключить клеммник только к тем связям, которые идут между указанными шкафами. Автоматическая вставка клеммника на проводники применяется на этапе проектирования схемы соединений. При работе с клеммниками эта операция наиболее удобна. Пользователь выбирает шкаф, по границам которого необходимо врезать клеммник, и тип проходной клеммы из базы изделий программы. Подбор количества клемм осуществляется с учетом количества проводов и

жил кабелей, выходящих из шкафа.

Отображение клеммного блока

Достаточно часто на принципиаль-

ной схеме и схеме соединений (под-

ключений) применяются разные ус-

ловно-графические обозначения

клеммника. Функционал програм-

мы позволяет поддерживать различ-

ные графические обозначения од-

ного и того же объекта. Скажем, на

принципиальной схеме клемма мо-

жет отображаться в виде кружка, а

на монтажной схеме клеммник ав-

томатически отрисовывается полностью - со всеми контактами,

проводами и адресами. Поддержи-

вается разнесенный способ рисова-

ния клемм на разных листах и в раз-

на электрических схемах

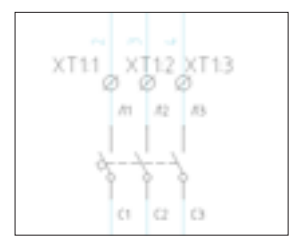

Клеммник на электрической принципиальной схеме

| on as-            | ø       | 1 | ø                 |   |              |
|-------------------|---------|---|-------------------|---|--------------|
| an a-             | ø       | ž | $\langle \rangle$ |   | 9Ù           |
| ۶<br>93.6         | ø       | 3 | ø                 | ۶ | oro          |
| ١<br>cra.m        | ø       | 4 | $\mathcal{Q}$     | ١ | <b>CELCT</b> |
| ٠<br><b>AS</b>    | $\odot$ | 5 | ø                 | ۹ |              |
| ٠<br><b>GRAIN</b> | ö       | 6 | ø                 |   |              |

Клеммник на схеме соединений. Отображаются все реальные контакты с подключениями

### Использование клеммника как виртуального концентратора

На этапе создания принципиальной схемы не всегда известен тип клемм. ElectriCS Pro 7 позволяет создавать клеммник без определения типа клемм из базы. При этом клеммы будут пронумерованы и пользователь может размещать их на принципиальной схеме.

ных проектах.

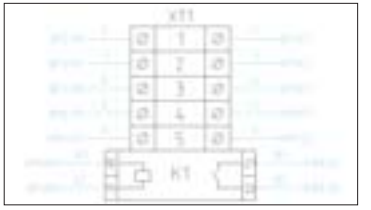

#### го блока  $\mathbf{R}$ некоторых случаях клеммный блок включает

Поддержка специальных

клемм в составе клеммно-

гальванические развязки,

автоматические выключа-Использование специальных клемм тели, предохранители и (например, реле) в клеммнике другие элементы, имеющие

собственные обозначения в составе клеммника. При разработке новой версии ElectriCS Pro 7 решена задача поддержки таких обозначений.

### Мастер отчетов

Мастер отчетов позволяет создавать проектные отчеты в формате PDF. Пользователю предоставлен доступ к специаль-

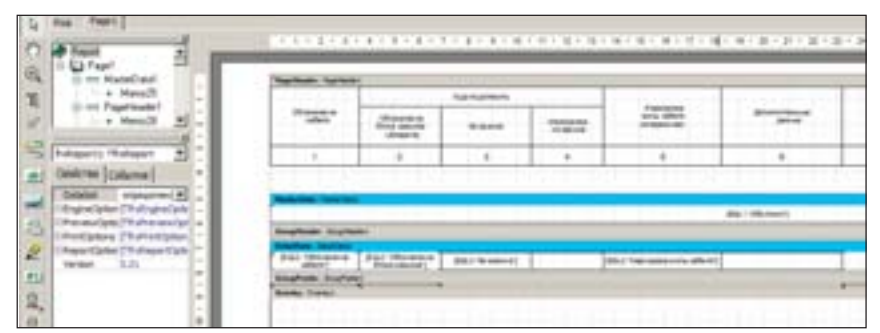

Графическая среда разработки формы отчета FastReport

ным таблицам публикации данных проекта, адаптированным к созданию табличных отчетов и полностью описывающим цифровую модель электрооборудования. Разумеется, для конструирования отчетов необходимо получить хотя бы базовые навыки написания SQL-запросов, но впоследствии эти усилия вознаграждаются широчайшими возможностями формирования практически любого отчетного документа. Графическая среда построения формы отчета FastReport обеспечивает создание достаточно сложных табличных форм.

### Создание схем внешних проводок

Наиболее трудоемкой задачей при проектировании сетей вторичных коммутаций является создание схем внешних проводок. По мнению руководителей отделов электротехнического проектирования, данный раздел очень нуждается в автоматизации, так как это позволит снизить трудозатраты и избежать ошибок при проектировании. При использовании стандартных средств графического отображения проектировщикам приходится сначала размещать графику клемм клеммника на принципиальной схеме, затем собирать всю информацию по адресам подключения клемм, размещенных на разных листах принципиальных схем, и отрисовать схемы подключения рядов клеммных блоков. А как быть, если клеммы на принципиальной схеме не отображаются, но получить схему подключения все равно нужно?!

Программа ElectriCS Pro 7 позволяет автоматизировать и упростить работу проектировщика в части создания схем внеш-

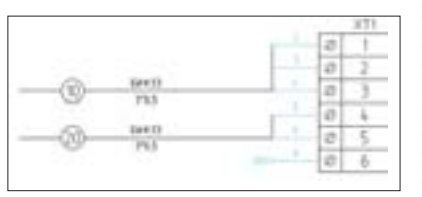

них проводок. Если клеммы клеммника подключаются к линиям связи на этапе разработки принципиальной схемы, программа уже располагает всей информацией об адресах подключений и формирует

Обозначение кабелей на монтажных схемах

клеммник автоматически. В случае, когда клеммник на принципиальной схеме не отображается, программа позволяет отсортировать все линии связи от шкафа до шкафа и врезать в них клеммник; после этого опять же автоматически сформируется клеммник с адресами подключений. Реализован и механизм автоматической отрисовки проводов с привязкой к кабелю. Все объекты модели динамически связаны между собой, что позволяет при любых изменениях подключений, марок проводов (кабелей) обновлять информацию по всей модели.

### Заключение

Развитие продукта продолжается: на сегодня, к примеру, реализована лишь часть задач, поставленных перед разработчиками в части автоматизации проектирования сетей вторичных коммутаций. Что же касается уже существующих новых возможностей, то лучшей их оценкой будут отзывы проектировщиков, которые мы планируем опубликовать в следующих статьях. Разработчики ElectriCS Pro 7 надеются, что новый функционал по-

> радует пользователей и значительно упростит процесс проектирования.

> > Михаил Чуйков ООО "Розмысел" Тел.: (496) 610-1110 E-mail: michael@rozmisel.ru

Ольга Фуникова  $CS$ oft Тел.: (495) 913-2222 E-mail: funikova@csoft.ru

### Штриховое кодирование проектной документации инновационный путь развития вашей организации

### штрихкодирование **THE BILLET OF BUILDING** бумажной документации

Штриховой код - способ кодирования информации с помощью штрихов различной толщины, пригодный для считывания специальными приборами. Штриховое кодирование было изобретено и запатентовано в 1949 году в США Джо Вудлэндом и Берни Сильвером

о, что штриховое кодирование улучшает и упрощает процесс обмена информацией, думаю, согласны все. Каждый, кто покупал товар в магазине, где применяют технологию штрихового кодирования, знает о ее достоинствах и недостатках.

Попробуем вместе разобраться, зачем нужно штриховое кодирование проектной документации и будет ли от него  $\pi$ <sup>23</sup>

Все мы стремимся эффективно использовать информационные технологии. Но прежде чем использовать информацию, ее нужно найти. Система кодирования информации может иметь от 15 до 25 символов в обозначении документа или объекта (рис. 1). Для поиска информации надо правильно и без ошибок ввести все эти символы или хотя бы их часть.

При этом велика вероятность ввода неправильного значения, то есть мы можем не найти нужную информацию.

Чтобы найти необходимый нам документ, можно также раскрыть дерево проекта. При этом структура хранения рабочей документации может иметь до пяти уровней (рис. 2).

Для этого вида поиска нужно знать, в каком классификаторе или в каком разделе находится информация. А все это предполагает лишние движения мышью и затраченное на поиск время.

Более сложные варианты поиска работают на основе запросов или выборок. Чтобы их применять, надо иметь представление о SQL-запросах или условиях построения выборок.

Теперь попробуем найти информацию по штрих-коду. Штриховое кодирование проектной документации основывается на структуре электронного архива (рис. 3).

Чтобы найти объект, надо взять штрих-сканер и указать штрих-код на чертеже. Система развернет в структуре объектов необходимый нам документ и покажет его на экране компьютера.

Существуют и другие варианты использования штрих-кода. Например, я хочу узнать:

- последнюю ли версию проектной документации я отправляю заказчику;
- в какой раздел проекта входит бумажный документ, находящийся на моем рабочем столе:
- где находится связанный документ, комплект и т.л.

Результат несложно предугадать. На сегодняшний день это самая эффективная и удобная технология поиска информации. Правда, у нее есть один недостаток - необходимость в штрих-сканере. Его стоимость составляет около 2000 рублей, но ведь ошибки, выявленные на этапе строительства объекта, обходятся на порядок дороже.

Применение штрихового кодирования номенклатуры и выпускаемой проектной документации позволяет решать следующие основные задачи:

поиск информации по штрих-коду в базе данных (при наличии штрих-сканера можно быстро и просто найти необходимую информацию в электронном ар $xuse);$ 

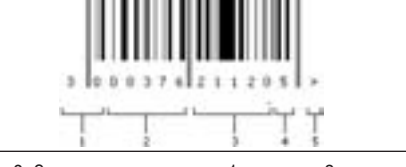

k

ററ

Рис. 3. Структура штрих-кода: 1 - проект, 2 рабочая документация, 3 - полный комплект, 4 специальность, 5 - комплект

- идентификация электронного документа и бумажной документации (информация должна быть актуальной всегда, что обеспечивается наличием единого штрих-кода на бумаге и в электронном документе);
- изменение состояния электронного документа по штрих-коду (если бумажный документ подписан, то в электронном архиве на основе прописанных процедур можно изменять статусы электронных документов без применения ЭЦП);
- устранение ошибок ввода информации в систему управления проектными данными (добавление документов в электронный архив осуществляется на основе технологии сканирования штрихкода с возможностью проверки добавляемых данных);
- обеспечение взаимодействия с систе-П мами управления, закупки и эксплуатации оборудования (дополнительно к обозначению номенклатурной позиции можно указывать ее штрих-код, что позволит идентифицировать изделие на всех этапах жизненного цикла);
	- обеспечение единых принципов классификации и кодирования информации

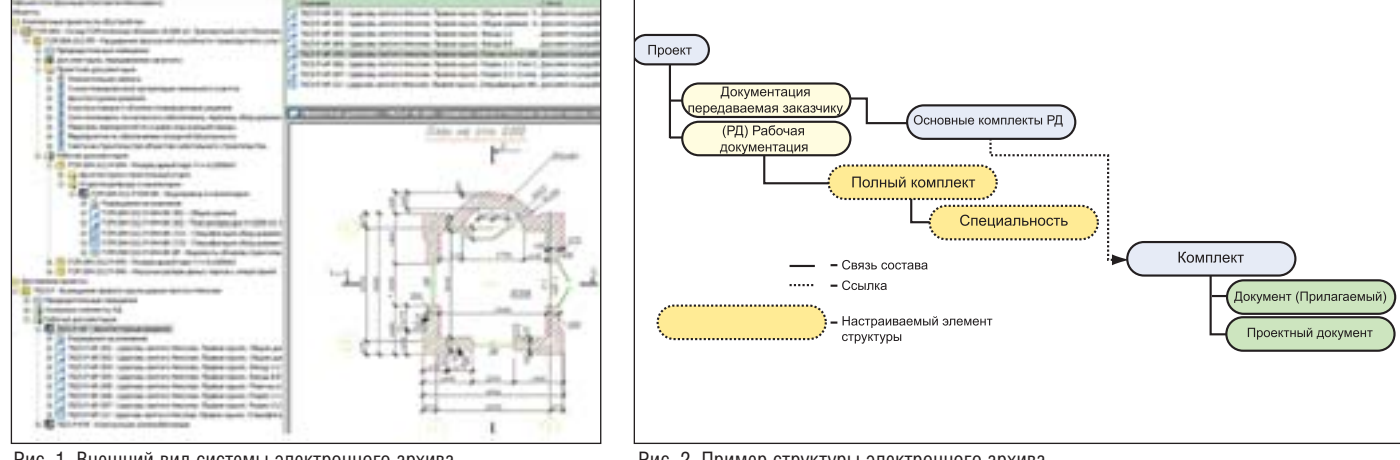

Рис. 1. Внешний вид системы электронного архива

(использование классификации и кодирования информации при формировании штрих-кода);

- интеграция применяемых информационных систем (пример добавления информации из системы электронного архива в систему ERP: при выборе штрих-сканером штрих-кода на бумажном документе (например, комплектовочной ведомости, девятиграфки и т.д.) вся необходимая информация может быть проверена и передана из одной системы в другую);
- более плавный переход от бумажного документооборота к электронному (можно начинать автоматизацию с нескольких рабочих мест, постепенно увеличивая количество автоматизированных рабочих мест и добавляя функциональность, так как вся выпускаемая бумажная документация может быть отсканирована и добавлена в архив вместе с ее исходными чертежами). Тем не менее, у пользователей возни-

кают вопросы (взяты с форума):

- правильно ли вносить в штамп штрихкод (не будет ли это противоречить ГОСТам, используемым в проектных  $\mu$ <sub>k</sub> ( $\mu$ <sub>k</sub>  $\mu$ );
- не совсем очевидна процедура внесения штрих-кода в документ (печать штрих-кода на специальном принтере, потом наклеивание его на документ либо автоматическая вставка в указанное место в документе (тогда для каких форматов документов это будет работать и в каких приложениях). А теперь обо всем по порядку.

Штрих-код может появиться на чертеже следующим образом:

- 1. Он может быть напечатан на специальном принтере, а затем вручную наклеен на документ - такая процедура довольно трудоемка и зачастую приводит к ошибкам.
- 2. Штрих-код может быть добавлен в той САПР, в которой вы выпускаете чертежи, или в текстовом редакторе (пояснительные записки).

Второй вариант предпочтительнее, но требует написания специального программного обеспечения (плагина) для САПР. Для этого необходимо по определенным правилам где-то сформировать штрих-код, обеспечить его расположение в определенном месте чертежа, а также запретить его ручное редактирование пользователем, так как изменение штрих-кода вручную неминуемо приведет к ошибкам. Поэтому нужно контролировать и проверять штрих-код всегда: на стадии печати документации, добавления ее в электронный архив и при внесении изменений.

Место для размещения штрих-кода может быть выбрано исходя из удобства

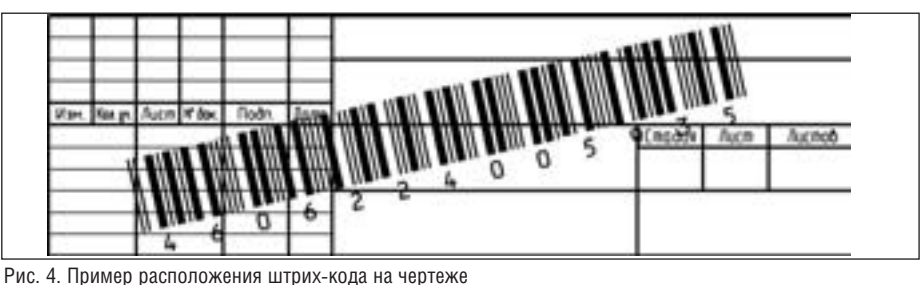

его чтения штрих-сканером, наличия свободного места на чертеже или в пояснительной записке. Штрих-код может располагаться над штампом, слева от него или в заранее определенном месте на поле чертежа (рис. 4).

Процесс размещения штрих-кода на чертеже может быть автоматическим, полуавтоматическим или ручным. Это зависит от того, насколько полно вы внедрили систему электронного архива и стандартизировали процесс выпуска проектной документации в САПР.

Но ведь бумажную документацию еще никто не отменял. Во всех организациях документы сначала распечатываются, а затем проходят согласование и утверждение, в результате чего на чертежах появляются "живые" подписи. На этом этапе важно обеспечить идентификацию и верификацию бумажного чертежа и электронного документа, созданного в САПР. Вель зачастую чертежи, выполненные в САПР, очень сильно отличаются от их бумажных аналогов. Это связано с особенностью проектирования, возможностями программы, уровнем владения компьютером. Данную проблему можно решить, внедрив стандарт предприятия в области САПР на основе ГОСТ и ЕСКД.

В результате в электронном архиве должна появиться исходная документация, созданная в САПР, и соответствующая ей отсканированная бумажная документания.

Важную роль здесь играют изменения в проектной документации. В этом случае создается новая версия (ревизия) электронного документа, формируется новый штрих-код в САПР, а отсканированная новая версия и соответствующий ей электронный документ попадают в архив.

Такой подход позволяет пользоваться всеми удобствами электронного архива. На этом этапе можно решить вопрос электронного согласования документации не на компьютере, а на основе ее подписанной бумажной версии, просто проведя штрих-сканером по бумажному чертежу. Например, можно изменить статус документа и обеспечить права доступа пользователей к этому документу в электронном архиве.

Всегда имея в электронном архиве актуальную информацию, можно выдавать документацию заказчику непосредственно из архива как в бумажном виде (распечатав необходимое количество экземпляров), так и в электронном виде, на электронных носителях, в том числе передавать и исходные файлы. При этом можно настроить систему так, чтобы формировались всевозможные ведомости (в том числе и формата PDF), которые раньше создавались вручную.

В последнее время многие проектные организации стали выполнять функции инжиниринговых компаний, то есть отвечать за весь цикл работ: от проектирования до строительства.

Но ведь использовать штриховое кодирование можно не только в отношении проектной документации, но и применяемой номенклатуры изделий, в том числе и покупных. В этом случае информация может передаваться соответствующим службам снабжения или сбыта. При этом будет гораздо удобнее использовать дополнительно к коду номенклатурной позиции ее штрих-код, что позволит однозначно идентифицировать изделие на складе, площадке или в процессе эксплуатации. Все видели, как продавцы в крупных магазинах проверяют товар при помощи штрих-сканеров. А теперь представьте себе, что будет, если заставить их делать это по старинке. Ясно, что магазин закроется на несколько дней, чтобы произвести переучет материальных пенностей.

Описанная в этой статье технология штрихового кодирования уже опробована в проектных организациях и доказала свою эффективность. Например, был разработан функционал добавления штрих-кода в среде AutoCAD и Microsoft Office с интеграцией с базой заказчика и системой электронного документообо**nora** 

Как использовать это решение, зависит от вас и стоящих перед вами задач. Обращайтесь к нам, и мы решим их вместе.

Евгений Макаров, директор отдела комплексных решений ЗАО "СиСофт" Тел.: (831) 269-2929 E-mail: makarov@csoft.ru

### NormaCS OE41 СЛОВО ПОЛЬЗОВАТЕЛЯМ

еятельность любой отрасли регламентируется нормативными документами, поэтому на каждом предприятии создается свой архив нормативов и ведется учет всех принятых изменений. Объемы этого архива постоянно растут, зачастую достигая многих тысяч единиц хранения. Как следствие, возникает проблема актуализации данных и быстрого поиска документов.

Пель разработчиков системы NormaCS - обеспечить специалистов актуальной информацией и предоставить им удобный инструмент работы с нормативно-техническими документами. Для этого мы постоянно размещаем в базе данных системы новые документы, отслеживаем их актуальность, совершенствуем средства работы и интерфейс. Таким образом, NormaCS помогает пользователям сократить время поиска документа и существенно увеличить эффективность работы.

Для нас важно, как оценивают нашу работу пользователи - ведь именно они определяют будущее программы, ее развитие и наполнение. И мы искренне рады, читая в их откликах, что использование NormaCS помогает илти в ногу со временем, полностью сосредоточиться на решении поставленных задач.

> Евгения Браткова, продакт-менеджер NormaCS ЗАО "Нанософт" Тел.: (495) 645-8626 E-mail: hratkova@nanocad.ru

### СРО НП "СОЮЗАТОМСТРОЙ"

СРО НП "СОЮЗАТОМСТРОЙ" выражает искреннюю признательность компании ООО "ИВЦ ЭКСПЕРТ" за помощь в информационном обеспечении нашей организации. Информационно-поисковая система NormaCS, установленная специалистами компании, практически полностью обеспечила наши потребности в необходимой нормативной документации.

Наличие сканированных копий документов, простота поиска по различным параметрам (как по тексту, так и по сканкопии) существенно упрощают работу. Также хотелось бы отметить удобный интерфейс программы, полноту нормативной базы. Регулярное обновление и пополнение базы нормативной документации позволяет нам оперативно отслеживать изменения в нормативах и стандартах, действующих на территории Российской Федерации.

Наши сотрудники отмечают значительное сокращение временных затрат при поиске документов и работе с ними. Высоко оцениваются возможности лоступа к большим объемам информации.

Особо хочется отметить программу

NormaCS Pro, которая позволяет при создании собственных баз нормативных документов устанавливать связи с действующими нормативными документами и проектами.

Успешный опыт эксплуатации системы NormaCS в нашей организации позволяет рекомендовать ее всем организациям атомной отрасли.

> С.Л. Хвоинский. начальник отдела технических нормативов

### Министерство строительства Нижегородской области

Министерство строительства Нижегородской области выражает искреннюю благодарность за оперативное и качественное обеспечение нормативно-технической документацией в среде информационной системы NormaCS.

В процессе эксплуатации системы мы по достоинству оценили полноту и структурированность нормативной базы, удобство функционала. Внедрение системы существенно повысило эффективность работы наших специалистов.

В.Н. Челомин. министр строительства Нижегородской области

### Контрольное управление Череповецкой городской Думы

Контрольное управление Череповецкой городской Думы осуществляет проверку целевого и эффективного расходования средств городского бюджета. В план проверок также входят объекты строительства и капитального ремонта. Проверка проводится в полном объеме: от обоснования инвестиций до объемов выполненных работ.

Используя справочно-информацион-

ную систему NormaCS, специалисты управления всегда оперативно находят необходимые для работы нормативно-технические и организационно-методические документы.

Благодарим разработчиков программы и сотрудников ООО "НормаИнформ" за активное сотрудничество с контрольным управлением в решении вопросов информационного обеспечения.

Регулярное пополнение базы NormaCS большими объемами нормативной и справочной документации, а также наличие широких сервисных возможностей позволяют рекомендовать эту программу как одну из лучших справочно-информационных систем.

> М.В. Усатова, начальник контрольного управления Череповецкой городской Думы

### Управление по градостроительной и жилищной политике администрации МО Аскизский район

ковую систему NormaCS с 2009 года. Оп дукта! равдавший себя выбор в пользу этой систе мы был сделан прежде всего благодаря об ширной базе представленных документов,

Управление по градостроительной и простоте поиска информации и обучения жилищной политике администрации му пользователей. Благодарим разработчиков ниципального образования Аскизский за большой труд, вложенный в создание район использует информационно-поис- этого замечательного программного про-

*Р.П. Куянова, и.о. начальника управления по градостроительной и жилищной политике администрации муниципального образования Аскизский район (Республика Хакасия)*

### Институт "Мосэнергопроект"

Информационно-поисковая система NormaCS используется в институте "Мос энергопроект" с января 2010 года. За это вре мя мы уже не раз убедились в правильности сделанного выбора. Наши специалисты оце нили быстроту и удобство поиска докумен тов, высокую наполненность системы, а так же ее продуманный интерфейс, обеспечива ющий оперативность работы, включая по иск редких документов и пополнение базы документами по индивидуальному запросу.

В условиях постоянного обновления нормативной документации и частых изме

нений законодательства, касающегося проектно-строительной отрасли, особенно важен доступ к актуальной документации. Благодаря ответственному подходу сотруд ников компании ООО "ИндигоСофт", ор ганизовавших эффективное обновление базы, мы смогли существенно повысить качество работы, облегчить доступ к необ ходимым нормативным и техническим до кументам.

Для нас очень важно наличие в базе до кументов не только по строительству, но и по другим отраслям – в частности по элек троэнергетике, информационным техно логиям, охране окружающей среды и безо пасности, инженерным системам, терми нологии и стандартизации.

Наш опыт работы с NormaCS позволя ет рекомендовать эту систему к использо ванию при подготовке проектной и техно логической документации.

*Н.М. Сандлер, директор института "Мосэнергопроект"* 

### БИБЛИОТЕКА НОРМАТИВОВ

- Реквизиты и тексты свыше 65 тысяч нормативных документов
- (ГОСТ, СНиП, СанПиН, РД, технологические карты и др.)
- Более 6 тысяч серий и типовых проектов
- Актуальность информации
- Удобство работы, легко настраиваемый интерфейс
- Интеграция с MS Office, конструкторскими программами
- Интеллектуальный поиск по растру с подсветкой найденного фрагмента
- Цитирование документа
- Расстановка гиперссылок
- Поддержка формата DWG
- Добавлены разделы «ППР. Мосты», «Национальные стандарты»

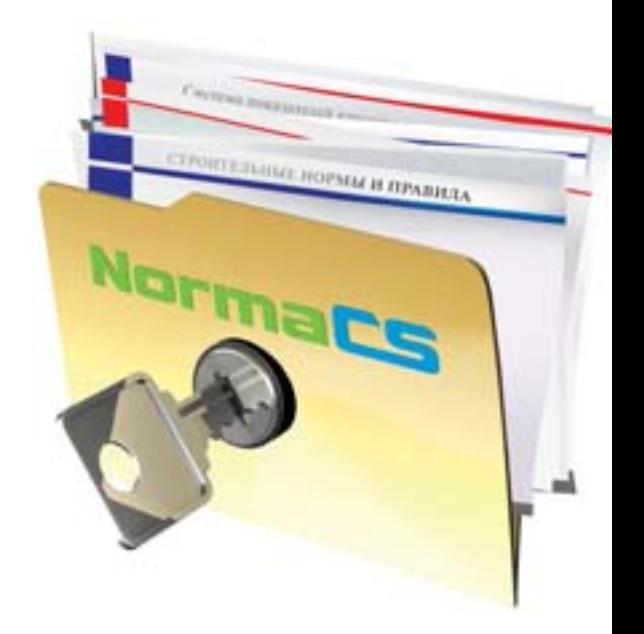

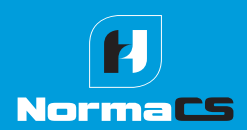

Более подробную информацию о NormaCS и условиях поставки спрашивайте у авторизованных дилеров: www.normacs.ru/dealers.jsp Телефон горячей линии NormaCS: (495) 645-86-28

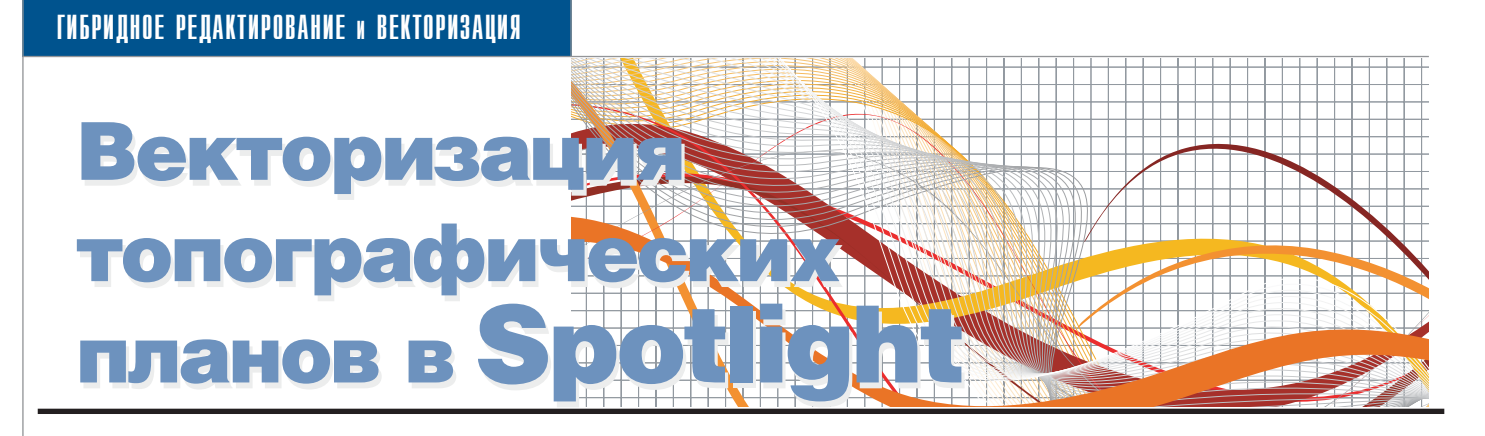

астровое изображение топографического плана может быть взято за основу получения данных при построении 3D-поверхности для решения различных задач проектирования. В этой статье мы рассмотрим несколько алгоритмов векторизации горизонталей с отсканированного изображения и оценим трудозатраты. В качестве примера возьмем цветное растровое изображение геоподосновы, сохраненное в формате \*.jpg (рис. 1).

Этот формат не совсем подходит для хранения топографической информации. Тем не менее, мы довольно часто сталкиваемся с выбором пользователями именно формата \*.jpg для сохранения отсканированных цветных карт и схем.

Основным недостатком хранения топографической информации в формате \*.jpg является появление шумовых ореолов на контрастных контурах и границах изображения, потеря информации об исходном разрешении изображения, избыточное количество цветов (True Color). Формат \*.jpg в основном предназначен для хранения фотоизображений и подобных им изображений с плавным переходом яркости и цвета. На топографических изображениях объекты представлены ограниченным набором цветов, поэтому наиболее оптимальным для хранения этой графики является формат \*.tif, индексированное изображение, отсканированное с разрешением не менее 300 dpi.

Помимо дефектов формата \*.jpg в виде шумов на границах цвета при сканировании, зачастую возникает дефект нелинейного искажения изображения. Перед тем, как приступать к векторизации, необходимо устранить эти дефекты. Нелинейные искажения на изображении геоподосновы легко устраняются при помощи инструмента Калибровка с методом По сет-

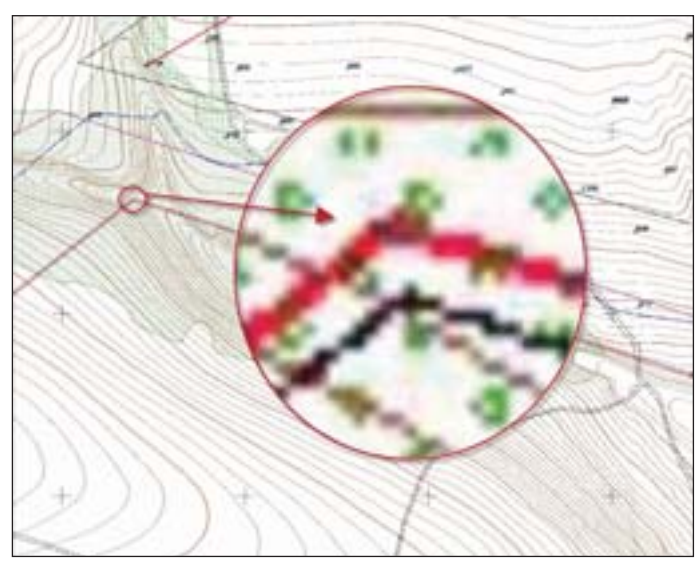

Рис. 1. Исходное изображение

<sup>1</sup>CADmaster Nº 3/2010, c. 36-40.

58 No.1 | 2011 | CADmaster

ке. О применении этой команды для устранения искажений мы рассказывали в статье "Устранение искажений при помощи калибровки в Spotlight и RasterDesk".

Рассмотрим основные этапы обработки. Наша главная задача - векторизовать полилинии коричневого цвета. Последовательность обработки и параметры команд необходимо подбирать в соответствии с имеющимся исходным материалом - бумажным оригиналом или отсканированным растровым изображением.

Наибольшую трудность для векторизации представляют участки растра с символьной штриховкой зеленого цвета. Преобразуем растр из True Color в индексированный с помощью ко-Классификатор манлы цветов (рис. 2). Чтобы избавиться от оттенков зеленого цвета, используем опцию Выбрать цвет с растра (1) и обводим на изображении один из эле-

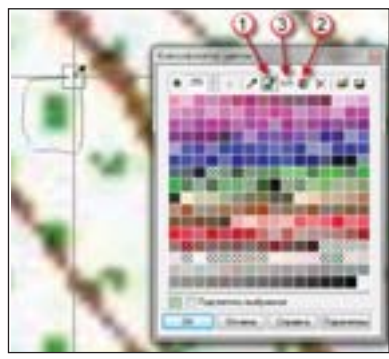

Рис. 2. Уменьшение палитры при помощи Классификатора цветов

ментов символьной штриховки, захватывая границы с фоном. В результате будут выбраны все цвета, которыми представлена штриховка. Остается "смешать" их в один цвет, используя опцию Объединить цвет (2), и преобразовать полученный цвет в белый при помощи опции Выбрать цвет из диалога (3). Аналогичным образом избавляемся от всех посторонних цветов, кроме оттенков коричневого цвета, которым представлены полилинии (рис. 3-4). Объединять цвета нужно аккуратно, анализируя оставшиеся контуры коричневых полилиний. Из-за сильного "размытия" цветов формата \*.jpg есть риск потерять много полезной информации.

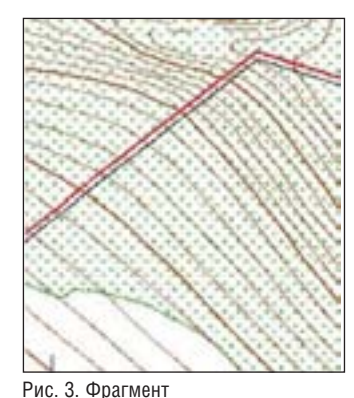

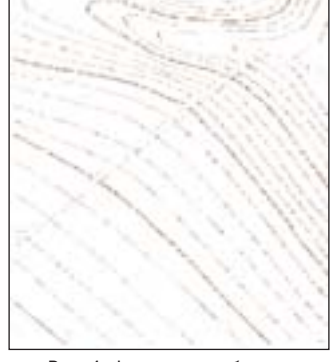

исходного изображения

Рис. 4. Фрагмент изображения после уменьшения палитры

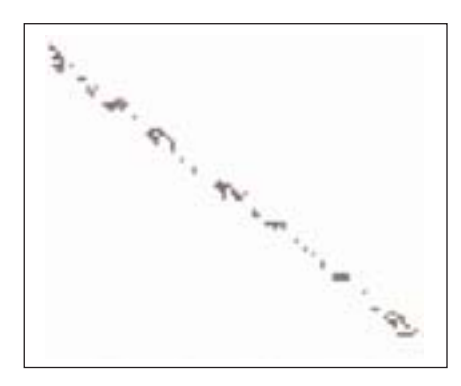

Рис. 5. Полилиния после уменьшения палитры

контрастными цветами. Параметром *Радиус* определяется ко личество пикселей на границе перехода цветов, анализируемых в процессе операции.

Оставшиеся на изображении фраг менты линий пред ставляют собой груп пы точек (рис. 5). По пробуем восстано вить целостность по лилиний. Для начала применим команду *Адаптивное размы тие*. Это позволит сгладить области по хожих цветов, сохра нив достаточно чет кие границы между

В результате размытия мы получили след полилинии (рис. 6). Теперь необходимо повысить контрастность. Для этого с по мощью команды *Уровни* задаем точку низшей отметки на сле де полилинии и точку высшей отметки на фоне. После приме нения команды цвет линии станет однородным (рис. 7).

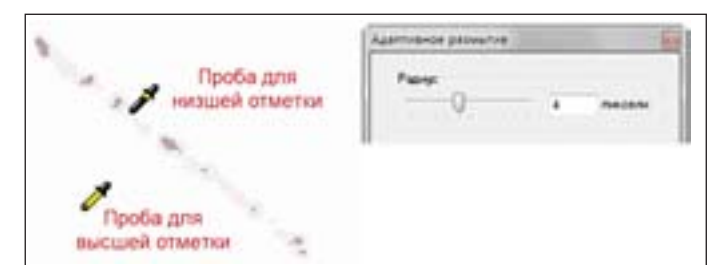

Рис. 6. Полилиния после адаптивного размытия

Для подготовки изображения к автоматической векториза ции преобразуем его из цветного в монохромное с помощью ко манды *Бинаризировать по порогу*. Порог бинаризации следует подбирать аккуратно. При низком значении порога часть ин

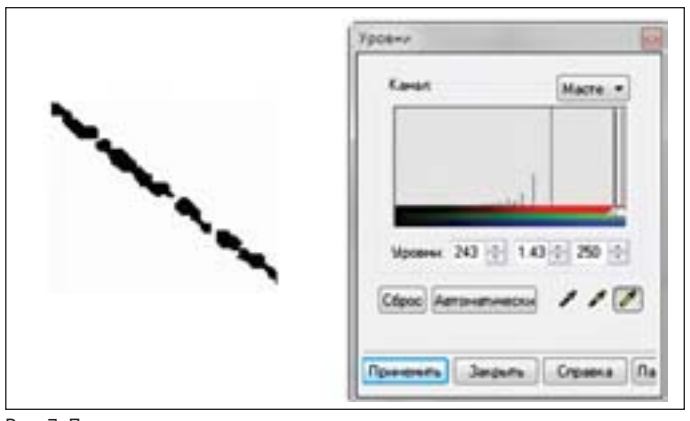

Рис. 7. Повышение контрастности

формации может потеряться, при высоком значении – разры вов в линиях будет меньше, зато близкорасположенные линии могут слиться (рис. 8).

После того, как искажения на растре устранены, можно приступать к выбору способа векторизации. В Spotlight Pro возможны два основных варианта:

- $\Box$  автоматическая векторизация преобразование растровых объектов в аппроксимирующие их векторные с настройка ми, заданными в окне команды *Параметры конверсии*;
- полуавтоматическая векторизация (трассировка) этот метод позволяет трассировать сложные растровые кривые

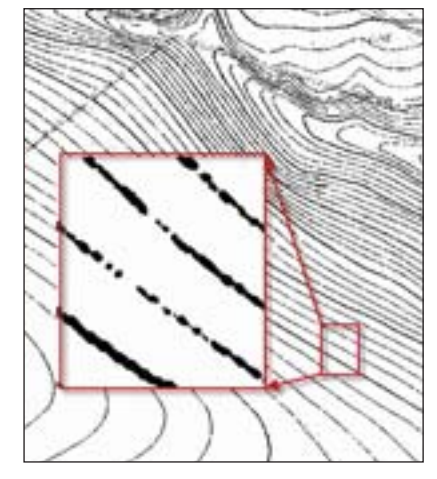

Рис. 8. Монохромное изображение перед векторизацией

с целью получить поли линии, аппроксимиру ющие их центральные линии.

Рассмотрим оба ме тода. Сначала скажем об автоматической век торизации с настроен ными параметрами.

Перед автомати ческой векторизацией полилиний на полу ченном монохромном изображении необхо димо настроить диалог *Параметры конверсии* (рис. 9).

На закладке *Распо знавание* в качестве объ

ектов векторизации выбираем только полилинии. На закладке *Параметры* необходимо задать корректные значения:

 *Минимальная длина* – параметр задает минимальную длину растрового фрагмента, который должен распознаваться

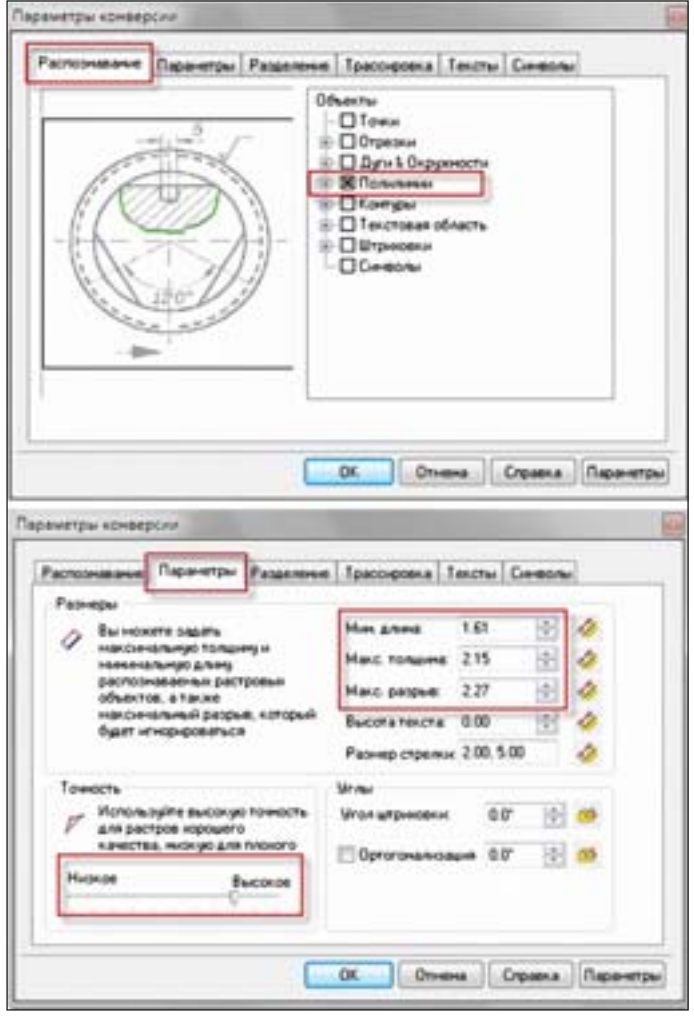

Рис. 9. Настройка параметров конверсии для автоматической векторизации

как объект (в данном случае полилиния) в процессе векто ризации;

- *Максимальная толщина*  параметр задает максимальную толщину растрового объекта;
- *Максимальный разрыв*  задает максимально допустимую длину игнорируемого разрыва растровых линий;

### ГИБРИДНОЕ РЕДАКТИРОВАНИЕ и ВЕКТОРИЗАЦИЯ

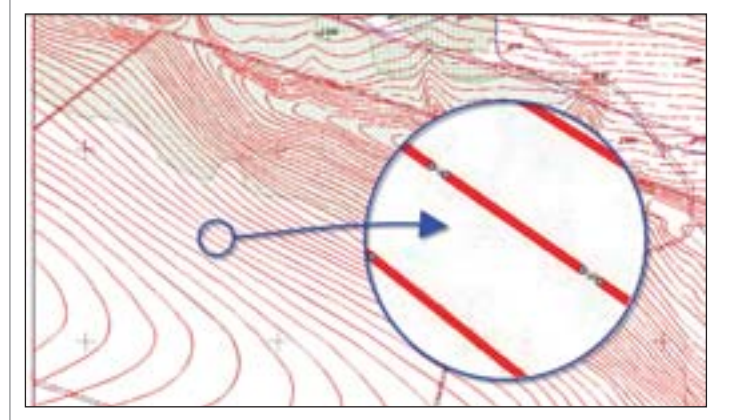

Рис. 10. Результат автоматической векторизации

 $\blacksquare$  Точность - этот параметр определяет точность аппроксимации исходного растрового объекта векторным.

Эти параметры подбираются исходя из отображения результата в окне предварительного просмотра. Максимальный разрыв не следует устанавливать равным максимальному разрыву в полилиниях на всем растре. Желательно указать среднее значение для автоматической компенсации небольших разрывов. Большие разрывы в полилиниях можно будет быстрее устранить другими командами.

Для автоматической векторизации запускаем команду Растр в векторы. Автоматическая векторизация заняла всего несколько секунд (рис. 10).

Совет! Для оценки результата векторизации и последующей корректировки полилиний удобно поместить исходное растровое изображение позади результата автоматической векторизации.

Перед тем как приступать к ручной правке результата, можно применить команду Автоматическая коррекция полилиний с заранее настроенными параметрами (рис. 11). Оптимальным результатом работы этой команды является:

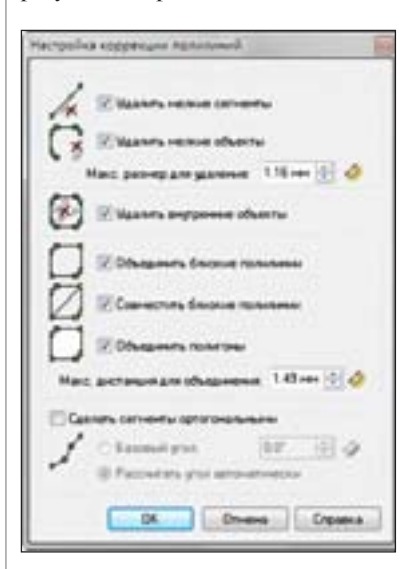

Рис. 11. Настройка коррекции полилиний

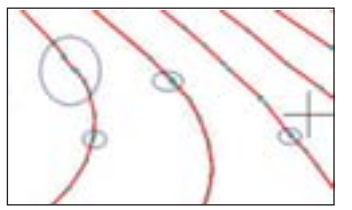

Рис. 12. Векторные полилинии после автоматической векторизации

объелинение полилиний, которые визуально отображаются как единая полилиния, но фактически представляют собой несвязанные объекты, в елиный объект:

удаление мелких сег-**The Co** ментов в полилинии (рис. 12-13).

Не следует воспринимать эту команду как универсальное средство устранения всех дефектов векторизованных полилиний после автоматической векторизании.

Для дальнейшей корректировки полилиний можно использовать следующие команды:

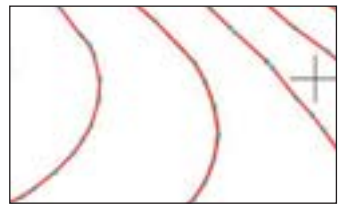

Рис. 13. Векторные полилинии после автоматической коррекции полилиний

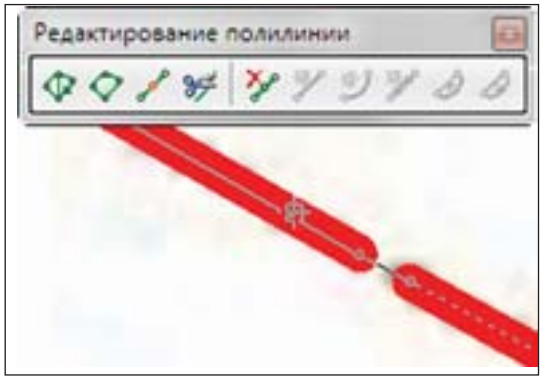

Рис. 14. Редактирование полилиний

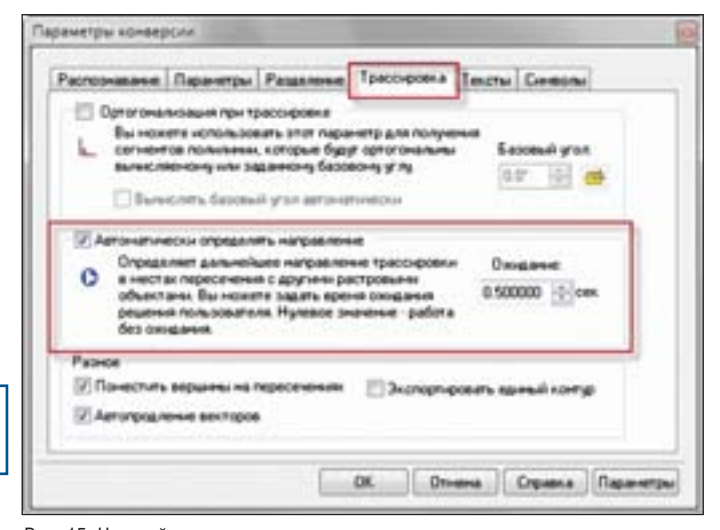

Рис. 15. Настройка параметров конверсии для трассировки

- Собрать в полилинию в этом режиме, перемещая курсор, выбираем, какой из фрагментов будет добавлен к текущей полилинии. При перемещении курсора подсвечивается активный в данный момент объект для присоединения и результат объединения. Выбор производится щелчком мыши (рис. 14);
- Объединить векторы в полилинию выбранные объекты автоматически объединяются в полилинию;
- команды на панели Редактирование полилиний: Удалить вершину, Соединить отрезком, Соединить дугой, Соединить конечные точки, Преобразовать сегмент в отрезок, Преобразовать сегмент в дугу.

Рассмотрим второй вариант векторизации - трассировку. Этот метод есть как в Spotlight Pro, так и в базовой версии Spotlight. В параметрах конверсии, помимо закладок Распознавание и Параметры, необходимо настроить закладку Трассировка. При векторизации полилиний нужно отключить параметр Ортогонализация при трассировке и установить время ожидания для автоматического определения направления (рис. 15).

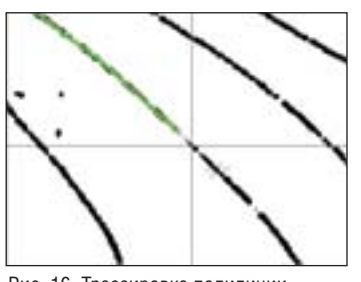

Рис. 16. Трассировка полилинии

При трассировке (рис. 16) пользователь указывает точку на растровой линии, а программа прослеживает эту линию в обе стороны (или в указанном направлении) до ближайших узловых точек линии и создает аппроксимирующую векторную ломаную полилинию. Узловой точкой растровой линии является либо ее конечная точка, либо точка пересечения с другим растровым объектом. В узловой точке система автоматически принимает решение о направле нии трассировки и показывает перекрестие в выбранном на правлении. Трассировка будет продолжена автоматически че рез заданное в параметрах конверсии время ожидания для ав томатического определения направления. Если направление трассировки автоматически выбрано неправильно, пользова тель может вручную, щелчком мыши, указать на полилинию для продолжения трассировки в нужном направлении.

*Совет! Для удобства управления трассировкой можно ис пользовать горячие клавиши [Backspace] Шаг назад, [Ctrl+ Backspace] Отменить сегмент или воспользоваться интерак тивными опциями в командной строке.*

В отличие от автоматической векторизации при трассиров ке на корректировку результата требуется существенно мень ше времени. Пользователь в процессе трассировки отслежива ет геометрию: замыкает разрывы, удаляет сегменты, контро лирует ход трассировки. Если трассируемая растровая кривая имеет низкое качество (изменение толщины и сильная "шеро ховатость"), то для повышения качества результата можно применить команду *Автоматическая коррекция полилиний*.

Итак, мы рассмотрели два метода векторизации – автома тическую и полуавтоматическую (трассировку) – для выбран ного примера – отсканированного изображения в формате \*.jpg (24 бит, True Color). Для сравнения можно проделать ана логичную обработку и векторизацию для этого же изображе ния, сохраненного после сканирования в формате \*.tif (8 бит, индексированная палитра). Данные такой обработки и векто ризации представлены на диаграмме (рис. 17).

Из этой диаграммы можно сделать следующие основные выводы:

- общее время на обработку индексированного изображе ния меньше, чем время обработки полноцветного изобра жения, за счет сокращения времени на повышение качест ва растрового изображения и коррекцию элементов после векторизации;
- автоматическая векторизация при обработке индексиро ванного изображения дает преимущество во времени по сравнению с трассировкой.

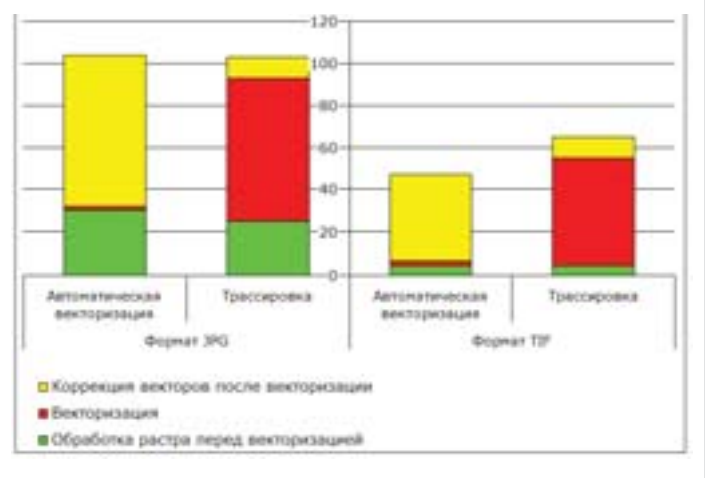

Рис. 17. Время обработки и векторизации изображений

*Илья Шустиков CSoft Тел.: (495) 9132222 Email: shustikov@csoft.ru*

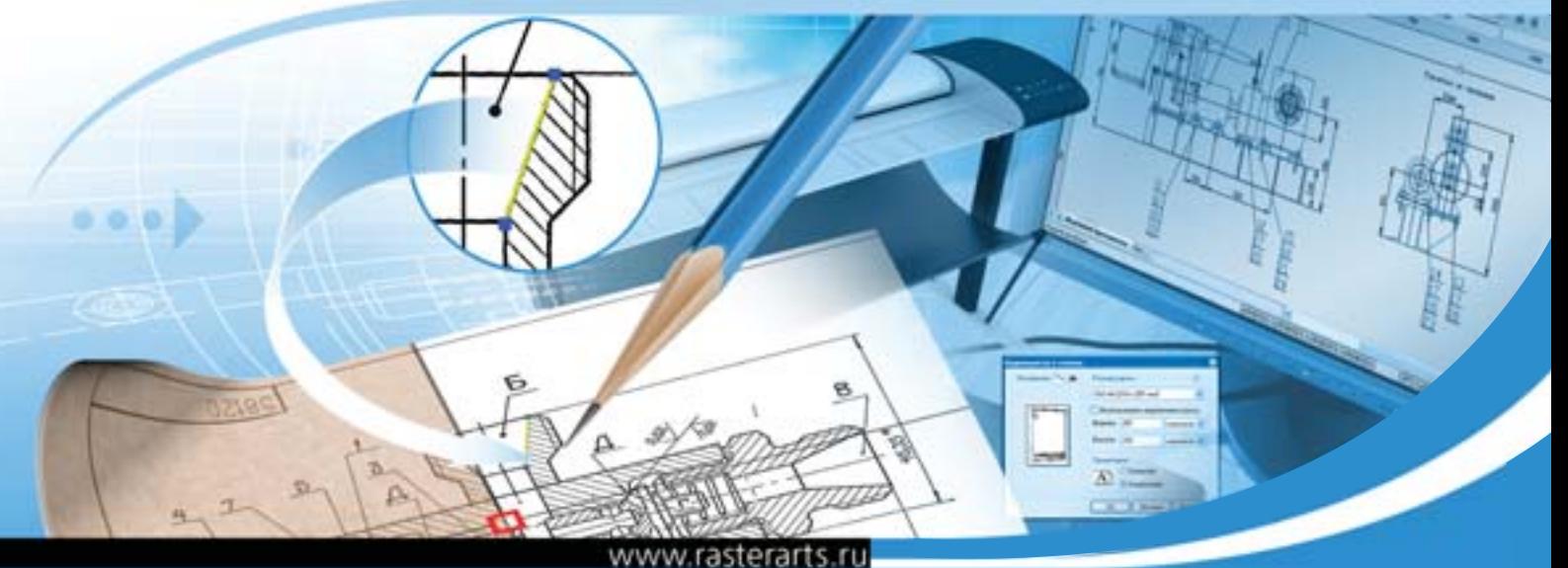

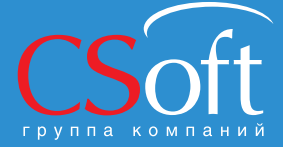

сква, 121351 Молодогвардейская ул., д. 46, корп. 2<br>Тел.: (495) 913-2222, факс: (495) 913-2221<br>Internet: www.rasterarts.ru E-mail: ra@csoft.ru

### Raster Arts версия 9

Профессиональные программные продукты для работы со сканированными документами в машино-<br>строении, архитектуре, строительстве, ГИС, электронике, электротехнике и других областях проектирования.

- -
- Преобразование бумажного архива в электронный.
- САПР-системах.
- 
- 
- Сохранение интеллектуальной собственности организации-проектировщика.

# Портал в ведомое.

Опыт промышленного ВНЕДРЕНИЯ ТЕХНОЛОГИИ ВЕДЕНИЯ ИСОГД ОТ ГРУППЫ КОМПАНИЙ CSOFT ПРИВЕЛ НАС И К НЕКОТОРЫМ ВЫВОДАМ, КОТОРЫМИ ЗАХОТЕЛОСЬ ПОДЕЛИТЬСЯ, И К НОВОМУ, "ПОРТАЛЬНОМУ" ЭТАПУ В РАЗВИТИИ САМОЙ ТЕХНОЛОГИИ.

о-первых, всегда существует дилемма: либо в процессе постановки задачи для разработчиков просто стараться строго следовать требованиям действующего законодательства, либо стремиться предугадать, каковы будут эти требования в ближайшем будущем. Второе предполагает известный риск, можно ведь и не угадать, зато в случае удачной попытки мы оказываемся далеко впереди "основной группы". Мы пошли именно по второму пути: закон определял муниципалитет как единственный "доверенный" уровень ведения ИСОГД, но логика указывала на то, что из "ста зайцев лошадь не составляется" и вопрос о региональных ГИС ОГД (чтобы не путать с закрепленным законом "муниципальным" понятием ИСОГД) - лишь дело времени. С другой стороны, не утихающее по всей стране реформирование муниципальных образований указывало и на то, что уровень может наращиваться не только "вверх", но и "вниз", в зависимости от того, как полелят межлу собой полномочия муниципалитеты и поселения.

Результатом такой "игры на опережение" стала наращиваемая в любом направлении ГИС ОГД от группы компаний CSoft, позволяющая отражать любое организационное устройство субъекта РФ. Да и уже сейчас такие системы эксплуатируются нашими заказчиками в трехуровневом варианте "поселение муниципалитет - субъект РФ", а ожидаемое нами добавление новых уровней иерархии (федеральный округ и, наконец, собственно уровень Российской Федерации) не потребует никаких усилий по реинжинирингу технологии. Этот результат, очевидно, достижим исключительно в случае, когда "полету организационной фантазии" ничто не препятствует; отсутствие каких-либо ограничений по объемам обрабатываемой информации или количеству пользователей можно гарантировать только при использовании апробированных для решения столь масштабных задач базовых программных средств, и альтернативы унифицированному хранилищу пространственных и описательных данных в серверной СУБД Oracle практически не существует.

Во-вторых, существует ложная посылка о том, что любой разумный заказчик стремится лостичь независимости от конкретного разработчика, а любой хитрый исполнитель, напротив, стремится раз и навсегда "застолбить территорию", делая невозможным любой шаг по модернизации и развитию системы без него, исполнителя. Мы же изначально предполагали иное, ставя своей целью разработать не максимально закрытую от непосвященных технологию, а, напротив, открытую платформу, которую можно модифицировать в кратчайшие сроки силами персонала заказчика, оставляя, кроме того, для них и возможность самостоятельной разработки собственных программных средств. Да, скажете вы, но ведь практически все, играющие на этом рынке, обещают возможность расширения функционала за счет доступного интерфейса программирования, и будете правы, но весь "фокус" в том, что расширением функционала разработанного нами специализированного программного средства UrbaniCS (этакий аналог "гаражного тюнинга", только его-то многие и предлагают) наши опции доработки не исчерпываются. Есть также и возможность самостоятельного создания собственных приложений, вовсе безо всякого нашего участия, а это уже ближе к гордой концепции "Шкоды", когда идеи местных новаторов опираются на солидный фундамент всемирно признанного API..., но уже не от CSoft, а от Oracle. И тогда совершенно не удивляет, что, в отличие от полавляющего большинства конкурирующих технологий, при таком открытом подходе у заказчика сохраняется возможность использования всех ранее приобретенных рабочих мест от известных на ГИС-рынке компаний (ArcGIS, MapInfo, Intergraph, Bentley, Autodesk) без какого-либо промежуточного преобразования данных. Ну и "вишенка на торт": установки и тиражирования лля UrbaniCS совершенно не требуется покупать какие-либо компоненты третьих фирм (вспомните скороговоркой произ-

носимое "ну и нужен еще MapXtreme" и загляните в прайс...).

Такая инвариантность развития дала также и полную свободу в архитектуре системы: как правило, в силу отсутствия надежных и мощных каналов связи, наша ГИС ОГД разворачивается в виде распределенной системы, в которой каждая точка ведения ИСОГД замыкается на свой локальный сервер, а вся совокупность серверов - на сервер регионального уровня. Чтобы сделать такую конструкцию работоспособной, пришлось разработать и внедрить технологию отложенных инкрементальных репликаций, когда на сервере регионального уровня находятся копии данных локальных серверов, а по каналам связи передаются только сформированные специальными утилитами небольшие бинарные массивы, содержащие информацию об изменениях пространственных и семантических характеристик объектов ИСОГД, произошедших со времени передачи последней репликации. Это стало возможным за счет включения своеобразной "машины времени", то есть хранения всех "инкарнаций" объектов ИСОГД и обеспечения возможности перехола в прошлое для разрешения конфликтных ситуаций, разумеется, с исключением возможности это прошлое изменять: переписывать историю вообще неправильно, а в случае информационных технологий - запретно.

Однако при желании, а главное - при возможности развертывания централизованной системы с единым сервером никакого реинжиниринга приложений вновь не потребуется, можно даже начать с распределенной архитектуры, а потом перейти к централизованной и наоборот, никак не уведомляя разработчика. Важно только помнить, что централизованная архитектура дает в виде преимущества абсолютную актуальность данных, без интервала запаздывания между репликациями, но зато привносит опасность сложить "все яйца в одну корзину": остановка такого сервера или проблемы на канале связи неминуемо приведут к легкому параличу градостроительной деятельности на всей территории региона.

Эти принципы были ранее положены нами в основу технологии, в которой до поры присутствовали только два типа клиентских приложений, имеющих доступ к единому хранилищу: "тяжелый" клиент - всем известная инструменталь-

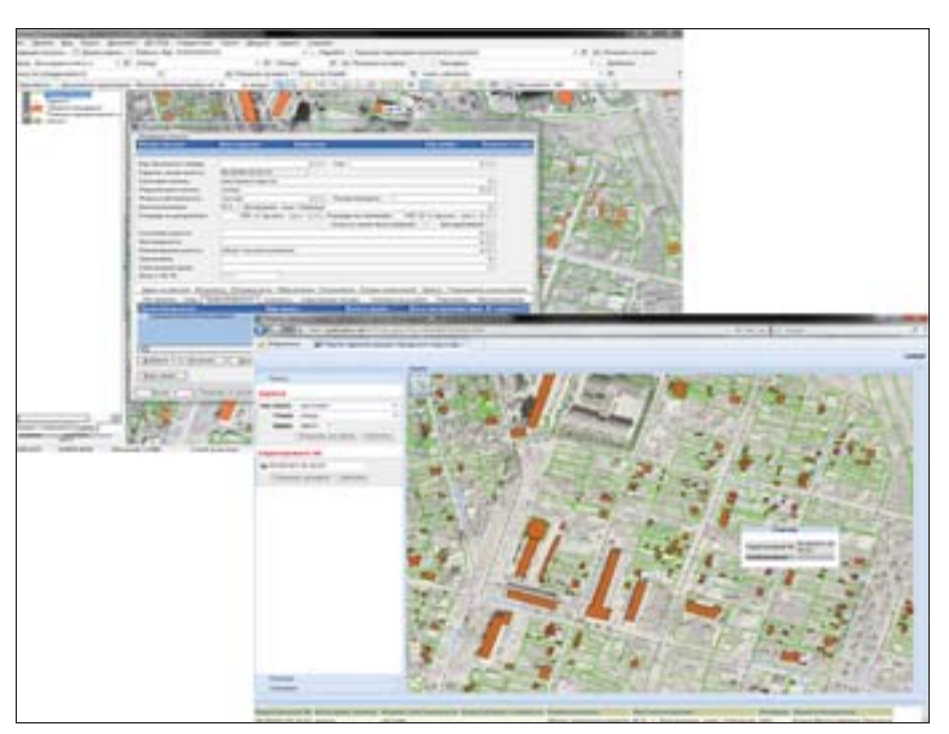

Рис. 1. Визуализация данных ИСОГД городского округа Домодедово, включая ДДЗ. в специализированном приложении UrbaniCS и в портальном приложении CS UrbanView

ная ГИС (в нашем случае - CS MapDrive) и "средний" клиент - приложение непосредственно для ведения ИСОГД (в нашем случае - UrbaniCS). Оставалось сделать еще один шаг: дополнить имеющуюся технологию портальной надстройкой, исповедуя те же принципы: унифицированное хранение пространственных и описательных данных в серверной СУБД, единообразное администрирование доступа к ним, открытость для сторонних разработчиков, придерживающихся исключительно принятых международных стандартов. И вот с 2010 года группой компаний CSoft началось промышленное внедрение портального расширения ГИС ОГД  $-$  CS UrbanView, представляющего собой серверное приложение на основе Oracle WebLogic.

По сути эта разработка дает возможность публиковать открытое подмножество данных ИСОГД в Internet, успешно решая определенную Градостроительным кодексом задачу информирования населения: ведь не требуется никакого преобразования и специальной подготовки данных, они публикуются из того же унифицированного хранилища на основе СУБД Oracle. Принцип открытости здесь реализован в еще большей степени: само базовое программное обеспечение Oracle WebLogic устанавливается на любую серверную операционную систему, прикладное программное обеспечение CS UrbanView разработано на популярной технологии Java, а клиентом может быть любой браузер из любой операционной системы, вплоть до мобильных. Естественно, что требования к

Портальная технология CS UrbanView вновь оставляет свободу в выборе способа построения полномасштабной ГИС ОГД. Если решены все организационные и технические вопросы с требуемым уровнем защиты информации, то публикация открытого подмножества данных теоретически возможна и непосредственно из хранилища ИСОГД. Но чаще, по известным организационным причинам, все же организуют отдельный webсервер, на котором и формируется массив информации, подлежащий публикации (сама процедура такого формирования чрезвычайно проста в силу того же унифицированного способа хранения, регламентации доступа и идентичности структур данных). Дополнительной "изюминкой" такого подхода к реализации портала является возможность совместной визуализации данных ИСОГД и данных дистанционного зондирования открытого доступа (например, с Google Maps или с отечественного ресурса www.kosmosnimki.ru), что чрезвычайно важно при сохраняющемся дефиците

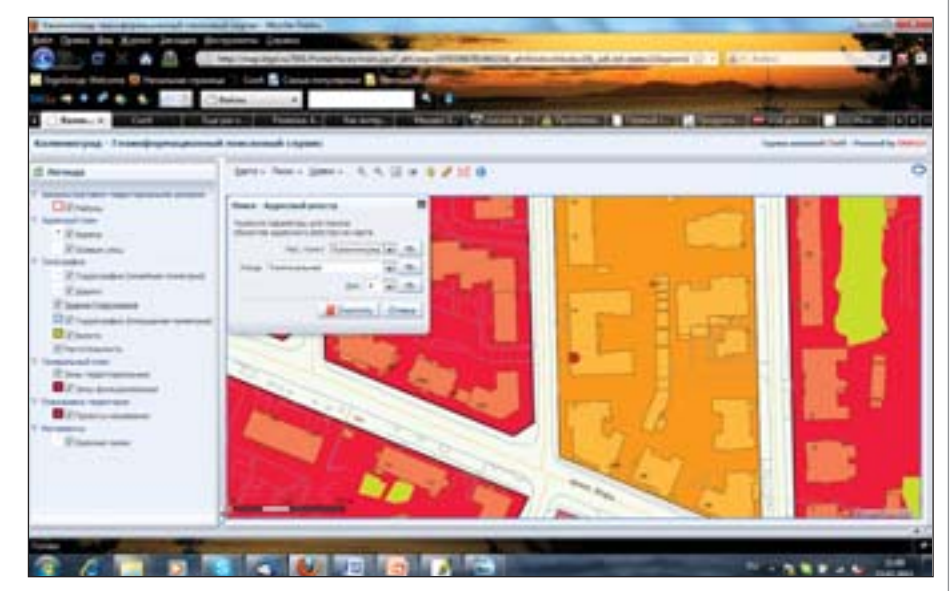

Рис. 2. Поиск по адресному реестру ИСОГД

аппаратным ресурсам "тонкого" клиента минимальны, а вот объемы данных, им просматриваемые, практически не ограничены, вся нагрузка ложится на высокопроизводительные серверные приложения. На рис. 1 приведен пример визуализации одного и того же фрагмента территории Домодедовского района Московской области во всех вилах клиентских приложений, входящих в ГИС ОГД от CSoft. Причем в состав визуализируемых данных входят и огромные массивы данных дистанционного зондирования, обычно требующие значительных аппаратных ресурсов, но использование уникального метода Oracle GeoRaster для их хранения в СУБД позволило снять и эту проблему.

качественных картографических материалов. На рис. 2-5 приведен пример реализации портала ИСОГД Калининграда, на котором опубликованы адресный реестр города, данные по функциональному и территориальному зонированию, а также по объектам капитального строительства и земельным участкам. При этом реализованные в портале механизмы поиска объектов градостроительной деятельности, включая критериальный выбор, автоматическое построение буферных зон вокруг выбранных объектов и поиск в окрестности от выбранной точки, могут быть визуализированы как на "обычной" картографической основе ИСОГД, так и с наложением на данные Google Maps, причем с сохранением воз-

### ГИС, ГРАДОСТРОИТЕЛЬСТВО и ЖКХ

| If he made<br>7. Subscriptings read resonance (2004)<br>in legal way in the<br>C Sacramorano<br>1 Dondomery                             |                                                                            | Allegea State a Class in the Motor State and Company in the | <b>Latin</b> |
|----------------------------------------------------------------------------------------------------|----------------------------------------------------------------------------|-------------------------------------------------------------|--------------|
|                                                                                                    |                                                                            |                                                             |              |
|                                                                                                    | Programmine monitor offering an extensiveness in contemporary last         |                                                             |              |
| <b>MAGAZINE</b>                                                                                                    | barment - Last Intercent leads 12   Primore<br><b>SHOWER &amp; Company</b> | <b>The Contract Contract Contract</b><br><b>SOMETIMES</b>   |              |
|                                                                                                    | and an order for                                                           |                                                             |              |
|                                                                                                    | 12 March Manager Street                                                    |                                                             |              |
|                                                                                                    | Tomorrow chair 1                                                           |                                                             |              |
|                                                                                                    | Tomostered chat 2                                                          |                                                             |              |
|                                                                                                    | Remodels are cred. 49                                                      |                                                             |              |
|                                                                                                    | <b><i>SURFACEURS COLL TO</i></b>                                           |                                                             |              |
|                                                                                                    | Determined coup 19                                                         |                                                             |              |
|                                                                                                    | <b>Executive Hotel R</b>                                                   |                                                             |              |
| 27. takemak<br>E. Innocent<br>27. Interesting<br>TT hasmond<br>T. tommes<br>27 Valuestown<br>TI Assessment<br>D. Annuncia<br>21 taxemen | <b>Substantial Only 10</b><br>Substitution clear (63)                      |                                                             |              |

Рис. 3. Совместная визуализация результатов поиска с материалами Google Maps

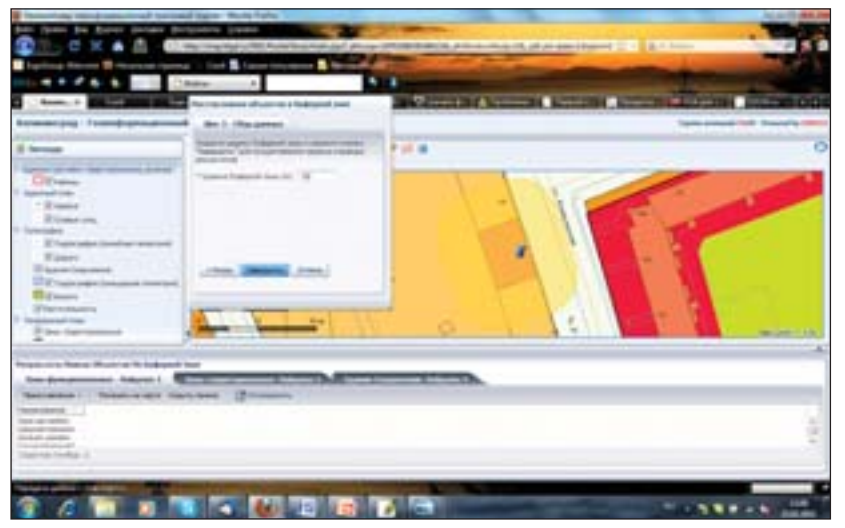

Рис. 4. Поиск объектов градостроительной деятельности в буферной зоне

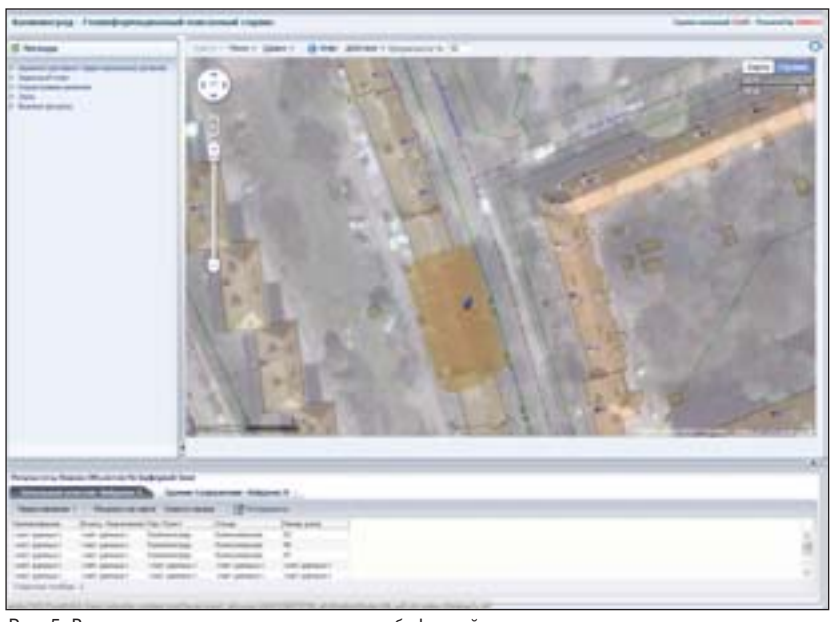

Рис. 5. Визуализация результатов поиска по буферной зоне совместно с материалами Google Maps

можности использования привычного интерфейса навигации этого ресурса!

Но, помимо собственно самой задачи публикации данных, выбранная технология построения портальной части ИСОГД может служить основой для успешного решения чрезвычайно актуальной задачи оказания государственных и муниципальных электронных услуг. Эта проблема, активные шаги по решению которой предполагается сделать уже в этом году, особенно сложна в области градостроительства, так как в обязательном порядке предполагает предварительное решение нескольких чрезвычайно важных задач. Первая - однозначная идентификация гражданина, запрашивающего эти услуги, вторая - запрос для нужд заявителя документов из других ведомств, необходимых для реализации запрошенной услуги. Отсюда возникает обязательное требование совместимости с иными портальными программными решениями, многие из которых еще только создаются. И здесь вновь, как и в случае с развитием "базовой" технологии ИСОГД, нужно попытаться предугадать вектор развития технологий. А критерий останется прежним: совместимость с международными стандартами (многие из них уже закреплены в качестве обязательных, например - Приказ Министерства экономического развития Российской Федерации (Минэкономразвития России) от 20 октября 2010 г. № 503 г. Москва "Об установлении требований к формату документов, представляемых в электронном виде в процессе информационного взаимодействия при ведении государственного кадастра недвижимости"), на которых, очевидно, и будут базироваться как уже активно развиваемые порталы государственных услуг, так и жизненно необходимые для успешного решения поставленной задачи СМЭВ (системы межведомственного электронного взаимодействия).

Именно поэтому мы уверены в успехе портальной технологии на основе Oracle WebLogic: ведь в ней изначально заложена возможность организации взаимодействия с иными порталами по технологии WMS, а обмен данными по протоколу SOAP с любыми современными СМЭВ можно осуществить за счет разработки соответствующего web-сервиса как на стороне самой СМЭВ, так и на стороне Oracle WebLogic.

> Александр Ставицкий,  $K, M, H,$ директор по ГИС-направлению группы компаний CSoft E-mail: asta@csoft.com

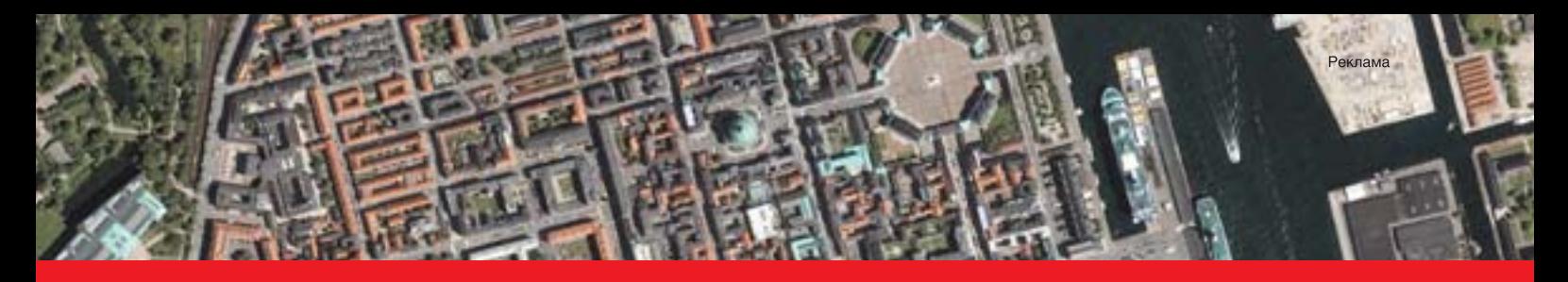

### ГИС-РЕШЕНИЯ

### Апробированные комплексные ГИС-решения от группы компаний CSoft

- Градостроительство (ИСОГД)
- Системы мониторинга инженерных коммуникаций: теплосети, водоснабжение и канализация, газификация, кабельные сети, телекоммуникации
- Оперативное управление ЖКХ
- Управление инфраструктурой автомобильных дорог
- Экологический мониторинг
- Адресный реестр

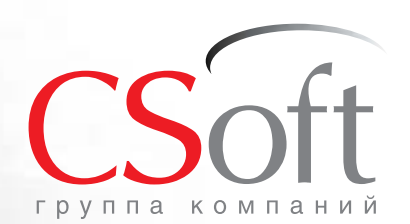

Москва, 121351, Молодогвардейская ул., д. 46, корп. 2 Тел.: (495) 913-2222, факс: (495) 913-2221 Internet: www.csoft.ru E-mail: sales@csoft.ru

Владивосток (4232) 22-0788 Волгоград (8442) 26-6655 Воронеж (4732) 39-3050 Днепропетровск 38 (056) 371-1090 Екатеринбург (343) 237-1812 Иваново (4932) 33-3698 Казань (843) 570-5431 Калининград (4012) 93-2000 Краснодар (861) 254-2156 Нижний Новгород (831) 430-9025

**ORACLE** PARTNER

Новосибирск (383) 362-0444 Омск (3812) 31-0210 Пермь (342) 235-2585 Ростов-на-Дону (863) 206-1212 Самара (846) 373-8130 Санкт-Петербург (812) 496-6929 Тюмень (3452) 75-7801 Хабаровск (4212) 41-1338 Ярославль (4852) 42-7044

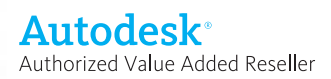

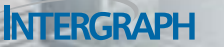

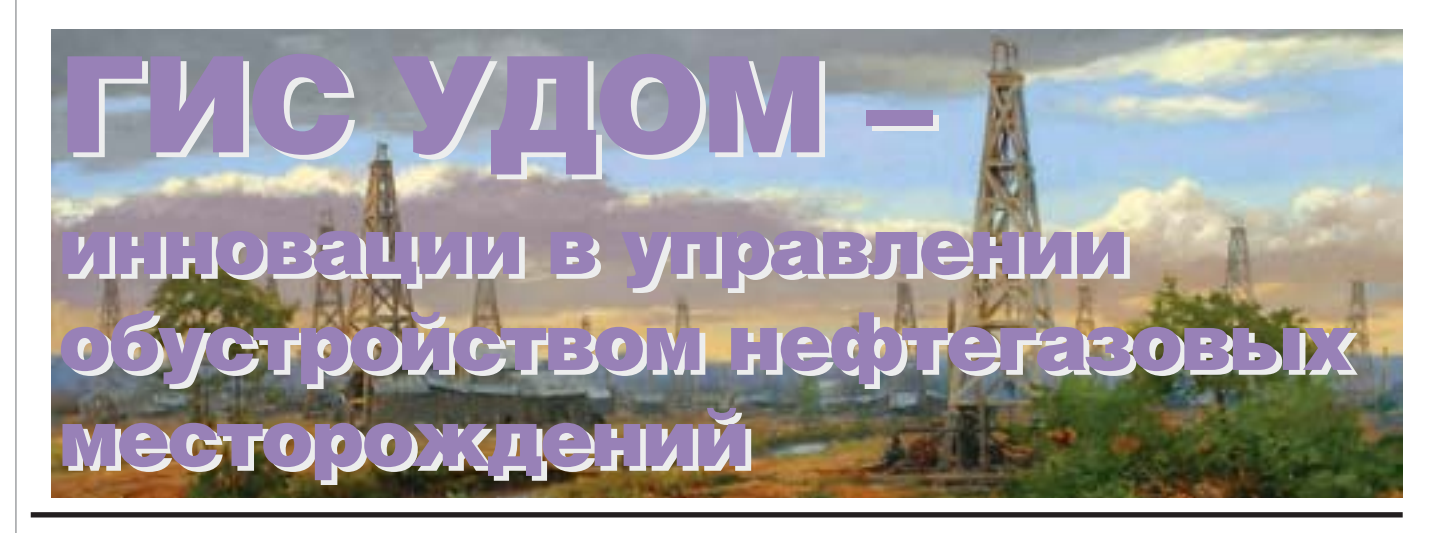

аждая нефтегазодобывающая организация для достижения расчетных показателей добычи с минимальными затратами создает концепцию обустройства нефтегазовых месторождений - стратегию развития инфраструктуры месторождений, основанную на всестороннем технико-экономическом анализе ситуации.

Компания "НЕОЛАНТ" решает эту непростую задачу на принципиально ином уровне качества благодаря использованию собственных информационных технологий. Одна из таких технологий -"Геоинформационная система управления данными обустройства месторождения" - ГИС УДОМ.

ГИС УДОМ представляет собой корпоративную географическую информационную систему, предназначенную для поддержки принятия проектных и управленческих решений. Возможность быстрого и эффективного анализа текущего состояния и альтернативных вариантов развития месторождения позволяет заказчику создать оптимальную стратегию изменения инфраструктуры на долгосрочную перспективу. За счет взаимосвязи трех основополагающих наземных систем инфраструктуры, отвечающих за добычу и сбор нефти: системы нефтесбора, поддержания пластового давления и энергообеспечения (рис. 1), программа обеспечивает сбалансированное развитие месторождения.

ГИС УДОМ является интеграционной платформой для данных, полученных из различных источников, и поллерживает работу многих категорий специалистов: руководителей, проектировщиков, технологов, финансистов и т.д.

При этом система оснащена комфортным, интуитивно понятным и наглядным электронным интерфейсом, что обеспечивает удобство работы даже для человека, не имеющего большого опыта работы с компьютером.

### ГИС УДОМ содержит в себе:

- картографическую информацию о территориальном расположении всех объектов месторождения (включая бытовые комплексы, дороги, мосты) на текущий момент времени и моделируемом на каждый последующий  $TOT$
- технические и эксплуатационные данные по каждому производственному объекту;
- систему критических показателей, позволяющую визуализировать состояние инфраструктуры в зависимости от наличия проблем и степени их критичности.

В системе впервые реализован принцип временной шкалы ("timeliner"): в верхней части экрана программы расположено несколько вкладок, открытие каждой из которых позволяет пользователю получить наглядное представление о предполагаемом развитии месторождения на конкретный период времени (на-

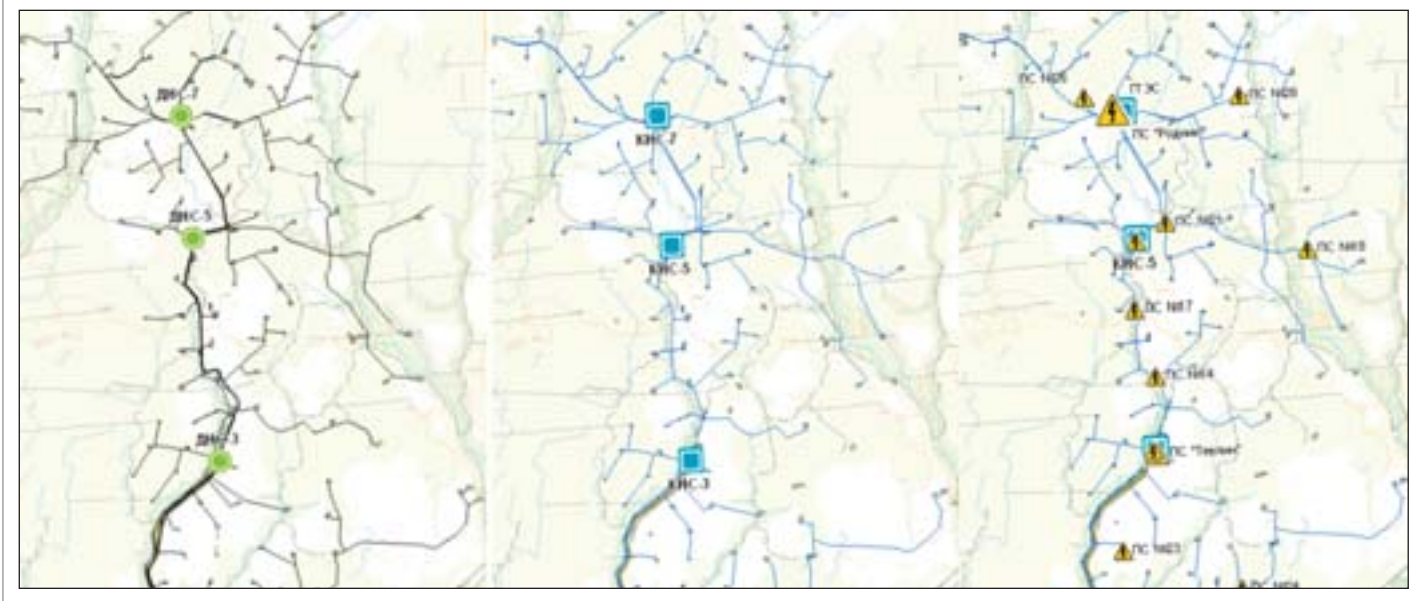

Рис. 1. Отображение систем нефтесбора, ППД и энергообеспечения в ГИС УДОМ

пример, развитие инфраструктуры может быть рассчитано по годам). Таким образом, осуществляется визуализация во времени развития процессов обустройства: строительства, реконструкции, консервации, ликвидации с учетом вво-

ГИС УДОМ может использоваться. во-первых, для принятия стратегических решений при разработке концепции обустройства месторождений руководителями, во-вторых, для принятия тактических решений специалистами заказчика.

представлена в том числе и в графическом виде (например, график изменения давления по годам) (рис. 3); участки месторождения в зависимости от их состояния, наличия проблемных зон, уровня критичности

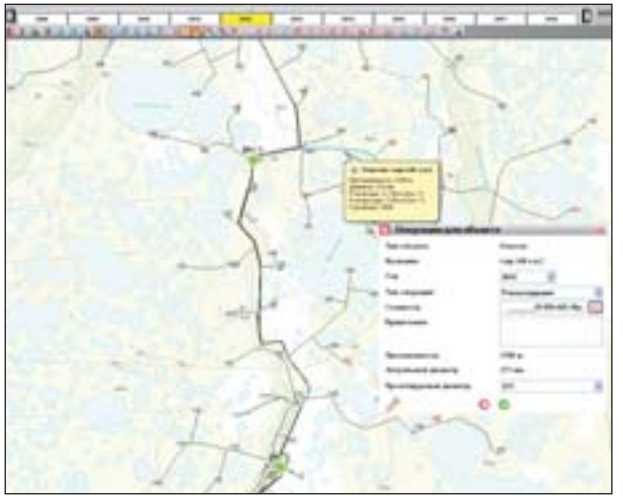

Рис. 2. Выбор варианта развития участка инфраструктуры есторождения в 2012 году

да новых объектов обустройства и изменения объемов добычи/закачки жидкости и энергопотребления (рис. 2).

### ГИС УДОМ предоставляет следующие функциональные возможности:

- внесение технических и эксплуатационных данных;
- получение технической информации об объектах;
- внесение виртуальных изменений в инфраструктуру месторождения (строительство, реконструкция, ремонт, консервация, ликвидация тех или иных объектов);
- наблюдение потенциального развития месторождения по годам в зависимости от внесенных изменений;
- наглядное представление проблемных участков и вариантов их дальнейшего развития.

### Процесс создания системы включает в себя:

- сбор информации о месторождении;
- проведение энергетических и гид- $\sim$ равлических расчетов вариантов развития обустройства месторождения на будущие годы;
- интеграцию всех полученных данных в единую базу;
- **COL** разработку рекомендаций на будущие годы с учетом нескольких вариантов развития событий.

Сопровождение системы осуществляется как силами ее разработчиков, так и сотрудниками заказчика после их обучения.

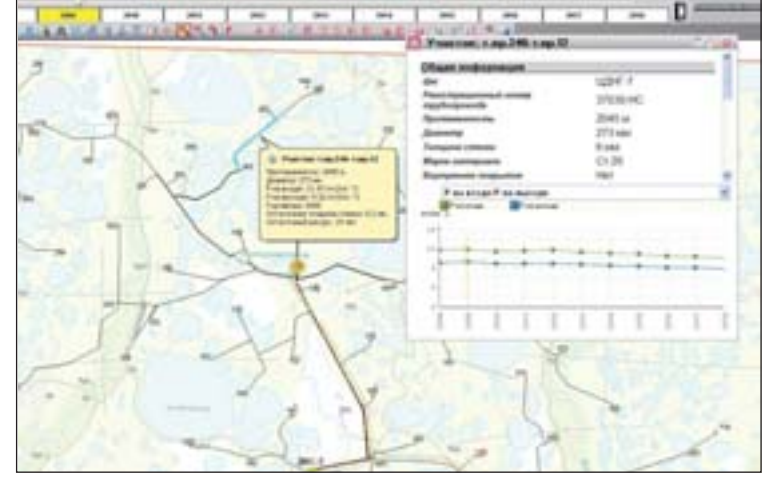

П

Рис. 3. Данные по одному из участков трубопроводной сети

Важным преимуществом системы является максимально наглядное графическое представление данных об объектах и месторождении в целом, позволяющее легко оперировать огромным массивом информации:

информация по каждому объекту

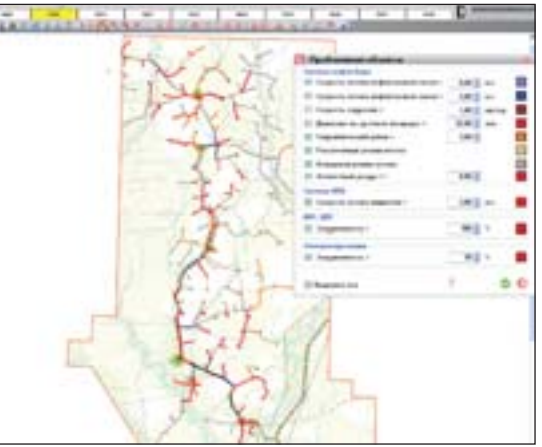

Рис. 4. Участок карты с отображением проблемных зон на 2010 год

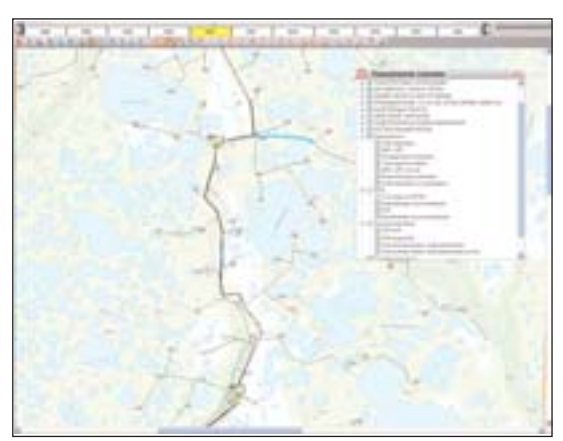

Рис. 5. Управление слоями в системе ГИС УДОМ

проблемы выделяются разными цветами. Система имеет настраиваемую цветовую гамму, например, по принципу светофора. В этом случае высокое буферное давление обозначается красным цветом (рис. 4);

данные организованы в виде наложенных друг на друга слоев пользователь может видеть объекты только одного, нескольких или сразу всех типов одновременно, что значительно упрощает многофакторный анализ (рис.  $5).$ 

ГИС УДОМ - гибкая система: ее возможности постоянно дорабатываются, а набор функций формируется в соответствии с задачами конкретного заказчика

Система реализуется на базе ведущих ГИС-платформ Autodesk, ESRI, Intergraph, MapInfo - по выбору заказчика.

Таким образом, использование ГИС УДОМ предоставляет возможность выбора оптимального развития инфраструктуры нефтегазовых месторождений, обеспечивая высокие экономические показатели добычи нефти.

> Мария Юрченко ЗАО "НЕОЛАНТ"

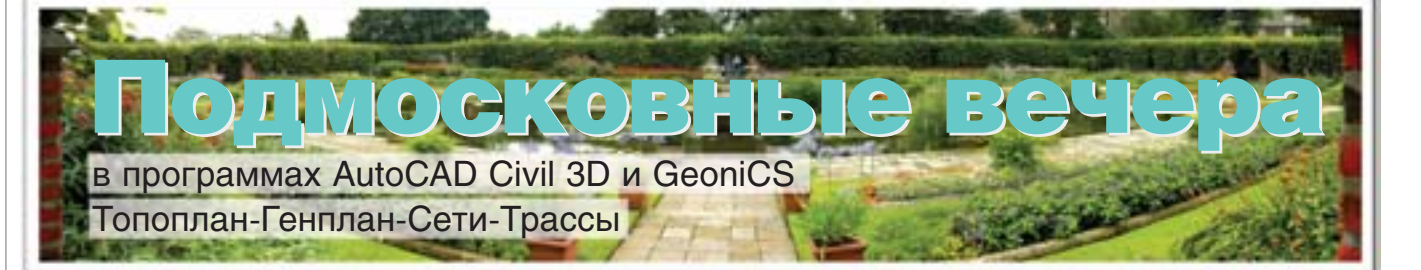

Работа над этим проектом тоДэльта+". Нам предстояло пред началась с технического задания, которое пере дал заказчик – ООО "Ав ставить концепцию генерального плана и проект планировки террито рии индивидуального жилищного строительства. Территория эта нахо дится близ деревни Жуковка, что в Одинцовском районе Подмосковья, и занимает 24,87 га. Основное требо вание заказчика – подготовить про ект средствами современного про граммного обеспечения, а именно в программе AutoCAD Civil 3D и в программном комплексе GeoniCS Топоплан-Генплан-Сети-Трассы. Сегодня, когда объект уже строит ся, можно подводить итоги проект ных работ…

### Исходные данные

Топографическая съемка была выполнена в программе Credo (вер сия Dos). Мы честно попытались ис пользовать предоставленные дан ные, но при загрузке в AutoCAD Civil

3D 2010 многие данные потерялись (работавшим с этой про граммой знакомы такие ситуации), так что всё пришлось пере делывать заново.

Потраченного времени, конечно, жаль, но что делать – вы полнили...

Точки пришлось проверять, так как нам предстояло сделать разбивку границ участков в координатах по Х и У. Пересчита ли и построили трехмерную модель "черной" земли.

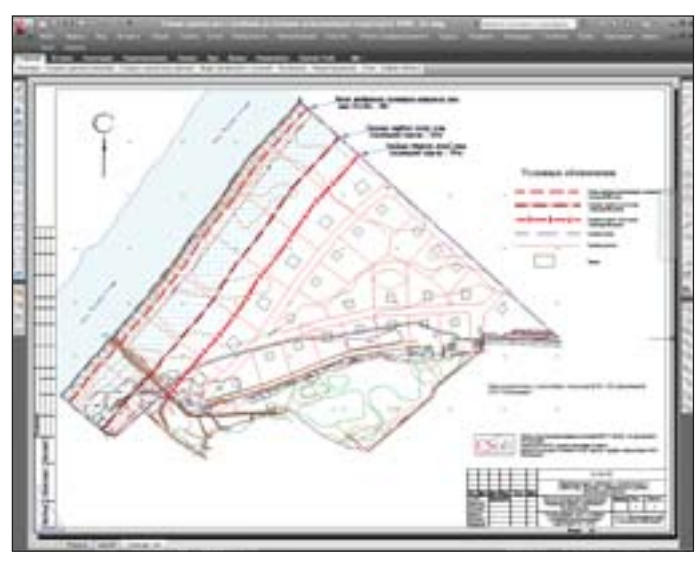

Схема границ зон с особыми условиями использования территории

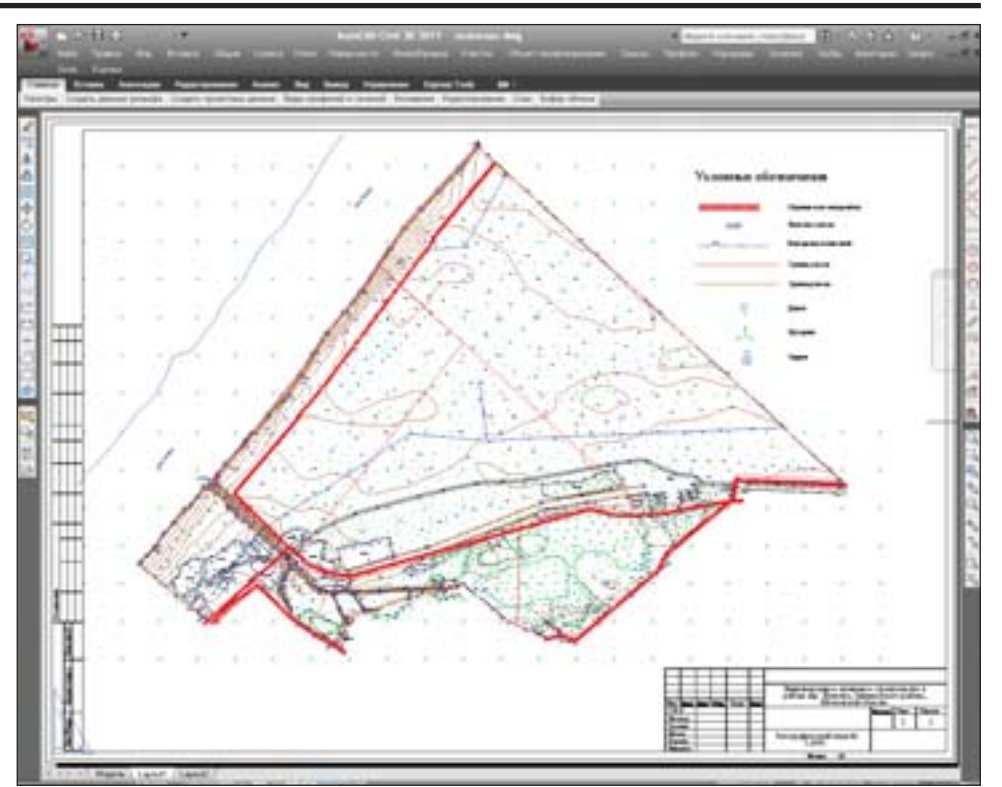

Топографический план

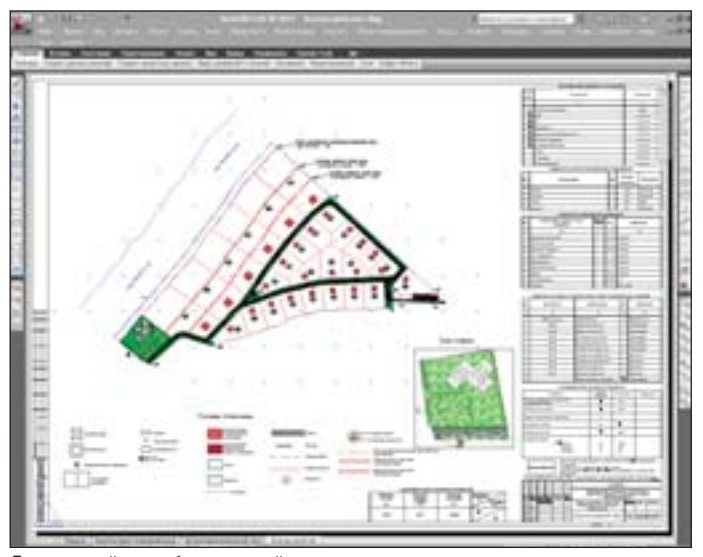

Благоустройство общественной зоны

### Особые условия

Часть территории, отведенной под заявленные цели, нахо дится в первой санитарной зоне охраны московского водопро вода, часть – во второй. Кроме того, эта территория располага ется в водоохранной зоне Москвы-реки, включая прибрежную защитную полосу. Отсюда и строгие условия, призванные за щитить поверхностные и подземные воды от загрязнения. Во

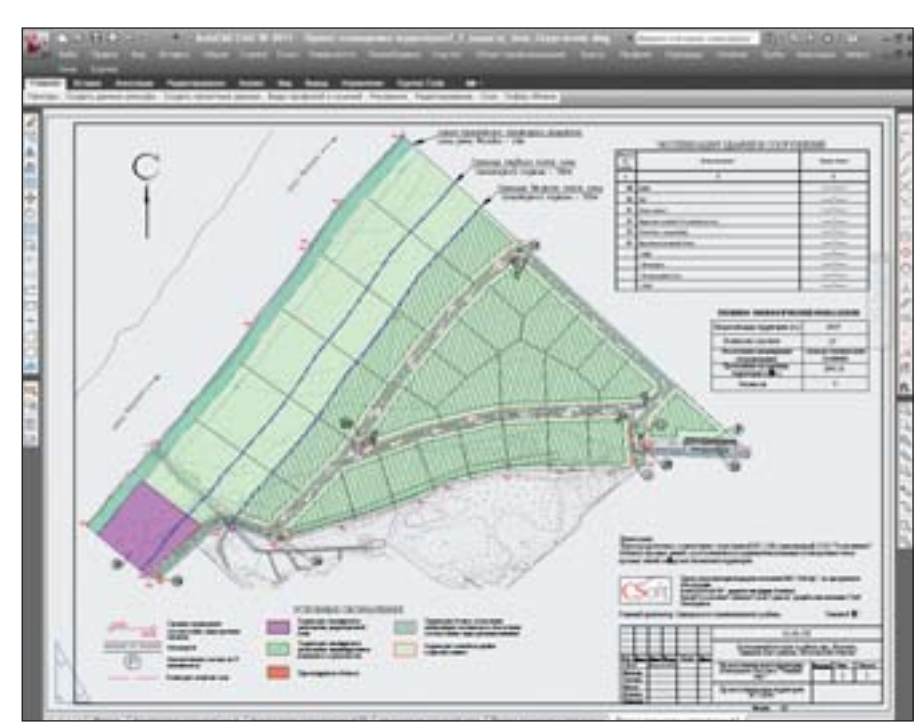

оборудовав наружным освещением, скамейками, беседками и малыми архитектурными формами.

В юго-западной части располагается водомерный узел, а в восточной, вдоль подъездной дороги, - открытая автостоянка на 24 машиноместа.

В центральной и восточной частях разместятся две трансформаторные подстанции, в северной, центральной и восточной локальные очистные сооружения ливнестоков, в юго-западной - КНС фекальной канализации.

Все проектируемые жилые и общественные здания относятся ко II степени огнестойкости, разрывы между ними определены в соответствии с требованиями СНиП 2.07.01-89 (приложение 1).

Транспортная схема решена с учетом беспрепятственного подъезда пожарной техники ко всем жилым и общественным зланиям

Проект планировки территории

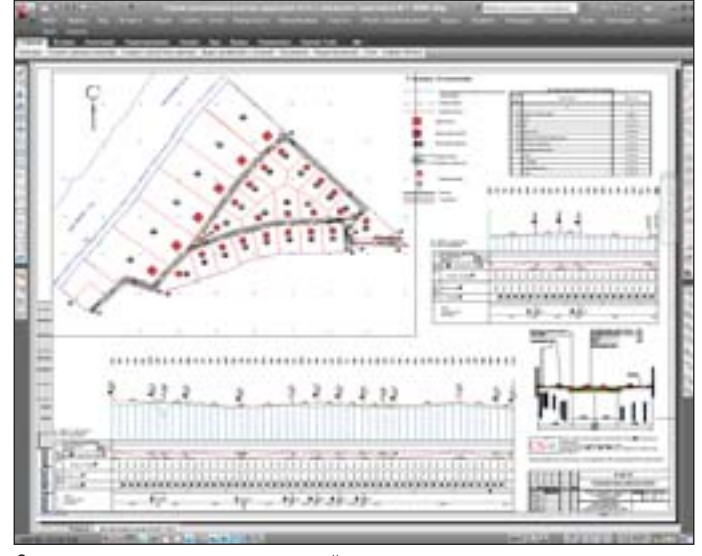

Схема организации улично-дорожной сети и движения транспорта

первых, обязательная очистка и благоустройство береговой зоны. Во-вторых, запрет строительства в 150-метровой полосе вдоль берега - из всех видов работ здесь допускается только озеленение. И никакого проезда автотранспорта непосредственно к реке!

### Архитектурно-планировочное решение планируемой **ТЕВВИТОВИИ**

На отведенной территории планируется разместить двадцать семь жилых домов (каждый на одну семью) и зону отдыха.

Характер рельефа, наличие подъездной дороги и контур отведенного участка определили взаиморасположение основных функциональных элементов в планировочной организации территории (въезды, подъезды, зоны индивидуального жилищного строительства). При въезде на территорию предусмотрено строительство КПП и устройство гостевой автостоянки.

В прибрежной полосе Москвы-реки (западная часть проектируемого поселка) расположится зона отдыха. Озелененные территории общего пользования предлагается благоустроить,

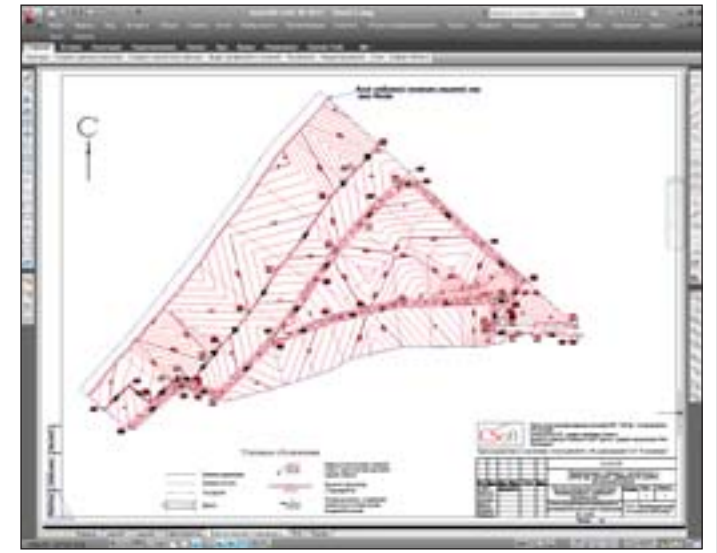

Схема вертикальной планировки и инженерной подготовки территории

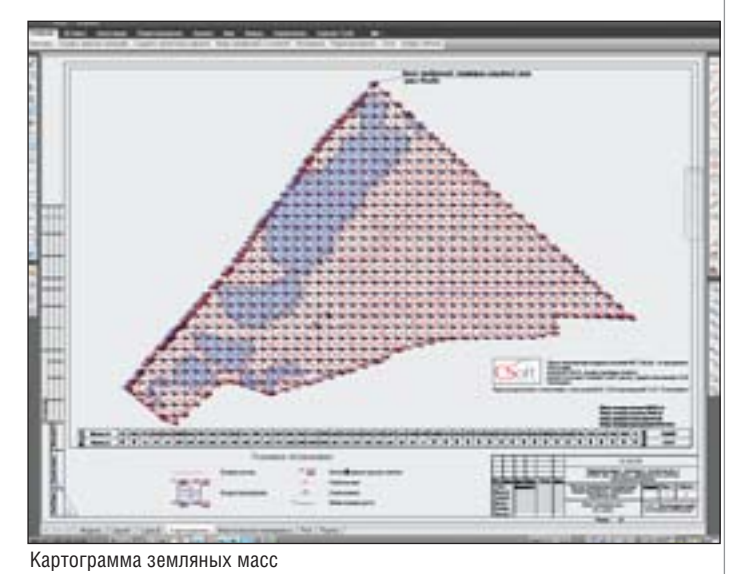

CADmaster | 2011 | Nº1 69

### ИЗЫСКАНИЯ, ГЕНПЛАН и ТРАНСПОРТ

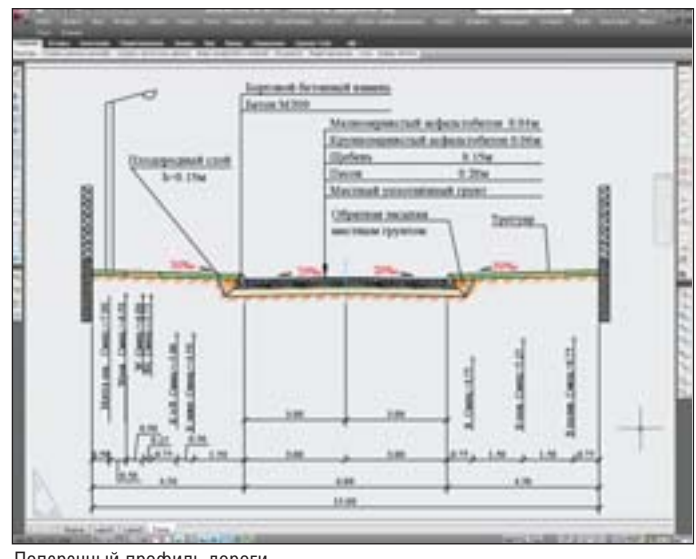

Поперечный профиль дороги

Отметки планируемой территории были назначены таким образом, чтобы максимально сохранить существующий рельеф и почвенный покров. Основная цель выполненной вертикаль ной планировки – создать спланированную поверхность, отве чающую и требованиям застройки, и особым условиям терри тории, а также инженерного благоустройства территории.

Вертикальная планировка сделана в уклонах/расстояниях и красных горизонталях. Картограмма земляных масс подсчитана методом квадратов.

### Трасса дороги

Инженерный проект выполнен в соответствии с требова ниями СНиП 2.05.0285\* "Автомобильные дороги" для дорог V технической категории.

Продольный профиль запроектирован с учетом топографи ческих, геологических и гидрологических условий местности.

Проектом предусмотрен один тип поперечного профиля зем ляного полотна применительно к типовым материалам для про ектирования "Земляное полотно автомобильных дорог общего пользования" 503-0-48.87\*\*. Ширина земляного полотна по ос-

новной дороге – 15 метров. Поперечные уклоны верха земляного полотна: проезжая часть – 20 ‰, обочина – 30 ‰.

В целях предотвращения разрушения откосов земляно го полотна от выветривания и размыва атмосферными вода ми предусмотрено укрепление их посевом травы по слою растительного грунта толщи ной 0,20 м. Для укрепительных работ используется растительный

грунт с полосы отвода.

В соответствии с заданием на проектирование принята следующая кон струкция дорожной одежды:

 мелкозернистый асфальтобетон – 0,04 м; крупнозернистый асфальтобетон – 0,06 м; щебень – 0,15 м;

песок – 0,20 м.

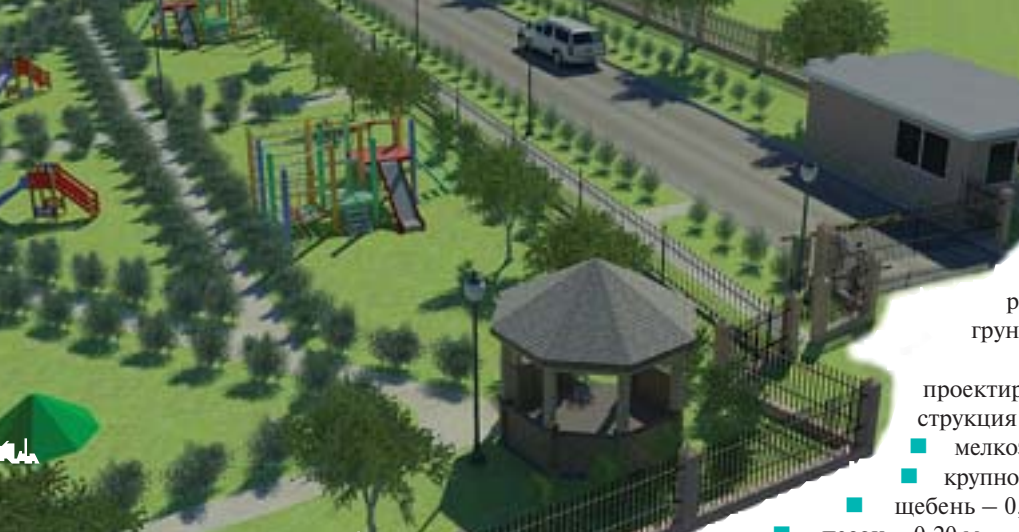

Зона отдыха

### Улично-дорожная сеть и транспортное обслуживание

Въезд в жилой поселок осуществляется через КПП, регламентирующий проход и проезд в охраняемую жилую зону.

Ширина проезжей части главной улицы составляет 6,00 метров, в красных линиях – 15,00 метров. Ширина второстепенных улиц на территории жилого комплекса составля ет также 6,00 метров.

Тротуары шириной один метр устраива ются вдоль всех проездов, а также ведут в зо ну отдыха.

Движение общественного транспорта по улицам жилого комплекса не предусматри вается.

### План организации рельефа

Отвод поверхностного стока вод с тер ритории обеспечивается проектным и суще ствующим рельефом по водоотводным лот кам открытой сети дождевой канализации на проектируемые локальные очистные со оружения поверхностного стока.

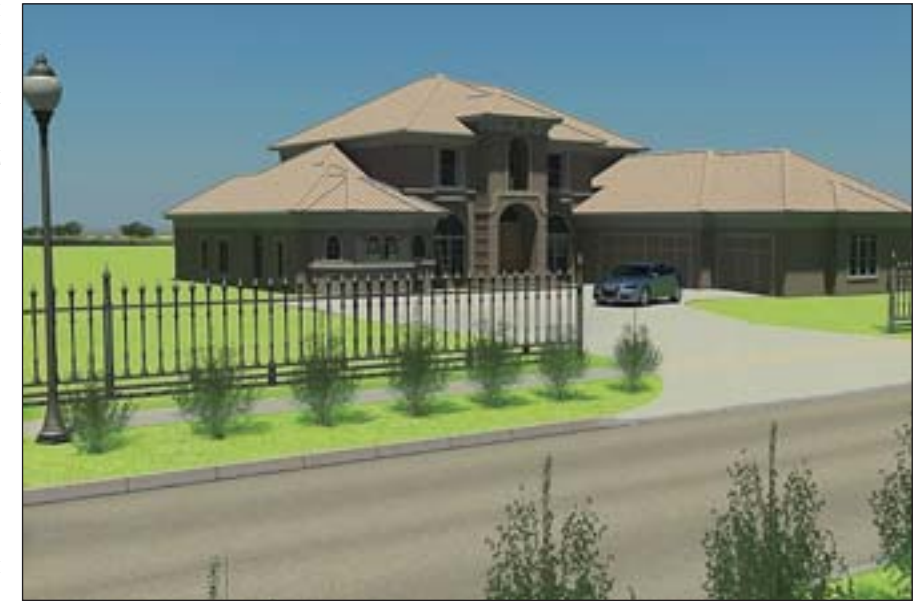

Внутриквартальная дорога

### Визуализация

Для общественных слушаний подго товлена презентация и создан фильм в программе Autodesk 3ds Max.

Получилось очень наглядно: под му зыку песни "Подмосковные вечера" об летели весь участок, проехали по дороге, посмотрели с противоположного берега Москвы-реки. Здорово!

### Строительство

В процессе проектирования мы под готовили несколько вариантов верти кальной планировки. Работа над проек том осуществлялась в режиме онлайн – и в полном взаимопонимании с заказчи ком. На сегодня объект находится в ста дии строительства. Звонит заказчик:

- Завозим песок и щебень. Дайте объем.
- Пожалуйста, нет проблем!
- Срочно дайте отметку ТП!
- Пожалуйста, нет проблем!
- Ой, плиту положили на другой отметке, измените отметку!
- Пожалуйста, нет проблем!
- Будет газ, измените поперечник.
- Пожалуйста, нет проблем!

### Выводы

Разве вручную можно было бы так быстро вносить изменения? Или выпу стить без автоматизации такой проект

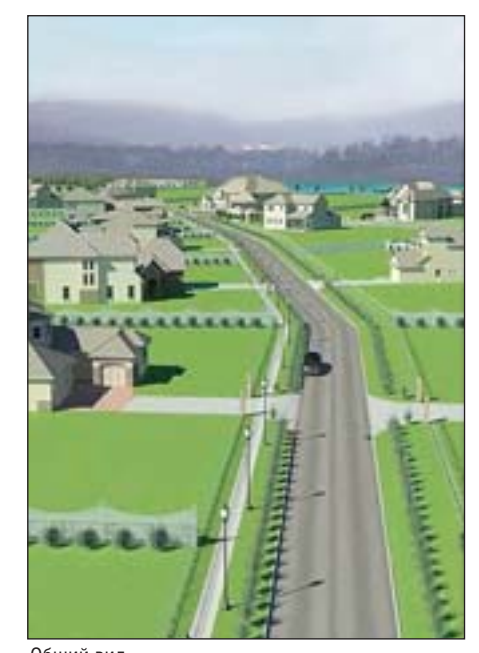

Общий вид

в такие сжатые сроки? Нет и еще раз нет, поверьте генпланисту с большим опытом работы. Все это стало возмож ным только благодаря программам AutoCAD Civil 3D и GeoniCS Топо план-Генплан-Сети-Трассы.

Заказчик получил проект, подго товленный на самом высоком уровне. Готовы помочь и вам!

*Валентина Чешева, ГК CSoft, директор направления "Инфраструктура и градостроительство" , к.т.н., доктор философии Тел.: (495) 9132222 Email: vi@csoft.ru, chesheva@csoft.ru*

### Несколько строк в постскриптуме

*Если вдруг у вас подмышкой есть компьютерная мышка, Если есть клавиатура и другая гарнитура, Если вдруг создать решили вы какойнибудь проект, Обращайтесь к нам с вопросом – дельный вам дадим совет! Ваши сложные проблемы мы в компании решим, Все что нужно предоставим и потом сопроводим. Вам CSoft всегда поможет и на всё найдет ответ. Мы желаем вам успехов! Мы желаем вам побед!*

### **CTOMM** H A  $3 E M J E$ ТВЕРДО РЕШЕНИЕ ДЛЯ ЛУЧШИХ В ПРОМЫШЛЕННОМ ГРАЖДАНСКОМ СТРОИТЕЛЬСТВЕ

 $\overline{\text{GeomiCS}}$  — программный комплекс, позволяющий автоматизировать проектно-изыскательские работы. Предназначен для специалистов отделов изысканий, генплана и транспорта, инженерных сетей.

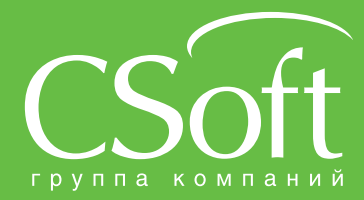

Москва, 121351,<br>Молодогвардейс Молодогвардейская ул., д. 46, корп. 2<br>Тел.: (495) 913-2222, факс: (495) 913-2221<br>Internet: www.csoft.ru E-mail: sales@csoft.ru волгоград (6442) 20-0000<br>Воронеж (4732) 39-3050<br>Днепропетровск 38 (056) 371-1090 скатеринсург (сто*р* 201<br>Иваново (4932) 33-3698<br>Казань (843) 570-5431 Краснодар (861) 254-2156

**Іижний Новгород (831) 430-9025** Нижний Новгород (831) 430-9025<br>Новосибирск (383) 362-0444<br>Омск (3812) 31-0210<br>Пермь (342) 235-2585<br>Ростов-на-Дону (863) 206-1212<br>Самара (846) 373-8130<br>Санкт-Петербург (812) 496-6929<br>Томень (3452) 75-7801<br>Хабаровск (4212)

## Решение задач инженерной геодезии

В ПРОГРАММНОМ КОМПЛЕКСЕ AUTOCAD CIVIL 3D И GEONICS НА ПРИМЕРЕ СТРОИТЕЛЬСТВА КОТТЕДЖНОГО ПОСЕЛКА В ОДИНЦОВСКОМ РАЙОНЕ МОСКОВСКОЙ ОБЛАСТИ

**Вимации** по объекту строи-<br>пельства вблизи деревни<br>Жуковка (Одинцовский<br>район Московской области) заказчик мации по объекту строи тельства вблизи деревни Жуковка (Одинцовский предоставил чертеж с топографическим планом, состоящим из набора примити вов AutoCAD (отрезки, дуги, точки, текст), а также координаты четырех то чек GPS. По данным топоплана в полу автоматическом режиме были восста новлены отметки, а там, где это оказа лось необходимым, тексты подписей, пе ренесенные в оформительских целях, были снова перемещены к съемочным точкам. Получены объекты – геоточки. Средствами программы GeoniCS Топо план по группе геоточек и имеющимся примитивам, относящимся к рельефу местности, воссоздана поверхность, ко торая затем была передана в формат LandXML. Этот формат использовался на следующих этапах проектирования.

### Обработка данных

Для составления базы данных съемки и посадки проектируемого участка на ко ординаты по GPSточкам была решена обратная геодезическая задача: точки были закодированы и разбиты на группы (по областям с учетом видимости), с ис ходного чертежа выбраны точки стояния прибора (тахеометра). Произведен вынос соответствующих групп геоточек с этих станций в формат прибора, а он, в свою очередь, преобразован в формат Autodesk.FBK – с использованием при ложения Survey Link Extension.

Модуль Survey и его расширение Survey Link Extension, предназначенное для связи с приборами и работы с их "сы рыми" файлами, включены в состав про граммы AutoCAD Civil 3D.

Файл Autodesk.FBK был подгружен в новый проект модуля Survey, произведено

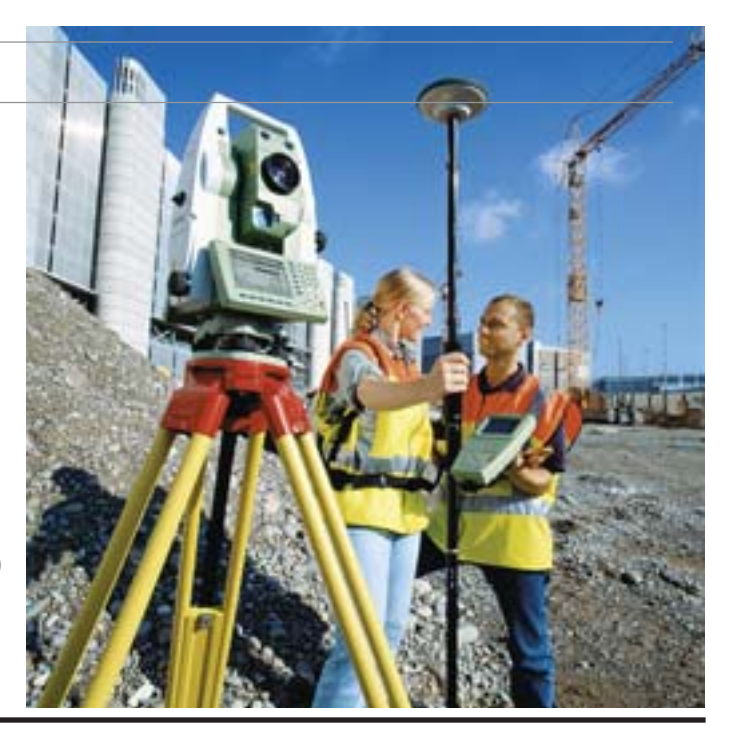

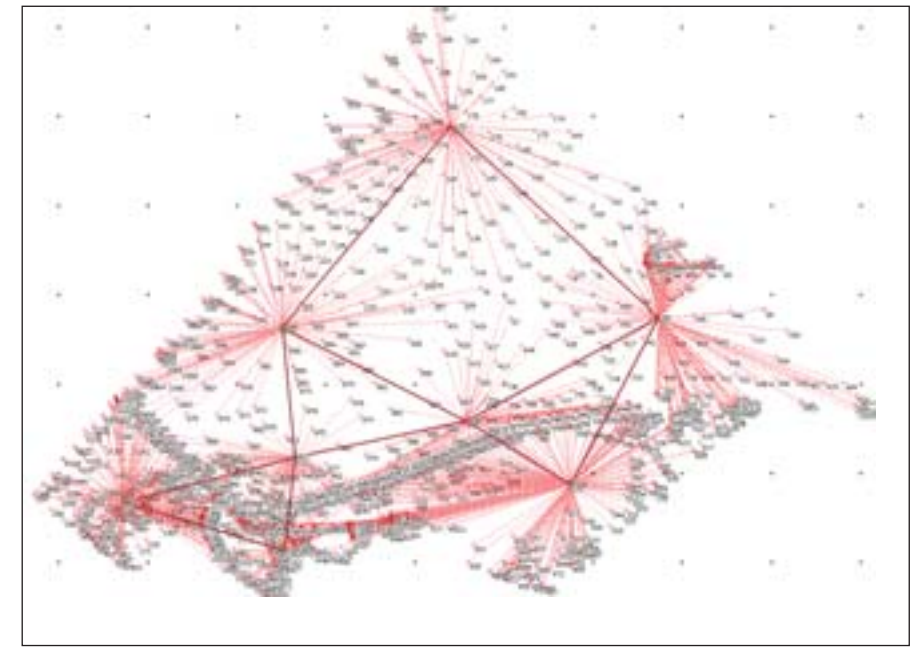

Съемка

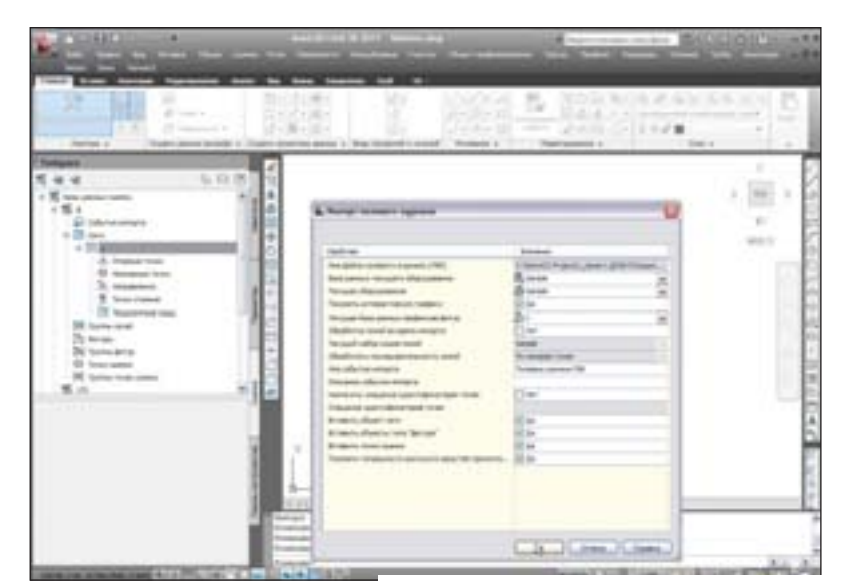

Полевой журнал
его уравнивание методом наименьших квадратов. Параллельно в чертеже по ко дировке точек были вставлены объекты – фигуры, – стиль которых соответствовал линейным топографическим знакам (за боры, водопроводы, откосы, границы и т.д.). Точечные топографические знаки также отобразились на чертеже – в соот

поверхности и остальных элементов це почки. Стили и инструменты для по верхности позволяют провести деталь ный анализ и исправить возможные ошибки изысканий, корректно отстро ить триангуляционную сеть.

На оформленном топографическом плане были дополнительно нанесены

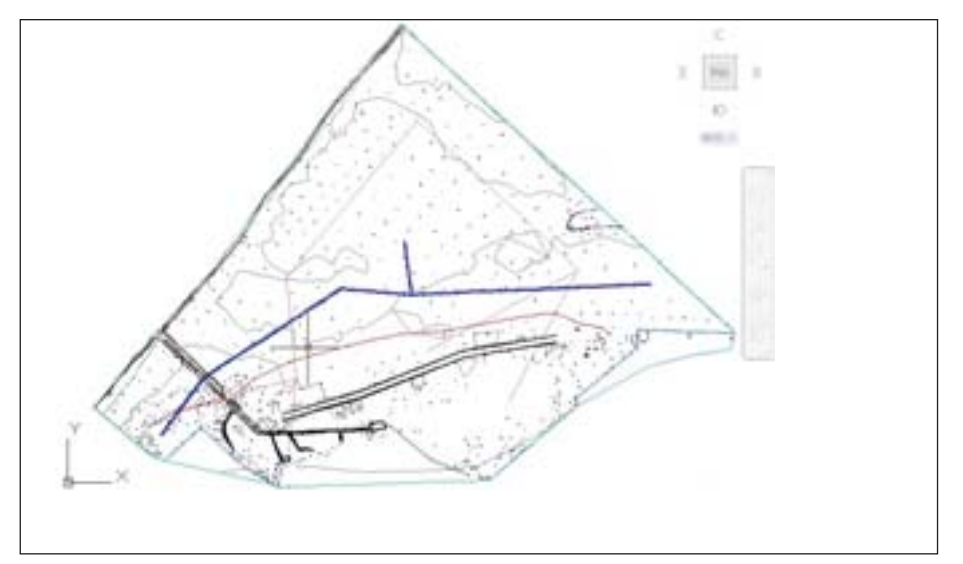

Топографический план

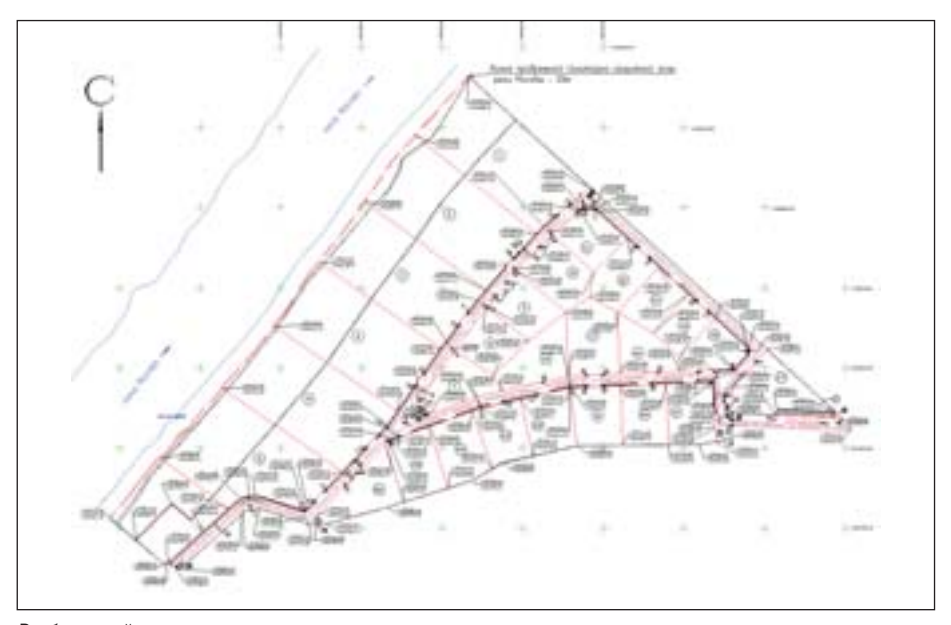

Разбивочный чертеж

ветствии со стилями набора ключей описателей к кодам точек.

Изыскательская часть завершается созданием поверхности, куда попадают данные с фигур и съемочных точек. Фи гуры применились к поверхности как структурные линии, при этом сохраняя динамическую связь с файлом Auto desk.FBK и проектом модуля Survey. По верхность – также динамический объ ект, как и все объекты программы AutoCAD Civil 3D, потому при редакти ровании исходных данных происходит практически мгновенное обновление

общая граница участка строительства и линии санитарных зон Москвы-реки по нормативам. Далее, в соответствии с техническим заданием, требовалось раз бить территорию на участки.

#### Разбивка территории на участки

На топографическом плане и создан ной поверхности в программе AutoCAD Civil 3D была выполнена подготовка к разбивке на участки: разбиение терри тории общей площадью 26,9958 га. На цифровой модели рельефа были зако ординированы точки участков в соот

ветствии с их границами, а по этим точ кам обозначены контуры кадастровых участков.

При выполнении второго этапа раз бивки выделены три группы участков. Прежде всего были намечены приблизи тельные границы престижных участков вдоль санитарнозащитной зоны Моск вы-реки, а затем разбиты обычные индивидуальные участки и зона общего пользования. Полученные участки, ог раниченные общей границей строитель ства, стали основой для определения планового положения осей дорог.

Основным критерием при определе нии оптимальных вариантов разбивки проездов было плановое расположение по территории строительства с обеспе чением подъезда, разворота и парковки личного автомобильного транспорта ко всем участкам, которые были намечены в первом приближении. Сопряжения проездов должны обеспечить не только проезд машин аварийных служб к любо му из участков, но и беспрепятственное маневрирование таких машин. Относи тельно принятых осей проездов на стро ящейся территории были созданы поло сы отвода шириной 15 м. Предусмотре но устройство тротуаров шириной 1 м и коммуникаций вдоль всех проездов.

По окончании проектирования про ездов границы участков были обновле ны по назначенным полосам отвода. Участки оформлены стилями с подпися ми номеров участков и их площадей. Проектные точки границ разбитых уча стков были закоординированы и подпи саны при помощи выносок для выпол нения выноса и разбивки точек проекта в натуре.

По итогам разбиения получено 27 зе мельных участков для жилищного стро ительства и один участок общего поль зования. Наиболее престижные участки индивидуальной застройки размещены вдоль Москвы-реки и имеют площади 1,7-1,8 га. Меньшие по величине участки размещены в центральной и южной частях планируемой территории, их пло щадь варьируется от 0,3 до 0,5 га. Учас ток общего пользования находится на западе территории строительства – здесь запланированы детская площадка и спортивный сектор с благоустройством и озеленением.

> *Юрий Курило, Денис Степанов CSoft Тел.: (495) 9132222 Email: Kurilo@csoft.ru Denis.Stepanov@csoft.ru*

## Решение задач инженерной геологии

в программном комплексе GeoniCS на примере строительства коттеджного поселка в Одинцовском районе Московской области

#### Инженерно-геологические условия площадки

На участке проектируемой застройки коттеджного поселка вблизи деревни Жуковка Московской области современ ных инженерно-геологических процессов не наблюдается. В геологическом строении выделяют четыре основных стратиграфо-генетических комплекса.

1. Почвенно-растительный слой (pdQIV).

Почвенно-растительный слой (pdQIV) залегает с поверхности на всей изучаемой территории и представлен суглинком коричневым, тугопластич ным с корнями растений, мощностью от 0,1 м до 0,3 м.

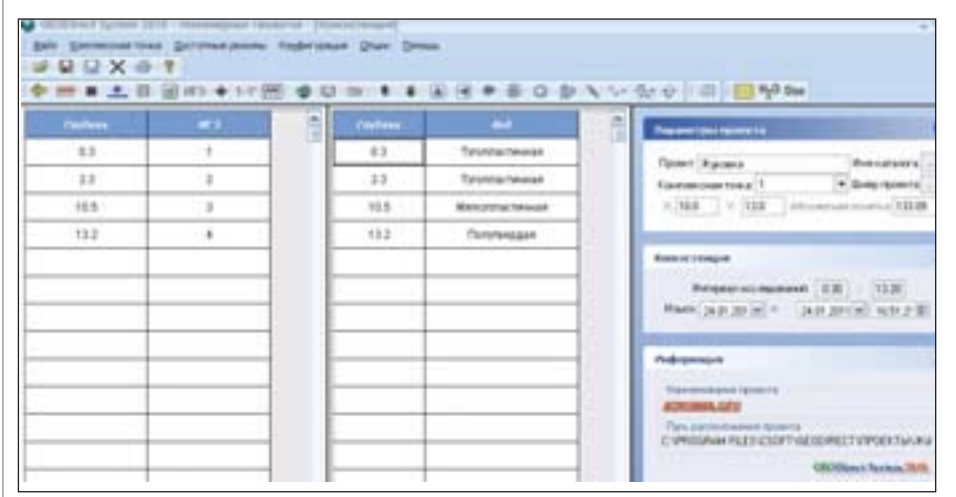

Рис. 1. Занесение исходных данных в программу GeoniCS Инженерная геология (GeoDirect)

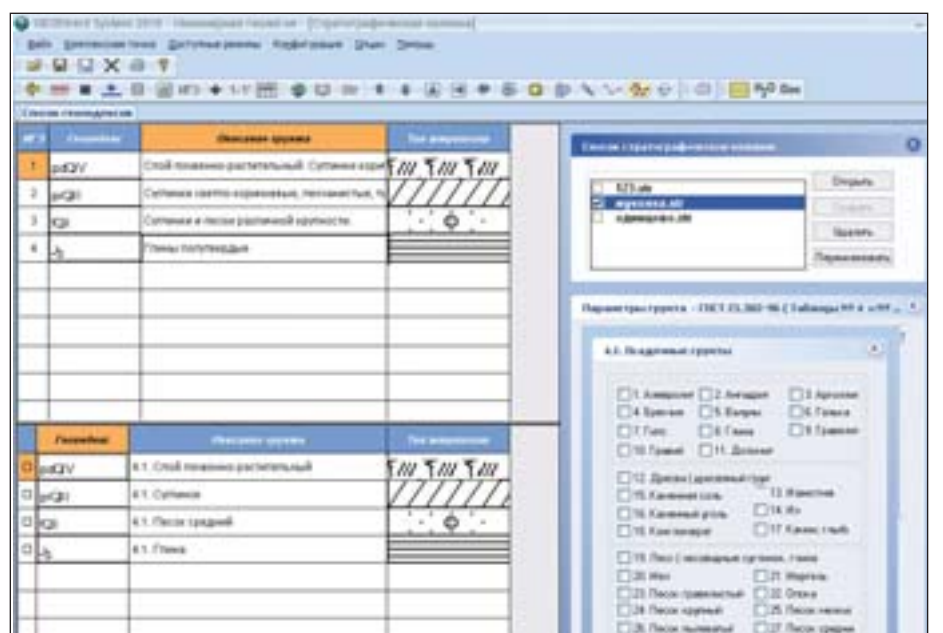

Рис. 2. Создание стратиграфической колонки

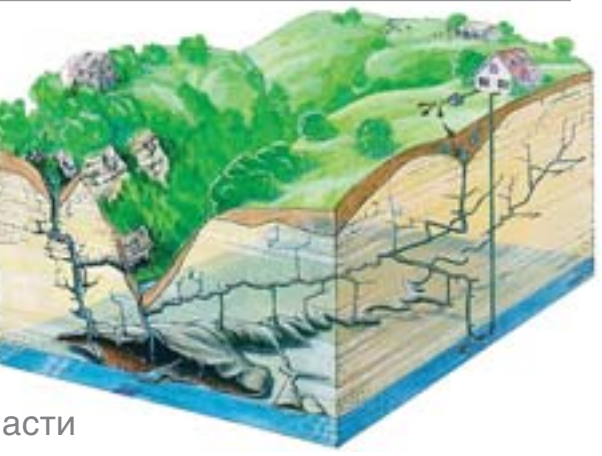

2. Верхнечетвертичные покровные от ложения (prQIII).

Покровные верхнечетвертичные от ложения (prQIII) залегают под почвенно растительным слоем с глубины от 0,2 м до 0,3 м и представлены суглинком светло коричневым, песчанистым, тугопластич ным, оподзоленным, местами ожелез ненным. Мощность суглинка составляет  $0,7-3,9$  м.

3. Среднечетвертичные флювиогляци альные отложения (fQII).

Флювиогляциальные отложения среднечетвертичного звена (fQII) распро странены повсеместно, залегают под почвенно-растительным слоем и покровными отложениями с глубины от 0,1 м до 2,1 м и представлены суглинками и пес ками различной крупности и плотности.

#### 4. Верхнеюрские отложения (J3).

Верхнеюрские отложения (J3) залега ют под флювиогляциальными отложени ями с глубины 11,8-13,4 м и представлены полутвердыми глинами. Вскрытая мощность глин 1,63,2 м.

Заказчик передал исходные данные по инженерно-геологическим изысканиям в виде описания литологического со става по скважинам, от геодезистов по лучены топографический план и трех мерная модель существующего рельефа.

На основе исходных данных в про грамме GeoniCS Инженерная геология (GeoDirect) был создан проект площад ного объекта. Для каждой скважины за несены данные по литологии, консис тенции, уровню грунтовых вод.

На основе описания стратиграфо-генетических комплексов были созданы стратиграфическая колонка, штриховки и геологические индексы. Данная ин формация необходима при оформлении инженерно-геологического разреза.

С помощью функций программы GeoniCS Инженерная геология (GeoDirect) построены инженерно-геологические колонки и разрезы.

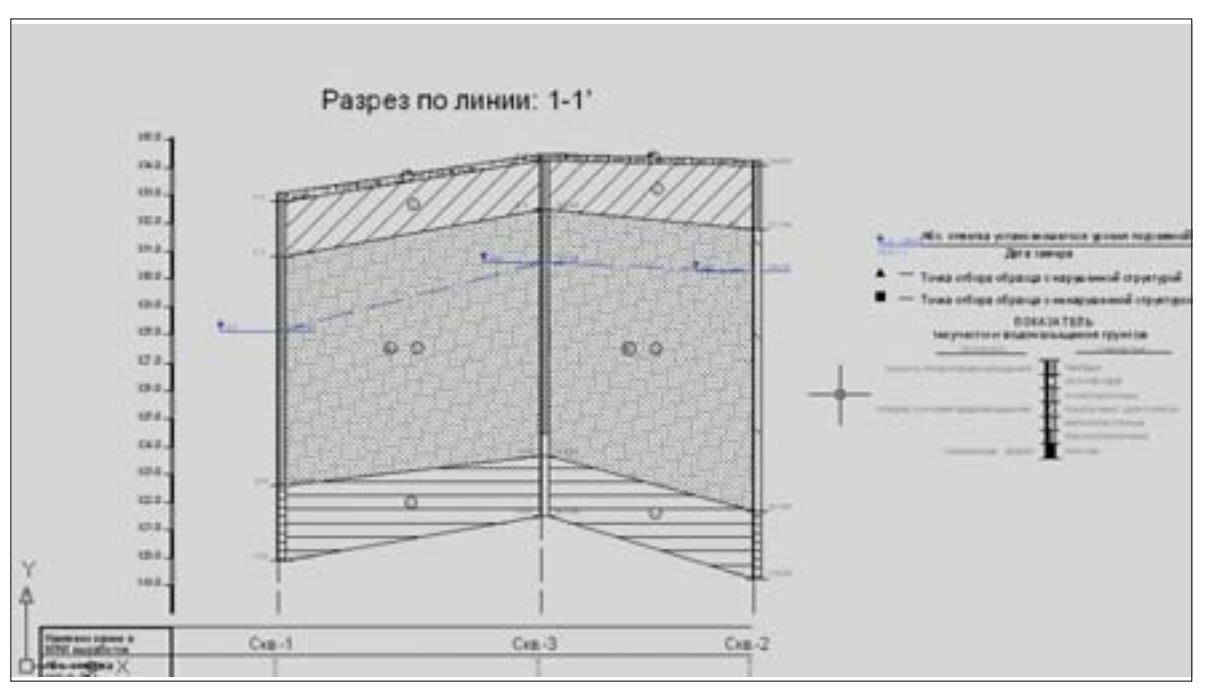

Рис. 3. Пример построения инженерно-геологического разреза

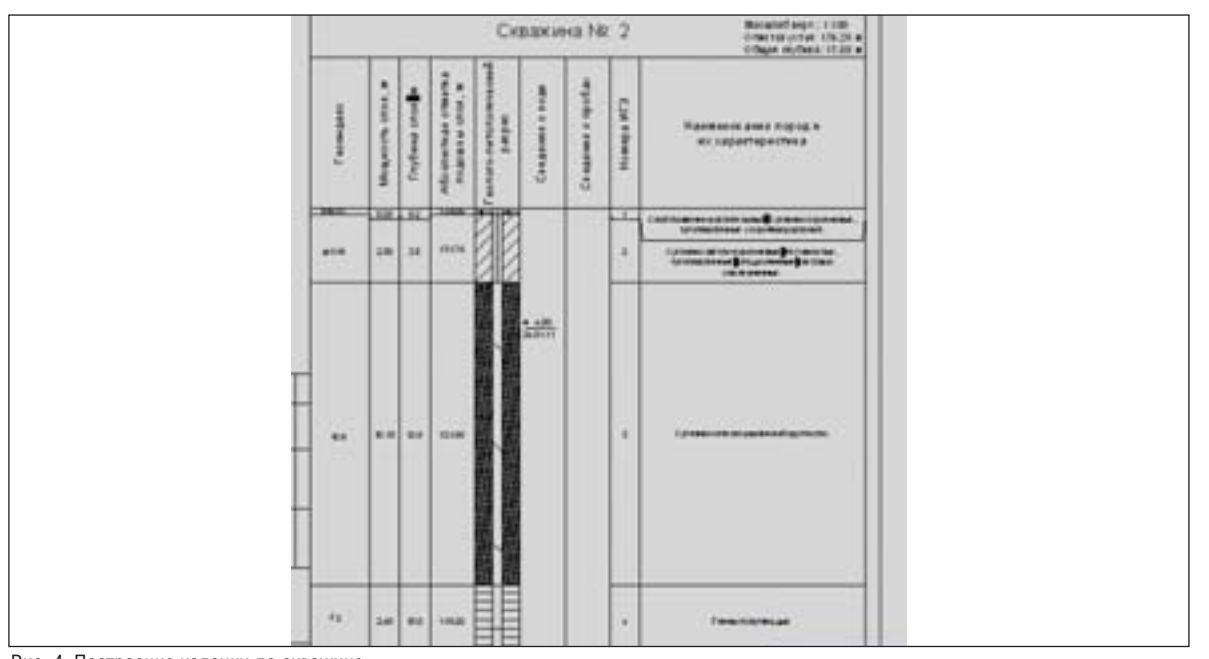

Рис. 4. Построение колонки по скважине

#### Гидрогеологические условия площадки

Гидрогеологические условия пло щадки до глубины 15,0 м характеризуют ся развитием грунтовых вод, приурочен ных к флювиогляциальным пескам и суглинкам.

Водоупором являются мягкоплас тичные суглинки и полутвердые юрские глины. Воды водоносного горизонта по химическому составу хлоридно-гидрокарбонатные кальциевые, пресные, очень жесткие (жесткость карбонатная) (минерализация М 0,7 г/л), с водород ным показателем pH 7,3. После обра

ботки результатов химического анализа в программе GeoniCS Инженерная гео логия (GeoDirect) была определена сте пень агрессивности воды по СНиП 2.03 1185. Грунтовые воды по водонепрони цаемости к бетонам марок W4, W6, W8 и к железобетонным конструкциям при постоянном и периодическом смачива нии – неагрессивные. К металлическим конструкциям при свободном доступе кислорода – среднеагрессивные. Оцен ка коррозионной активности воды по отношению к свинцовой оболочке ка беля – низкая, к алюминиевой оболоч ке кабеля – высокая.

Полученные с помощью программы чертежи инженерно-геологических разрезов и колонок были переданы проек тировщикам для решения дальнейших вопросов проектирования.

> *Анна Кужелева CSoft Тел.: (495) 9132222 Email: kujeleva@csoft.ru*

## Решение задач генерального плана

В ПРОГРАММНОМ КОМПЛЕКСЕ AUTOCAD CIVIL 3D И GEONICS НА ПРИМЕРЕ СТРОИТЕЛЬСТВА КОТТЕДЖНОГО ПОСЕЛКА В ОДИНЦОВСКОМ РАЙОНЕ МОСКОВСКОЙ ОБЛАСТИ

Тведенная под строитель-<br>Ство территория представ-<br>ляет собой в основном рав-<br>нинный участок с мини-<br>мальными уклонами. С южной стороны ство территория представ ляет собой в основном рав нинный участок с мини расположен заболоченный участок, во доотвод с которого осуществляется в во доотводную канаву, пересекающую за падный угол площадки и впадающую в Москву-реку. Западный угол площадки имеет более выраженный рельеф и пред ставляет собой склон в сторону Москвы реки с уклоном 30‰.

Полоса площадки, непосредственно примыкающая к Москве-реке, - это крутой склон с уклоном 160‰ и круче. Эта полоса расположена в пределах при брежной санитарнозащитной зоны Москвыреки (см. топоплан в статье "Подмосковные вечера").

Генеральный план участков был обус ловлен расположением площадки вбли зи водоохранной зоны. Внутриплоща дочные проезды обеспечивают проезд пожарных машин, подъезд к участкам личного и специального автотранспорта,

предназначенного для строительства.

Схема вертикальной планировки площадки разрабатывалась с привязкой к внутриплощадочным проездам. Снача ла были построены черные продольные профили по осям этих проездов. Проект ная линия продольных профилей опре делялась исходя из минимальных объе мов земляных работ и имеет пилообраз ный вид. Предполагается, что дождевые и талые воды будут собираться через дождеприемные колодцы в систему дож девой канализации. Участок вертикаль ной планировки автодороги представлен на рис. 1.

Продольные профили были созданы в модуле GeoniCS Трассы и оформлены в AutoCAD Civil 3D 2011.

Вся площадка была условно разбита на три зоны: внутриплощадочные авто дороги, основная площадка, прибрежная зона. В свою очередь, основная площад ка состоит из полосы между автодорогой и прибрежной зоной; участка, примыка ющего к заболоченной территории на юге; центрального участка между внут

риплощадочными проездами и участка на востоке, между автодорогой и ограж дением соседнего поселка. Граница ос новной площадки, примыкающая к при брежной зоне, была принята на расстоя нии 1 м от границы жилой застройки. К основной площадке можно отнести также зону отдыха на западе.

Водоотвод с полосы между прибреж ной зоной и автодорогой, а также с зоны отдыха осуществляется на полотно внут риплощадочной автодороги, так как эти территории расположены в водоохран ной зоне (рис. 23).

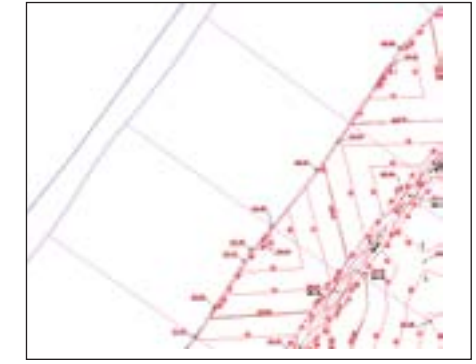

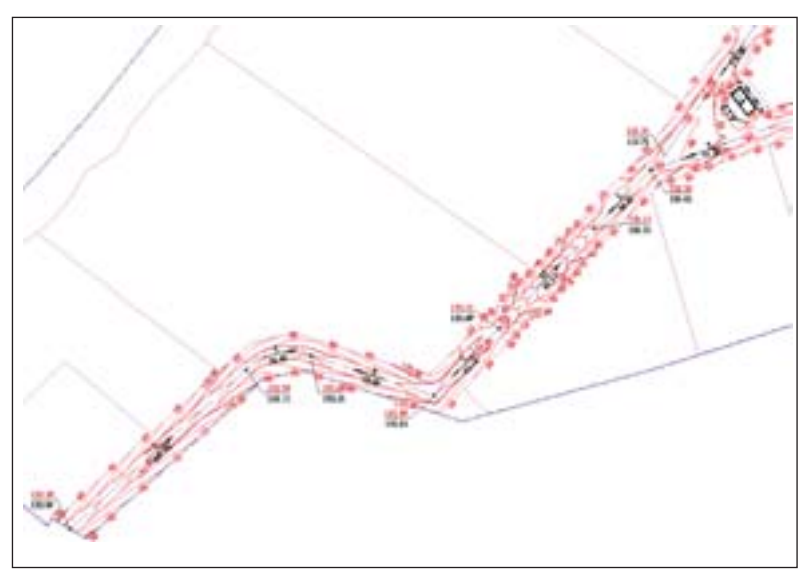

Рис. 1. Участок вертикальной планировки автодороги

Рис. 2. Водоотвод с полосы между прибрежной зоной и автодорогой

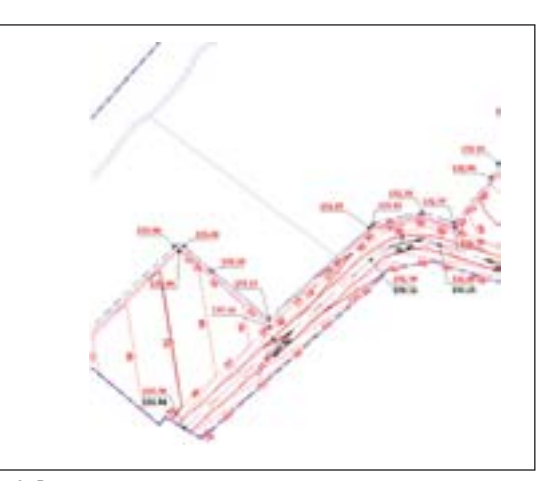

Рис. 3. Водоотвод из зоны отдыха

12.69 111.96

**List at** 

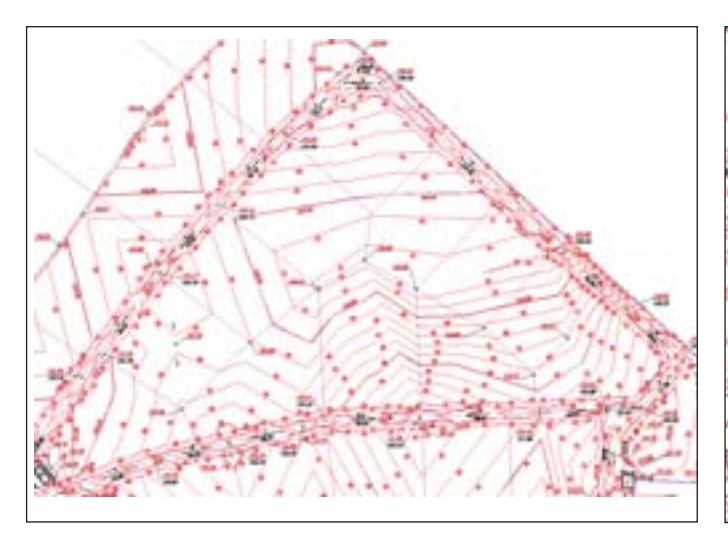

Рис. 4. Водоотвод с центрального участка Рис. 6. Водоотвод с восточного участка

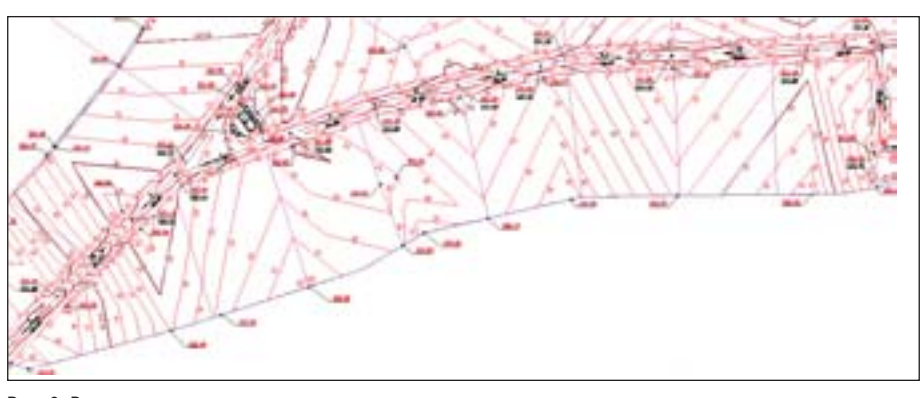

С целью обеспечения минимальных объемов земляных работ основной про дольный уклон участков принят равным 4‰. В исключительных случаях мини мальный уклон принимался равным 3‰. В соответствии с общей схемой во доотвода была произведена предвари тельная сплошная планировка участков. В дальнейшем на каждом участке будет разработан отдельный проект верти кальной планировки в увязке с общей планировкой.

Проект вертикальной планировки участков разрабатывался с помощью

Рис. 6. Водоотвод с южных участков

Водоотвод с центрального и восточ ного участков также осуществляется на полотно дороги (рис. 4-5).

Водоотвод с южных участков произ водится частично на автодорогу, а также в сторону водоотводной канавы на забо лоченной территории (рис. 6).

Участок канавы на западе площадки будет заключен в коллектор.

Вертикальная планировка полосы автодороги шириной 15 м производи лась с помощью структурных линий по проездам, созданным в GeoniCS. Проез ды шириной 6 м имеют двухскатный по перечный профиль и ограничены борто выми камнями. Вдоль проездов с обеих сторон предусмотрены полосы шириной 4,5 м между краем проезжей части и ог раждением участков. Ширина дополни тельных полос принята с учетом про кладки инженерных сетей и обеспече ния маневренности автотранспорта при въезде на участки.

Поперечный уклон проезжей части принят равным 20‰, а дополнительных полос – 30‰. Минимальный продоль ный уклон автодороги – 5‰.

Опорные точки и уклоноуказатели по оси проездов создавались в полуавтома тическом режиме средствами GeoniCS.

Высотное положение автодороги на участке вдоль существующего огражде

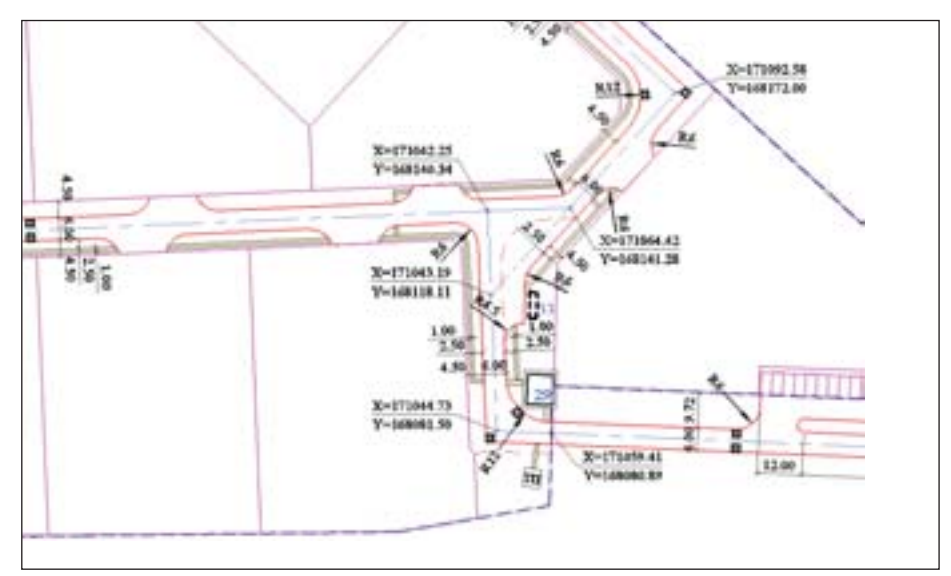

Рис. 7. Расстановка дождеприемных колодцев

ния соседнего поселка определялось с учетом существующей планировки.

В результате вертикальной плани ровки полосы автодороги определились места расположения дождеприемных колодцев (рис. 7).

Дождеприемники на востоке (за пре делами ограждения) обеспечивают при ем воды с территории автостоянки и вос точного участка. Планировка этой зоны увязана с существующим рельефом.

структурных линий и опорных точек планировки GeoniCS. Для анализа красной поверхности активно исполь зовался редактор, в котором с помо щью "флипов" находился требуемый вариант отрисовки красных горизон талей. С помощью редакторов струк турных линий (редактор элементов, табличный редактор) задавался и ре дактировался продольный уклон этих линий.

#### ИЗЫСКАНИЯ, ГЕНПЛАН и ТРАНСПОРТ

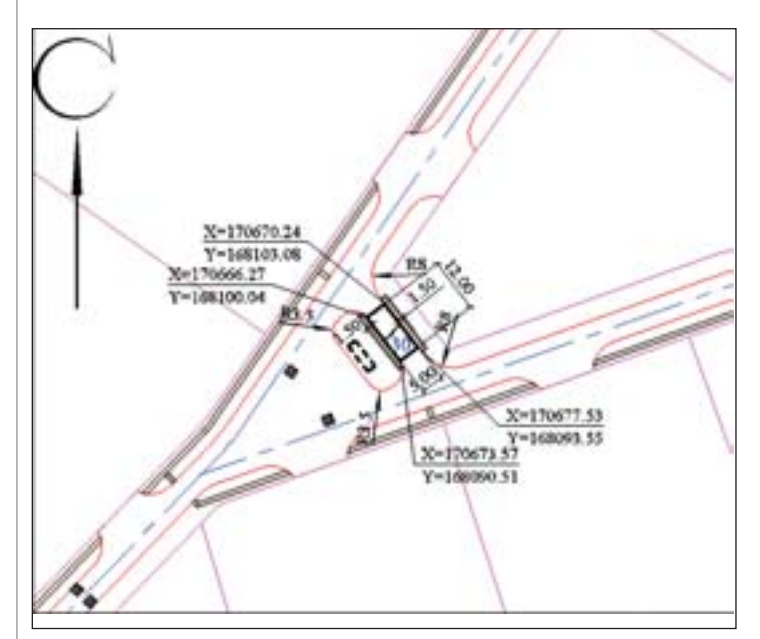

132.90  $133.78$ 132.8 132.78 133.7 132.76 132.67 133. 132.71  $132.43$ 593.33 Рис. 9. Вертикальная посадка ТП

Рис. 8. Разбивочный план ТП

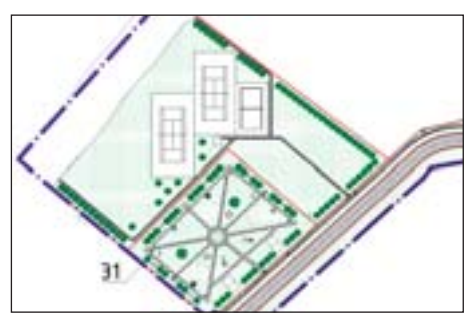

Рис. 10. Схема благоустройства зоны отдыха

При сопряжении разных типов структурных линий (например, линий разрыва и твердых) использовалось на личие двух точек привязки у структурных линий разрыва. Точка привязки опреде ляется при наведении на вспомогатель ную линию сдвига либо на основную ли нию. Соответствующая твердая струк турная линия привязывалась либо к ни жней, либо к верхней отметке линии раз рыва. Этот принцип позволяет осущест вить корректную отрисовку красных го ризонталей. При отрисовке границы по верхности, проходящей через структур ные линии разрыва, использовался этот же принцип.

Отрисовка и подписи красных гори зонталей осуществлялись средствами GeoniCS в полуавтоматическом режиме. Внешний вид красных горизонталей ре дактировался с помощью "флипов" или редактора элементов (в частности, при менялась команда *Спрямление контура*).

*Практический совет! Отредактиро ванные красные горизонтали лучше распо лагать на своем (пользовательском) слое. В этом случае при перестроении поверхно сти и перерасчете красных горизонталей ранее отредактированные горизонтали со хранят свой внешний вид.*

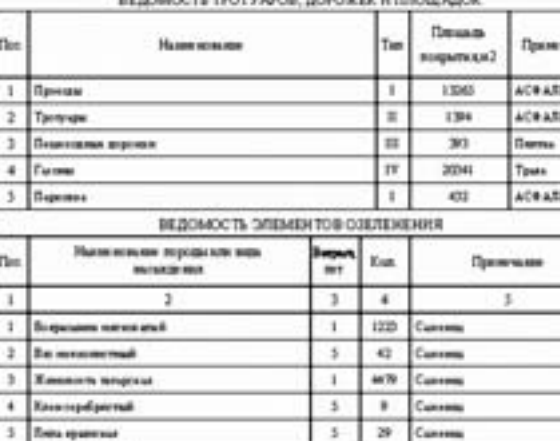

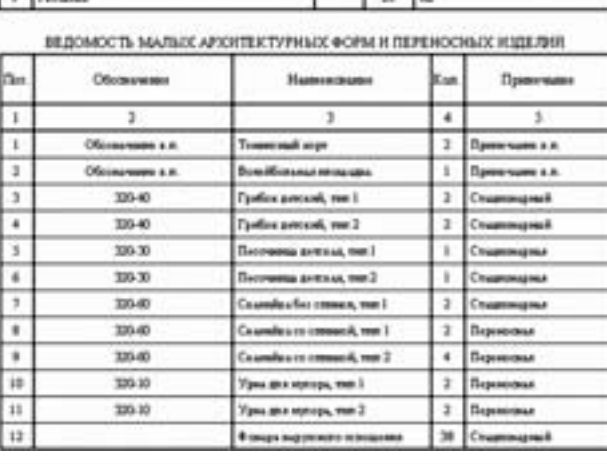

Рис. 11. Ведомости по благоустройству

Посадка трансформаторной подстан ции (ТП) в центре площадки была про изведена с учетом нормативных расстоя ний до жилой застройки и обеспечения подъезда автотранспорта (рис. 8).

Координирование и образмеривание выпол нялось средствами GeoniCS.

Высотное положение ТП определялось с уче том отметок примыкаю щих проездов и обеспе чения водоотвода от зда ния (рис. 9).

Опорные точки в уг лах отмостки и отметка чистого пола были созда ны средствами GeoniCS.

Посадка КПП на вос токе площадки (см. рис. 5 и 7) была продиктована функциональным назна чением и обеспечением водоотвода от здания.

С помощью GeoniCS была разработана общая схема благоустройства площадки.

На рис. 10 представ лен фрагмент этой схемы для зоны отдыха.

В полуавтоматичес ком режиме были сфор мированы ведомости по благоустройству (рис. 11).

> *Александр Пеньков CSoft Тел.: (495)9132222 Email: Penkov@csoft.ru*

**AUTOCAD® CIVIL 3D® YCKOPЯET** ПРОЦЕСС И ПОВЫШАЕТ КАЧЕСТВО ПРОЕКТИРОВАНИЯ **ИНФРАСТРУКТУРЫ** 

AutoCAD® Civil 3D®, основанный на технологии Информационного моделирования (BIM), содержит средства проектирования и расчетов по СНиП и ГОСТ, позволяющие проектным группам не чертить, а проектировать объекты инфраструктуры. Сертификат ГОССТАНДАРТ РОССИИ.

### AutoCAD<sup>®</sup> Civil 3D<sup>®</sup> 2011

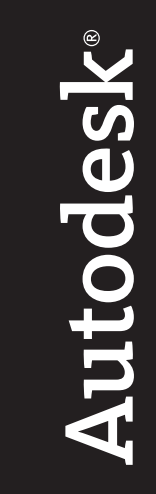

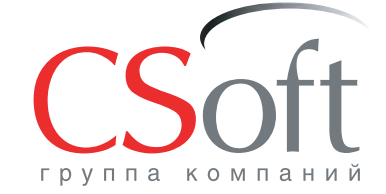

Москва, 121351, молодогвардейская ул., д. 46, корп. 2<br>Тел.: (495) 913-2222, факс: (495) 913-2221<br>Internet: www.csoft.ru E-mail: sales@csoft.ru

Группа компаний CSoft (СиСофт) - крупнейший российский поставщик решений и системный интегратор в области систем автоматизированного проектирования, технологической подготовки производства, документооборота и геоинформационных систем. Подробности - на сайте www.csoft.ru

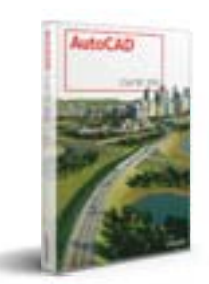

Autodesk<sup>®</sup> Architecture, Engineering & Construction

## Проектирование дороги в программном комплексе AutoCAD Civ

НА ПРИМЕРЕ СТРОИТЕЛЬСТВА КОТТЕДЖНОГО ПОСЕЛКА В ОДИНЦОВСКОМ РАЙОНЕ МОСКОВСКОЙ ОБЛАСТИ

роектирование автодороги<br>
коттеджного поселка вы-<br>
полнялось в полосе, опреде-<br>
ленной с учетом возможнос-<br>
ти проезда различных типов транспортных коттеджного поселка вы полнялось в полосе, опреде ленной с учетом возможнос средств, размещения инженерных комму никаций и очистных сооружений, а также обеспечения съездов к участкам. С целью обеспечить минимальный объем работ был принят пилообразный тип продольного профиля.

Для дороги был выбран двускатный конструктивный поперечный профиль с бортовыми камнями, тротуарами и газона ми (рис. 1).

При проектировании дороги, которое выполнялось в несколько этапов, исполь зовалась программа AutoCAD Civil 3D 2011.

**1. Проектирование плана трассы дороги**

По середине полосы дороги была пост роена полилиния, определяющая плано вое положение ее оси.

Посредством команды *Создать трассу из объектов* полилиния была преобразова на в объект "Трасса Civil 3D" и отображена на чертеже с помощью шаблона по ГОСТ. После преобразования полилинии в трассу программа автоматически разбила пике таж и проставила подписи по трассе в со ответствии с выбранным стилем.

В связи с особенностями построения коридора в Civil 3D во все вершины трассы были вписаны кривые. Для выполнения этой операции использовался инструмент редактирования геометрии трассы.

Всего на первом этапе было создано три трассы, проходящие по всем участкам дороги, и две трассы, проходящие по кра ям проезжей части (рис. 2).

**2. Проектирование продольного профиля**

По созданным трассам были получены продольные профили по существующему рельефу. Для отображения видов профи лей в чертеже использовался стиль ГОСТ Р 21.1701-97 Автомобильные дороги.

Для создания проектного профиля применялась команда *Создать профиль по компоновке* (в режиме создания прямых участков без кривых) и прозрачные коман ды *Профиль, уклон и пикет*, *Профиль по ук* *лону и отметке*, *Профиль, уклон и дли на*. С помощью прозрачных команд удалось достаточно быстро создать проектный профиль, задавая проект ные значения уклонов и отметок. Ра боту по созданию проектного профи ля существенно упростили рабочие отметки, представляющие собой ди намические метки вида профиля. По сле построения очередного участка профиля можно было увидеть рабо чие отметки на этом участке и, при необходимости, скорректировать его. Проектный профиль строился таким образом, чтобы минимизировать объемы земляных работ.

По завершении этого этапа отображение проектных про филей в чертеже приобрело за конченный вид (рис. 3), с за полненной подпрофильной таблицей.

3. Проектирование конст**рукции дороги**

Для построения 3Dмодели (коридора) автодороги необхо димо было создать динамичес кий объект "Конструкция Civil 3D" в соответствии с выбран ной типовой конструкцией до роги. При решении этой зада Рис. 2. Трассы по автомобильной дороге

чи использовались стандарт

ный элемент *НаружнаяПолосаВиража* из библиотеки элементов конструкций и ряд специально созданных элементов. Для стандартных элементов конструкций в программе можно задавать свои значения параметров: толщину слоев дорожной одежды, поперечный уклон, ширину поло сы и т.д.

Благодаря возможностям Civil 3D по преобразованию полилиний в пользова тельские элементы конструкций создание таких элементов не составляет труда. По созданным пользовательским элементам заданы коды точек, звеньев и форм, в даль нейшем использованные при построении коридора и вычислении объемов материа лов (рис. 4). Из стандартных и пользова тельских элементов были сформированы конструкции (рис. 5).

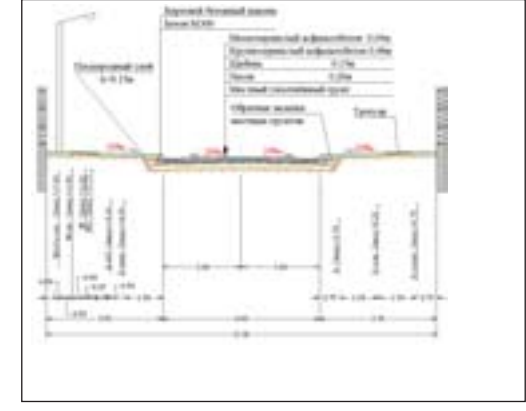

Рис. 1. Конструктивный поперечный профиль

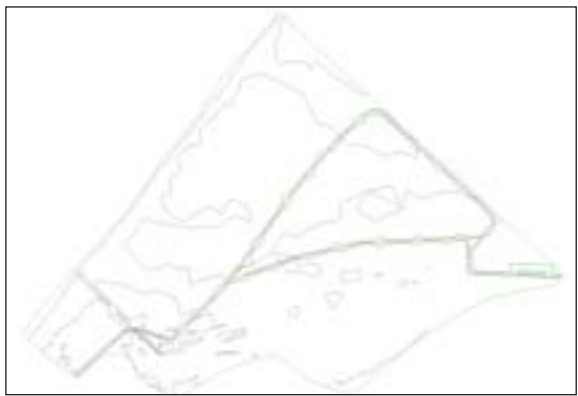

Civil 3D позволяет сохранять уже со зданные конструкции и создавать собст венные пользовательские библиотеки, со держащие часто используемые типовые решения.

Тротуары и газоны в коридоре не учи тывались.

#### **4. Построение коридора**

При построении коридора использова лись ранее созданные трассы, проектные профили и конструкции. Коридор созда вался в несколько этапов: сначала были построены участки дороги с примыкания ми, но без съездов, а затем добавлены не достающие области.

Учитывался тот факт, что в торцах съез дов к земельным участкам не должно быть бортовых камней. В коридоре эти съезды определялись в виде отдельных областей.

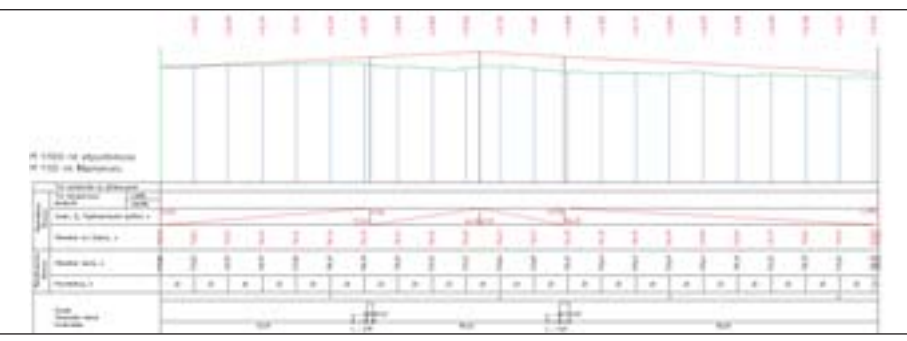

Рис. 3. Продольный профиль Рис. 7. Оси сечений с шагом 20 м

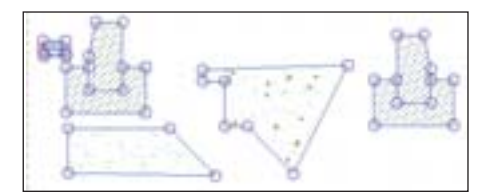

Рис. 4. Пользовательские элементы конструкций

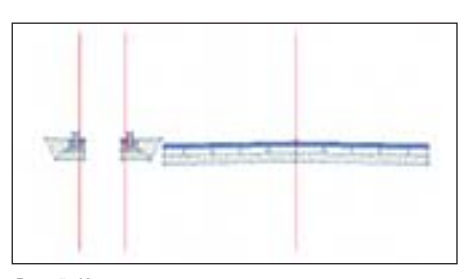

Рис. 5. Конструкции

Для построения коридора в области примыкания дорог была использована ко манда *Создать перекресток*, которая поз воляет с помощью Мастера настроить все параметры проектируемого примыкания или пересечения дорог (радиусы закругле ний, параметры поворотных полос и т.д.) и выбрать набор конструкций. На основе принятого типового решения для проекта разработан и сохранен специальный набор конструкций. Сохраненные наборы очень удобно использовать при проектировании перекрестков и примыканий. Посредст вом специального ссылочного XML-фай-

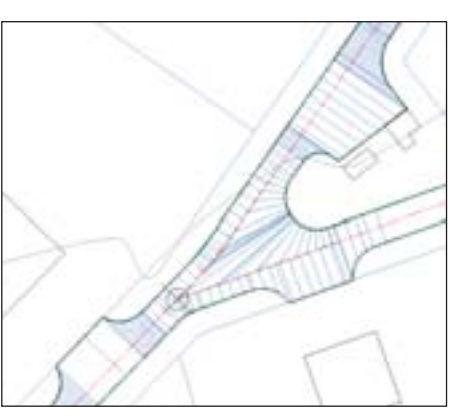

Рис. 6. Примыкание в коридоре дороги

ла они подгружаются в чертеж и применя ются в соответствующих областях коридо ра на участке примыкания.

Примыкание создавалось как часть общего коридора дороги, что позволило использовать его для создания единой по верхности по земляному полотну, а в даль нейшем для вычисления объемов земля ных работ и материалов (рис. 6).

**5. Создание поверхности коридора и** вычисление объемов земляных работ и ма**териалов**

Располагая построенной моделью до роги, в Civil 3D можно создать поверх ность по любому коду, имеющемуся в кон струкции. В проекте была создана поверх ность по земляному полотну.

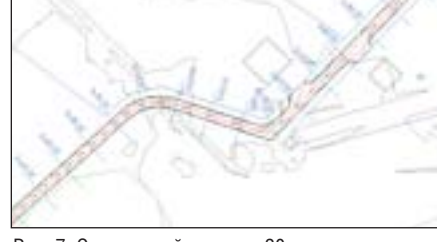

Для корректного построения поверх ности требовалось указать ее границы. Это было сделано в интерактивном режи ме указанием характерных линий коридо ра, через которые должна проходить гра ница. Всего создано две границы – одна по внешнему контуру дороги, вторая по внутреннему, образуемому участками в центральной части поселка. Поверхность была отображена на чертеже в виде про ектных горизонталей.

Для вычисления объемов по трассам были разбиты оси сечений с шагом 20 м (рис. 7).

Объем земляных работ получен с помо щью команды *Вычислить материалы* и стан дартного критерия *Земляные работы*. Для вычисления достаточно указать существую щую и проектную поверхности. Результат был вставлен в чертеж в виде динамической таблицы. С использованием той же коман ды и собственного критерия вычисления объемов работ были подсчитаны объемы всех материалов, заложенных в конструк ции (рис. 8 и 9).

#### **6. Получение чертежей поперечных профилей**

Для получения поперечных профилей использовались те же оси сечений, что и для вычисления материалов. При вставке поперечных профилей в чертеж использо вались стили по ГОСТ.

ida fe nish e **District** lsk a shaw to ence Typespeak offsee values. 6.0036 14 m **SH in AM** in an  $4.84$ 9,48.9  $\overline{1}$  $\overline{1}$ 3.30 **CH SEE**  $1.25$ in an **BALL**  $181$  $313$ 6K)  $22.28$  $0.82$  $5 - 7$ 6.6LD 5.44  $68$ TE47  $8.30$  $58.36$  $0.05$  $11.9$ **Subbat** 146  $+10$ think  $1.14$  $204.3$ it an 111.25 ware  $19.48$  $11.11$ **NOM** A.M. drill 6.95 sig is  $1 - 141.01$  $54.34$ s. iu 'nн HE1 546.80 66.43 4880  $\overline{u}$  $16.01$  $486.01$  $+10$ 139.34 **WEE**  $18.15$ cia **TR3**  $1.30$ TOLES ann 696 (81) 5468  $8.21$ **List** si la ŧи **MEA** 4230 *Black*  $2 - 28.88$  $+1.2$ with  $bN$ 48.99  $+14$ 1811.54 west in  $1 - 48.0$ 134  $+4$  $(14.7)$ 4.98 **SHARE** 43.80 106.09 **SALE** in an  $\overline{1}$ 1.00 **CO DOM AT ALCO DELM**  $2463$  $12$  $\overline{1}$  $12$  $14.38$ tintal **WAT COLA**  $5.064$ 1.11  $\overline{1}$  $121$  $41.05$ 1206.47 **TIEN**  $133.44$ 5.20.00 8.98 4.18 in  $11.51$ 104.13  $84.53$ **HAM**  $3 - 68.0$  $1.22$ **Si Hall**  $+1$  $h$  H HEE AT man 1468  $\pm$ **in** is th niu  $1 - 16.88$ in **H**  $7.45$  $n$ 01147 **WEAR** 196.61 149500 4.94  $428$  $8.15$  $285$ 194732 **Istas HELM** 

Рис. 8. Таблица с объемами земляных работ Рис. 9. Таблица с объемами

Treach | Disks | Pingne haynasi ch **Gent** 4.944  $188$  $+14$  $\overline{1}$  $\overline{118}$ 1-44.35  $n =$  $36.36$ 144.10  $128$  $24.16$ **M** in **Sydney**  $\overline{u}$  $16.50$ iri sa **SHIP** ūł ls is ü.  $3.38.8$  $128$  $74.36$ **GLB Tue E de ule**  $\overline{m}$ No. MI Sakes.  $114$ **In in** us in **LALS** icre  $24.86$ **HZ** 2,493,86 340 36.62 28.62  $3 - 36.88$ min i s  $(4.4)$  $3 + 48 + 19$ ils **MM**  $36.14$ 29.99 2+40.00 148 112.23 \$40.00  $128$  $(9, 30)$ 104.06  $1 - 88 - 88$  $\mathbf{u}$  $5.8$ is.tos  $14, 26, 8$ is in  $18$  $34.3$ 14839 88 2110 48.35 **Juan M**  $114$  $414$ 48.26 ik11  $\frac{1}{2}$  $n =$ 13.66 148.88 138 446.9

*Андрей Жуков CSoft Тел.: (495) 9132222 Email: zhukov@csoft.ru*

песка

# nanoCAD Feo:

портирование программного компле **GeoniCS на платформу пелоСАО** 

В декабре 2010 года компания "Нанософт" и Научно-производственный центр "ГЕОНИКА" пополнили технологическую линейку профессиональных программных продуктов серии nanoCAD новым программным решением, получившим название nanoCAD Геоника. Программа объединила в себе функциональные возможности уникального программного комплекса GeoniCS Топоплан-Генплан и платформы nanoCAD. При разработке и выпуске программы основное внимание было уделено качеству продукта и его соответствию современным требованиям изыскателей и проектировшиков. Первая версия программы папоСАD Геоника включает в себя два модуля: "Топоплан" и "Генплан".

Модуль "Топоплан" - это ядро программы, позволяющее создавать топографические планы, вести базу точек съемки проекта, строить трехмерную модель рельефа и проводить анализ полученной поверхности. На основе построенной модели рельефа решается целый ряд прикладных задач.

Модуль предназначен для создания топографических планов, карт и планшетов масштаба от 1:500 до 1:5000. Включает полную библиотеку топографических условных знаков (точечные, линейные, полосные, площадные), а также средства их отрисовки, редактирования и замены.

Можно выделить три основных источника данных, на основе которых в модуле "Топоплан" создаются топографические карты и модели рельефа:

- архивные картматериалы на твердом носителе. Эти материалы сканируются, полученные растровые изображения корректируются и вставляются в чертеж DWG в реальных изыскательских координатах. Соответствующие топознаки отрисовываются в режиме "сколки";
- данные полевых топографо-геодезических наблюдений, которые можно импортировать из RGD-файла (обменный

формат программы GeoniCS Изыскания) или из текстового файла веломости координат и отметок. Соответствующие топознаки отрисовываются в режиме "сколки" или "замены", если в программе GeoniCS Изыскания были закодированы линейные объекты;

топологические данные различных ГИС-систем, представляющие описание точечных, линейных и площадных объектов, которые можно импортировать через DXF-файл. Соответствующие топознаки отрисовываются в режиме "замены".

Выбор топознака осуществляется несколькими способами: через топографический классификатор, через алфавитный указатель, а также через вызываемые тематические панели инструментов. Кроме того, модуль "Топоплан" снабжен встроенной справочно-нормативной ба-

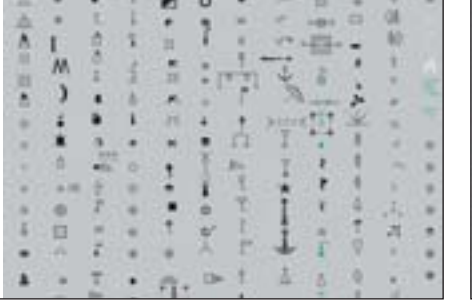

Точечные условные знаки

Топографический план

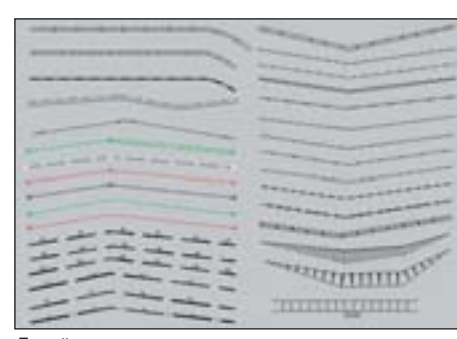

Линейные условные знаки

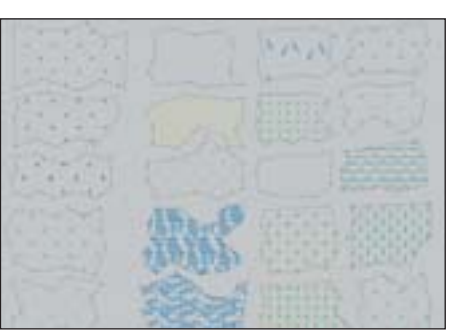

Площадные условные знаки

зой, где собрана информация по правилам отрисовки топографических знаков. Реализован режим "ассистента", который предлагает пользователю подсказки, касающиеся отрисовки выбранных знаков

В модуле "Топоплан" выделяют раздел "Рельеф", предназначенный для ведения базы точек съемки проекта и создания трехмерных моделей рельефа или других поверхностей, их отображения и анализа.

Все точки съемки (импортированные из файла или созданные при оцифровке) попадают в базу данных проекта папоСАD Геоника, где их можно просматривать, редактировать, объединять в группы; точки из базы можно вставлять в чертеж или экспортировать в текстовый файл.

Трехмерная модель рельефа обычно строится с использованием примитивов,

полученных на этапе создания топоплана. Могут использоваться и другие источники информации, такие как текстовые файлы, полученные из программ GeoniCS Изыскания, комплекса CREDO или иных программ, а также ранее созданные чертежи DWG, включающие 3D-полилинии и 3D-грани, горизонтали (отрисованные или полученные при векторизации средствами программ RasterDesk и Spotlight), точки с отметкой по Z, блоки с атрибутами и т.д.

Помимо точек с отметками, при построении модели используется неограниченное количество структурных линий (3D-полилиний), горизонталей (двумерных полилиний с отметками), линий подпорных стенок, линий внешних и внутренних границ модели: это обеспечивает корректность формируемой модели. Проконтролировать правильность построения модели можно с помощью ее трехмерной визуализации или при просмотре сечений по произвольной линии.

Средства редактирования и отображения модели рельефа предоставляют ряд уникальных возможностей:

- автоматическая генерация виртуальных горизонталей при **COL** операциях редактирования модели (переброс ребер, изменение отметки и перемещение узла, вставка и удаление точек и граней) позволяет оперативно контролировать правильность внесенных изменений;
- локальная реструктуризация построенной поверхности с помощью структурных линий различных типов делает триангуляцию управляемой: возможна "проводка" структурных линий по уже построенной триангуляции, что

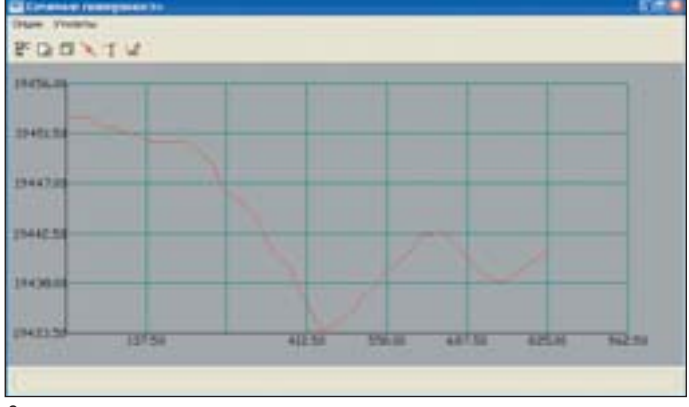

Сечение поверхности

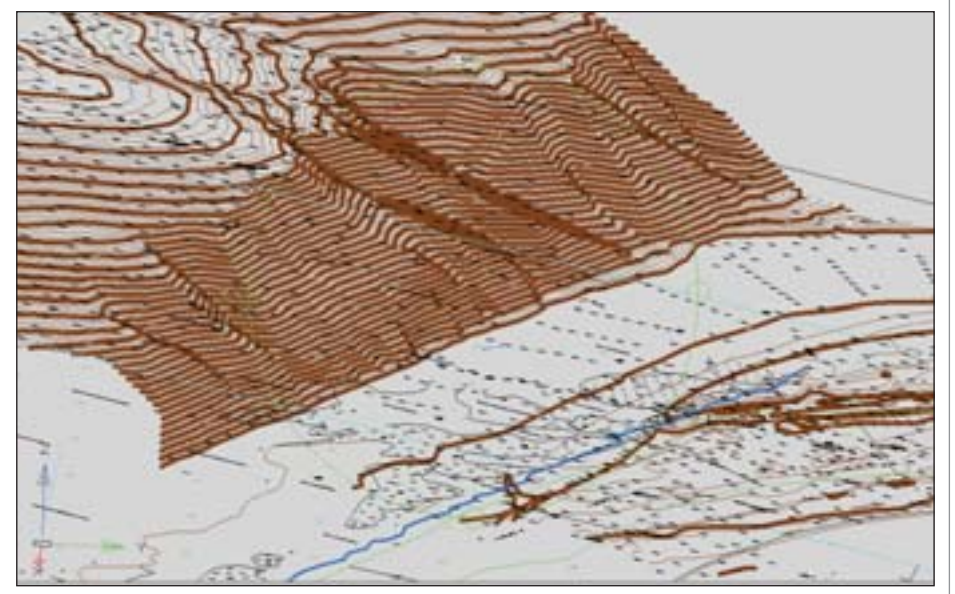

Трехмерная визуализация модели рельефа

очень удобно при моделировании техногенных элементов рельефа:

построение горизонталей различной степени сглаженности, простановка на них надписей и берг-штрихов.

Модуль "Топоплан" является открытой системой: вы можете самостоятельно модифицировать и пополнять библиотеку условных знаков, использовать модели рельефа, созданные с использованием других программных средств (GeoniCS, AutoCAD Civil 3D, CREDO и др.), передавать модели во внешние расчетные программы.

Результатом работы модуля "Топоплан" являются картированные цифровые молели местности, которые могут использоваться и в топографии, и в ГИС, и при проектировании.

Модуль "Генплан" используется при проектировании промышленных объектов различного назначения, а также объектов гражданского строительства и обеспечивает полное соответствие требованиям ГОСТ 21.508-93 "Правила выполнения рабочей документации генеральных планов предприятий, сооружений и жилищно-гражданских объектов". Он состоит из нескольких функциональных разделов, каждый из которых соответствует строго определенным задачам проектирования генеральных планов (горизонтальная планировка, вертикальная планировка и благоустройство).

Функции раздела "Горизонтальная планировка" позволяют быстро отрисовать строительную или геодезическую сетку, проектные контуры, нанести на генплан здания и сооружения, лестницы и ограждения, проставить необходимые координаты

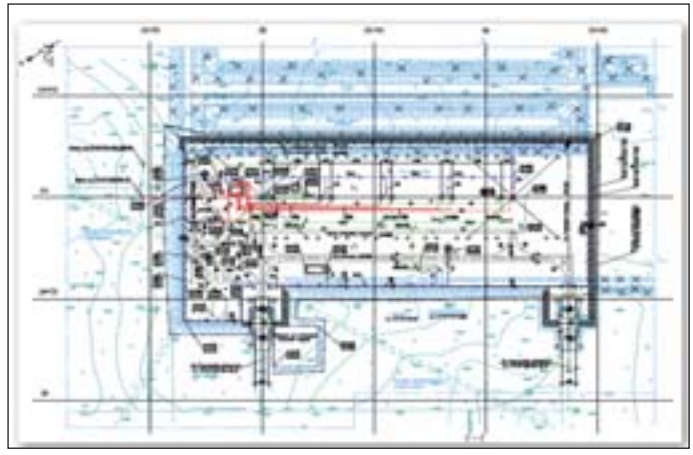

Разбивочный план (горизонтальная планировка)

#### **ИЗЫСКАНИЯ, ГЕНПЛАН U ТРАНСПОРТ**

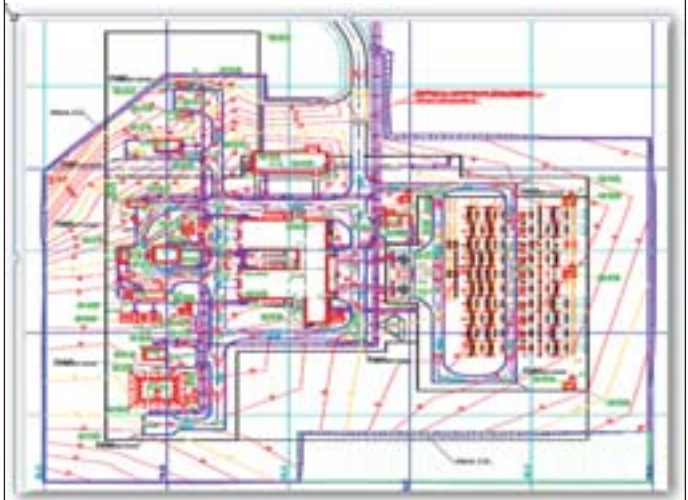

План организации рельефа

и размеры. Все функции высокоинтеллектуальны и соответствуют требованиям действующих нормативных документов.

Экспликация зданий, ведомости дорожек и площадок формируются автоматически

Раздел "Вертикальная планировка" позволяет выполнить расстановку опорных точек планировки на осях проездов, внутри кварталов и в углах отмостки, а также в других характерных точках проектируемой площадки. По опорным точкам производится простановка стрелок уклоноуказателей с автоматическим пересчетом значений.

Понятный инженеру-проектировщику интерфейс позволяет легко и наглядно производить моделирование будущего "красного" (проектного) рельефа, редактируя получившуюся "опорную сеть". При редактировании этой сети программа автоматически пересчитывает все связанные с редактируемой точкой отметки и уклоноуказатели.

Модуль "Генплан" предусматривает гибкое сочетание метода опорных точек и метода "красных" горизонталей при построении проектного рельефа: модель можно построить как по опорным точкам и структурным линиям, так и по опорным горизонталям. Для более подробной проработки "красного" рельефа проектируемая поверхность может быть отредактирована, в том числе с помощью перемещения опорных ("красных") горизонталей.

Программа безошибочно, с заданной точностью производит расчет картограммы земляных масс и оформляет чертеж в принятой в России форме.

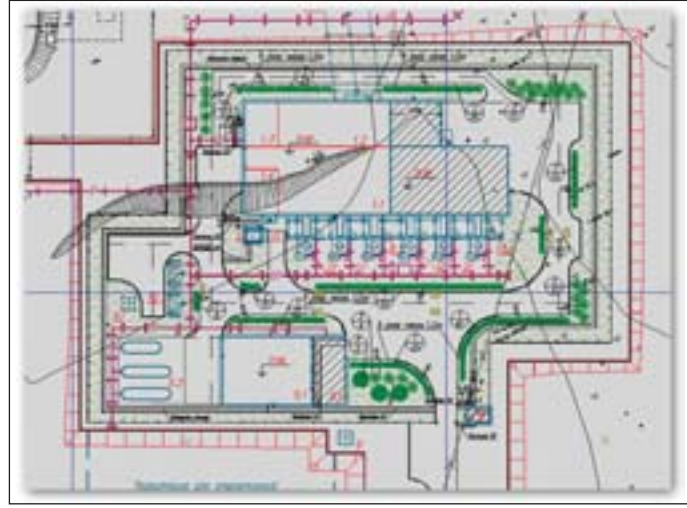

Картограмма

Функции раздела "Благоустройство и озеленение" позволяют озеленить и благоустроить проектируемую площадку: "посадить" деревья и кустарники, разместить малые архитектурные формы.

Имеется возможность отрисовки одиночной, аллейной, площадной посадки деревьев и кустарников, различных малых архитектурных форм в соответствии с принятыми стандартными обозначениями на генеральных планах. В то же время эти объекты являются трехмерными, что позволяет осуществлять визуальный анализ принятых решений и обеспечивает полноценную трехмерную визуализацию проектируемой площадки. Кроме того, в программе предусмотрены такие функции, как моделирование роста деревьев и кустарников, автоматическое "поднятие" на трехмерный рельеф деревьев, кустарников, любых малых архитектурных форм, урн, скамеек, столиков и т.д.

Ведомости элементов озеленения и малых архитектурных форм формируются автоматически и вставляются в чертеж.

На основе модели объекта nanoCAD Геоника автоматизирует выпуск чертежей, строго соответствующих действующим российским нормативам оформления документов. Заполняются все требуемые штампы и экспликации, а при необходимости производится автоматическая разбивка на листы заданного формата.

Программа полностью совместима с программным комплексом GeoniCS Топоплан-Генплан, поддерживает прямое чтение проектов, выполненных в программном комплексе GeoniCS.

Таким образом, nanoCAD Геоника поддерживает законченный технологический цикл производства работ изыскателей и инженеров-проектировщиков генерального плана.

Первый этап работ по портированию известного программного комплекса GeoniCS Топоплан-Генплан-Сети-Трассы можно считать завершенным. Следующим шагом станет ввод в действие модулей "Сети" и "Трассы". Мы надеемся, что наши пользователи по достоинству оценят оптимальное соотношение цены/качества и, конечно, возможности программы, позволяющей даже небольшим компаниям использовать в работе лицензионный софт, обеспечивающий высокое качество проектных и изыскательских работ.

> Светлана Пархолуп ЗАО "Нанософт", директор направления землеустройства, изысканий и генплана Тел.: (495) 645-8626 E-mail: sp@nanocad.ru

План благоустройства и озеленения территории

#### **МЫ TBEPAO** TO MM H A  $3 E M J E$

**РЕШЕНИЕ** ДЛЯ ЛУЧШИХ В ПРОМЫШЛЕННОМ И ГРАЖДАНСКОМ СТРОИТЕЛЬСТВЕ

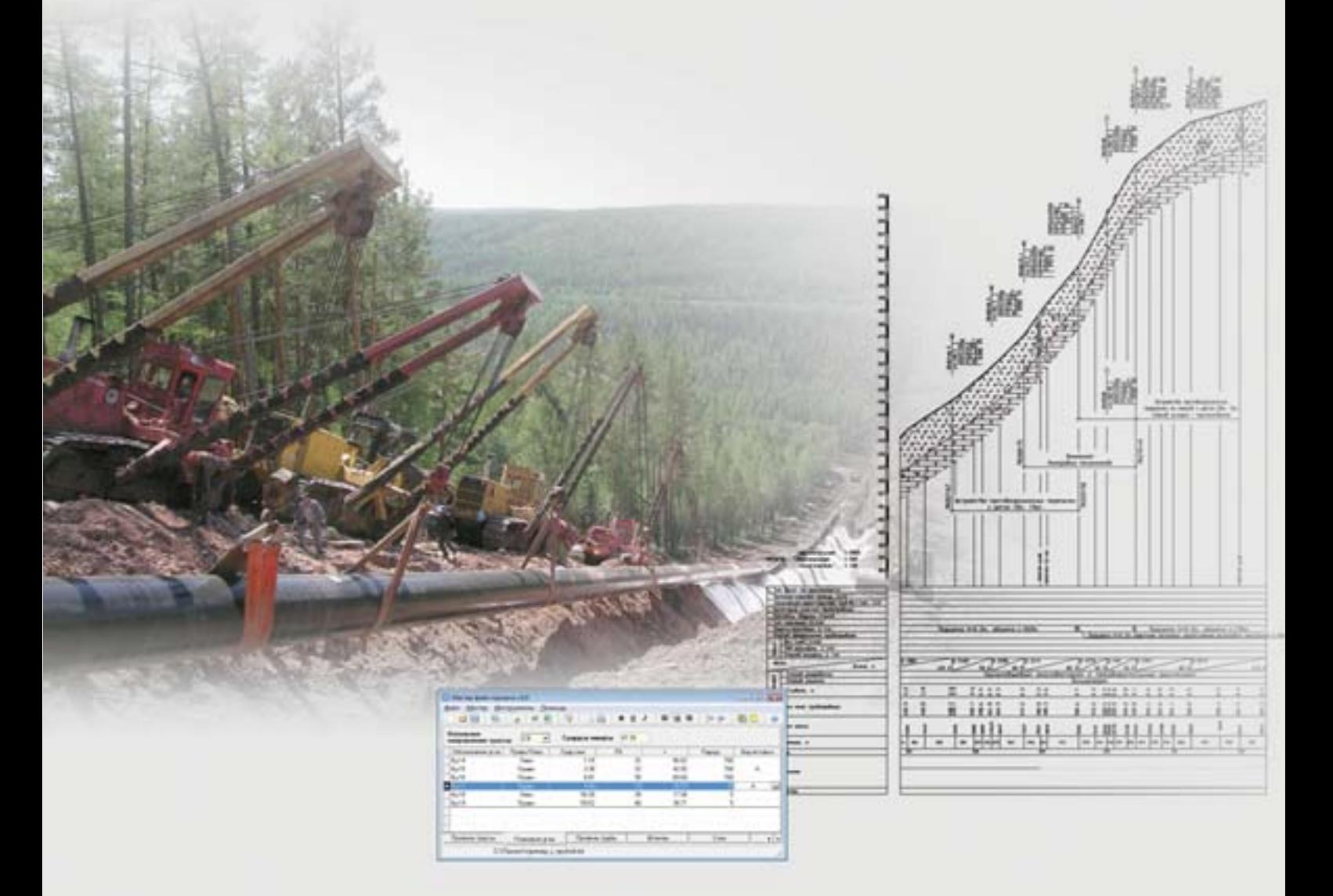

**GeoniCS Plprofile** - программное обеспечение для проектирования линейной части нефтепроводов и газопроводов. Инструменты программы позволяют проектировать трубопроводы, в которых используются стальные и полиэтиленовые трубы. Обеспечен расчет профилей для наклонно направленного бурения.

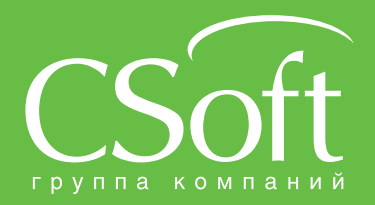

Москва, 121351,<br>Молодогвардейская ул., д. 46, корп. 2<br>Тел.: (495) 913-2222, факс: (495) 913-2221<br>Internet: www.csoft.ru E-mail: sales@csoft.ru

Днепропетровск 38 (056) 371-1090<br>Екатеринбург (343) 237-1812<br>Иваново (4932) 33-3698<br>Казань (843) 570-5431

Нижний Новгород (831) 430-9025<br>Новосибирск (383) 362-0444<br>Омск (3812) 31-0210<br>Пермь (342) 235-2585<br>Ростов-на-Дону (863) 206-1212<br>Санкт-Петербург (812) 496-6929<br>Томень (3452) 75-7801<br>Хабаровск (4212) 41-1338<br>Ярославль (485

# 4D-Explore Проводник в систе PLANT-4

| <b>W. All Startings</b><br>Other: GA-print & Lee & UP |                                       |                        | a Albert Green Contractor Millenhouse @ birdeglidex @ Longsont Subsc. @ Deast energy at |   |
|-------------------------------------------------------|---------------------------------------|------------------------|-----------------------------------------------------------------------------------------|---|
|                                                       |                                       |                        |                                                                                         |   |
|                                                       |                                       | <b>Special</b>         |                                                                                         |   |
| A Property                                            | Preject Database Information          |                        |                                                                                         | W |
| Filman                                                |                                       |                        |                                                                                         |   |
| 7 Million Freed                                       |                                       |                        |                                                                                         |   |
| 1.00 at trainings                                     | <b>Salvador</b>                       | n.                     |                                                                                         |   |
| 1-days.                                               | NUMBER                                | K.                     |                                                                                         |   |
| <sup>17</sup> The basi<br>1 of pages.                 | <b>House!</b>                         | FEL NEWS               |                                                                                         |   |
| <b>TEX pool drawing</b>                               |                                       |                        |                                                                                         |   |
| . Cling the Beetle                                    | <b>DECADE RISK</b>                    | <b>FALL ALC'S</b>      |                                                                                         |   |
| <b>Inflamented</b>                                    | <b>BELCHRYSON</b>                     | <b>Texas Francisco</b> |                                                                                         |   |
| 11 Million and America                                | <b>INSCITATION</b>                    | MAGARINERHAMIC         |                                                                                         |   |
| of a man<br>4 Mount                                   | anno                                  | ALCOHOL:               |                                                                                         |   |
| C. Missionance                                        |                                       |                        |                                                                                         |   |
| C. Williamson                                         | <b><i>HELICHTER</i></b>               | LPECAMEDRIANS          |                                                                                         |   |
| 1139 Earlymouth                                       | CANECTO CRAS                          |                        | DRIVEN could A cast Drive 1 avA (LINE) CALIFATORY EXPIRED A A                           |   |
| 1 of 1-400), Punp Contribute                          | <b>Halla</b>                          |                        |                                                                                         |   |
| 11 - December Forestered                              |                                       |                        |                                                                                         | 圓 |
| 1 Y 1953 Reg Gro Red<br>7 al 1 (60) Text Does         | Component and specification databases |                        |                                                                                         |   |
| 117 Paint Corp.                                       |                                       |                        |                                                                                         |   |
| - 1 - Sections                                        | <b>Indirik</b>                        | CHROCHINES             | <b>COMPRETE</b>                                                                         |   |
| <sup>1</sup> distant images                           | <b>Dallist</b>                        | SNOWDHAVE:             | SMLC                                                                                    |   |
| 1. Million                                            |                                       |                        |                                                                                         |   |
| V of supporter                                        | $-$                                   | containser.            | <b>COMPRE</b>                                                                           |   |
| 1 on pupil look                                       | $\equiv$                              | <b>INSTALABASES</b>    | <b>SPEC</b>                                                                             |   |
| 1 - Tal Autrameter<br>1 Sergest Incoments             | <b>José</b>                           | <b>CARGEMENT</b>       | LOANING COASTLY                                                                         |   |
| 1 B most incognomic                                   | <b>July</b>                           | <b>Williams</b>        | see:                                                                                    |   |
| - Engineer                                            |                                       |                        |                                                                                         |   |
| - Enwar                                               | <b>Specifications</b>                 |                        |                                                                                         | 曜 |
| $=$ 10 $v_{\rm max}$                                  |                                       |                        |                                                                                         |   |
| 11 December                                           |                                       |                        |                                                                                         |   |
| 1 3 pages Feet from<br>1 D v intiti Veneti            | matrix                                |                        | CANSAGE                                                                                 |   |
| ir Tuesdall                                           | <b>Dutters</b>                        |                        | WATERS ATARIES                                                                          |   |
| 1. Prighter composers.                                | Patrick                               |                        | <b><i>INFORM</i></b>                                                                    |   |
| 1-3 August exceptions                                 | PAPER                                 |                        | <b>INF</b> AMERICAN HAMPER                                                              |   |
| 1 18 Year pant on don'ts                              | PARTIES                               |                        | <b>ALACATE</b>                                                                          |   |
| 111 Inizial TAL Rockett                               |                                       |                        |                                                                                         |   |
| "All freewood decimen-<br>La Traustal Project         | <b>Joseph</b>                         |                        | UNITARY                                                                                 |   |
| "All factorized partners                              | <b>Paint</b>                          |                        | <b>SOURING</b>                                                                          |   |
| o Fascilian                                           | <b>Publica</b>                        |                        | <b>STACLARED</b>                                                                        |   |

Рис. 1. Окно 4D-Explorer

екоторое время назад мы рассказывали о серьезных изменениях в двух модулях программы PLANT-4D - Конструкторе компонентов и Визуализаторе<sup>1</sup>. Теперь же компания СЕА выпускает для программы PLANT-4D обновленный модуль 4D-Explorer. Для тех, кто не знаком с программой PLANT-4D, кратко поясним, что представляет собой этот программный продукт.

PLANT-4D - система трехмерного проектирования, предназначенная для проектирования промышленных объектов с разветвленной сетью трубопроводов и решающая широкий круг задач: проектирование технологических схем, моделирование нестандартного оборудования, расстановка в пространстве трехмерной модели стандартного и нестандартного оборудования, трехмерная трассировка трубопроводов, выпуск рабочих монтажно-технологи-

ческих чертежей, автоматическая генерация изометрических чертежей с размерами и спецификациями, автоматическое составление ведомостей, отчетов, спецификаций, заданий смежным отделам и многое другое.

Центральное место в системе занимает модуль PLANT-4D Управление проектом (4D-Explorer). С его помощью осуществляется доступ к остальным модулям системы, к проектам, базам оборудования, связанным документам, контролируется выполнение проекта, распределяются права доступа пользователей и осуществляются многие другие функции.

С помощью 4D-Explorer пользователь может, не запуская AutoCAD, просмотреть трехмерную модель и чертежи технологических схем, получить полную информацию по любому объекту проекта, отредактировать эту информацию и ввести новые данные.

Другими словами, 4D-Explorer является универсальным инструментом как проектировщика, так и администратора системы PLANT-4D.

Теперь непосредственно об изменениях. Помимо того что были исправлены некоторые мелкие ошибки, изменения произошли и в интерфейсе модуля (рис. 1).

Окно дерева навигации стало полностью линамическим - стало возможным не только изменять размеры окна, но и полностью его скрывать. Это сделано для увеличения зоны просмотра информации.

Для улучшения внешнего вида программы были перерисованы все иконки дерева навигации. Теперь любой элемент

<sup>1</sup>С. Стромков, А. Федоров. "PLANT-4D: старые знакомые на новый лад". – CADmaster, № 2/2010, с. 106-109.

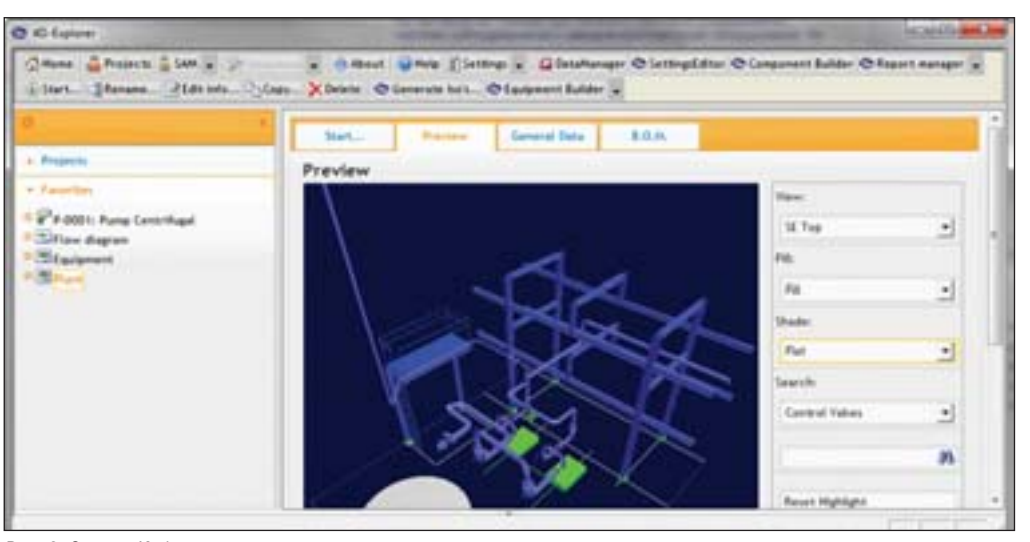

Рис. 2. Список *Избранное*

дерева может быть добавлен в *Избранное*. Благодаря этому легко осуществляется быстрый доступ, например, к наиболее востребованным чертежам, документам или базам компонентов (рис. 2).

Все пункты выпадающих меню, вызы ваемых нажатием правой кнопки мыши, теперь дублируются в верхней части окна модуля в виде панелей инструментов.

ных организациях, проектным модулям мы посвятили уже не одну статью, но вот к вспомогательным модулям обращались не так часто. Один из таких модулей – "Управление документами", являющийся составной частью 4DExplorer. Хотелось бы восполнить этот пробел, тем более что функционал этого модуля может оказать ся очень полезным в работе.

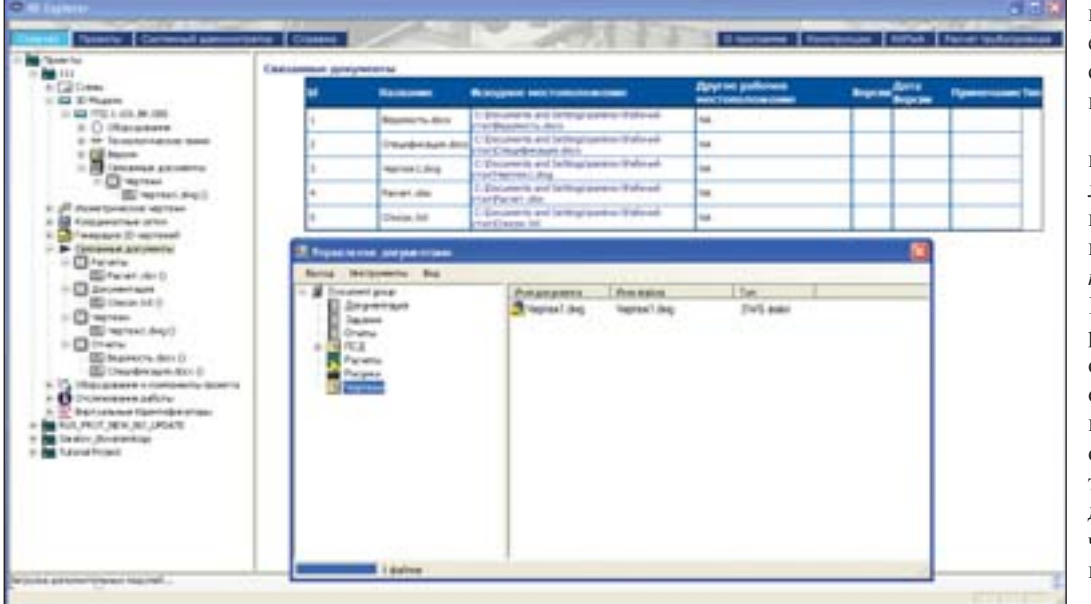

Рис. 3. Управление документами

Реализована поддержка тем оформ ления. Теперь каждый пользователь мо жет выбрать из двадцати пяти имеющих ся тем, как будет выглядеть окно 4D Explorer. Помимо выбора темы оформ ления, в окне настроек можно выбрать размер кнопок панелей инструментов и режим вывода информации на печать.

Пусть эти изменения и не носят гло бального характера, но очевидно, что разработчики не останавливаются на достигнутом и продолжают улучшать свое детище.

Программному комплексу PLANT4D, его успешному использованию в различ

Деятельность проектировщика свя зана с огромным количеством различ ной документации. Это всевозможные опросные листы, прочностные расчеты оборудования и трубопроводов, спра вочники, каталоги, альбомы, задания от смежных отделов или выданные за дания, другая документация как обще го характера, так и имеющая отноше ние к конкретному проекту. Модуль "Управление документами" позволяет прикреплять любые подобные доку менты к проекту PLANT-4D в виде ссылок. В этом случае они будут до ступны любому участнику проекта, что

существенно сэкономит время на поиск необходимого доку мента. Сами же файлы при этом физически остаются на своих местах.

В 4DExplorer все эти доку менты можно связать не только с самим проектом, но и с конкрет ными частями модели, техноло гическими линиями и даже с де талями трубопровода, арматурой или оборудованием. Выпускае мые документы (спецификации, задания смежным отделам и т.д.) автоматически прикрепляются к проекту и также отображаются в 4DExplorer. Наконец, непосред ственно из 4DExplorer можно открыть все документы, при

крепленные к проекту и его элементам.

Вот лишь некоторые примеры: к ба зам данных элементов и оборудования прикрепляем каталоги и чертежи заводов изготовителей, к самому проекту – черте жи субподрядчиков, к конкретной едини це оборудования в проекте – чертеж или паспорт этого оборудования. Таким обра зом, 4D-Explorer становится "проводни-

> ком" не только непосредст венно к самому проекту и его чертежам, но и ко всей сопутствующей документа ции (рис. 3).

> Осталось добавить, что все прикрепленные к раз личным частям проекта до кументы можно также найти в разделе *Связанные докумен ты* дерева проектов 4D Explorer. Структура этого раздела настраивается в со ответствии с потребностями организации, но если она постоянна, то достаточно один раз настроить ее в про тотипе проекта, чтобы в дальнейшем она автомати чески создавалась в новых проектах.

> > *Андрей Федоров, ведущий специалист технологического отдела*

*Сергей Стромков, начальник технологического отдела*

> *CSoft Engineering Тел.: (8313) 345719 Email: AFedorov@csoft.ru Stromkovs@csoft.ru*

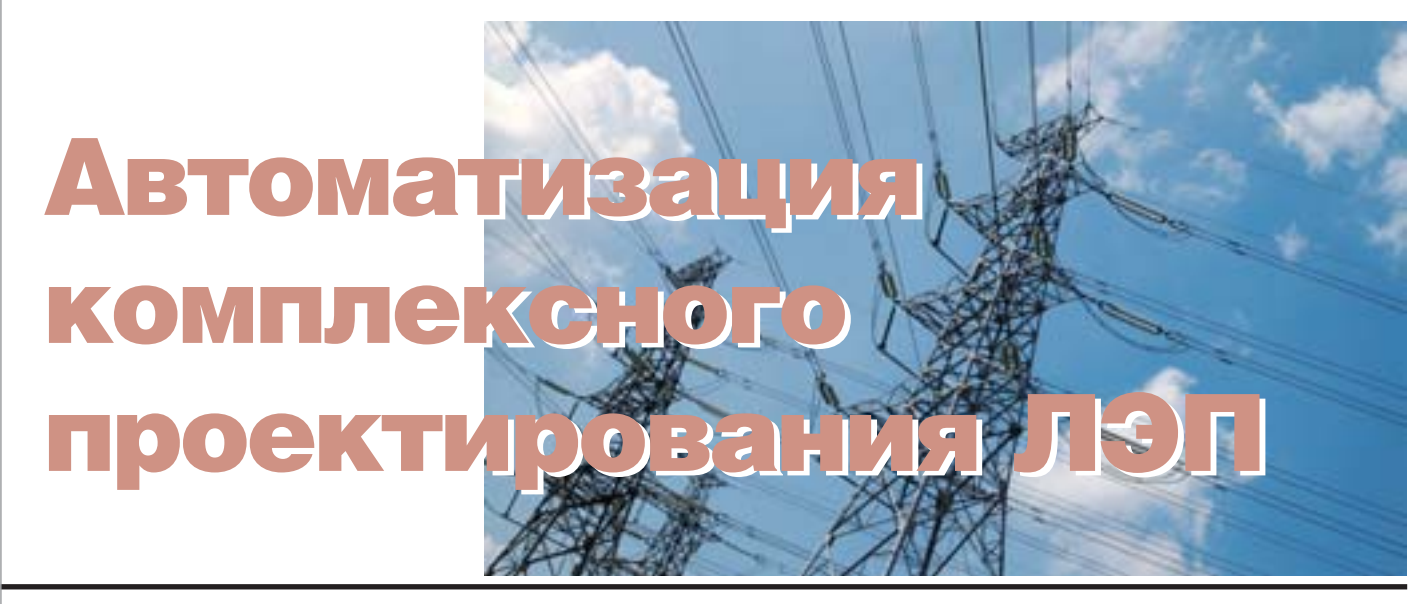

#### GeoniCS, Model Studio CS ЛЭП, Фундамент

Давно и хорошо известно, с какими трудностями связаны передача и согла сование проектных данных между отде лами, каждый из которых работает со своим специализированным САПР. Про цесс усложняется еще больше, если САПР выпущен разными производите лями и поставлялся разными поставщи ками: приходится решать проблемы им порта/экспорта данных из одного прило жения в другое, формировать исходные данные для смежного отдела… Все это касается и проектирования ЛЭП.

Специалистами компании ЗАО "Си Софт" разработано комплексное реше ние для сквозного проектирования воз душных линий электропередач (ВЛЭП) всех классов напряжения (0,4750 кВ) на базе сертифицированных программных

комплексов GeoniCS, Model Studio CS ЛЭП и программы Фундамент (рис. 1-3).

GeoniCS представляет собой про граммный продукт, работающий на плат форме AutoCAD/AutoCAD Civil 3D. Он позволяет автоматизировать проектно изыскательские работы, а его основными пользователями являются специалисты отделов изысканий и генплана.

Model Studio CS ЛЭП – единый про граммный комплекс, обеспечивающий расчет и выпуск комплекта документов при проектировании воздушных линий электропередач всех классов напряже ний (0,4750 кВ) и применяющийся на стадиях строительства, реконструкции и ремонта.

Фундамент – специализированное программное обеспечение для специали стов строительного отдела. С его помо щью рассчитываются фундаменты лю

бых конструкций, в том числе и опор ЛЭП.

Рассмотрим на примере реального проекта, как при сквозном проектирова нии ЛЭП эти программные продукты взаимодействуют друг с другом.

#### Отдел изысканий

По результатам полевых изысканий проводится камеральная обработка дан ных. На этом этапе были выполнены все измерения, получены координаты точек и ведомости оценки измерений, благода ря чему исправлены грубые ошибки по левых измерений. Для обработки изме рений применялся расчетный модуль **GeoniCS Изыскания (RGS, RGS\_PL)**, входящий в состав технологической це почки GeoniCS (рис. 4).

В модуле **GeoniCS Топоплан** по полу ченным координатам точек и примити

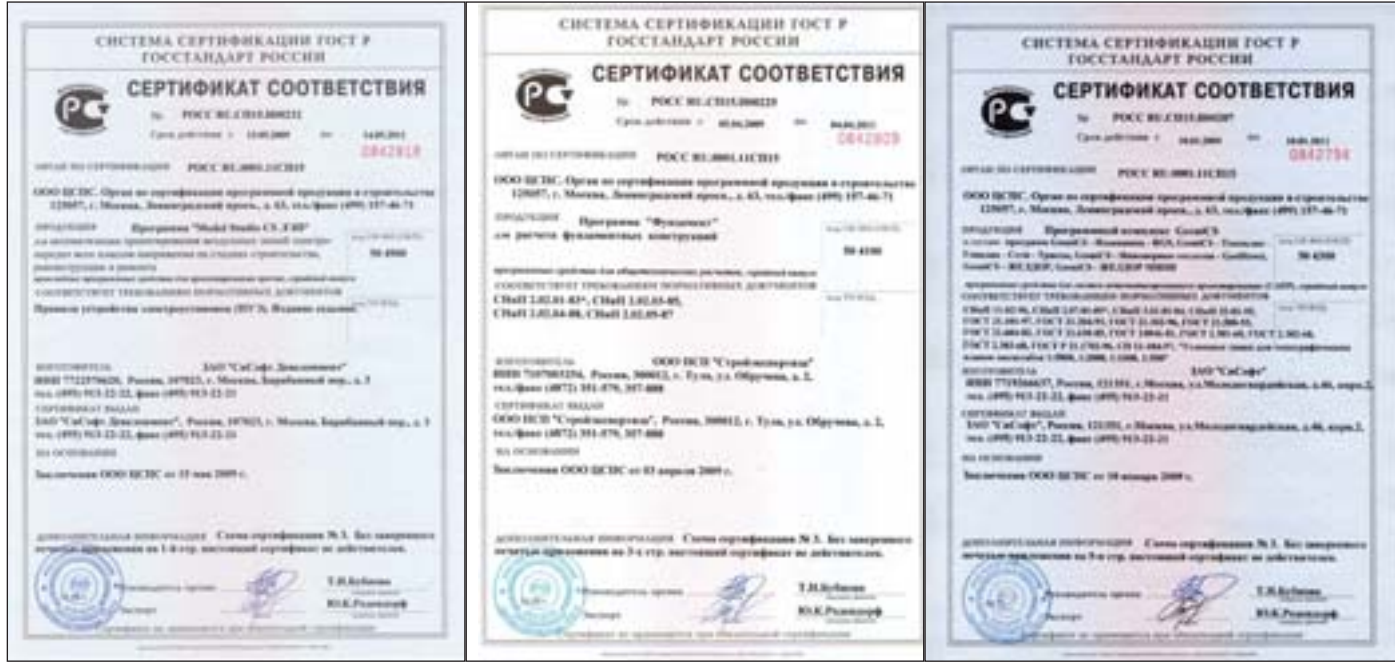

Рис. 1. Сертификат Model Studio CS ЛЭП Рис. 2. Сертификат программы Фундамент Рис. 3. Сертификат программного комплекса GeoniCS

| <b>Termine</b><br>Brd Heroveems: Reneal<br><b>Ball</b>                                                                          |                     |                   |             |                   |                |                                                |                                            |                  |                          |                                    |               |
|----------------------------------------------------------------------------------------------------|---------------------|-------------------|-------------|-------------------|----------------|------------------------------------------------|--------------------------------------------|------------------|--------------------------|------------------------------------|---------------|
| $L_{2}$ (m)<br>アアチスのバル<br>u<br>÷<br>研读<br>п,<br>-lip                                                                            | H                   | ×<br>ж<br>m       | ٠           | 黑目                | $= 0$          |                                                |                                            |                  |                          | 女空体系                               |               |
| 嘉菲<br>٠<br>王二<br>٠                                                                                                    | m                   | Towa              | <b>Wild</b> | $2 - 3 - 3$       | 314            | <b>Cas. race</b>                               | Bears, rater                               | <b>SHINE</b>     | Job, organ               | Firepreno<br>17 lost<br>X 346      |               |
| <b>IS NITEL/INDIVIDUALITY</b><br>$\frac{1}{2} \left( \frac{1}{2} \right) \left( \frac{1}{2} \right) \left( \frac{1}{2} \right)$ |                     | 1,9575            | .598        | 38,543            | 38.340         | 1377 18 29.0                                   | $^{16}$<br><b>RP 42</b>                    | 4.4%             | 1287-25' St.7            | 11710.074<br>LOOKIE, ISOCO         | 179.4 to      |
| Those front around                                                                                                    |                     | i kiri            | 34          | 36.766            | 36.761         | 1989 BC 13.37                                  | $\overline{\phantom{a}}$<br>36.37<br>32    | 12.104           | <b>HIFBITICS</b>         | LOOKIN KPA 111 FIG. ONE            | <b>UK E</b>   |
| $\blacksquare$<br>TEINMEEN JUNIOR                                                                                               |                     | <b>I MITS</b>     | 1.193       | 76, 756           | 78,252         | 340° TE<br>'sa of                              | ×<br>w<br>$\scriptstyle\rm{m}$             | 31, 704          | <b>JUNE AN' 2R.</b>      | VICES PRE 216/21-632               | 138.81        |
| ۰<br><b>Technical and Stewart crisis parameters</b>                                                                             |                     | (MP)              | 150         | 76.778            | 16,760         | 2927.127<br>47.57                              | m<br>w<br>41.07                            | 5.435            | HOT NE SZ. F             | <b>VIOLET SALE</b><br>18 84019.244 | 129.79        |
| ٠<br>×.<br>Touchattant                                                                                                    |                     | 13074             | 199         | 23.346            | 27.345         | 254<br>v<br>34.0                               | W.<br>$+1$<br>si.                          | 4.744            | Jan <sup>2</sup> 30 50 7 | (006) 754 (1170) 260               | <b>U476</b>   |
| <b>O</b> Transition Incorporations                                                                                              |                     | L'AD <sup>4</sup> | 1.335       | 24,983            | 29, 262        | 1007 AT 18.37                                  | 40 <sup>4</sup><br>37<br>×.                | $-0.226$         | IN KILT                  | 10011.216 11702.409                | 176.6         |
| all hangest stopped downs                                                                                                    |                     | <b>SETTLE</b>     | <b>TN</b>   | m1.417            | 60,475         | 1ear-<br>196.17<br>$\overline{a}$              | 74                                         | <b>B.Ret</b>     | Carry Lot Inc.           | <b>NHS 248</b><br><b>11440 980</b> | 19.4          |
| M. Sullylament richards.                                                                                                    |                     | 3077              | LSM         | 36,474            | 16,476         | <b>JAP 37 31.0</b>                             | v<br>w<br>$\overline{\phantom{a}}$<br>45.  | 14,227           | 174° 48' 25.7'           | (ODM) 376<br>11702.681             | L76.AX        |
|                                                                                                    |                     | 13079             | 1,194       | ial. Idw          | 46.472         | 340° 337<br>46.17                              | $\frac{1}{2}$<br>w.                        | 2,456            | <b>COMMERCIAL</b>        | DOME THE TELEPHONE                 | 126.54        |
|                                                                                                    |                     | Ligate            | $\sim$      | in MF             | 16 Half        | ×<br>$+4.0$<br>1 May                           | $\cdots$<br>tá.                            | 4.191            | 1867 6C A.P.             | 13146-410 131416-140               | 1961          |
| $\sim$<br>۰                                                                                                    | $\blacksquare$      | 1094              | L. MIS      | 34.766            | 30.791         | 2000<br>$\mathcal{R}$<br>$+11$                 | 45.37<br><b>TEM</b>                        | 31,000           | <b>LIMP OF A.T</b>       | DOME ITE 11490-906                 | <b>CF6.80</b> |
|                                                                                                    |                     | 300               | 2,250       | <b>Yis See</b>    | 54,566         | <b>SELM</b><br>4" 14.17                        | m<br>x                                     | 5.495            | JACP 21, 29.7            | <b>DOME 1TO ESSAY BET</b>          | 129.45        |
|                                                                                                    |                     | <b>MAG</b>        | <b>THE</b>  | <b>BALLARE</b>    | <b>as.760</b>  | mar<br>19.37<br>w                              | $\overline{a}$<br>$\rightarrow$            | 0.309            | Just LY JL P             | Given one.<br>11 EXHELL DAMA       | 176.48        |
|                                                                                                    | ٠                   | 31813             | L. Sent     | 81.118            | 49,238         | 3641.47<br>18.37                               |                                            | 4.36             | <b>TOP FILT</b>          | LOOKS, TITT   Line/L.DEI           | 139.Kg        |
|                                                                                                    |                     | 3394              | <b>TN</b>   | 40.711            | $\Delta^2$ hyp | m<br>и                                         | er.<br>$\sim$<br>$\mathbf{x}$              | 8,535            | <b>DOT UT WLT</b>        | 10047.293 111639-347               | 129.50        |
|                                                                                                    |                     | 1009              | 1.194       | 79,018            | 76.217         | ×<br>47.37<br><b>JSEF</b>                      | ×<br><b>AM</b><br>$\rightarrow$<br>154     | 3,444            | JAP 17 12.7              | 10044.706 11470.527                | 124.NL        |
|                                                                                                    | $\blacksquare$<br>٠ | <b>STAR</b>       | <b>THE</b>  | 75.541            | P6 MFH         | 19.1<br>$101 + 40$                             | <br>×                                      | 11.9 14          | joer 16 in               | 1991 791<br>(114) 91-967           | 119.3         |
|                                                                                                    |                     | 300               | <b>COM</b>  | <b>BL MG</b>      | 82, 546        | 35.67<br>w                                     | w                                          | 35,624           | DOP 117 11.7             | (CHE-496)<br>110426-140            | <b>CRAI</b>   |
|                                                                                                    |                     | <b>SORK</b>       | 1,190       | 94,423            | 94,422         | 2.IF<br>297.45                                 | <b>SIM</b><br>47<br>$\rightarrow$          | 11,445           | 3497 B 337               | <b>BRE ASSES</b> (2001)            | 124 Rp        |
|                                                                                                    |                     | <b>SERVE</b>      | <b>THE</b>  | <b>Text Trade</b> | on his         | <b>Mars</b><br>÷<br><b>State</b>               |                                            | <b>H. N. Two</b> | $m \in \mathbb{R}$ a $T$ | <b>VAND AVE</b><br>110011-074      | LPP.Rt        |
| <b>LEB</b><br>1,9000<br>$\sim$                                                                                                  | ×<br>L'Alliant &    | <b>SEWI</b>       | 1,380       | LISE 374          | 116, 973       | 360° 34' 43'                                   | v<br><b>ADF</b><br>19 46.                  | 14.627           | 2540 300 477             | LOOME WILL LETTIN 741              | 139,28        |
| Uen                                                                                                    | <b>WIFF LIST?</b>   | 309               | 11%         | 111.504           | 111 500        | 262° 41' 40.IP                                 | 40<br>o.P<br><b>War</b>                    | (0.36)           | page full ast.           | 10057-AT6 111595-ART               | 129.41        |
| Limma"<br>38.7%<br>12000                                                                                                    |                     | Lisma)            | THE         | 125, 196          | <b>LIS.600</b> | W<br>11.46.0                                   | 42.24.27<br>$\cdots$                       | 31, 19 9.11      | 364 BCNL7                | 1/41/81-111 111/880-667            | 19.3          |
| 1,900<br>2.0012 <sub>0</sub>                                                                                                    | ÷                   | L'Idrett          | 18          | 126, 504          | 129, 944       | 44.3<br>34.50<br>π                             | $\frac{1}{2}$                              | 6,854            | ストリテミしア                  | LIEUR LYN  LINKE, TOX              | 179.88        |
|                                                                                                    |                     | 1,5094            | 150         | 129, 292          | 125,241        | 262° 46' 22.17                                 | 42.20.07<br>spr-                           | 0.844            | <b>BP CBF</b>            | <b>SOUR APR IS THE TOW</b>         | 179.75        |
| 1,9815<br>"Libko                                                                                                    |                     | L'altrak          | 14          | <b>CEL-Mix</b>    | 137,986        | <b>MAL 45, RTA</b>                             | w<br>$\overline{12}$<br>W                  | Dr. Alfre        | <b>JUF 7-4L7</b>         | 1009-126 12572-MA                  | 06.2          |
| <b>RUSSELRIA</b> (1992)                                                                                                    |                     | 374               | L I for     | 14.84             | <b>CHURS</b>   | 7.16.0<br>3484                                 | $2.3^{\circ}$<br>$\cdots$<br>$\mathcal{L}$ | 31, 842          | <b>JUFIELY</b>           | VICTOR 1469<br><b>TITAL</b>        | 138.8         |
|                                                                                                    |                     | <b>SERV</b>       | 150         | 196, 128          | 146.125        | 15' 10.4<br><b>SMAP</b>                        | $\cdots$<br>$^{+}$<br>TR.IF                | 31, 641          | Har IN 18                | LESSING, PAR<br>VODAYO FRAN        | 129.99        |
|                                                                                                    |                     | Lights.           | 1.44        | 167.276           | H2.279         | 170° 40' 46.                                   | $\sim$<br>$\overline{a}$                   | 1,364            | 202 BF U. 7              | LOCATE AUGUST<br>13.2 Kilk days    | 179.46        |
| <b>LEWI</b><br>13mml                                                                                                    |                     | Listers           | 1,092       | 188,518           | 188.017        | 3600 17<br>1.2                                 | 17.7<br>apr<br>$+0$                        | 31, 940          | <b>JAAP ST 1LP</b>       | EQUIRE ALLE TETTING A DAY          | LTR.TE        |
|                                                                                                    |                     | 1.15.00           | <b>APR</b>  | 181.7%            | 141 PH         | $\rightarrow$<br><b>TOL UP</b><br><b>Mater</b> | w<br>$\cdots$<br>w                         | <b>15.54L</b>    | Hertil 4.P               | <b>GOAL AIR</b><br><b>TTMLIN</b>   | m.            |
| <b>SOFI CSIM</b>                                                                                                    | <b>L'inset</b>      | L'isla            | <b>SHE</b>  | 36,146            | 36.144         | HP 45' 27.3"                                   | $10^{\circ}$ 22.3"<br>W-                   | 14.9%            | Det believe of           | <b>ANNE TTN LLTDA AG</b>           | L26.36        |

Рис. 4. Камеральная обработка данных полевых изысканий

вам на чертеж были нанесены точечные, линейные и площадные условные знаки, выделены характерные элементы релье фа местности, отрисованы топопланше ты. Использование семантической ин формации (описаний к съемочным точ кам) и кодирования позволило автома тизировать отрисовку топознаков в чер теже (рис. 5-6).

Параллельно с отрисовкой топо планшета создана цифровая модель, на базе которой проектировщики будут расставлять опоры ЛЭП.

При анализе цифровой модели был определен характер поверхности релье фа, продуманы дополнительные меры по защите будущего объекта от воздей ствия окружающей среды, а также рас смотрены возможные варианты прохож дения трассы, что очень важно при про ектировании воздушных линий электро передачи (рис. 7). При пересечении про ектируемой высоковольтной линии с другими линейными сооружениями ис пользовались возможности GeoniCS, связанные с определением отметок в точках пересечений.

Проект, реализованный в GeoniCS, позволяет создать множество вариантов прохождения трассы. Оптимальное по ложение трассы в плане было подобрано средствами модуля **GeoniCS Трассы**. Еще один важный момент: при наличии па раллельной трассы, чтобы не разбивать новый пикетаж при выносе, можно за проектировать новую линию в заданном пикетаже.

Согласно требований к оформлению был сформирован необходимый вид по лученного профиля по рельефу, для чего использовались стили, позволяющие из менять цвета, типы линий, веса и т.д., а

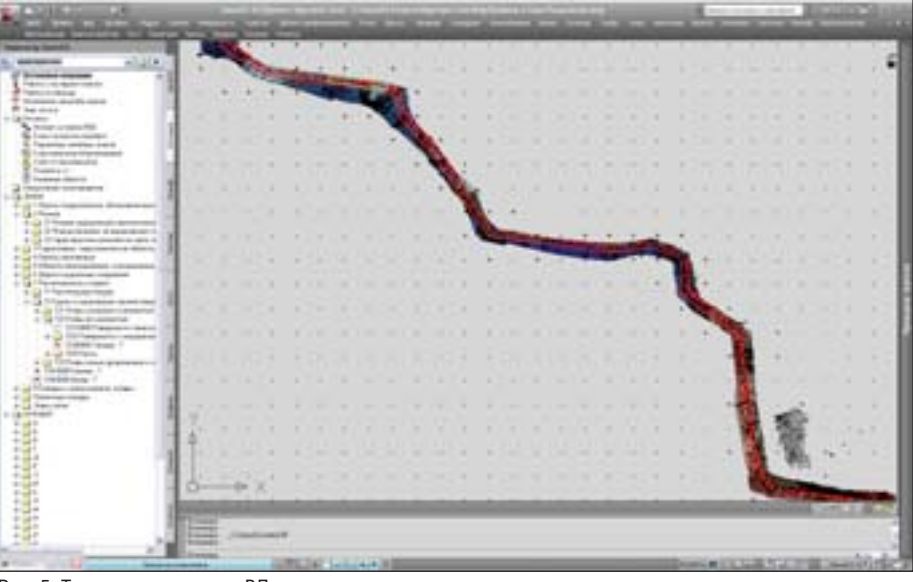

Рис. 5. Топопланшет трассы ВЛ

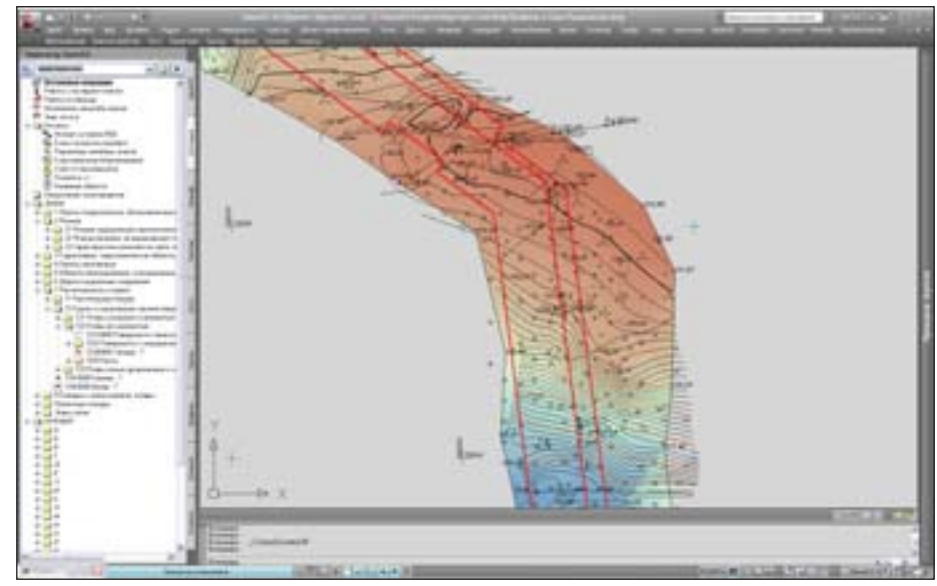

Рис. 6. Автоматическая отрисовка топознаков на плане трассы ВЛ

#### *<u> Проектирование промышленных объектов</u>*

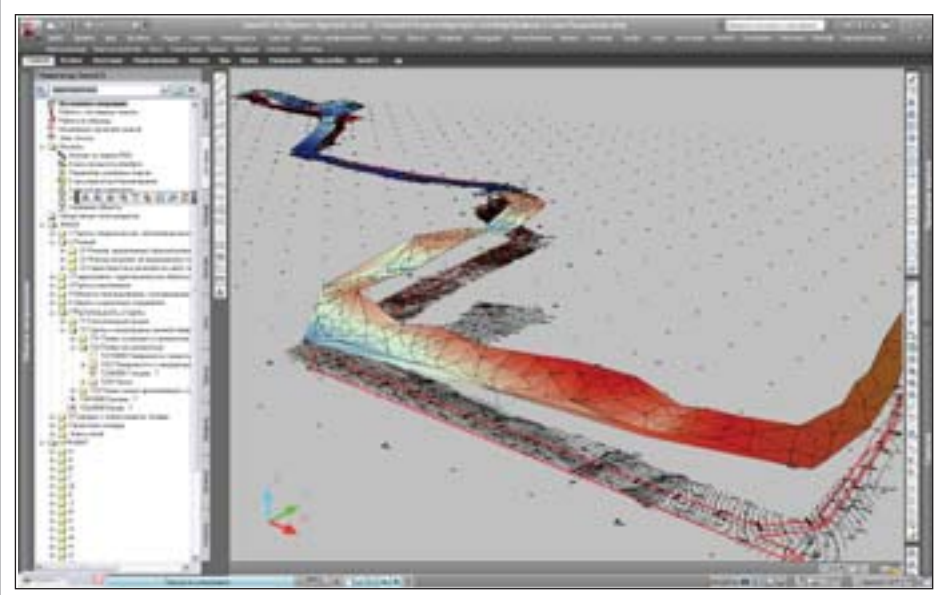

Рис. 7. Трехмерная информационная модель трассы ВЛ

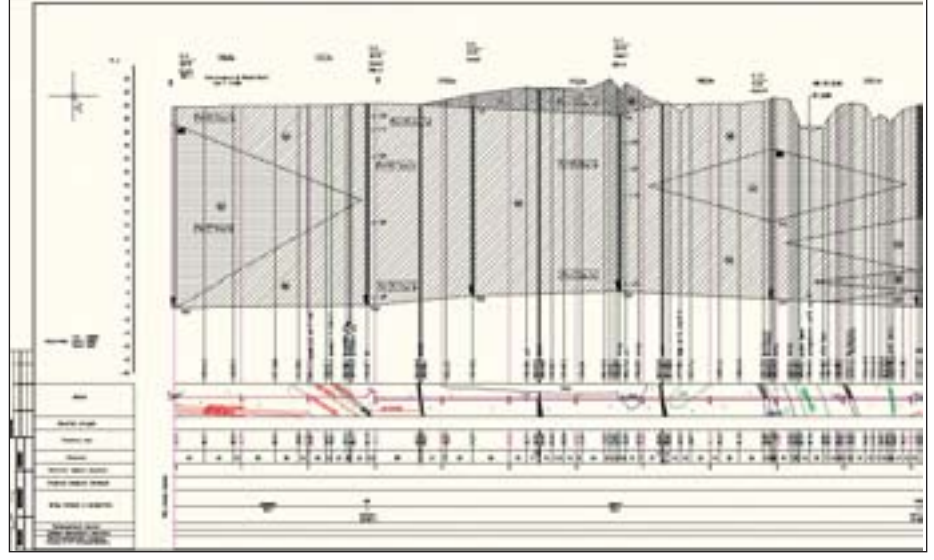

Рис. 8. Продольный разрез профиля по трассе ВЛ с данными по геологии

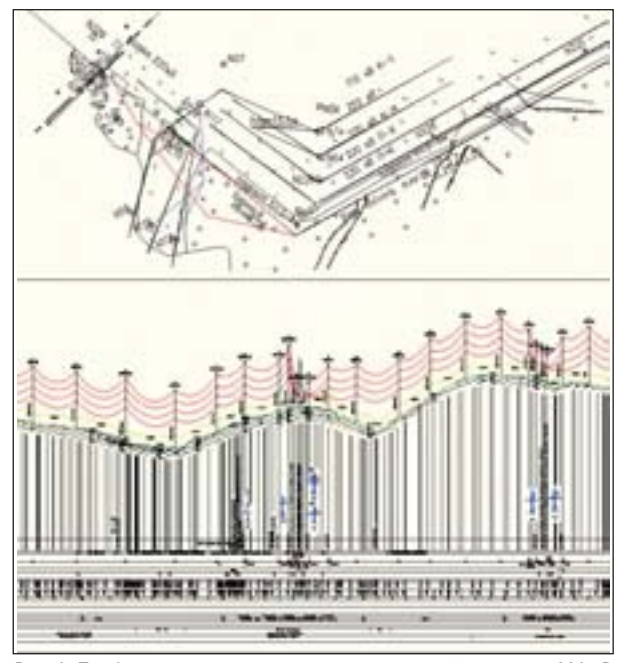

Рис. 9. Профиль и план - два представления одной трассы на 220 кВ

также подписи, которые отображают информацию о пикетаже, отметках, уклонах, пересечках, рабочих отметках...

Работа с трассами, профилями и другими объектами - геонами, в отличие от примитивов AutoCAD, дает более широкие возможности настройки отображения и автоматизации инженерных задач. При взаимодействии друг с другом такие объекты позволяют получать различные динамические подписи, таблицы, новые объекты и многое другое.

К трассам и профилям были применены ограничения по геометрии в плане, при выходе за которые на объектах отображались соответствующие уведомления.

По сути в GeoniCS имеются инструменты, позволяющие сформировать очень сложные подпрофильные таблицы, которые можно сохранить в шаблон. При формировании подпрофильной таблицы ("подвала") использовалась возможность сформировать "полоски" ситуации (плана), где блоки, тополинии и контуры способны разворачиваться относительно трассы.

На полученный профиль поверхности были выгружены данные геологии из программы GeoniCS Инженерная геология (GeoDirect) (рис. 8).

Упомянутые модули позволили многократно сократить время создания и оформления необходимой документации, а также подготовки технического задания для отдела ЛЭП.

#### Отдел ЛЭП

Полученные от отдела изысканий план и профиль с легкостью воспринимаются программным обеспечением Model Studio CS  $JJ9H - eJUH1CTBCHHJM$ , которое поддерживает в одной модели работу с планом и профилем трассы.

Приступать к работе можно с плана трассы ВЛ - это особенно актуально для сетей напряжением 0,4 кВ. Впрочем, такая возможность востребована и при проектировании других сетей, до 750 кВ включительно.

Инструменты Model Studio CS позволяют разместить анкерные опоры на плане, а также сколоть с него (указать графически) места установки анкерных опор. В результате размещения "сколки" опоры, обозначенные на плане, автоматически переносятся на профиль. На профиле производится расстановка промежуточных опор с учетом габарита ВЛ до земли и объектов, пересекающих трассу ЛЭП. Расставленные на профиле опоры размещаются на плане. Таким образом, проектировщик получает уникальную возможность работать и с планом, и с профилем (рис. 9).

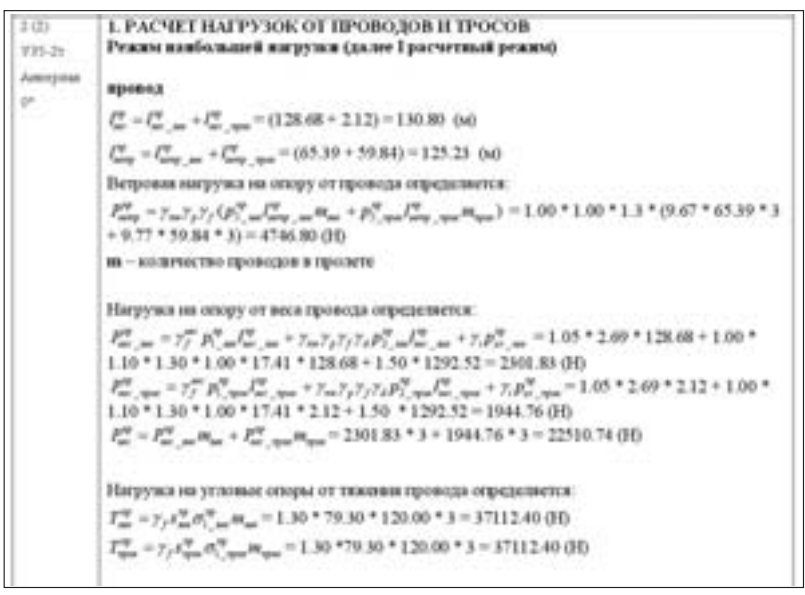

Рис. 10. Отчет по расчету нагрузок на опоры и фундаменты

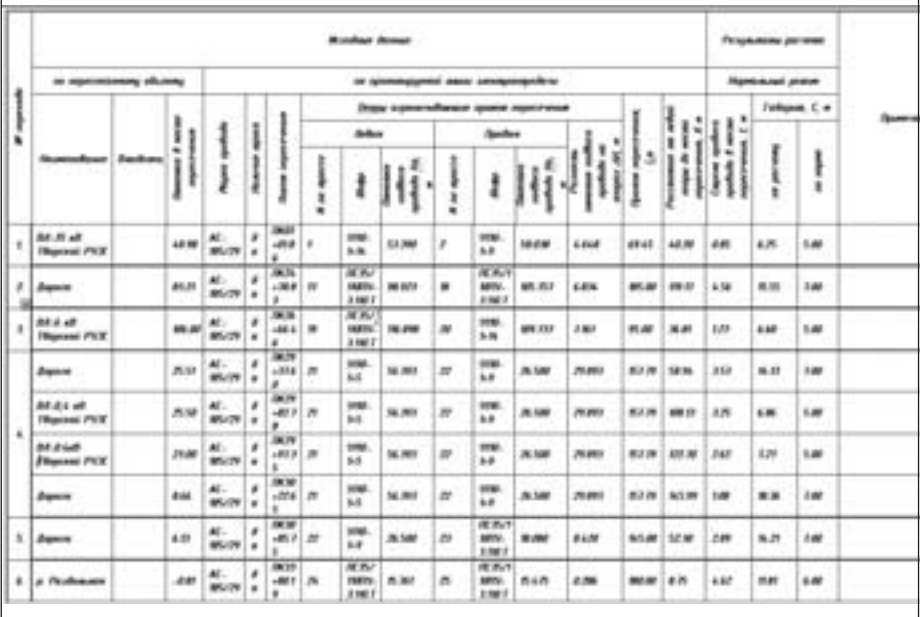

#### Рис. 11. Ведомость переходов

Разумеется, как и при работе с профилем, все оформление, необходимые налписи и полписи выполняются в плане автоматически.

Программный комплекс Model Studio CS ЛЭП выполняет все необходимые расчеты в момент установки опор на профиль и сразу отрисовывает кривые провеса провода. Иными словами, как только опоры установлены на профиль, вы можете видеть все результаты расчетов провода, нагрузки на опоры, фундаменты и т.д. Эти расчеты автоматически обновятся при перемещении опоры, ее замене на другую, замене провода или любом другом изменении.

Как пример, иллюстрирующий уникальные возможности Model Studio CS ЛЭП, можно рассмотреть журнал проверочного расчета нагрузок на опоры и фундаменты (рис. 10).

В отчете детально описано все: от тяжений провода до выбора расчетного режима и проверки максимального напряжения в нижнем поясе опоры. Такие возможности Model Studio CS позволяют устранить любые сомнения специалистов строительного отдела, касающиеся качества расчетов, и обеспечивают проектировщика неопровержимыми аргументами в защиту его решений.

Качество решения не может быть гарантировано, если не производится проверка допустимых расстояний, то есть поиск всевозможных нарушений. Программный комплекс Model Studio CS ЛЭП оснащен мощным инструментом проверки допустимых расстояний между

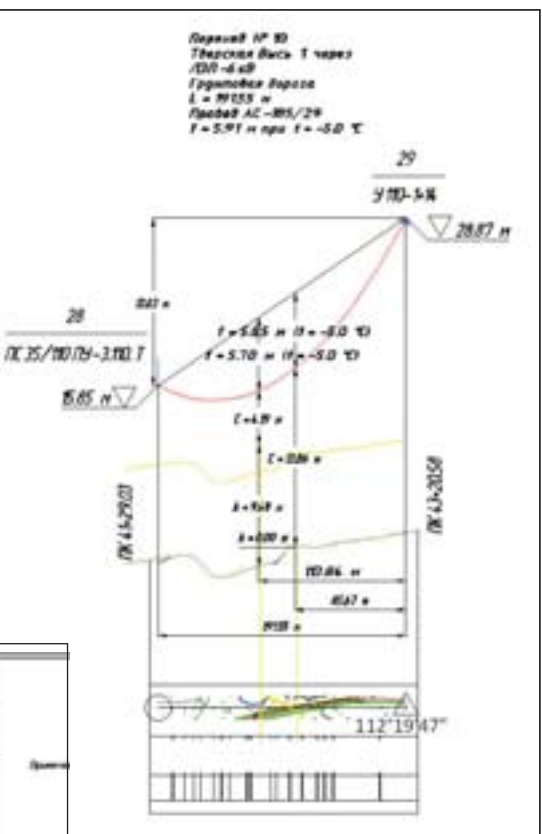

Рис. 12. Пример автоматического оформления перехода в Model Studio CS ЛЭП

объектами: опорами и пересечениями, проводами и пересечениями, проводами и грозотросом.

Программа осуществляет проверку расстояний, регламентируемых ПУЭ-7. анализирует расстояния между объектами и фиксирует факты нарушений.

Информация о всех обнаруженных коллизиях выводится графически и в табличном виде. По желанию проектировщика проверку на предмет коллизий можно выполнить в любой момент: постоянно контролируя и корректируя результаты работы, удается добиться высокого качества проекта.

Крайне трудоемкой и очень важной задачей при выпуске проектной документации по ЛЭП является оформление перехода линии электропередач через объекты различного значения. Model Studio CS ЛЭП формирует ведомость переходов автоматически.

Инструменты Model Studio CS ЛЭП, формирующие ведомость переходов, могут использоваться на любом этапе для принятия решений и их проверки, а при выпуске проекта позволяют сформировать высококачественные документы (рис. 11-12).

Для пользователя Model Studio CS ЛЭП самый легкий из этапов работы формирование выходной документации: специальные функции обеспечивают быстрый (нажатием одной кнопки) вы-

#### *<u> Проектирование промышленных объектов</u>*

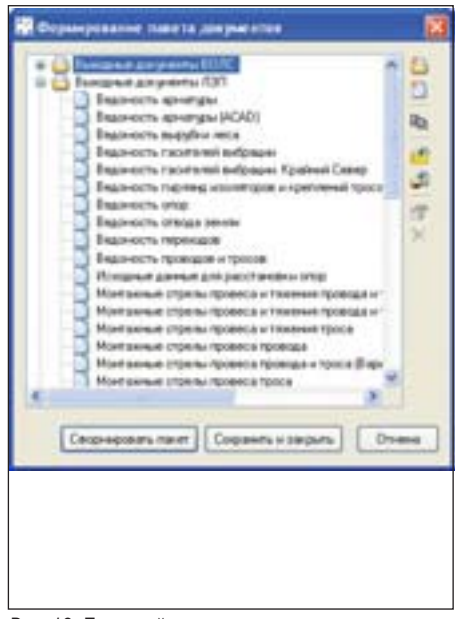

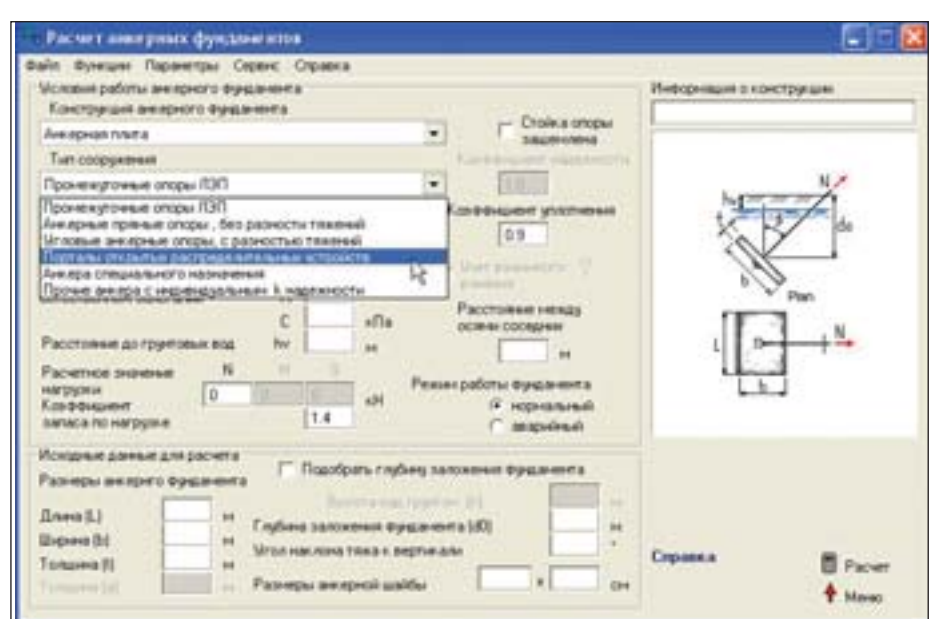

Рис. 13. Пакетный вывод документов

вод как отдельных документов, так и целого пакета (рис. 13).

Очень важно и то, что выходная документация может быть настроена под требования смежного проектного отдела, которым в нашем случае является строительный отдел. По итогам работы программы было сформировано техническое задание для расчета и выбора фундаментов под опоры ВЛ.

#### Строительный отдел

Информацию по расчету нагрузок на фундаменты опор ЛЭП принимает разработанное ООО ПСП "Стройэкспертиза" программное обеспечение Фундамент.

Специалисту строительного отдела достаточно подгрузить в программу данные по нагрузкам на фундамент, которые рассчитаны в Model Studio CS ЛЭП для каждого типа опор - анкерных, анкерно-угловых, промежуточных и т.д. Далее нажимается только одна кнопка, и программа выполняет подробный расчет - на его основе делаются выводы о возможности применения выбранного типа фундамента для данной климатической зоны и данного типа опоры.

В программе Фундамент реализованы все без исключения расчеты СНиП 2.02.02-83\* "Основания зданий и сооружений", СП 50-101-2004 "Проектирование и устройство оснований и фундаментов зданий и сооружений", СНиП 2.02.03-85 "Свайные фундаменты", СП 50-102-2003 "Проектирование и устройство свайных фундаментов", СНиП 2.02.05-87 "Фундаменты машин с динамическими нагрузками" и почти все расчеты СНиП 2.02.04-88 "Основания и фундаменты на вечномерзлых грунтах",

Рис. 14. Расчет анкерных фундаментов

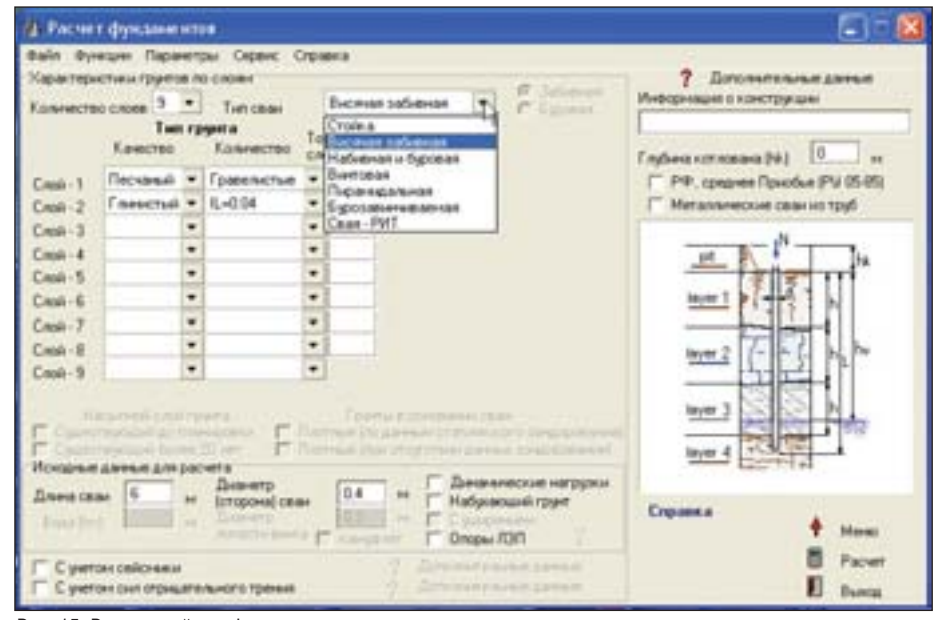

Рис. 15. Расчет свайных фундаментов

в том числе теплотехнические. Кроме того, осуществляется ряд востребованных расчетов, не входящих в СНиП (рис. 14-15).

#### Заключение

Решения компании CSoft Development и ее партнеров, выстроенные специалистами ЗАО "СиСофт" в гармоничную технологическую линейку, позволяют комплексно автоматизировать сложную задачу проектирования ЛЭП: от изысканий до выпуска всей необходимой проектной документации.

В этой статье мы рассмотрели лишь инженерные инструменты, обеспечивающие выпуск проекта, но было бы несправедливо не упомянуть, что комплексные решения CSoft Development охватывают и документооборот: все продукты могут интегрироваться в систему TDMS.

В заключение хотелось бы еще раз подчеркнуть, что комплексные решения на базе Model Studio CS ЛЭП позволяют существенно уменьшить число ошибок, возникающих при передаче информации из модуля в модуль, из программы в программу. Так обеспечивается по-настоящему высокое качество всего проекта.

> Степан Воробьев, Юрий Курило  $CSoft$ Тел.: (495) 913-2222 E-mail: vorobev@csoft.ru, kurilo@csoft.ru

## проектирование без проблем **Model Studio CS**

- Удобная единая среда проектирования для всех линий от 0,4 до 750 кВ
- Интеграция с программами для изыскателей
- Автоматический расчет монтажных стрел и тяжений провода и троса
- Систематический расчет проводов
- Автоматическая и ручная расстановка опор
- Интерактивное поведение опор на профиле
- Интерактивный табличный редактор
- Автоматический расчет мест установки гасителей вибрации
- Работа с планом и взаимоувязка с профилем
- Проверка коллизий. Автоматический расчет и оформление переходов
- Ведомости опор, гирлянд изоляторов, спецификаций оборудования, изделий и материалов и т.д.
- Конструктор гирлянды и наборов арматуры. Ведомость гирлянд и изоляторов. Автоматический расчет числа изоляторов
- Автоматический расчет вырубки просеки. Ведомость вырубки просеки. Нанесение результатов расчета на план
- Автоматический расчет нагрузок на фундаменты. Выдача отчета по нагрузкам в виде записки с формулами, промежуточными расчетами и окончательными результатами
- Установка дополнительного оборудования на опоры
- Уникальная база данных оборудования, изделий и материалов
- l. Интеграция с документооборотом
- Разработано для России, не требует адаптации
- Сертификат соответствия № РОСС RU СП15 Н00232
- Работа с версиями AutoCAD 2011/2010/2009/2008/2007

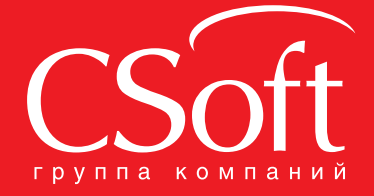

Москва, 121351, Молодогвардейская ул., д. 46, корп. 2<br>Тел.: (495) 913-2222, факс: (495) 913-2221 Internet: www.csoft.ru E-mail: sales@csoft.ru

Владивосток (4232) 22-0788 Волгоград (8442) 26-6655 Воронеж (4732) 39-3050 Днепропетровск 38 (056) 371-1090 Екатеринбург (343) 237-1812 Иваново (4932) 33-3698 Казань (843) 570-5431 Калининград (4012) 93-2000 Краснодар (861) 254-2156

Нижний Новгород (831) 430-9025 - HARMATH TOM DOCT 1, 400-2020<br>- Омск (3812) 31-0210<br>- Омск (3812) 31-0210<br>- Пермы (342) 235-2585<br>- Ростов-на-Дону (863) 206-1212<br>- Самара (846) 373-8130 Санкт-Петербург (812) 496-6929<br>Тюмень (3452) 75-7801<br>Хабаровск (4212) 41-1338 Ярославль (4852) 42-7044

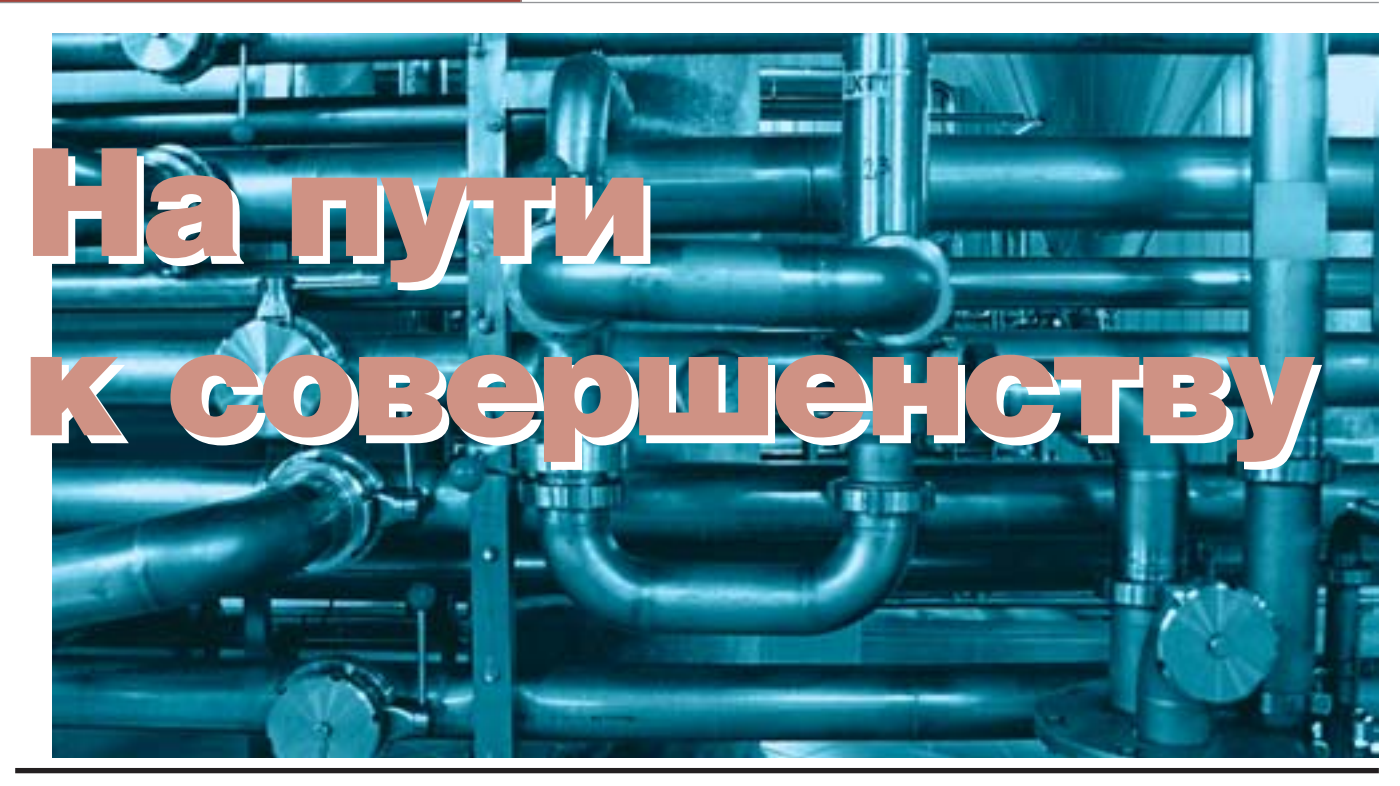

рограмма Model Studio CS Трубопроводы получает все большее признание инженеров. Уже сейчас предоставляя проектировщику все необходимое, она продолжает развиваться, стремиться к совершенству. Разработчики стараются сделать ее максимально удобной в использовании, легкой в освоении, позволяющей автоматизировать процесс проектирования, свести к минимуму временные затраты, связанные с построением трехмерной модели и получением необходимой документации. Используется как собственный опыт разработчиков в области 3D-проектирования, так и предложения, отзывы и замечания специалистов, работающих с программой.

При построении модели наиболее трудоемкими процессами являются создание нового оборудования, пополнение базы данных (если в том возникает необходимость), подготовка модели к выпуску документации (проверка полноты и актуальности введенных данных). Новые возможности программы в сочетании с уже имеющимися позволяют существенно ускорить эти процессы.

#### Работа с 3D-объектами Model Studio CS Трубопроводы

Встроенный в программу редактор параметрической графики позволяет создавать объекты практически любой сложности. Создание объектов осуществляется на основе примити-

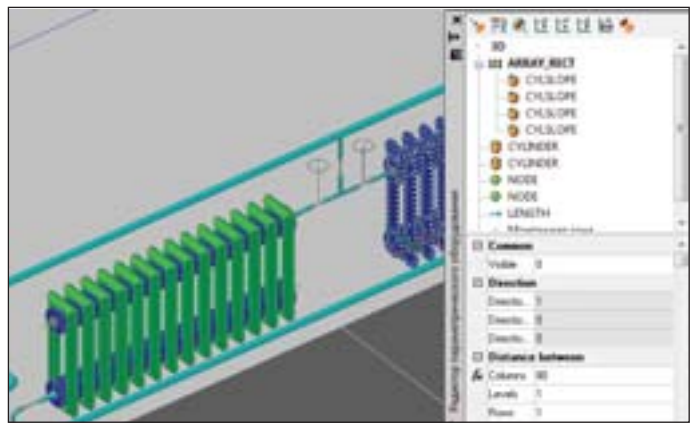

Редактор параметрического оборудования. Использование массивов

вов, причем помимо стандартных примитивов (цилиндр, параллелепипед, конус и т.д.) возможно использование тел вращения и выдавливания. Работа с массивами и группами примитивов облегчает построение объектов с повторяющейся структурой (элементы эстакады, ограждения, опоры оборудования, а также многое другое). Созданное в редакторе оборудование является параметрическим, то есть при изменении параметров, характеризующих размеры оборудования, меняется и его отображение в модели.

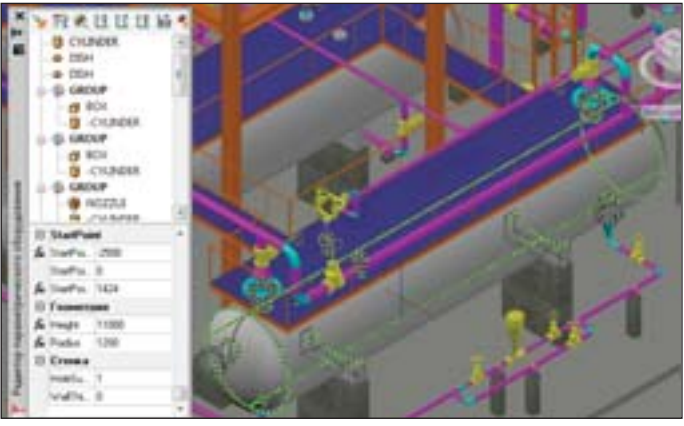

Редактор параметрического оборудования. Группы примитивов

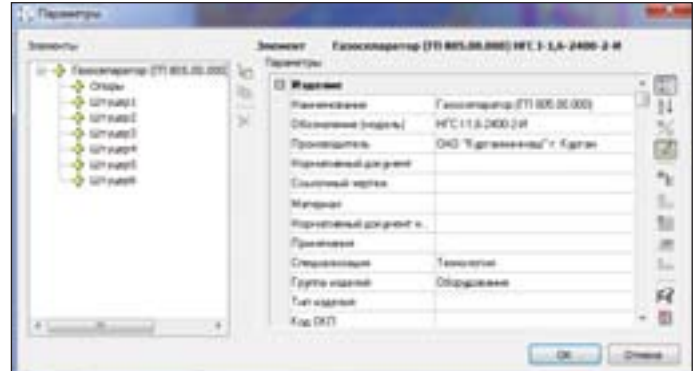

Свойства объектов. Создание подчиненной структуры объекта

Построение объектов осуществляется непосредственно в пространстве модели, что позволяет более четко представить необходимую структуру оборудования, расположение его частей в пространстве. Полученное оборудование можно сохранить в базе данных для его использования в следующих проектах.

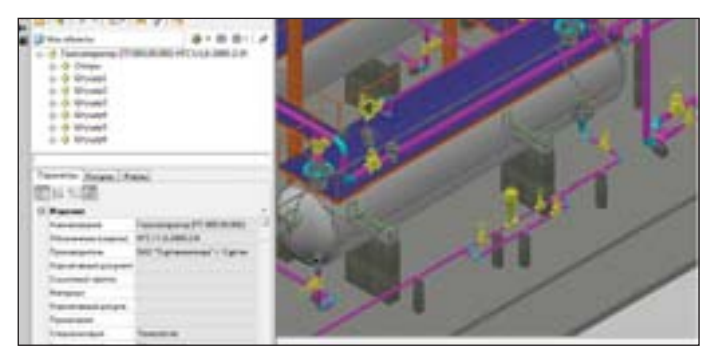

Сохранение параметрического объекта в базу данных

Если проектируется нестандартное оборудование, инженер может воспользоваться стандартными примитивами AutoCAD, "собрать" из них объект, а затем объединить их в оборудование Model Studio CS. Полученному оборудованию можно присвоить любое имя, а также любой перечень параметров для его описания. Кроме того, очень полезной будет функция добавления одного параметрического оборудования в другое. С ее помощью можно добавить, например, штуцер к емкости, а также собрать оборудование из отдельных конструктивных элементов, таких как обечайка, днища, штуцеры и т.д.

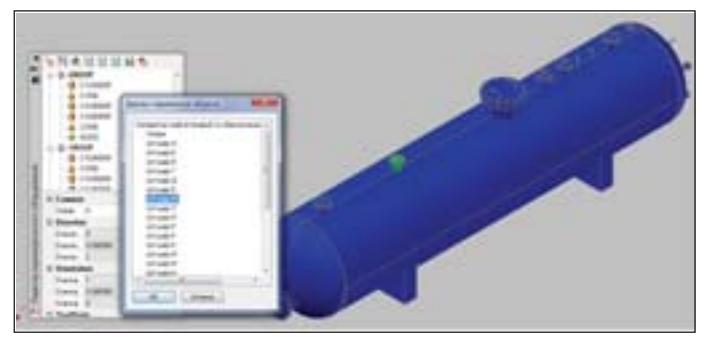

Добавление штуцеров параметрическому оборудованию

Мастер оборудования, работающий на основе блоков AutoCAD, в свою очередь позволяет создать оборудование Model Studio CS непосредственно на чертеже модели, без необходимости сохранять его в базе данных.

В дополнение к этому стоит отметить, что Model Studio CS Трубопроводы без проблем работает с объектами, созданными в других CAD-приложениях, а также объектами, экспортированными в формат, поддерживаемый AutoCAD. Эти объекты (например, модели оборудования из Autodesk Inventor или 3D-

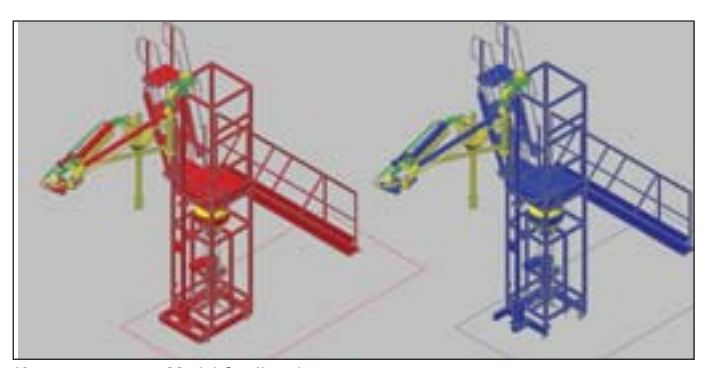

Использование в Model Studio оборудования, созданного из примитивов AutoCAD (справа - исходный объект, слева - объект Model Studio)

модели оборудования с сайтов-каталогов заводов-производителей) можно с легкостью сохранить в базе данных и использовать в дальнейшей работе.

Не оставлены без внимания и вопросы создания 3D-графики элементов трубопровода. Элемент любой формы можно создать в редакторе параметрического оборудования (с учетом шаблона структуры нужного типа объекта). А затем, используя функцию преобразования из оборудования в деталь трубопровода, получить готовый элемент и сохранить его в базе данных. Для удобства редактирования подобной графики можно воспользоваться обратной функцией преобразования детали трубопровода в оборудование.

#### Проектирование трубопроводов в Model Studio CS Трубопроводы

Для выполнения этого этапа проектирования Model Studio CS Трубопроводы вооружен всем необходимым функционалом. Мы уже не раз рассказывали об уникальной функции эскизирования трубопроводов, позволяющей даже при отсутствии точных данных о типоразмерах элементов трубопровода выполнять необходимую трассировку. Эта возможность существенно облегчает и ускоряет процесс проектирования с учетом отечественной специфики в данной области, что позволяет уже на ранней стадии выполнения проекта представить заказчику предварительную модель или чертежи компоновочного решения с обвязкой технологическими трубопроводами.

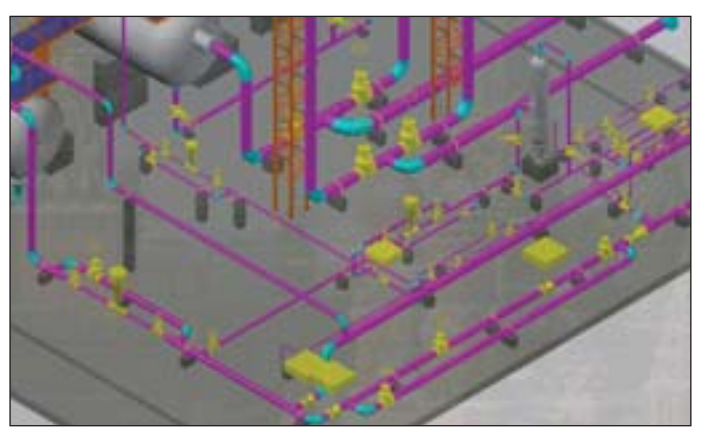

Система трубопроводов в Model Studio CS Трубопроводы

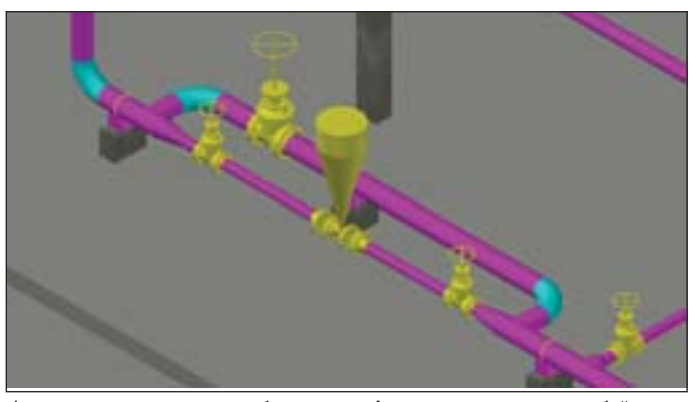

Функции редактирования трубопроводов. Автоматическое создание байпасов

Всевозможные "удобства", такие как автоматическая вставка переходов, координатные фильтры, автоматическое построение уклонов, байпасов, п-образных переходов, z-образных участков, трассировка со смещением, с привязками к углам помещения и многое другое делают процесс трассировки трубопроводов поистине увлекательным занятием. Быстро отредактировать трассу трубопровода помогут функции копирования, перемещения, вращения трубопроводов.

#### **ПРОЕКТИРОВАНИЕ ПРОМЫШЛЕННЫХ ОБЪЕКТОВ**

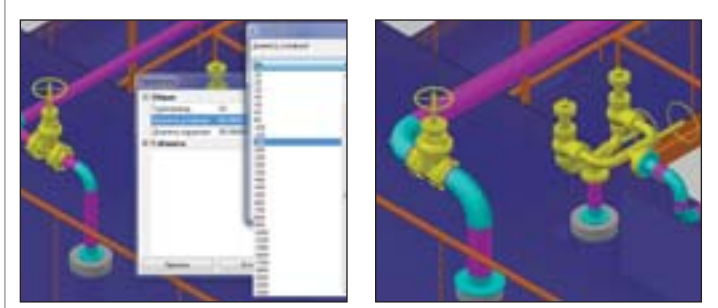

Редактирование свойств трубопровода. Изменение диаметра

Изменить характеристики трубопровода (как геометрические, так и технологические) можно в любой момент. При смене диаметра какого-либо элемента программа автоматически проверит возможные последствия этого изменения для других участков трубопровода и предложит варианты дальнейшего редактирования.

Для более тщательной проверки состава трубопроводов и оборудования в модели перед выпуском документации будет удобно воспользоваться функцией Спецификатор. Она позволяет в текущем режиме просмотреть, а при необходимости и отредактировать характеристики оборудования, изделий и материалов в формате требуемого отчетного документа - например, спецификации. Это, во-первых, уменьшает количество возможных неточностей и ошибок в окончательном документе, так как в Спецификаторе отображается та же информация, что и в будущем документе, а во-вторых, позволяет проверить в табличном режиме весь состав модели. Далее с легким сердцем и уверенностью в правильности построенной модели можно генерировать всю необходимую документацию.

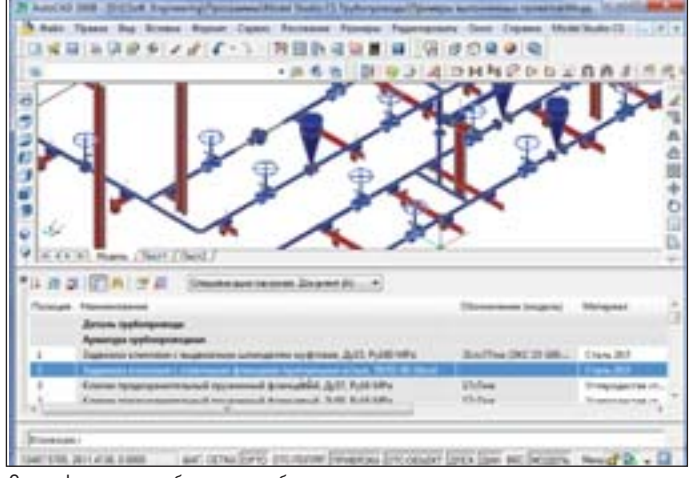

Спецификатор - табличное отображение состава модели проекта

#### **Навигатор**

Навигатор существенно расширяет возможности управления моделью и ее контроля в Model Studio CS. С использованием Навигатора можно осуществлять поиск необходимых объектов модели, просмотр и редактирование их свойств.

Отображение объектов модели происходит на основе выбранного профиля настроек Навигатора (как и многое другое в Model Studio CS, профили могут настраиваться пользователями самостоятельно - в этом еще один неоспоримый плюс программы). Процедура настройки профилей имеет много общего с процедурой создания выборок и классификаторов в базе данных.

В диалоговом окне Навигатора выводится весь перечень параметров, принадлежащих выбранному объекту. Параметры доступны для просмотра и редактирования, а сам перечень представляется либо в виде раскрывающегося дерева, либо в виде таблицы - как сочтет более удобным пользователь.

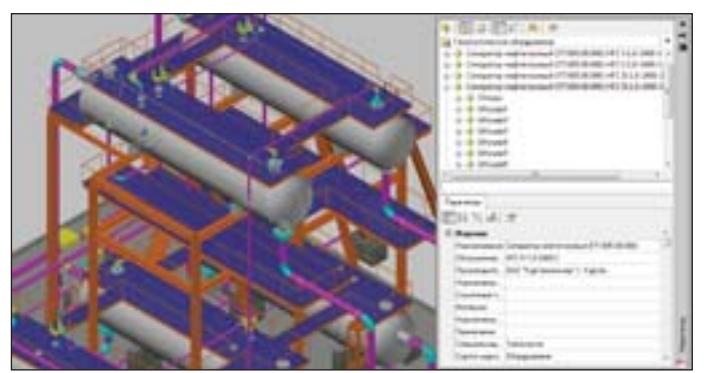

Навигатор. Просмотр перечня оборудования

Выбранный в Навигаторе объект можно быстро найти среди всего множества объектов модели. Работает и обратная связь: если выделить объект в модели, то он будет подсвечен в диалоговом окне Навигатора.

Использование Навигатора позволяет просмотреть результаты проверки коллизий непосредственно на модели в рабочем пространстве Model Studio CS Трубопроводы, что является важным преимуществом для проектировщиков. Кроме того, можно осуществить просмотр трубопроводов по номеру технологической линии. Детали трубопроводов отображаются в отдельном списке, подчиненном выбранной линии.

| <b>NERVICE AT A</b>                                                                                                    |  |
|----------------------------------------------------------------------------------------------------|--|
| Light for economy                                                                                                    |  |
| $= 29.1$                                                                                                    |  |
| M Promissionarizmentel classed bocanismi torquined 4 1245-1566. Tringeamer cars, Av 991-Andre 125                                                                                                    |  |
| e-componentation 1946 Hospitalistics (b) (19) (etc.) (1)<br><b>Party in Children Inc.</b>                                                                                                    |  |
| 1 Tourist Loomson   Christian Edmund Upday hand Else stead baner Stiller Triangeries (to by 20 13)                                                                                                    |  |
| B. Onsje stjetcher Helynol Notchines Women Dylungesian 159-67-621. Helsheltspreament Hutu 22 + 231 June + 21                                                                                                  |  |
| 1 Tyylla character became in reproductive program 2566 Francisco Date 2p + 29 Date + 29                                                                                                    |  |
| A Roway restaud tomograph area. 1430-67. Visual person room. Zee 1961 Zees a 198                                                                                                    |  |
| A Constraint company and a company of a company of the company of the Constant Constraint Constraint Construction<br>6 County (Grandel Aproximate Mann. 1-230-62). Homographics (Gots. 2): + 150 Senior + 159 |  |
| 6 Oraga kisimyowa chiinanza hamokorewa am taylangia agas 159-47-421. Hasacimi qota waxa 16 Az 120 Sang 127                                                                                                    |  |
| All Tychs changes because has a book of the complete company of the U.S. or the company of the Content of the                                                                                                 |  |
| ÷                                                                                                    |  |
|                                                                                                    |  |
| <b><i><u>Reserves</u></i></b>                                                                                                    |  |
| 即日加速日本                                                                                                    |  |
| <b><i><u>Rigidae</u></i></b>                                                                                                    |  |
| Flammensen Tadforreskunderungsmannsnamnsmann                                                                                                    |  |
| Divisional 75M                                                                                                    |  |
| <b>Techniquiti.</b>                                                                                                    |  |
| Handlers, 7418 917-2004                                                                                                    |  |
|                                                                                                    |  |
| Detroited v.                                                                                                    |  |
| Tungai seletak  Tahawasan kaka titarik                                                                                                    |  |
| Marques Cros.20                                                                                                    |  |
| <b>TELEVISTANCE</b>                                                                                                    |  |
| Terestreet                                                                                                    |  |
| Departuits, Tenerativenue techniqueses                                                                                                    |  |
|                                                                                                    |  |

Навигатор. Просмотр деталей трубопровода по номеру технологической линии

В случае, если объект Model Studio содержит подчиненные элементы, Навигатор предоставляет пользователю возможность самостоятельно выбрать вариант их отображения: в виде раскрывающегося списка, отдельной папки или же не показывать совсем. Так, например, можно отобразить все узлы подключения оборудования (штуцеры по наименованию).

Таким образом, пользователь в текущем режиме работы с моделью получает всю необходимую информацию об ее объектах и их параметрах.

#### База данных Model Studio CS Трубопроводы

База данных Model Studio CS Трубопроводы постоянно пополняется новыми данными, проверяется наличие необходимых параметров, настроек. Все обновления сохраняются в базе данных на сервере обновлений компании CSoft. Авторизованные пользователи могут зайти на этот сервер, просмотреть обновления и скачать нужную информацию.

Менеджер библиотек стандартных компонентов Model Studio CS Трубопроводы также развивается. Внедряются новые

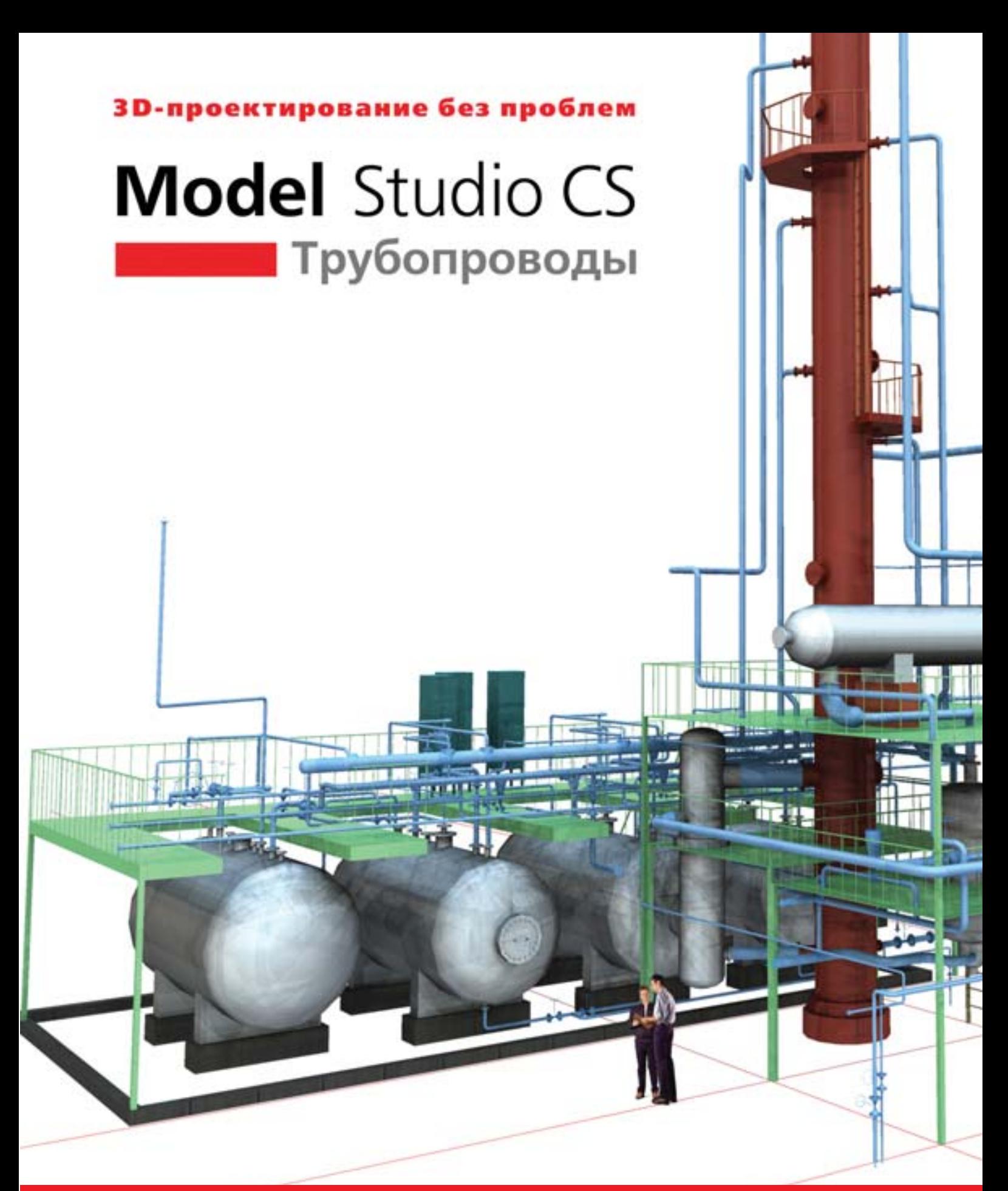

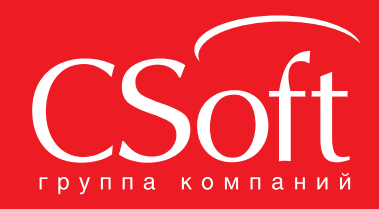

Москва, 121351, мюсква, 121351,<br>Молодогвардейская ул., д. 46, корп. 2<br>Тел.: (495) 913-2222, факс: (495) 913-2221<br>Internet: www.csoft.ru E-mail: sales@csoft.ru

Владивосток (4232) 22-0788 Волгоград (8442) 26-6655 Воронеж (4732) 39-3050 Днепропетровск 38 (056) 371-1090 Екатеринбург (343) 237-1812 Иваново (4932) 33-3698 Казань (843) 570-5431 Калининград (4012) 93-2000 Краснодар (861) 254-2156

Нижний Новгород (831) 430-9025 Thosocial (1931)<br>
Monocial (1932)<br>
OMCK (3812) 31-0210<br>
Teplus (342) 235-2585<br>
Poctos-Ha-Дону (863) 206-1212<br>
Camapa (846) 373-8130 Самира (очо) это-этом<br>Санкт-Петербург (812) 496-6929<br>Тюмень (3452) 75-7801<br>Хабаровск (4212) 41-1338<br>Ярославль (4852) 42-7044

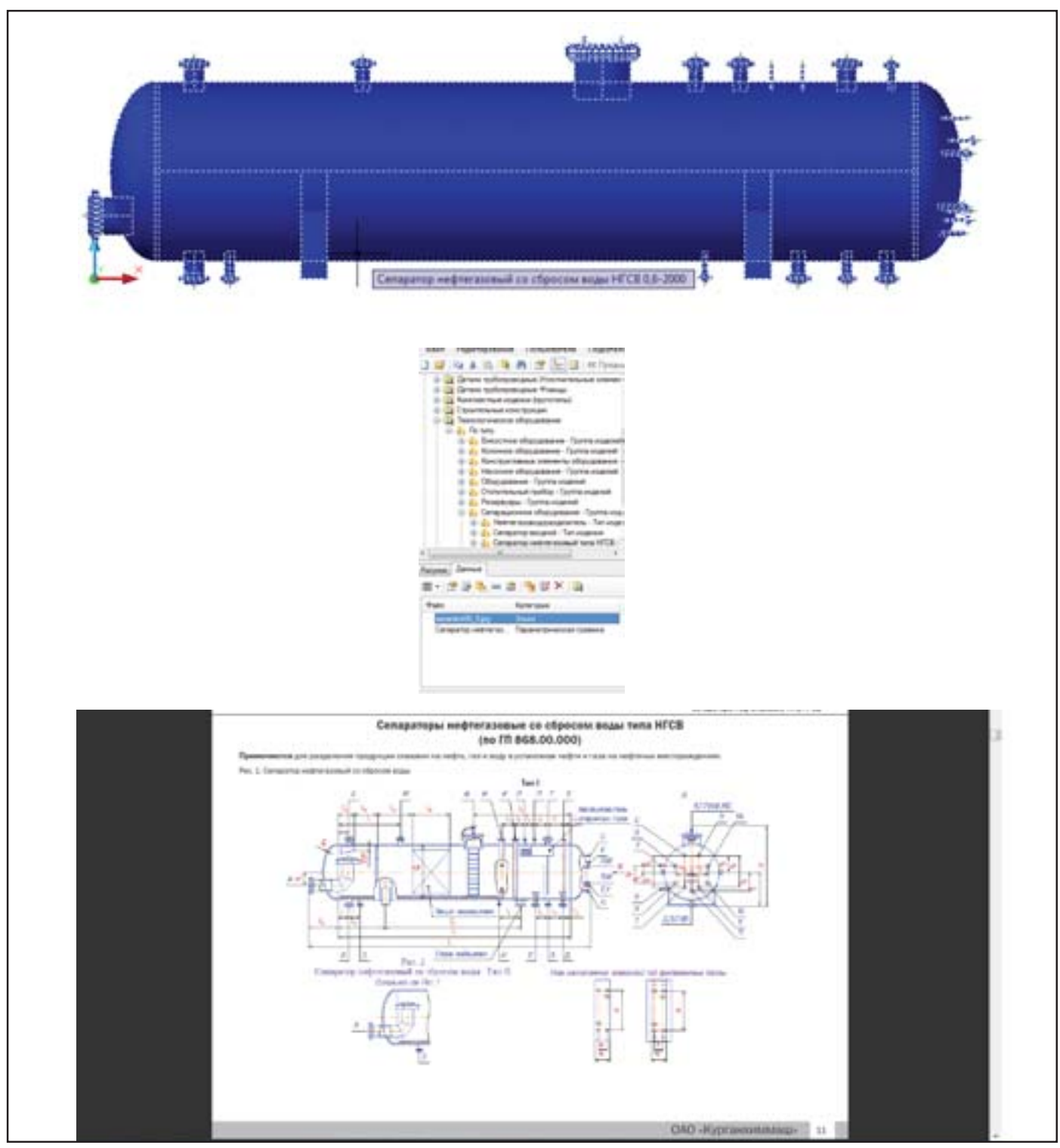

База данных. Привязка к объектам различного типа документации (на рисунке – добавление каталога оборудования)

технологии, призванные повысить скорость обмена информа цией, а следовательно, и скорость работы самого менеджера. Появляются новые функциональные возможности. Напри мер, теперь поддерживается привязка различных типов доку ментации (чертежей, альбомов конструкций, нормативной документации и др.) к одному объекту базы или группе объек тов. Доступ к ссылкам на всю документацию сохраняется на вкладке *Файлы* диалогового окна свойств объекта. Таким обра зом, выбрав объект, можно "не отходя от кассы" просмотреть всю необходимую сопроводительную документацию по нему, что, согласитесь, очень удобно и информативно.

Я постарался вкратце описать наиболее яркие, на мой взгляд, изменения в программе Model Studio CS Трубопрово ды. Со множеством других новшеств вы, уважаемые читатели, пользователи программы Model Studio CS Трубопроводы, мо жете ознакомиться, установив актуальную версию продукта.

> *Алексей Крутин, ведущий специалист технологического отдела CSoft Engineering Email: Krutin@csoft.ru*

### АРХИТЕКТУРА и СТРОИТЕЛЬСТВО

## nanoCAD Стройплощадка – новое решение старых задач

Начале декабря 2010 года компа-<br>ния "Нанософт" объявила о вы-<br>стройплощадка 2.0 на базе<br>nanoCAD 2.0. Сразу отметим, что версия ния "Нанософт" объявила о вы ходе новой программы nanoCAD Стройплощадка 2.0 на базе 1.0 под платформу nanoCAD по техничес ким причинам не выпускалась: существо вала только СПДС Стройплощадка 1.0 – версия под платформу AutoCAD. В связи с этим было принято решение о выпуске версии 2.0 под nanoCAD и AutoCAD. Спе циализированный функционал этих про грамм идентичен. Разница заключается лишь в том, что СПДС Стройплощадка устанавливается на СПДС GraphiCS как приложение, а nanoCAD Стройплощадка является самостоятельным единым дис трибутивом, в который входят nanoCAD и nanoCAD СПДС.

Перед знакомством с функциями программы погрузимся ненадолго в предметную область, где она работает.

В настоящее время правила разработ ки строительной документации по таким разделам, как ПОС (Проект организации строительства) и ППР (Проект производ ства работ), регламентируются СНиП 12 012004. Он распространяется на строи тельство новых и реконструкцию сущест вующих объектов недвижимости, а также на ремонт эксплуатируемых зданий и со оружений. Если перечислять документа цию, входящую в состав ПОС, то, соглас но СНиП, получится следующий список:

- мероприятия по обеспечению в про цессе строительства прочности и ус тойчивости возводимых и существу ющих зданий и сооружений;
- для сложных и уникальных объек тов – программы необходимых ис

следований, испытаний и режим ных наблюдений, включая органи зацию станций, полигонов, измери тельных постов и т.п.;

- решения по организации транспорта, водоснабжения, канализации, энер госнабжения, связи, решения по воз ведению конструкций, осуществле нию строительства в сложных при родно-климатических, а также стесненных условиях;
- мероприятия по временному ограни чению движения транспорта, изме нению маршрутов;
- ситуационный план строительства с расположением мест примыкания к железнодорожным путям, речных и морских причалов, временных посе лений и т.п.;
- порядок и условия использования и восстановления территорий, распо ложенных вне земельного участка, принадлежащего застройщику (за казчику), – в соответствии с установ ленными сервитутами;
- календарный план строительства с учетом сроков действия сервитутов на временное использование чужих территорий<sup>.</sup>
- перечень работ и конструкций, пока затели качества которых влияют на безопасность объекта и в процессе строительства подлежат оценке соот ветствия требованиям нормативных документов и стандартов, являющих ся доказательной базой соблюдения требований технических регламентов;
- сроки выполнения незавершенных (сезонных) работ, порядок их при емки;

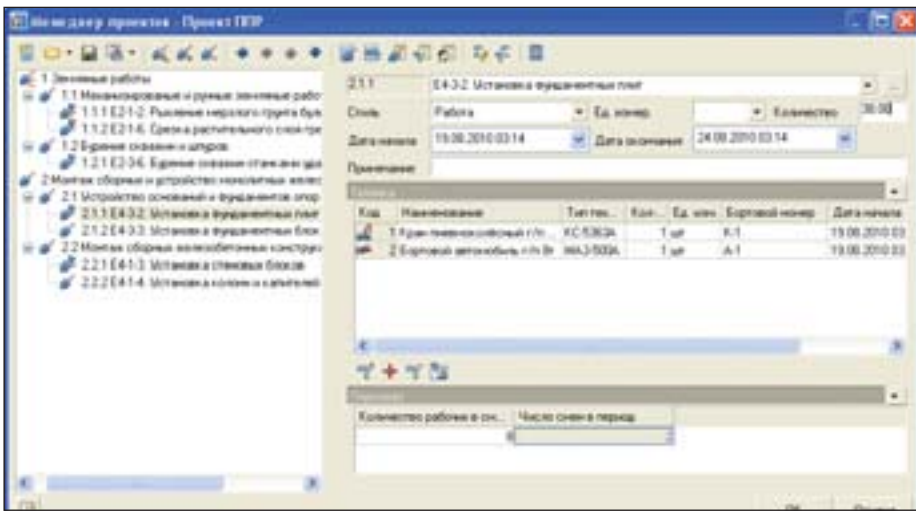

 методы и средства выполнения кон троля и испытаний (в том числе ссылки на соответствующие норма тивные документы).

ППР разрабатывается с учетом реше ний ПОС и в общем виде содержит:

- календарный план производства ра бот по объекту или комплексный се тевой график;
- строительный генеральный план;
- графики поступления на объект стро ительных конструкций, изделий, ма териалов и оборудования;
- графики движения по объекту рабо чих кадров и основных строительных машин;
- технологические карты (схемы);
- решения по производству геодезиче ских работ;
- решения по технике безопасности;
- решения по прокладке временных се тей водо-, тепло- и энергоснабжения и освещения (в том числе аварийно го) строительной площадки и рабо чих мест;
- перечень технологического инвента ря и монтажной оснастки, а также схемы строповки грузов;
- пояснительная записка и многое другое.

Из перечисленного очевидно, что вы пуск этой документации представляет широчайшее поле для автоматизации. В него входят задачи непосредственного построения объектов на чертеже, прове дение различных типов расчетов, подбор тех или иных ресурсов, генерация таб личных форм в виде спецификаций, от четов и ведомостей, а также управление базой данных элементов с графической и параметрической информацией, нанесе ние элементов оформления. Кроме того, программе приходится решать еще и множество смежных задач, каждая из ко торых определяется конкретной ситуа цией. Задачи геометрических построе ний в данной области тесно сочетаются с решением аналитических задач, опреде ляемых нормативными документами. Та ким образом, суммарными требования ми к программе, автоматизирующей вы пуск документации ПОС и ППР, являют ся возможности геометрических постро ений на чертеже, выполнение различно го рода расчетов и решение аналитичес ких задач, структурирование, накопле ние графической базы данных и управле ние этой базой, соответствие действую Рис. 1. Окно Менеджера проекта щим нормативным документам. Основ

### АРХИТЕКТУРА и СТРОИТЕЛЬСТВО

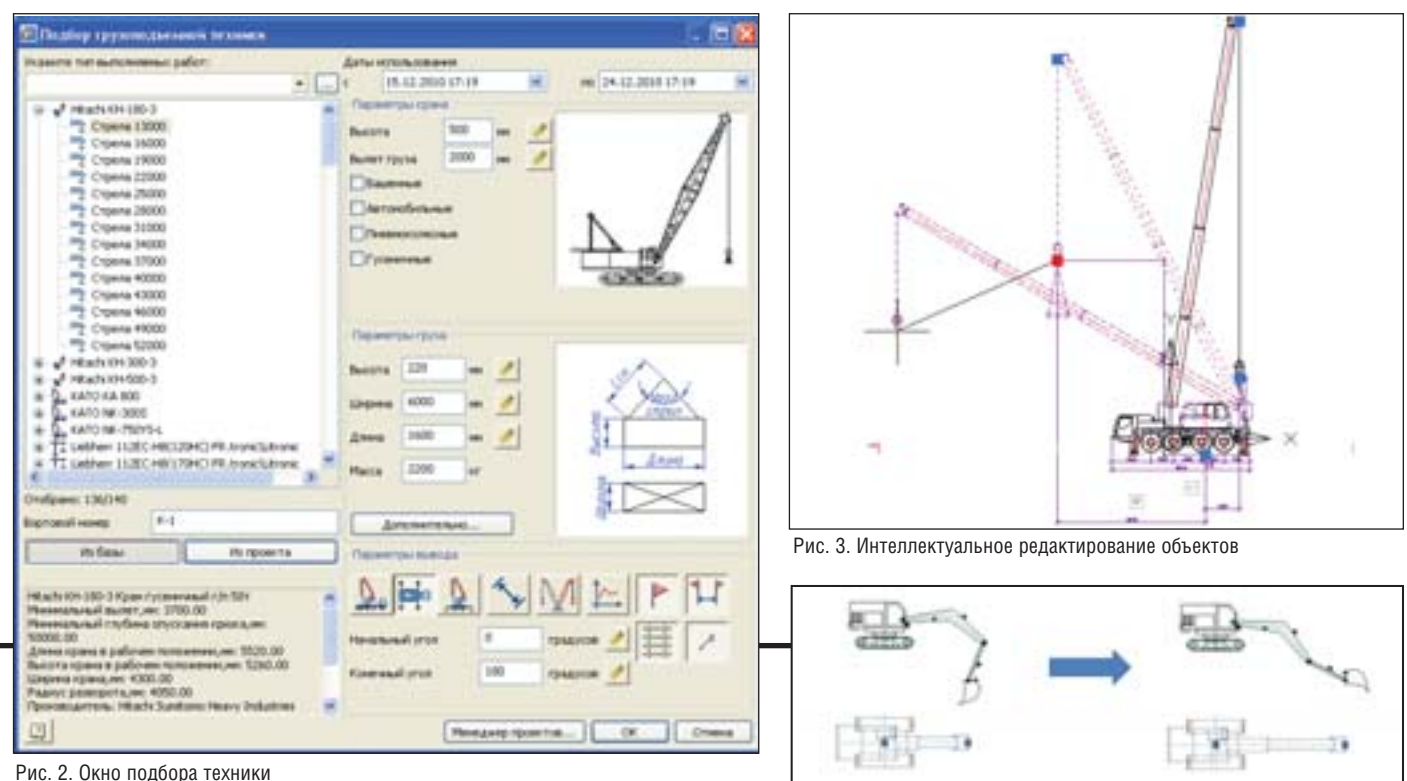

Рис. 4. Интеллектуальное поведение связанных видов

ным моментом является тесная связь между графическими построениями на чертеже и выполнением расчетов, в том числе проверка на соответствие норма тивам. Немаловажную роль играет ин теллектуальная связь между самими графическими объектами. Например, есть два изображения крана – на плане и в разрезе. При изменении параметров вылета должны быть автоматически ак туализированы все связанные изобра жения.

Разработчики nanoCAD Стройпло щадка и СПДС Стройплощадка под AutoCAD приложили немало усилий, чтобы эти программы максимально со ответствовали высоким техническим требованиям к САПР такого уровня. Вторая версия объединила в себе по следние разработки, решение новых за дач и многочисленные усовершенство вания функционала первой версии. В рамках статьи нет возможности по дробно остановиться на какой-либо конкретной функции, поэтому сделаем общий обзор и на примере nanoCAD Стройплощадка познакомимся с про граммой в целом.

Главным функциональным ядром программы является Менеджер проекта. Он предназначен для организации структуры и последовательности произ водимых работ, задания их объемов, единиц измерения и дат выполнения. Состав работ может назначаться на ос новании классификатора ЕНиР. Класси фикатор связан с нормативной системой

NormaCS. На каждую работу добавляют ся технические ресурсы и персонал. Из Менеджера на основании введенных проектных данных формируются таб личные отчеты: ведомость объемов ра бот, календарный план производства ра бот, календарные графики потребности в технике и персонале, а также многие другие. Кроме того, можно произвести расчеты временного электро- и водоснабжения. Если на генеральном плане были нанесены строительные сооруже ния, то из Менеджера проекта получают их экспликацию. Пример окна Менед жера проекта представлен на рис. 1.

Когда для работ определена строи тельная техника, удобно прямо из Мене джера вызвать команду размещения тех ники на чертеже. В программе содер жится обширная база землеройной, от вальной, трубоукладочной, грузоподъ емной, сваебойной и других типов тех ники. Появляется окно, в котором зада ются параметры чертежа. Здесь указыва ются параметры машины, груза, допол нительные опции по выводу различных видов – например, вида в плане, допол нительных вылетов, размещения разме ров и графиков, опасной и рабочей зон. Когда указаны все параметры, чертежи машин размещаются в графической об ласти в заранее заданном масштабе. На рис. 2 показан пример окна подбора тех ники.

Неотъемлемой частью программы являются параметрические интеллекту альные объекты, на основе которых про

исходит решение графических задач ПОС и ППР. Наглядным примером слу жат и чертежи строительной техники. Так, если нам потребуется редактировать чертеж с помощью "ручек", то его пове дение будет интеллектуальным, так как это целостный объект, а не отдельные блоки. Если изменить вылет крюка, то при неизменной длине стрелы ее угол из менится. Пример интеллектуального ре дактирования объекта показан на рис. 3.

Как уже сказано, другие виды также должны поменяться. Покажем это на примере чертежа экскаватора в плане и разрезе: если мы поменяем вылет на од ном виде, второй изменится автоматиче ски (рис. 4).

Новинкой второй версии стал функ ционал для оформления стройгенплана. Можно задавать контуры следующих объектов: строительная площадка, быто вой городок, стоянка техники, ремонт ная зона, мойка колес, складская пло щадка и объекты складирования, вре менные, существующие, строящиеся и сносимые здания. Окно параметров вре менного здания показано на рис. 5.

Наряду с этим добавлены схематич ные обозначения линейных и точечных объектов генплана: программа содержит обширную базу таких обозначений. Все обозначения редактируются по двойно му щелчку мышкой, а линейные – еще и с помощью "ручек".

Среди важных возможностей, по явившихся во второй версии, следует от метить и проектирование временных

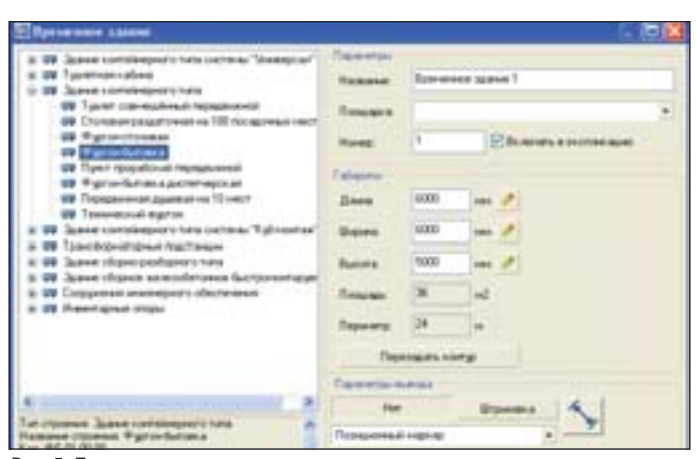

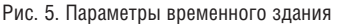

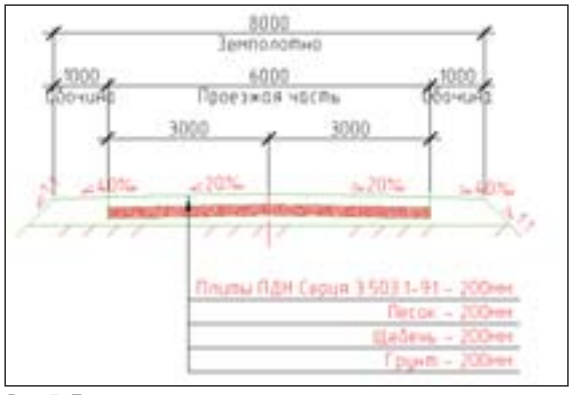

Рис. 7. Пример сечения дороги

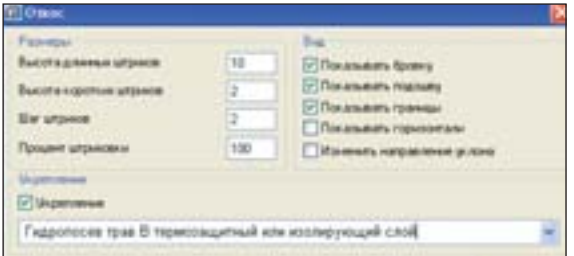

Рис. 9. Настройка параметров отрисовки откосов Рис. 8. Редактирование состава дороги

подъездных дорог. Параметры дороги за даются в специальном диалоге, пример которого приведен на рис. 6.

Для вычерчивания требуемых компо нентов достаточно щелкнуть на них мы шью в эскизе окна. Здесь же можно за дать и другие дополнительные парамет ры – например, штриховки обочины. Программа содержит базу данных до рожных плит и различные схемы рас кладки. Автоматически вычисляется рас ход дорожных плит и сыпучих материа лов, необходимых для устройства вре менной дороги, формируется обновляе мая спецификация элементов времен ных дорог. На основании введенных па раметров пользователь может сформиро вать сечение временной дороги, параме трически связанное с планом временной дороги. На рис. 7 показан пример такого сечения.

Состав дороги всегда можно отредак тировать для формирования сечения и

спецификации. Пример редактирования приведен на рис. 8.

Новой является и функция отрисовки откосов на плане. Программа предлагает широкие возможности по настройке от рисовки, вариантам черчения, настройке отображения компонентов и редактиро ванию. Пример диалога по настройке от рисовки откоса представлен на рис. 9.

В сравнительно небольшой ознако мительной статье невозможно описать все возможности программы – мы рас сказали только о наиболее значимых ее функциях. Напомним, что в состав nanoCAD Стройплощадка входит nanoCAD СПДС, что позволяет решать все задачи по оформлению чертежей. СПДС Стройплощадка под AutoCAD ра ботает на базе СПДС GraphiCS, что явля ется аналогичным решением на другой платформе.

Ознакомиться с инструментами про граммы можно, скачав дистрибутив с сайта компании "Нанософт" или ее парт неров. Не забывайте, что для СПДС Стройплощадка требуются AutoCAD и СПДС GraphiCS. nanoCAD Стройпло щадка устанавливается независимо. Про грамма уже сейчас решает обширный список задач, имеет богатый функционал и, главное, все предпосылки для дальней шего успешного развития. В программе заложены интеллектуальность объектов, возможность проведения расчетов, под держка графической базы данных раз личных элементов, гибкая настройка и соответствие нормативам, а также связь с нормативной системой NormaCS. Мы будем рады вашим отзывам о программе и предложениям по ее развитию. Удачной работы!

> *Алексей Цветков ЗАО "Нанософт"* Тел.: (495) 645-8626 *Email: Tsvetkov@nanocad.ru*

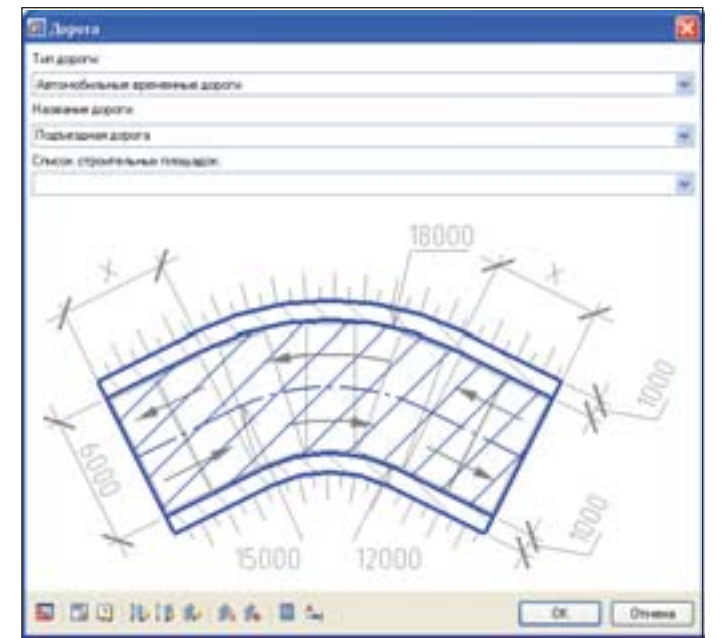

Рис. 6. Окно параметров дорог для построения в плане

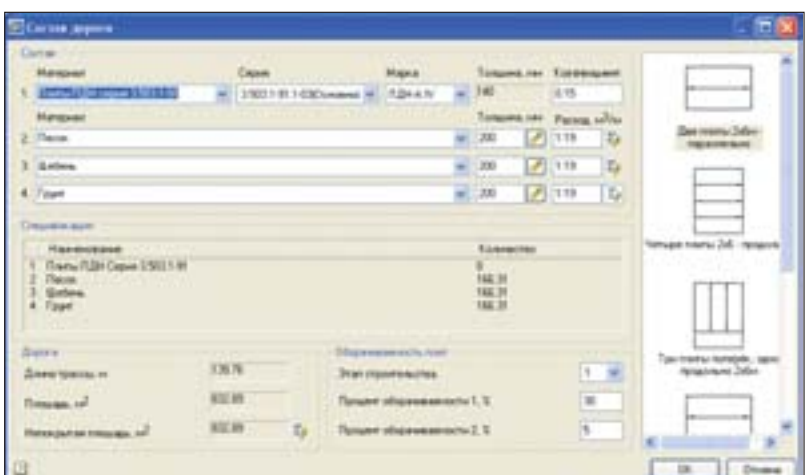

программ AutoCAD, Autodesk Architectural Desktop и Revit Architecture при проектировании одного объекта История освоения История освоения

та история вряд ли будет представлять особый инте-<br>рес для опытных пользова-<br>телей программ, названия<br>которых перечислены в заголовке. Она представлять особый инте рес для опытных пользова телей программ, названия адресована прежде всего архитекторам, уже освоившим секреты 2Dчерчения при автоматизированном проектирова нии в AutoCAD и готовым приступить к следующему шагу – трехмерному моде лированию. Однако 3D-моделирование в AutoCAD – процесс трудоемкий и за тратный по времени. Поэтому с неиз бежностью наступает необходимость по иска оптимальных 3D-программ, позволяющих зримо воплотить архитектурную идею в трехмерном пространстве и каче ственно отобразить ее в двумерных чер тежах рабочей документации. Такой по иск может занять много времени и сил, если не воспользоваться "подсказкой друга", которой, надеюсь, и станет для читателя моя история. Конечно, вы вправе воспользоваться этой подсказкой либо игнорировать ее, опираясь на соб ственное мнение в выборе эффективных программ для решения конкретных задач проектирования. В любом случае, ре шать только вам.

Для начала немного об организации, в которой я получила необходимые про фессионалу знания и опыт, – о Красно ярском территориальном градострои тельном институте "Красноярскграждан проект". Институт был учрежден в авгус те 1964 года как одно из звеньев Всерос сийской системы "Гражданпроектов" для проектного обеспечения крупных жи лищных и социальных программ, реали зовывавшихся на фоне общего экономи ческого подъема начала 60-х годов. По объемам выполняемых работ за время своего существования институт вошел в пятерку лидеров среди российских ин ститутов "Гражданпроект". Факторов, обеспечивших этот успех, немало. Это и многолетний опыт проектирования жи лых и общественных зданий, и квалифи цированные сотрудники, и всесторон ний учет особенностей объекта… Но до начала нулевых годов был и серьезный недостаток – определенный консерва тизм в методах исполнения рабочей до кументации. Основная масса наших про ектировщиков сидела за досками с натя нутой рейсшиной или стояла за кульма нами, оформляя чертежи прадедовским способом при помощи карандаша и ра пида. А поскольку чертеж никогда не вы ходил с первого раза, много времени от нимали всевозможные изменения и кор ректировки.

Ситуация кардинально изменилась с приходом в наш институт нового дирек тора – Ивана Ивановича Орлова. Его на значение совпало с внедрением рыноч ных отношений в распределении кон трактов на проектные работы, бурным ростом числа частных архитектурных бюро и практикой откатов на аукционах. Первым шагом директора стала быстрая, эффективная модернизация всего пред приятия и ликвидация компьютерной неграмотности большей части коллекти

ва, что значительно укрепило по зиции института на изменившем ся рынке. Каждый проектиров щик получил персональный ком пьютер с установленной основной программой для разработки черте жей – AutoCAD и "памятку моло дого бойца" – пособие по его осво ению. Когда я только-только начала овладевать секретами работы в AutoCAD, в мастерскую посту пил объект с длинным названием "Комплекс института медицин ских проблем Севера СО РАМН с клиникой в Красноярске" и с не менее длинной историей созда ния, теряющейся в глубине 80х – начала 90х годов. Здесь на стадии эскизного проекта была сформулирова на концепция композиционного реше ния генплана участка и пространствен ная взаимосвязь объемов. С этого мо мента начинается моя история освоения графических программ по мере решения возникающих задач проектирования.

Несколько слов об объекте. Как вид но из его названия, это комплекс из шес ти блоков различного функционального назначения:

- два пятиэтажных блока А и Б (спаль ные корпуса);
- расположенный между ними одно этажный блок В (блок обслужива ния);
- пятиэтажный (в работу он поступил трехэтажным) блок Г (администра тивнохирургический);
- одноэтажный блок Е (больничная ап тека);
- одноэтажный блок Д (здание для то мографов).

Все блоки объединены в единое це лое посредством подземно-надземных переходов (рис. 1).

Процесс работы над объектом был разбит на четыре этапа. Первый этап –

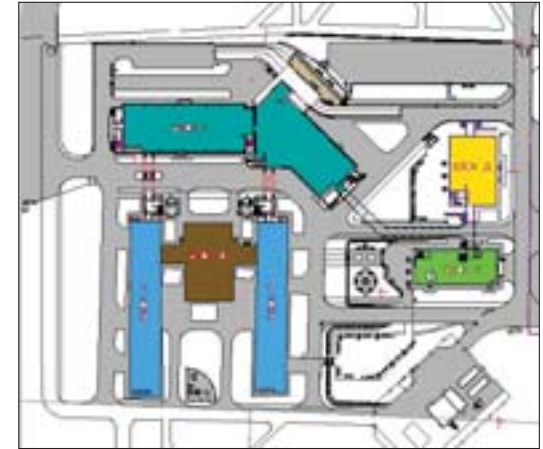

Рис. 1. Генплан комплекса

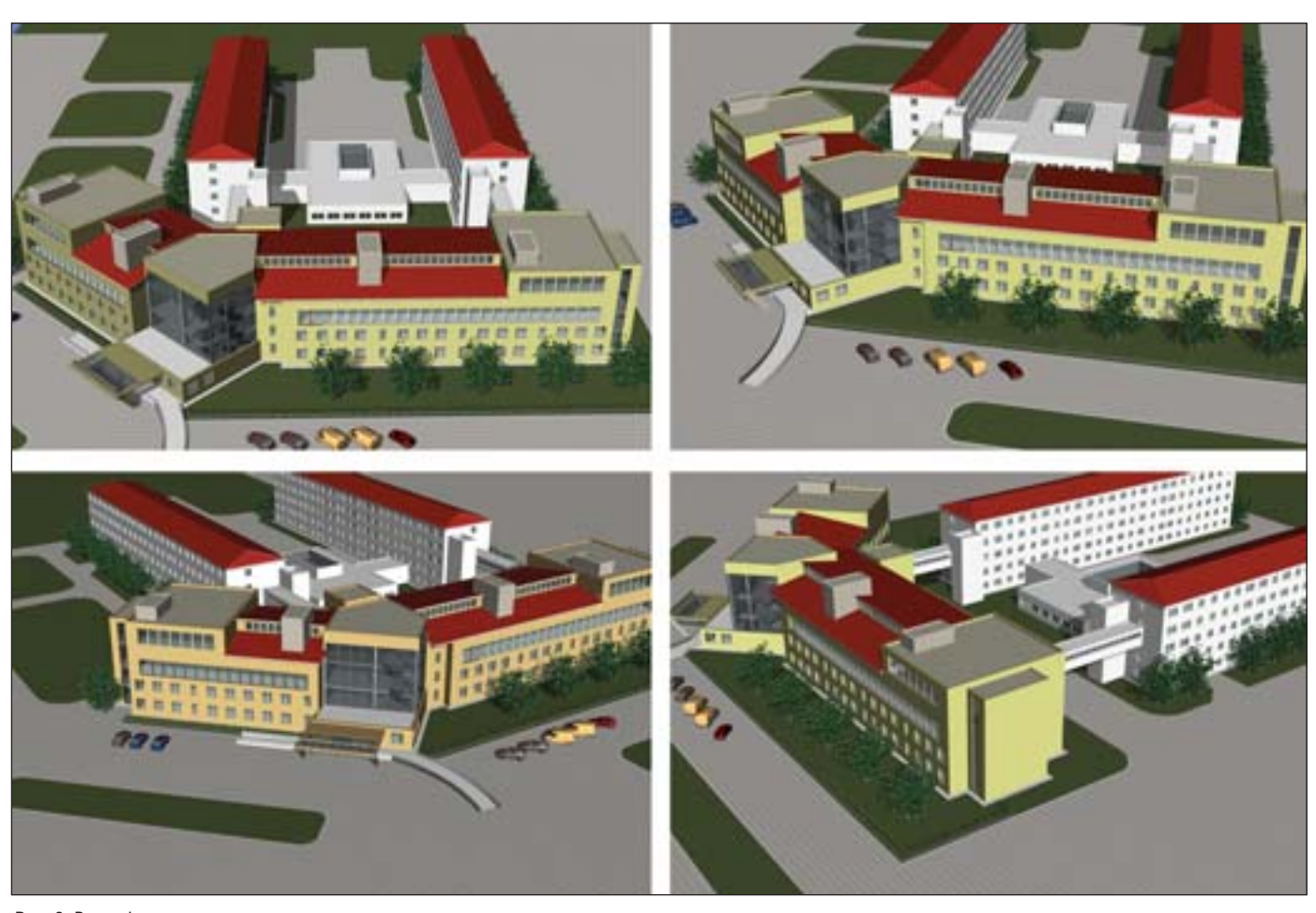

Рис. 2. Виды фасадов

выполнение рабочей документации по блокам А и Б и расположенному между ними блоку В – был в полном объеме ре ализован в AutoCAD.

AutoCAD, с его возможностями бы строго редактирования и применения наработанных решений в виде блоков, узлов, шаблонов спецификаций и экс пликаций, пояснительных записок, от дельных рабочих чертежей (где менял ся только шифр объекта), многократ ного копирования одного плана для выполнения разных задач, значительно сократил срок выполнения чертежей и улучшил их качество. Как инструмент двумерного черчения AutoCAD еще долго будет состоять на вооружении многих проектных организаций, но по иск образа объекта в его 3D-пространстве – вещь неблагодарная, требующая определенной любви и преданности этому инструменту и подходящая ско рее для понятийного представления ар хитектурно-конструкторских узлов и отдельных фрагментов архитектурных решений.

Поэтому, когда мы приступили ко второму этапу реализации проекта – разработке административно-хирургического блока Г, я поняла, что без про граммы моей мечты мне не обойтись. Мечта же укладывалась в простое "деви чье" желание: без особого напряжения ума и потери времени максимально по лучить то, что хочу – воплощение архи тектурной идеи в 3D, возможность со здания вариантов и корректный перевод в двумерные чертежи, оформленные по ГОСТ.

В отличие от первого этапа, где в ос новном разрабатывались планы этажей, блок Г сопровождался эскизным проек том, выполненным частной фирмой "Хоссер" (Санкт-Петербург) (рис. 2).

Однако с момента создания этого эс кизного проекта до его появления на мо ем рабочем столе прошло немало време ни. Изменились "хотелки" заказчика (их стало значительно больше), строитель ные нормы и всевозможные требования СанПиН, наблюдался явный недостаток площади под размещение сложных ин женерных систем объекта медицинского назначения.

Стало понятно, что проект придется перерабатывать заново, по возможности придерживаясь заданных границ зда ния, чтобы не затронуть основные реше ния, предусмотренные генпланом ком плекса.

Поэтому было принято решение вначале выполнить стадию "П" (про ект), а затем, после ее согласования, – рабочку.

В результате были реализованы:

- новая конструктивная схема здания с изменением этажности до пяти этажей;
- новые планировочные решения по этажам, с более четкой функцио нальной и технологической связью между помещениями;
- новые фасады.

Весь объем документации был вы полнен в 2005 году в уже хорошо освоен ной программе AutoCAD.

Пока стадия "П" согласовывалась, у меня появилась возможность ознако миться с другими 3D-программами, поскольку 2Dчертежи фасадов не давали полного представления об объеме здания.

ArchiCAD, CorelDRAW, Photoshop, SketchUp… Я перебирала программы, как катушки ниток в коробке, и ни одна из них по той или иной причине меня не устраивала. Нужен был продукт, кото рый обеспечивал бы экспорт файлов, не требуя их дальнейшей полной перера ботки в AutoCAD.

В этом же году наша организация приобрела ближайшего родственника AutoCAD – программный продукт для архитекторов и конструкторов Autodesk Architectural Desktop.

И действительно, рабочий стол но вой программы и основные принципы

#### АРХИТЕКТУРА и СТРОИТЕЛЬСТВО

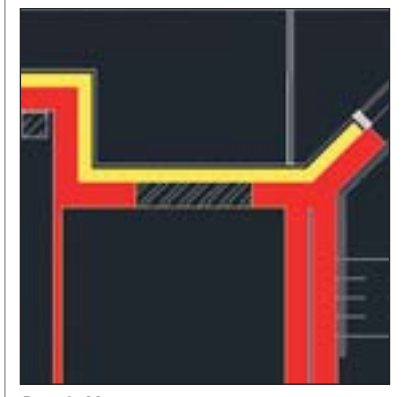

Рис. 3. Место сложного пересечения

черчения очень напоминали работу в AutoCAD. Но основным ее преимущест вом была возможность точного построе ния 3Dобъема с поэтажными планиров ками, всевозможными видами и разреза ми, создание спецификаций и презента ций на основе тонирования модели. А главное – все это достаточно коррект но переносилось в AutoCAD с доработ кой чертежа в соответствии с требовани ями ГОСТ. Несмотря на то что новая программа позволяла создавать листы чертежей с последующим их выводом на печать, мы вынуждены были "уходить" в AutoCAD из-за тесной связи со смежниками, для которых он стал единственным инструментом работы (что соха для крес тьянина в дореволюционной России).

Возможности Architectural Desktop показались мне очень привлекательны ми, и я смело пустилась в плаванье по ос воению программы, выбрав для этого ра боту с уже готовым в архитектурно-конструкторском отношении блоком Г.

Поскольку блок Г представляет собой объем, в котором одна часть повернута относительно другой на небольшой угол, я сразу же натолкнулась на подводные камни программы – невозможность со здания единой координационной сетки осей с поворотом на заданный угол. Пришлось создавать два прямоугольных массива осей для каждого плана, а места пересечения массивов скрывать остров ками маскировки. Потом, при создании наружных многослойных стен с арифме тическим вычислением сдвижки слоев относительно базовой линии, стало еще веселее. Нанесенные на план, эти наруж ные стены в сложных местах пересече ний никак не хотели стыковаться с внут ренними (рис. 3).

Помучавшись, но так и не получив желаемого, я нашла единственно верное решение – не доводить две внутренние стены (по 380 мм каждая) до наружной, оставив между ними небольшой зазор.

Следует отметить, что нанесение на план стен и перегородок не показалось мне легким занятием. Для корректного их соединения приходилось постоянно

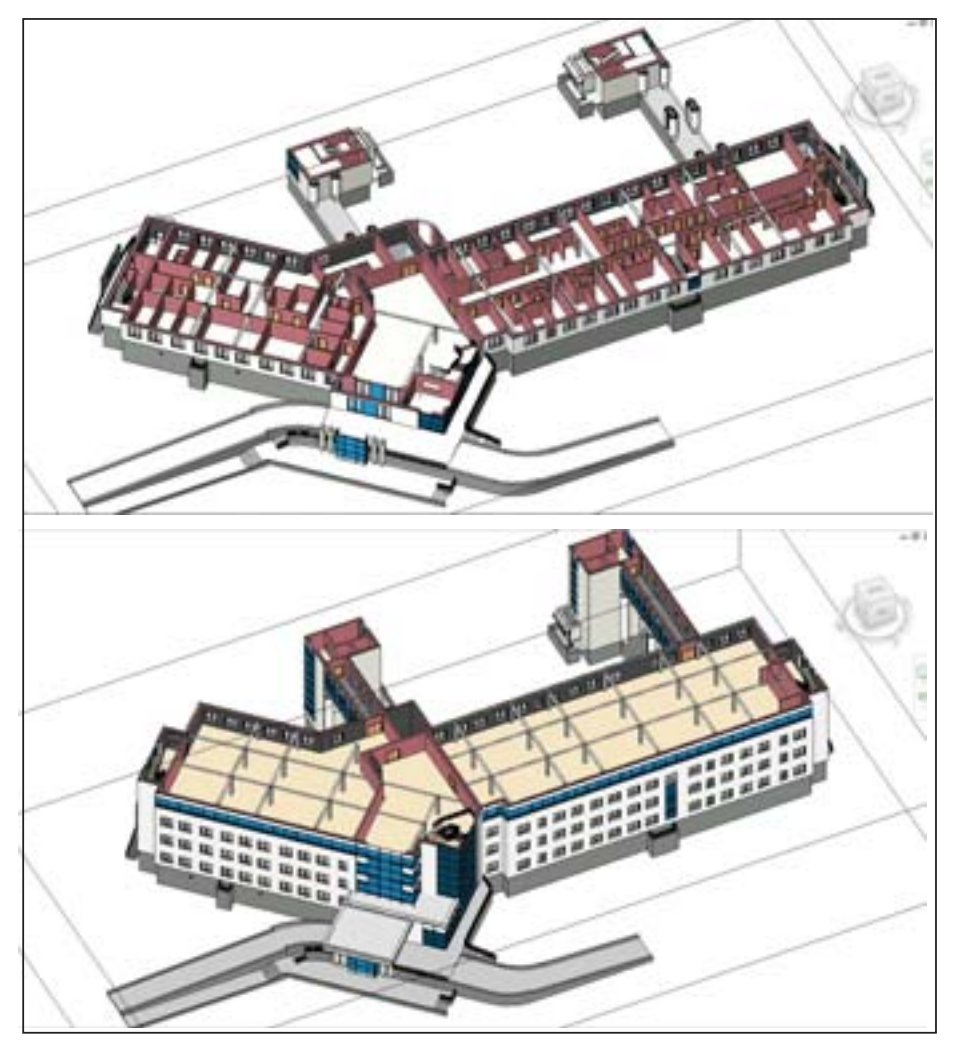

Рис. 4. Планы (1-й этаж и 4-й этаж)

уходить в "сумеречную" зону графопо строителя с изменением там радиуса подчистки. Потом я поняла, что стены проще строить методом указания заранее нанесенной линии, размещенной на не обходимом удалении от оси. Но если со стенами было более-менее понятно, то создание витражей так и осталось для ме ня тайной за семью печатями. Вроде бы все просто: существуют главная сетка и вспомогательные, которые вкладывают ся в основную. Но процесс создания вло женных сеток не приводил к формирова нию необходимой схемы витража. При шлось строить при помощи эскиза. Еще одной неразрешимой проблемой стало нанесение размеров на план. При боль шом количестве они моментально свора чивались в некие коробочки, из которых их невозможно было извлечь.

В конце концов, преодолев все труд ности, мне удалось из поэтажных объе мов создать единый объем здания и по лучить из него необходимые виды, разре зы, планы.

Общее впечатление, полученное от работы в Architectural Desktop, таково: все его преимущества совместимости с AutoCAD меркнут перед утомительным

процессом создания как проекта, так и конструктивных элементов здания, со провождающимся необходимостью пра вильного и внимательного заполнения многочисленных вкладок. Многоходовое погружение в глубь программы оборачи вается существенной потерей времени.

В 2008 году отдел по внедрению со временных компьютерных технологий под руководством Евгения Поторочина совместно с представителем московско го отделения CSoft Ольгой Князевой провел презентацию нового продукта Autodesk – Revit Architecture 2008.

Простота создания модели неболь шого здания с помощью этой программы оказалась поразительной. Все необходи мое для творчества было под рукой, ин струменты мгновенно приводили к тре буемым конструктивным элементам, позволяя легко их редактировать, а объ ем строился одновременно с планами, что обеспечивало возможность работы как в 2Dпространстве плана, так и в 3D пространстве модели.

Преимущество представленной про граммы было столь велико, что я вновь решила вернуться к блоку Г, выполнив его в новой программе. Таким образом,

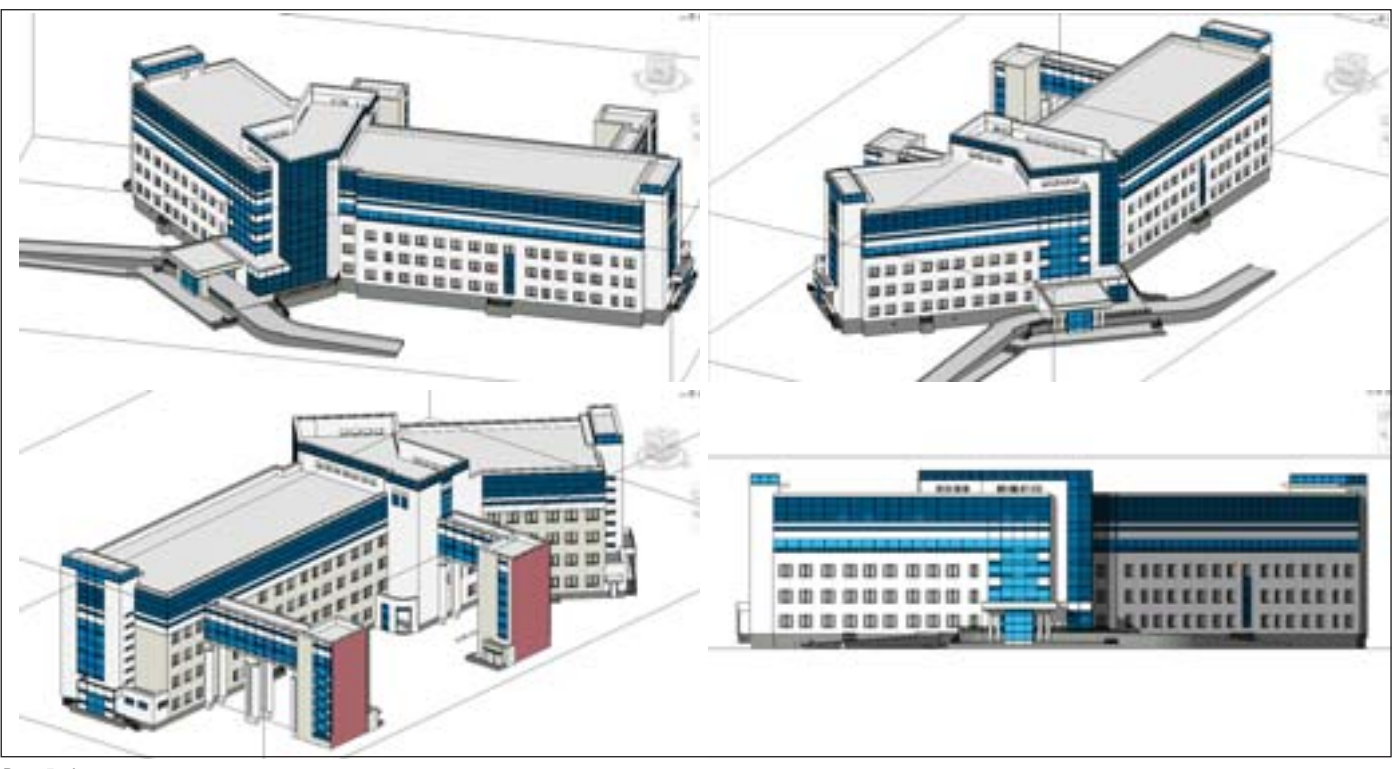

Рис. 5. Фасады

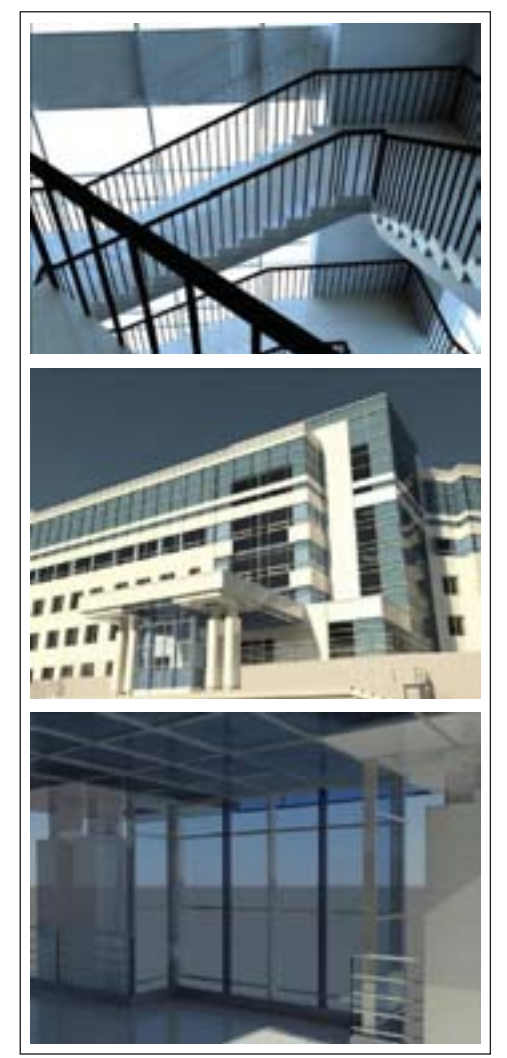

Рис. 6. Тонированные виды

этот блок превратился в своеобразный полигон для испытания ПО, тем более что его проектирование было заморожено из-за прекращения финансирования. Появившееся "окно" в работе нал локументацией позволило мне. пройдя "учебный курс для студентов", смело и с определенной долей нахальства - "все могу!" - пуститься во все тяжкие строительства объема. Конечно, работа велась с применением самых Revit простых инструментов Architecture по созданным в AutoCAD планам, без использования таких возможностей программы, как совместная работа и концептуальное моделирование с предварительным получением объемно-планировочных показателей и превращением формообразующих элементов модели в стены, перекрытия, витражи, крыши и т.д.

В отличие от Architectural Desktop, где, прежде чем "обедать", необходимо пройти множество полготовительных процедур вплоть до "чистки зубов", в Revit Architecture рабочий процесс начинается сразу: с легкого и беспроблемного нанесения координационных осей, уровней этажей и трехшаговых настроек инструментов для создания конструктивных элементов.

Немного отклонимся от хода повествования и отметим, что за время моей работы в Revit Architecture, начиная с версии 2008, затем 2009, 2010 и сейчас - 2011, я начала воспринимать его как своеобразную многоуровневую игру, каждый уровень которой имеет свой горизонт познания. И если, находясь на нижнем уровне, тебе начинает казаться, что горизонт познания уже близок - рукой подать, то однажды результат решения очередной задачи вдруг полностью переворачивает твое представление о методах и приемах работы в программе. Горизонт вновь исчезает в "голубой дымке" познания, и ты начинаешь понимать, что перешел на следующий уровень "игры", где все, что ты делал до этого, можно делать проще и быстрее. Пример - создание стен. В 2008 году, следуя указаниям учебных пособий, я создавала наружную многослойную стену как единый объект и, указав привязку, прилежно вела ее по всей линии построения. Внутренние стены тоже строились со слоями отделки, о которых надо было помнить при "нарезке" помещений (расстояния между стенами должны быть "по кирпичу"). Все эти стены в сложных местах примыкания (как и в Architectural Desktop) давали сбой в виде "искореженного" соединения. Использование способов соединения стен также не приводило к нужному результату. Пришлось, как и в Architectural Desktop, оставлять между ними минимальный зазор (так был построен объем блока Г). Но уже в следующем 2009 году при работе над проектом детского садика (вновь по готовому плану), я стала "набрасывать" стены на план в виде коротких отрезков, не заботясь об их привязках. Все это потом мгновенно и без проблем соединялось в один конструктив здания при помощи инструментов

#### **APXWTEKTYPA u CTPOWTEJIbCTBO**

Выровнять и Обрезать. Основная "фишка" этого метода заключается в том, что все стены - и наружные, и внутренние - создавались в одном основном мате-

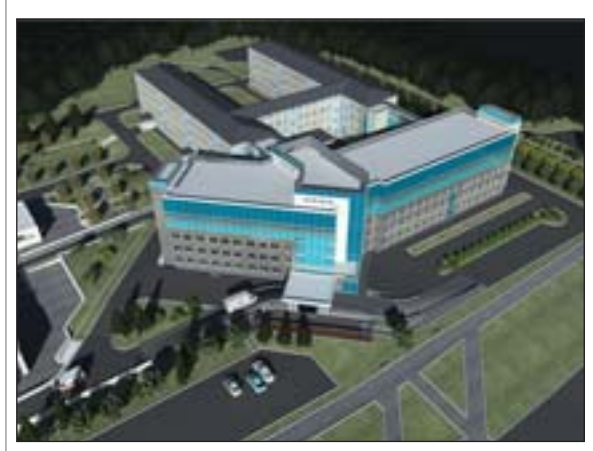

Рис. 7. Подача в Autodesk 3ds Max

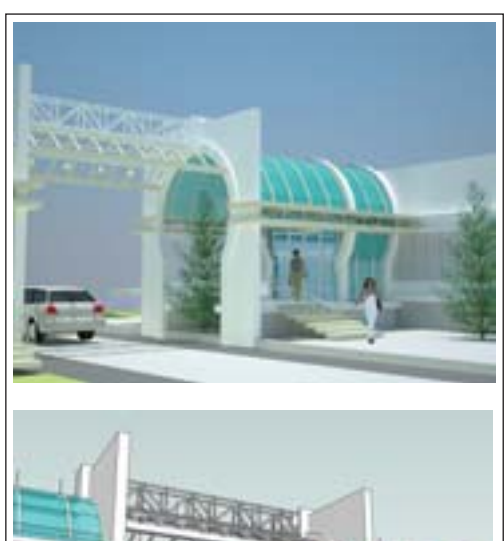

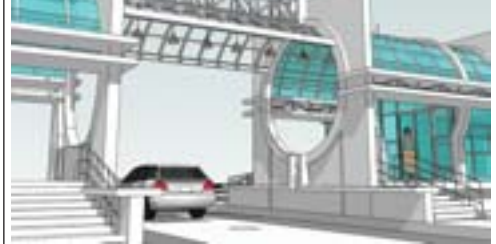

Рис. 9. Решение визуальной связи двух объектов аптеки и здания для томографов

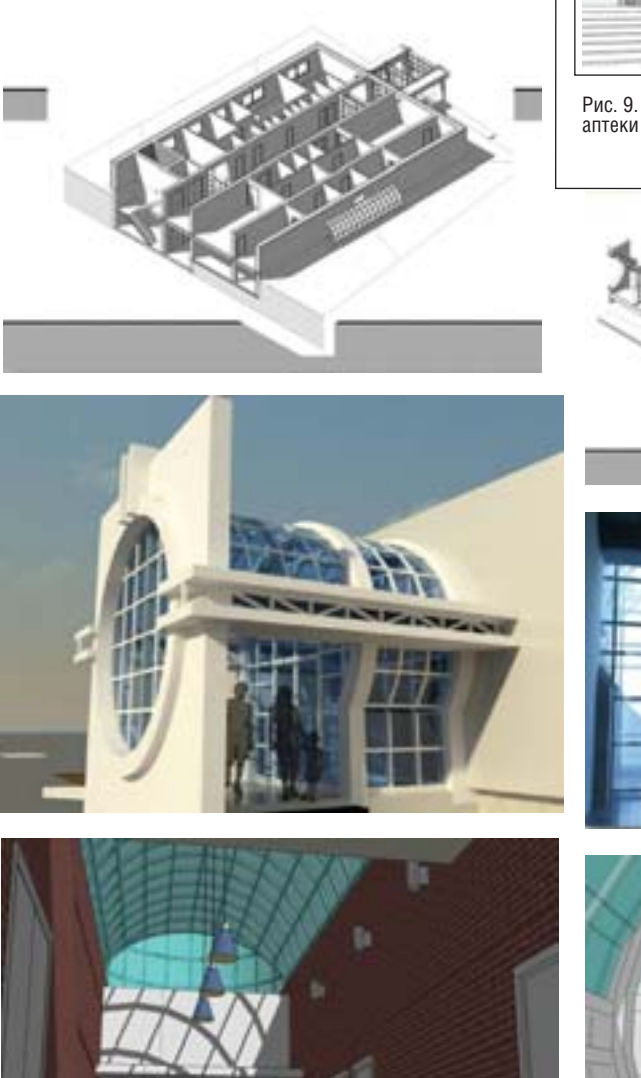

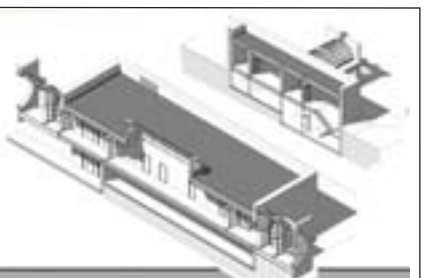

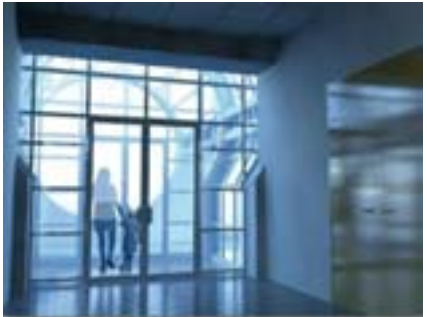

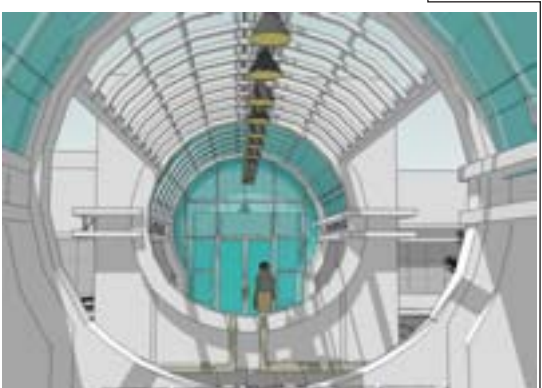

риале (кирпиче) с толщиной, соответствующей их назначению. Затем по готовым стенам наносились отлельно созланные слои наружной теплоизоляции с облицовочным слоем или всевозможные отделки (в соответствии с назначением помещения и способом присоединения стен), вырезались нанесенные в кирпичной стене окна и двери. Правда, витражи приходилось "проявлять" при помощи редактирования контура стен. Метод "раздельного питания" - создания отдельных слоев - был применен и в перекрытиях, что позволяло получать покрытия, соответствующие назначению помещения (а это важно при составлении ведомости отделки).

Возвращаясь к моим первым шагам в Revit Architecture, хочется отметить, что проектирование большого и достаточно сложного для освоения программы блока Г позволило мне в полной мере изучить возможности каждого инструмента и научило находить выход из иногда возникающих проблем. И, главное, получение фасадов и разрезов, требовавшее в AutoCAD больших усилий, в этой программе осуществляется значительно проще и быстрее. К тому моменту, когда процесс создания рабочей документации блока Г возобновился, модель здания была в целом готова. Правда, в основном в виде оболочки, поскольку построение плана первого этажа показало, что выполнение поэтажных планов не позволит уложиться в заданные сроки. По-

этому планы выше первого этажа представляли собой пространство со стоечно-балочной системой и разработанными лестничными узлами (рис. 4, 5).

По отработанной модели было сделано несколько тонированных видов (рис. 6). Хотя результат тонирования меня не впечатлил

Рис. 8. Злание для томографов

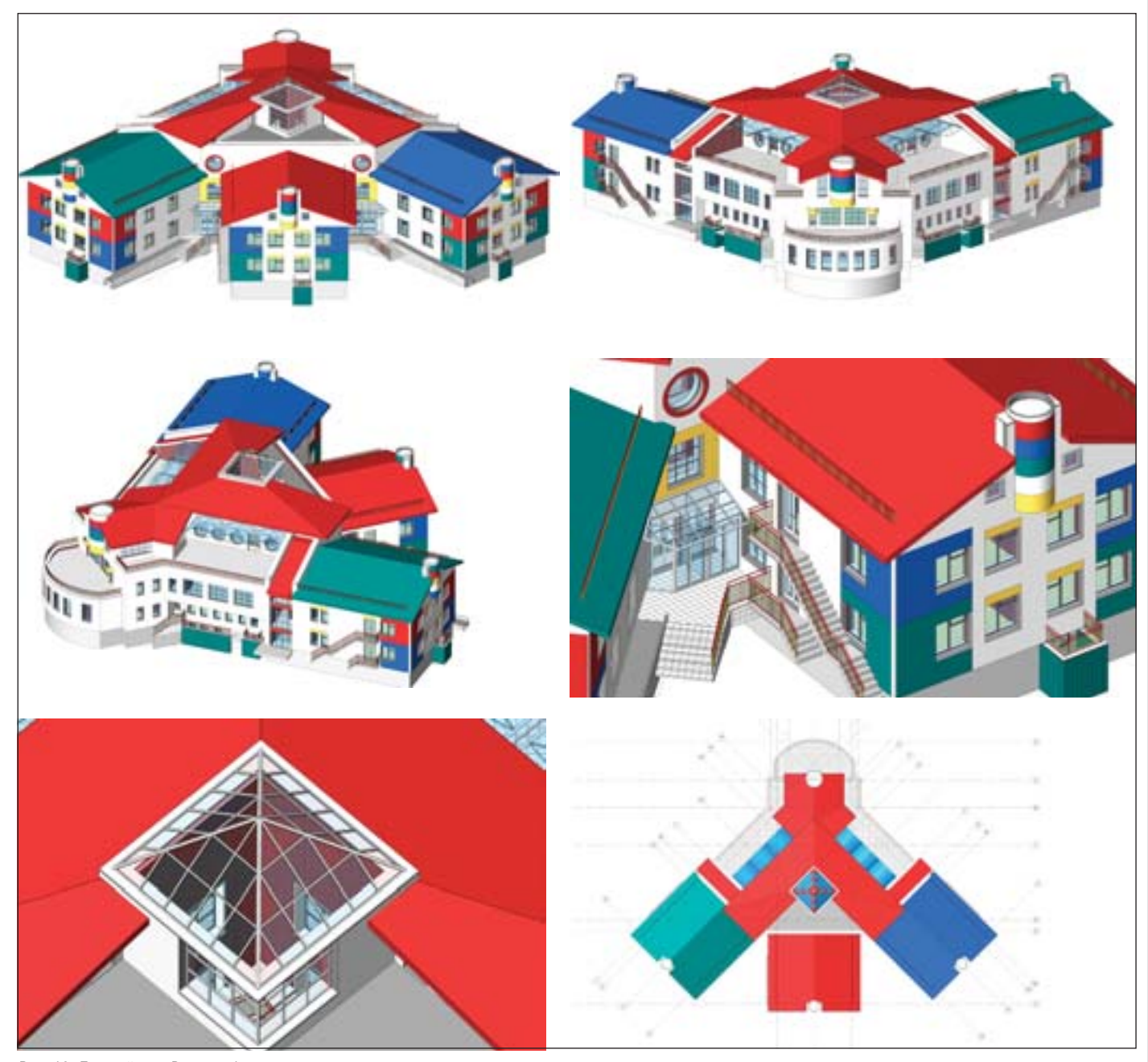

Рис. 10. Детский сад. Вариант 1

(повидимому, сказалась моя неопыт ность). Тонирование больших объе мов занимает много времени, при этом не достигается та реалистич ность, которую обеспечивает визуали зация в Autodesk 3ds Max. Для сравне ния приведем пример – работу специ алиста московского отделения группы компаний CSoft Романа Хазеева, вы полненную в этой специализирован ной программе и переданную нам в качестве дружеской помощи (рис. 7). Хочется отметить, что сотрудники CSoft всегда готовы оказать своим партнерам всемерную поддержку, за что им огромное спасибо!

Пока я работала над блоком Г, к тре тьему и четвертому этапам разработки документации комплекса (больничная аптека и здание томографов) приступил

молодой специалист – архитектор Ар тем Кондратьев. Его задачей являлась реализация функционального и объем нопланировочного решения зданий. Для этого использовались две програм мы: в Revit Architecture создавались объ ем и планы этажей на основе схемы функционального зонирования, а в SketchUp осуществлялся поиск фасадных решений. На рис. 8-9 приведен пример выполненной работы – здание для томографов.

При проектировании детского сада на 115 мест в 2009 году мне пришлось в полной мере освоить еще один инстру мент Revit Architecture – создание крыш (во всех методах построения). Крыша над верхним этажом была построена ме тодом изменения субэлементов с ис пользованием начертательной геомет

рии и пространственного воображения. Крыши над блоками групп создавались методом выдавливания (рис. 10). К со жалению, по требованию заказчика, ог раниченного в средствах, этот вариант был переработан. Появился второй ва риант, который и ушел в разработку (рис. 11).

Модель здания строилась в 2009й версии Revit Architecture. Впервые при создании стен был использован спо соб раздельного проектирования сло ев с последующим их объединением в единую стену при помощи инструмен та *Присоединить геометрию*. Тот же способ был применен и при создании перекрытий. Цветовое решение осно вывалось на методе раскрашивания фасадов с помощью инструмента *Раз делить грань*.

#### АРХИТЕКТУРА и СТРОИТЕЛЬСТВО

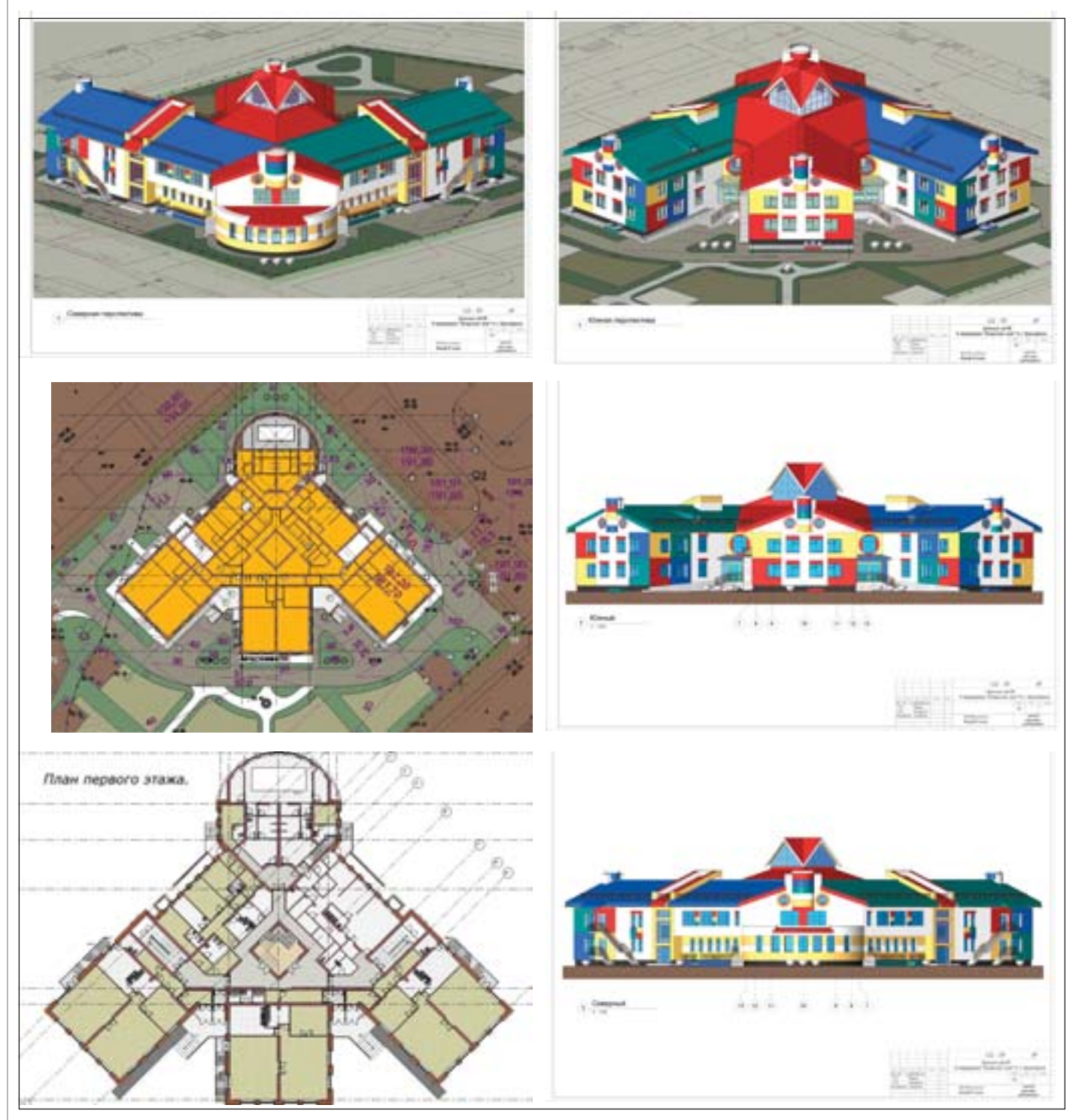

Рис. 11. Детский сад. Вариант 2

В 2010й версии Revit Architecture был реализован ряд нововведений, не представляющих интереса для ознаком ления с ними в рамках статьи, но еще бо лее укрепивших мою симпатию к этой программе.

Среди планов на будущее – перейти на следующие уровни "игры" по освое нию программы, чтобы наиболее полно использовать ее возможности в новых формах архитектуры. Но время так часто меняет наши планы…

И в заключение.

Эта статья посвящается человеку, побудившему меня к ее написанию, моему доброму помощнику в освое нии Revit Architecture; человеку энер гичному, обладающему хорошим худо жественным вкусом, умеющему радо ваться чужим успехам и от всей души способствующему их достижению – заместителю руководителя отдела САПР московского отделения группы компаний CSoft Ольге Игоревне Кня зевой. Огромное спасибо ей за трех летнюю бескорыстную помощь, за

участие, за терпеливое продвижение моей основной работы – "Комплекс института медицинских проблем Се вера СО РАМН с клиникой в Красно ярске".
### **ТЕХНОЛОГИЯ ВІМ ОПТИМИЗИРУЕТ** ПРОЕКТНЫЙ ПРОЦЕСС, ПОЗВОЛЯЯ СКОНЦЕНТРИРОВАТЬСЯ **НА ГЛАВНОМ - АРХИТЕКТУРЕ**

AutoCAD® Revit® Architecture Suite 2011, специально разработанный для Информационного моделирования зданий (BIM), предоставляет вам возможности: экспериментировать и быстро оценивать проектные идеи, принимать обоснованные решения и реализовать ваш проект от концепции, выпуска документации до строительства.

### Autodesk® Revit® Architecture Suite 2011

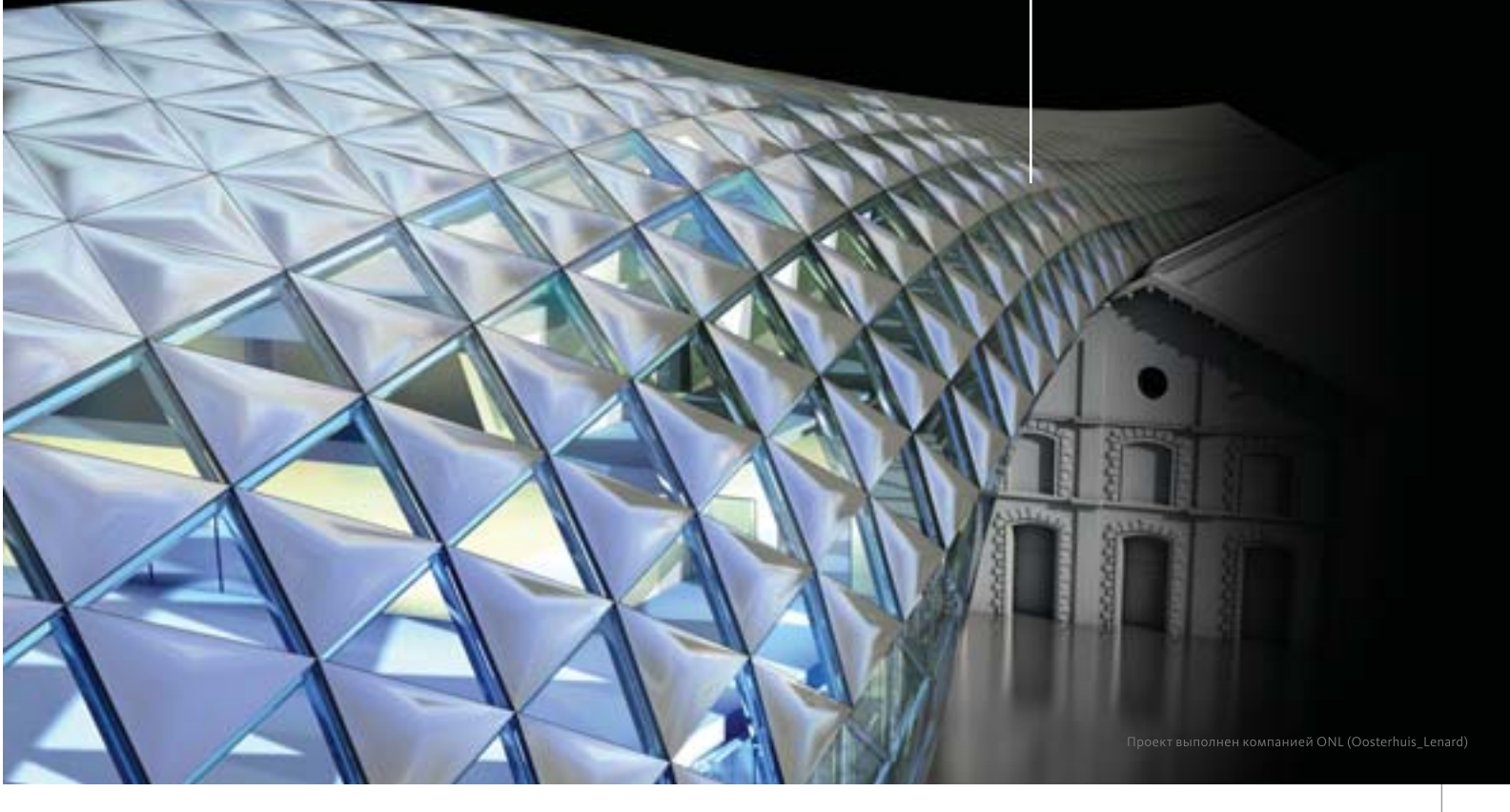

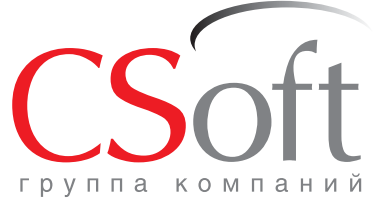

Москва, 121351, Молодогвардейская ул., д. 46, корп. 2 

Группа компаний CSoft (СиСофт) - крупнейший российский поставщик решений и системный интегратор в области систем автоматизированного проектирования, технологической подготовки производства, документооборота и геоинформационных систем. Подробности - на сайте www.csoft.ru

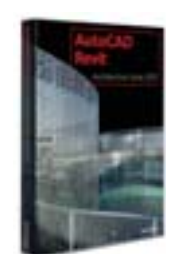

**Autodesk** Architecture, Engineering & Construction

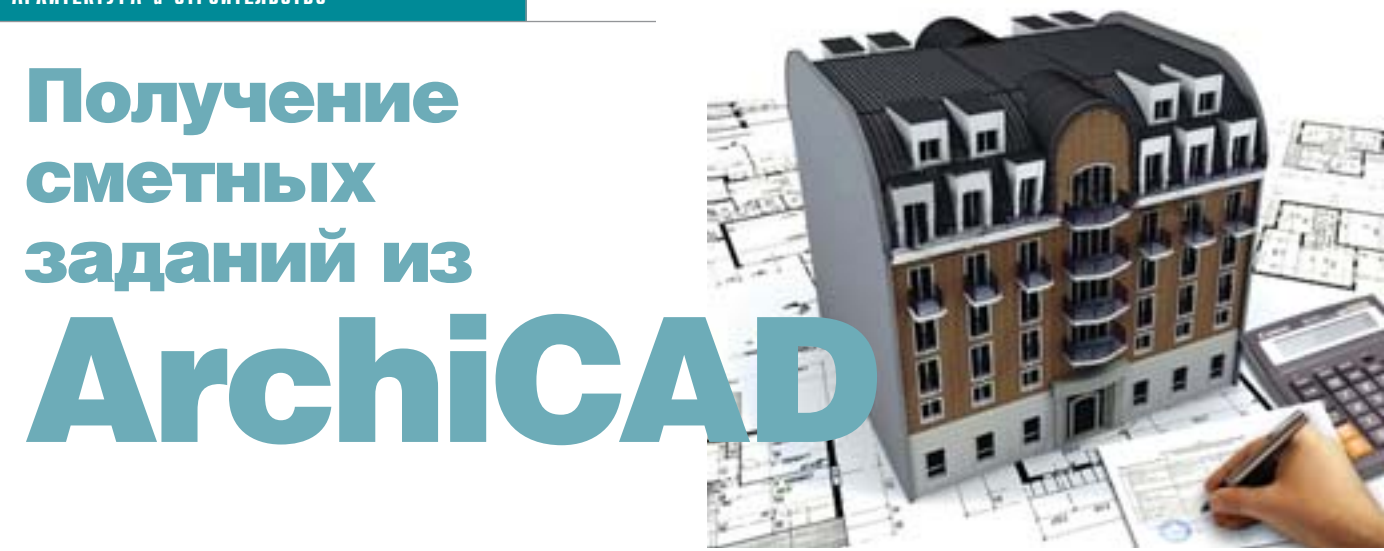

Информационная модель здания (ВIM-модель) является базой данных, содержащей 3D-информацию. Она позволяет автоматически создавать разрезы, фасады, планы, деталировочные узлы, 3D-виды и т.д. В этой статье мы рассмотрим, как можно использовать эту базу данных для назначения свойств строительным конструкциям, а также получать сметные задания.

Сначала назначим свойства стене, настроим эти свойства, свяжем их с базой данных, назначим свойства другим элементам здания и соберем все в единую таблицу сметного задания по материалам (material takeoff). Разобравшись, как работает этот концептуальный пример, вы сможете легко перенести аналогичную технологию на прочие строительные конструкции, используемые в ArchiCAD, - скаты крыш, перекрытия, этажи, колонны и балки.

#### Шаг 1: активируем команды для подсчета

Прежде чем начать работу, надо включить команды меню Расчеты (Calculate). Для этого выбираем команду Окружающая среда (Work Environment) из меню Параметры (Options).

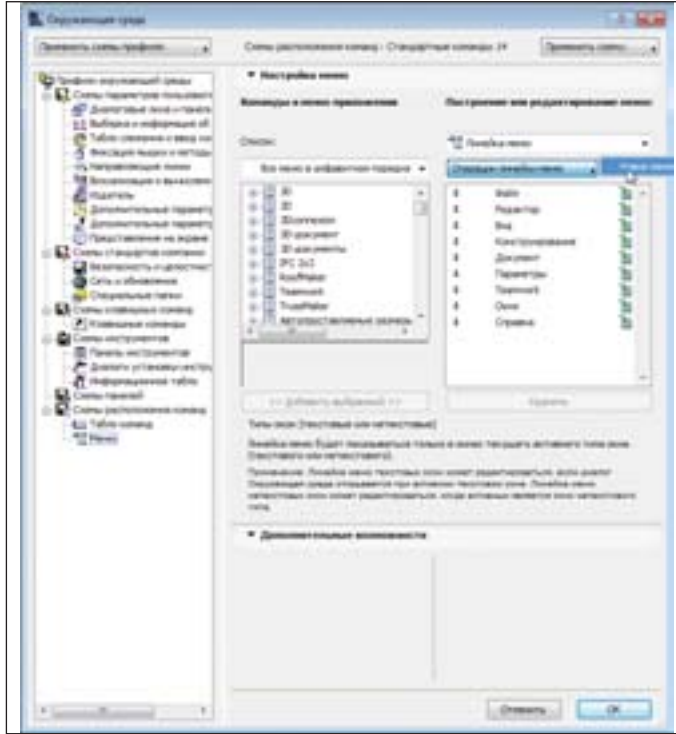

Рис. 1. Для начала создаем новую группу меню - Расчеты

Далее в диалоге Окружающая среда (Work Environment) надо найти и выбрать в левом древовидном списке раздел Меню (Menus) подраздела Схемы расположения команд (Command Layout Schemes). Затем щелкните на кнопке Операции линейки меню (Menubar Options) и выберите команду Новое меню (New Menu) (рис. 1). Задайте имя Расчеты (Calculate) и нажмите кнопку  $OK$ .

Теперь в выпадающем списке раздела Команды и меню при-

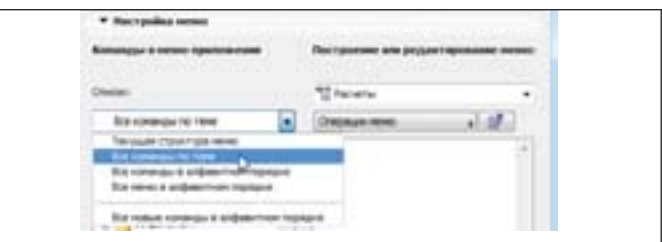

Рис. 2. Найти нужную команду гораздо проще, если отсортировать команды по теме

ложения (Application Commands and Menus) выберем режим Все команды по теме (All Commands by Theme) (рис. 2).

Пролистываем список вниз до раздела "16 Расчеты" (16 Calculate) и набираем команды, которые показаны на рис. 3.

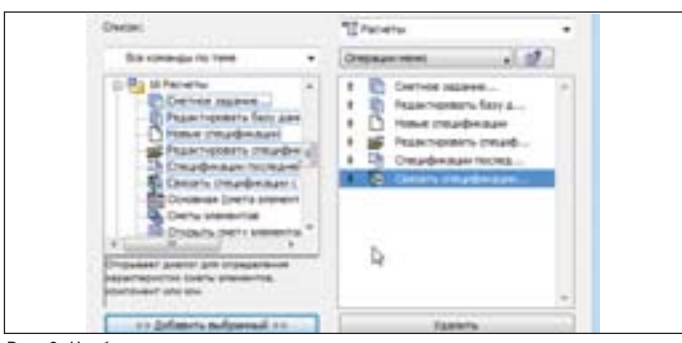

Рис. 3. Чтобы наполнить свое меню нужными командами, достаточно перенести их из общего списка команд в правую часть диалога

Далее нажимаем кнопку Добавить выбранный (Add Selected) и заносим новые команды в созданное меню Расчеты.

Наконец выбираем раздел Схемы расположения команд (Command Layout Schemes) в древовидной структуре диалога Профили окружающей среды (Work Environment Profiles) и щелкаем по кнопке Запомнить как (Store As). Задайте имя профиля: Мои команды (My Commands) или другое - какое вам нравится. Теперь ваши настройки сохранены и в будущем вы смо-

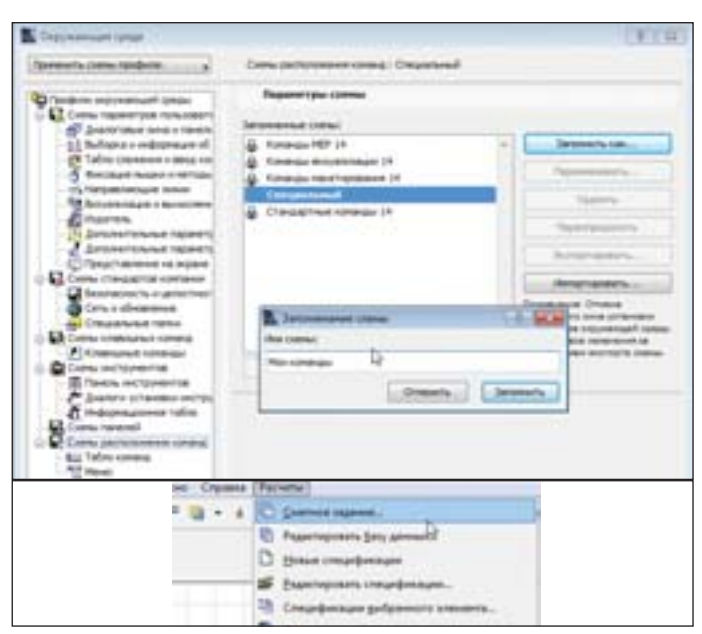

Рис. 4. Новый пункт меню появляется в верхней части экрана ArchiCAD

жете легко их восстановить. Щелкаем по кнопке *OK* диалога *Окружающая среда* (*Work Environment*) – с этого момента па нель меню ArchiCAD в верхней части экрана содержит ваш пункт меню (рис. 4).

#### Шаг 2: выстраиваем свойства стены

Теперь мы готовы к созданию параметров стены, которые далее будем использовать в примере. Прежде всего создадим пользовательские свойства объекта (*Custom Property Object*), на значаемые стене определенного типа. Для этого выбираем ко

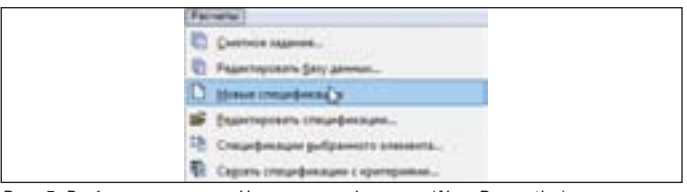

Рис. 5. Выбираем команду *Новые спецификации* (*New Properties*)

манду *Новые спецификации* (*New Properties*) из меню *Расчеты* (*Calculate*) (рис. 5).

После этого появится новый диалог с заголовком "Без име ни1". Щелкаем на разделе *Компоненты* (*Components*) в левой части диалога, а затем на кнопке *Новый* (*New*) вверху. После этого шага в списке появится набор параметров, который поз волит вам задать состав строительной конструкции и затем ис пользовать его в отчетах и спецификациях (рис. 6). Эти пара метры включают в себя:

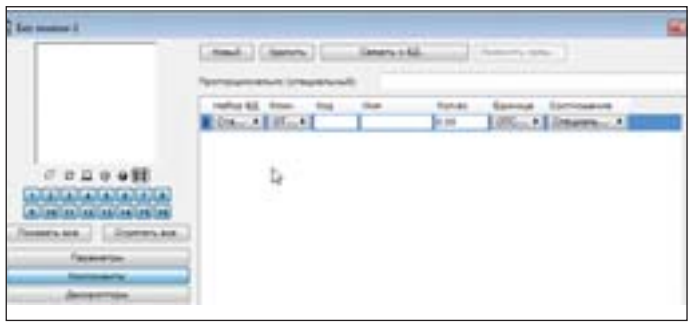

Рис. 6. Заводим новую компоненту…

- набор баз данных (DB Set) выбор, какую именно базу данных использовать для работы;
- ключ (Key) показывает, к какому разделу относится па раметр;
- имяописание (Note) описание параметра, появляющее ся в таблице;
- код (Code) маркировкаобозначение параметра;
- $\blacksquare$  количество (Quantity), то есть расход параметра;
- единицы изменения (Unit) параметра;
- соотношение (Proportional With), то есть используемый принцип расчета единицы параметра: метр, погонный метр, объем или какой-либо другой.

Заполняем параметр стены, который опишет тип стены<sup>1</sup>. Давайте начнем с деревянных стоек. Указываем свойства каждой компоненты категории с параметрами, указанными на рис. 7.

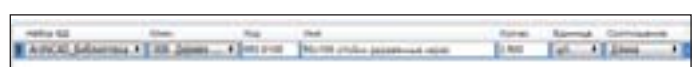

Рис. 7. …и задаем параметры компоненты

Если расстояние между стойками взять равным 400 мм, то на по гонный метр будет уходить 2,5 стойки (1000/400 = 2.5). Это и вводим в поле *Кол-во*, а единицу задаем "шт." на длину стены.

Если хотите добавить компоненту, то еще раз нажмите кнопку *Новый* (*New*). Но давайте в этот раз свяжем ее с компо нентой, уже существующей в базе данных. Для этого нажима ем на кнопку *Связать с БД* (*Link to Database*) и в появившемся диалоге *Выбор компонент* (*Select Components*) раскрываем биб лиотеку "ArchiCAD\_Библиотека" (для английской версии –

|                      | <b>B.</b> Before innerment                                                                                     |                                      |                     | <b>Life Are</b>                           |
|----------------------|----------------------------------------------------------------------------------------------------|--------------------------------------|---------------------|-------------------------------------------|
| Craige premiers      |                                                                                                    |                                      |                     |                                           |
|                      | <b>ISE Done Capace</b><br><b>All Images</b><br>m                                                               |                                      |                     |                                           |
| n.                   | A. History basebook follows 3 per<br>A. Frient checked behinded<br>A. Innits pre someone                       |                                      |                     |                                           |
| <br>u                | A. Horizo 15/15<br>. Imarine employees belowed                                                                 |                                      |                     |                                           |
| m                    | A. Histia gastacticose<br><b>A COTA CALLAS VILLA</b><br>be threatenand accordinged<br><b>Tulling</b> Associate |                                      |                     |                                           |
|                      | <b>Service concerness two as posses</b>                                                                        |                                      |                     |                                           |
| <b>House</b>         | <b>Hotel</b>                                                                                                   | <b><i><u><u>Richmend</u></u></i></b> | <b>Earnest</b>      | B painterie bei                           |
| 2,998                | <b>UNDERVICE CEDEMICAL</b><br>Service Interior                                                                 | 24,368<br>1,188<br>10,888            | <b>W</b><br>٠       | Transport R.<br>Tompic A<br>Transport A.  |
| <b>EMM</b>           | semina William                                                                                                 |                                      |                     |                                           |
| ă                    | Hosting (ed)school "fitt"@ pp.                                                                                 | <b>Box Andel</b>                     | ÷                   |                                           |
| mis<br><b>Jan'ts</b> | <b>Inches</b> Mariti<br><b>TOYOTA ECONOMICATION</b>                                                            | <b>ILE BARK</b><br>12,859            | $\overline{a}$<br>u | Francois A.<br>Tomacon, A.<br>Tompton, A. |

Рис. 8. Добавляем компоненту, которая связана со стандартной базой данных ArchiCAD: пусть у стены будет отделка гипсовой плиткой

"ArchiCAD Library"). В этой базе выбираем раздел *Отделка* (*Finishes*) и указываем отделку *Плита стеновая гипсовая* (*Gypsum Wall Board*) (рис. 8).

Теперь у нас есть две компоненты, связанные со стеной. Остается только сохранить новые свойства объекта (*Custom*

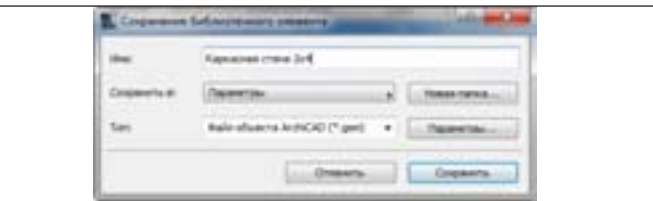

Рис. 9. Сохраняем новые свойства в библиотеку проекта

1 Если вы используете русскую версию ArchiCAD, то в качестве базы данных укажите "ArchiCAD\_Библиотека". В этой базе уже заданы единицы измерения и заведена базовая классификация компонентов.

*Property Object*) – для этого выбираем команду *Сохранить* (*Save*) из меню *Файл* (*File*), задаем имя *Каркасная стена 2x4* и сохраня ем во встроенной библиотеке проекта (рис. 9).

#### Шаг 3: связываем свойства объекта с элементом "стена"

На этом шаге мы свяжем созданные свойства объекта со стеной. Для этого дважды щелкнем на инструменте *Стена* (*Wall*). Переходим на закладку *Смета и выносная надпись* (*Listing*

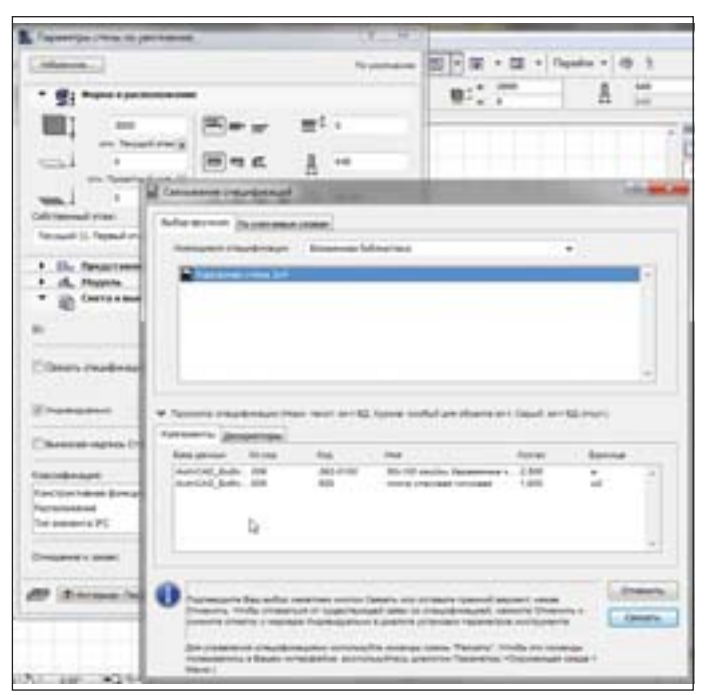

## ВОПРОСЫ И ОТВЕТЫ

#### **Многопроцессорная обработка и ArchiCAD**

#### **Что такое многопроцессорная обработка?**

Многопроцессорная обработка – это одновременное исполь зование двух и более центральных процессорных устройств (ЦПУ). Почти все новые компьютеры оснащены либо двумя и более процессорами, либо двухъядерным процессором. Поэто му их называют *многопроцессорными компьютерами*.

#### **Что такое многозадачность?**

Многозадачность означает, что операционная система может одновременно выполнять несколько процессов, запускаемых различными приложениями. В один момент времени один про цессор способен выполнять только одну задачу. Для реализации многозадачности операционная система управляет доступом каждой задачи к ресурсам процессора. Действуя вместе, аппарат ное обеспечение и операционная система предоставляют каждо му процессу/приложению доступ к ресурсам процессора на опре деленный промежуток времени. Это называется квантованием времени и позволяет даже на компьютере с одним процессором выполнять несколько программ, обеспечивая почти мгновенную реакцию на действия пользователя. Технология многозадачности существует с 1960х годов, ее не стоит путать с **многопоточностью**.

#### **Что такое многопоточность?**

Многопоточность – это способность программы разбивать себя на несколько потоков (подпроцессов), которые выполняются од новременно и независимо друг от друга. Многопроцессорная сис тема может одновременно запустить два потока и более, при этом программа работает быстрее, чем в однопроцессорной системе. На машине с одним процессором многопоточная программа не

*and Labeling*). Снимаем галочку с опции *Связать спецификации по критериям* (*Link Properties By Criteria*) и выбираем опцию *Ин дивидуально* (*Individually*). В появившемся диалоге указываем *Вложенная библиотека*, находим созданную нами специфика цию "Каркасная стена 2x4" и нажимаем кнопку *Связать* (*Link*). Теперь у стены появилось новое свойство (рис. 10).

Если мы хотим использовать эти стены и в дальнейшем, то настраиваем для них штриховку в плане (либо задаем мно гослойную структуру) на панели *Представление на плане и*

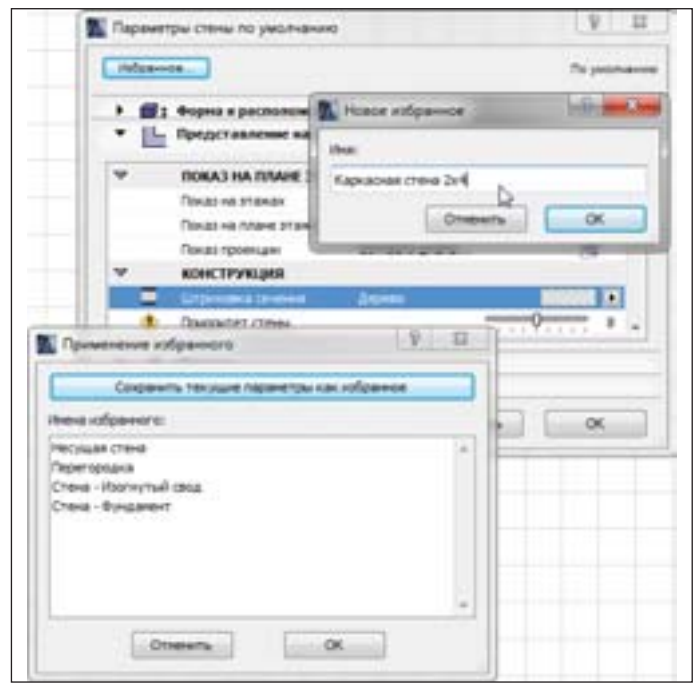

Рис. 10. Назначаем для стены индивидуальное свойство: Каркасная стена Рис. 11. Если мы хотим постоянно использовать стену с новым параметром, то сохраняем ее в панель *Избранное*

дает прироста в скорости, однако она быстрее реагирует на дейст вия пользователя, поскольку операционная система обеспечивает псевдопараллельное выполнение нескольких операций в одной программе. "Традиционные" однопоточные приложения не могут использовать несколько процессоров, поэтому использование многопроцессорных систем не ускорит работу таких приложений.

#### **Что такое гиперпоточность?**

Гиперпоточность – это технология, разработанная компанией Intel и используемая в процессорах семейства Pentium 4. Неко торые участки процессора дублируются, однако основные ис полнительные ресурсы остаются такими же, как в одноядерном процессоре. Технология обеспечивает одновременное выполне ние двух задач при условии, что только одна из них требует ос новных исполнительных ресурсов. Операционная система рас сматривает гиперпоточный процессор как два процессора. Тем не менее, две *аналогичные* задачи не могут выполняться парал лельно. Для пользователей ArchiCAD это означает, что модуль рендеринга LightWorks не будет выполняться на гиперпоточном процессоре быстрее, чем на обычном одноядерном процессоре. В некоторых случаях при включенной поддержке гиперпоточ ности может наблюдаться даже снижение скорости из-за некоторых особенностей таких процессоров. Тем не менее, ряд поль зователей отмечает увеличение скорости выполнения на 15%.

#### **Что такое двухъядерный процессор?**

В отличие от гиперпоточных процессоров, в двухъядерном процессоре продублированы все ресурсы. По сути, это два про цессора, заключенные в один корпус. Система рассматривает двухъядерный процессор как два процессора. Компьютер с дву мя самостоятельными процессорами и компьютер с двухъядер

ным процессором имеют одинаковую производительность при условии, что совпадают другие характеристики процессоров прежде всего объем процессорного кэша и скорость интерфейса памяти. Некоторые компьютеры, такие как Мас Рго, имеют два двухъядерных процессора, поэтому операционной системе доступны четыре логических процессора.

#### Является ли ArchiCAD многопоточным приложением?

До 12-й версии многопоточность в целом не поддерживалась. ArchiCAD 12 использует преимущества работы на нескольких ядрах/процессорах в некоторых задачах, требующих большого объема вычислений, - например, при формировании разрезов, фасадов и 3D-моделей, при загрузке и сохранении, при обновлении чертежей и рендеринге LightWorks. Кроме того, ArchiCAD 12 наилучшим образом использует ресурсы графического процессора.

В ArchiCAD 10 и 11 многопоточность поддерживают следующие функции:

- модуль рендеринга Light-Works;
- сохранение файлов с возможностью сжатия данных;
- размещение PDF-файлов в качестве чертежей (визуальный отклик при позиционировании чертежа).

#### Сколько ядер может использовать ArchiCAD 12?

ArchiCAD может использовать все доступные ядра, однако при удвоении их количества не стоит ждать двукратного повышения скорости работы. Увеличение количества ядер не всегда увеличивает скорость, так как для разбиения задачи на потоки и их синхронизацию требуется время. Таким образом, для некоторых функций ArchiCAD количество ядер ограничено, тогда как в других функциях такого ограничения нет. В целом чем дольше выполняется процесс, тем эффективнее используются возможности многопроцессорной обработки. Разумеется, иметь компьютер с двухъядерным процессором полезно, а при работе над большими проектами лучше использовать даже четырехъядерный процессор. В некоторых случаях восемь ядер будут давать небольшой прирост скорости по сравнению с четырьмя ядрами, но заметной разницы вы не обнаружите.

#### Какие функции ArchiCAD лучше всего оптимизированы для многопроцессорной обработки?

Формирование 3D-моделей и разрезов, векторное затенение, рендеринг и перерисовка 2D-изображений. Наибольший прирост производительности вы ощутите при формировании сложного разреза с векторным затенением.

#### Будет ли рендеринг Light-Works выполняться на двухъядерном процессоре вдвое быстрее?

В процессе рендеринга изображение формируется поэтапно. При запуске функции Photorender projection в 3D-окне формируется 3D-модель. Затем она преобразуется в формат LightWorks, и только после этого выполняется собственно рендеринг, когда линии изображения начинают появляться на экране. В ArchiCAD 12 большинство этих операций поддерживает многопоточность. В более ранних версиях многопоточность применяется только на последнем этапе.

#### Может ли LightWorks использовать четыре процессора?

Да. Теоретически LightWorks может использовать любое количество процессоров.

#### Я никогда не пользуюсь Light-Works. Имеет ли смысл покупать процессор с двумя, четырьмя ядрами или более?

Конечно, особенно если вы используете ArchiCAD 12 или более позднюю версию, поскольку достигнутый в ArchiCAD 12 огромный прирост производительности обеспечивается за счет многопоточности. Даже при использовании более ранних версий ArchiCAD задействуется только 50 процентов ресурсов. Процессор всегда одновременно выполняет невидимые (или не вполне видимые) системные задачи или другие пользовательские задания. Во время выполнения ресурсоемких задач (формирование 3D-модели и разрезов, публикация, обновление чертежей и т.д.),

когда ArchiCAD использует максимум ресурсов процессора, система по-прежнему будет отвечать на запросы пользователя при попытке использовать другие приложения. При обновлении чертежей, связанных с другим проектом ArchiCAD, фоновый процесс ArchiCAD не будет мешать работе с открытым проектом. Наличие двух вычислительных ядер дает преимущество всем пользователям. Четыре, восемь и более ядер принесут пользу при работе с действительно сложными моделями, а также при интенсивном использовании технологии многозадачности. Подробности можно найти на форумах ArchiCAD-Talk, посетив разделы, касающиеся покупки новых компьютеров.

#### У меня компьютер с четырехъядерным процессором. Когда я использую ArchiCAD 12, все процессоры загружаются на 100% лишь время от времени. В других случаях на 100% загружено только одно ядро - или все четыре загружены на 25%. Почему так происходит?

Только некоторые компоненты ArchiCAD 12 полностью поддерживают многопоточность. Например, когда вы формируете сложный фасад с затенением, некоторое время на 100% будут загружены все процессоры. В другое время будет работать только один поток, потребляя ресурсы, эквивалентные 100% ресурсов одного процессора. Некоторые задачи выполняются только в одном потоке, поэтому все процессоры не бывают заняты равномерно.

#### У меня компьютер с двухъядерным процессором. Когда я использую ArchiCAD 11, ядра загружаются максимум на 50% и никогда не достигают стопроцентной загрузки.

Реализуя многозадачность (см. выше), операционная система равномерно распределяет задачи по нескольким процессорам, даже если однопоточная задача будет выполняться на двухъядерном процессоре. Вместо того чтобы загрузить одно ядро на 100%, а другие оставить незадействованными, четырехъядерный процессор задействует каждое из четырех ядер на 25%. Поскольку в таких операционных системах, как XP и Mac OS, работают десятки и даже сотни системных процессов, загрузка процессора будет даже превышать 50% (2 ядра) и 25% (4 ядра).

#### Я выполняю рендеринг с помощью LightWorks, но оба ядра попрежнему не задействуются более чем на 50%.

Ряд операций LightWorks не использует возможностей многопоточности. При некоторых настройках сглаживания и других параметров LightWorks рендеринг будет выполняться только в одном потоке. Это нормально.

#### Когла ArchiCAD будет полностью многопоточным?

Многопоточность в ArchiCAD 12 дает огромный прирост производительности по сравнению с предыдущими версиями, однако в ближайшее время ArchiCAD не станет полностью многопоточным приложением. Переписывание кода ArchiCAD для поддержки многопоточности - очень трудоемкая задача. Кроме того, при выполнении некоторых операций это не даст большого прироста производительности. Graphisoft продолжает реализовывать многопоточность там, где это принесет пользователям реальные преимущества.

#### Имеет ли значение при многопроцессорной обработке объем оперативной памяти?

Да. Преимущества двух, четырех и более процессоров вы ощутите только при наличии достаточного объема памяти. При его недостатке много времени будет уходить на считывание данных с жестких дисков, скорость работы которых значительно ниже. Объем оперативной памяти имеет большое значение для производительности даже при применении современных жестких дисков, обладающих большим объемом кэш-памяти (внутренней памяти, предназначенной для ускорения доступа к данным). Например, одного гигабайта памяти будет достаточно для однопроцессорного компьютера, но не для четырехпроцессорного МасРго, так как все четыре процессора будут пытаться поместить в эту память программы и данные. При недостатке оперативной памяти эти данные будут помещаться в виртуальную память (на жестком диске), что приведет к снижению производительности.

#### АРХИТЕКТУРА и СТРОИТЕЛЬСТВО

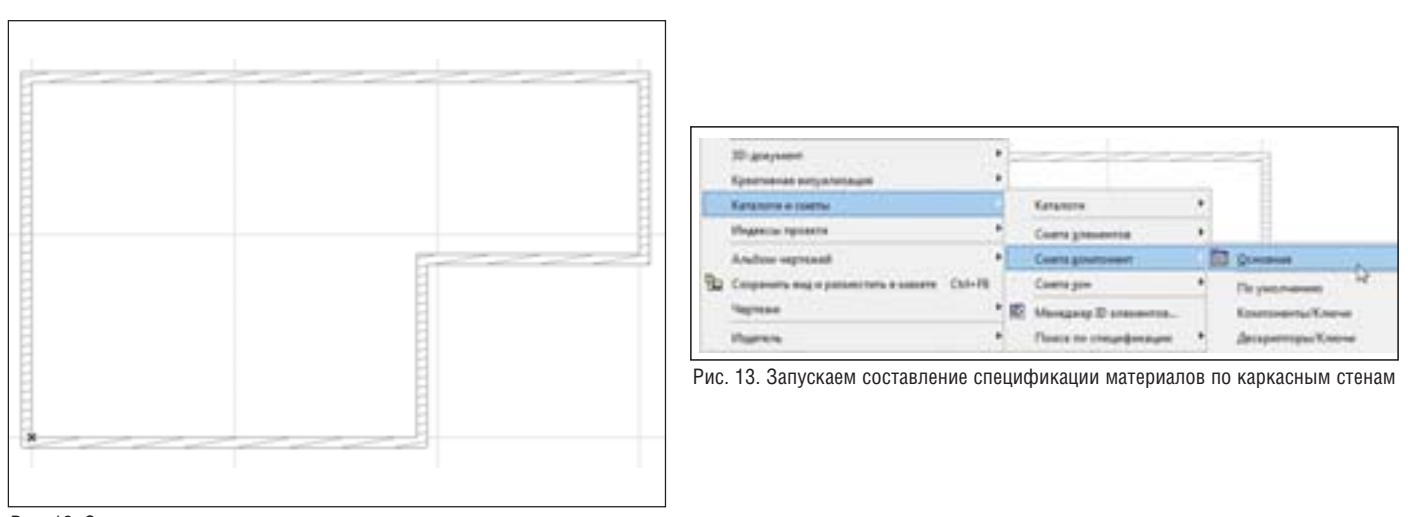

#### Рис. 12. Отрисовываем геометрию здания

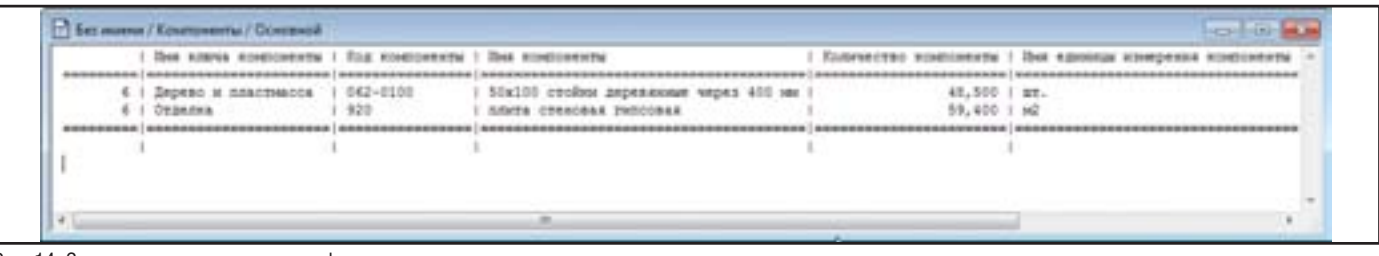

Рис. 14. Запускаем составление спецификации материалов по каркасным стенам

*разрезе* (*Floor Plan & Sections*), выставляем используемый слой, перья и цвет, затем нажимаем кнопку *Избранное* (*Favorites*) в верхней части диалога. Задаем имя *Каркасная стена 2x4* (рис. 11).

#### Шаг 4: создаем спецификацию компонентов

Наконец мы готовы к составлению спецификации. Для этого сначала вычертим несколько каркасных стен (рис. 12).

Закончив со стенами, переходим в пункт меню *Доку мент\Каталоги и сметы\Смета компонентов\Основная* (*Docu ment\Schedules and Lists\Component Lists\Basic*) (рис. 13).

Исходя из длины стены и ее площади, ArchiCAD автомати чески рассчитает необходимое количество деревянных стоек и гипсовых плиток (рис. 14)<sup>2</sup>.

Если вы хотите углубить свои знания в области BIM и полу чить ответы на вопросы "Как создавать спецификации?", "Как интегрировать выпуск таблиц из BIM с Excel и отслеживать из менения проекта в дальнейшем?" – посетите сайт *www.learnvir* tual.com/BIM-training.

В частности, это упражнение является частью трехстадий ного цикла обучения, в рамках которого рассматриваются сле дующие темы:

- назначение данных строительным конструкциям;
- создание спецификации материалов и ценовая оценка про екта;
- отслеживание и управление изменениями.

Будучи участником сообщества LearnVirtual, вы получите доступ ко всем записанным урокам (eClass) этого обучения. В нашей библиотеке уроков содержится 160 упражнений по различным тематикам: технологии моделирования, черче ния, управления, согласования и проектирования. Также у нас каждую неделю проводятся LIVE eClasses. Более подроб ную информацию о LearnVirtual вы найдете на сайте *www.learnvirtual.com*.

*Томас Симмонс, основатель ARCHVISTA, Inc. и LearnVirtual Опубликовано: Советы и приемы от AECbytes, выпуск №55 (16 декабря 2010 г.)*

*Перевод с английского Дениса Ожигина (ЗАО "Нанософт")*

LEARNVIRTUAL Education for Building Professionals

## ОБ АВТОРЕ

Томас М. Симмонс (Thomas M. Simmons) – основатель ARCHVISTA, Inc. и LearnVirtual, докладчик на крупнейших мероприятиях, связанных со строительством: AEC Systems, Ecobuild, AIACC Desert Practice Conference и AIACC Monterey Design Conference. Он является автором нескольких книг по технологии Ин формационного моделирования зданий (Building Information Modeling), ArchiCAD и архитектурным техно логиям. Работал на должности технологического директора в отмеченной множеством наград компании EHDD Architects (Сан-Франциско), имеет степень мастера архитектуры университета UC Berkeley. Вы можете связаться с ним по адресу tsimmons@archvista.com.

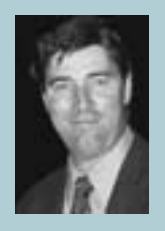

2 ЗАО "Нанософт", в свою очередь, рекомендует пользоваться интерактивными каталогами, через которые вы сможете настроить внешний вид выходных таблиц в строгом соответствии со стандартами вашей страны.

# **ВСЁ ДЛЯ РАБОТЫ**

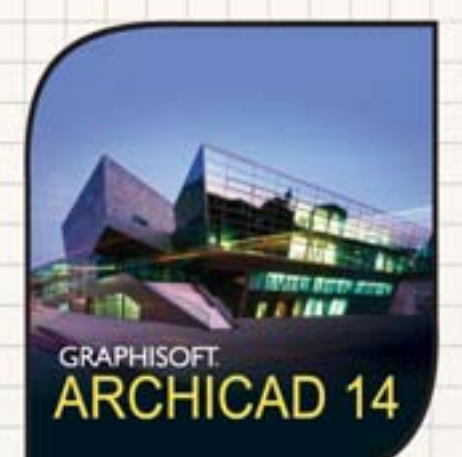

Объедините мощь современной технологии Информационного моделирования зданий (BIM) с универсальным инструментом оформления чертежей!

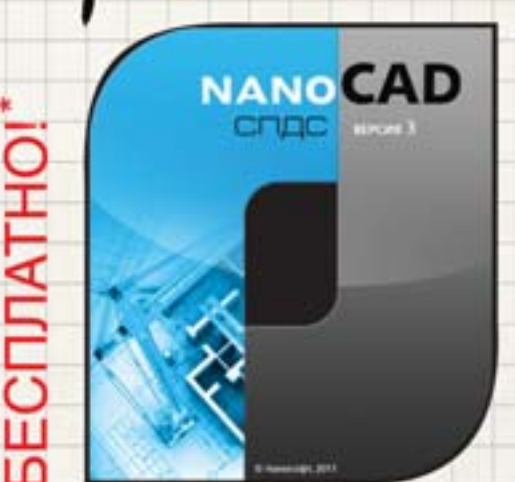

Account money Contract of the Contract of the Contract of the Contract of the Contract of the Contract of the Подробная информация об акции: тел.: (495) 645-86-26, www.nanocad.ru, www.archicad.ru Свежие новости об ArchiCAD и архитектуре - на facebook.com/ArchiCAD.ru

\* Приобретвя ArchiCAD 14, вы получаете палоСАD СПДС бесплатно.<br>Розничная цена постоянной лицензии палоСАD СПДС составляет 25 000 рублей.

## ZBuilder семь раз отмерь

ногое из того, что делают люди - уникально. Однако большая часть окружающих нас вещей производится серийно из серийно же производимых деталей. Это удобно и дешево: сверлить и ре-

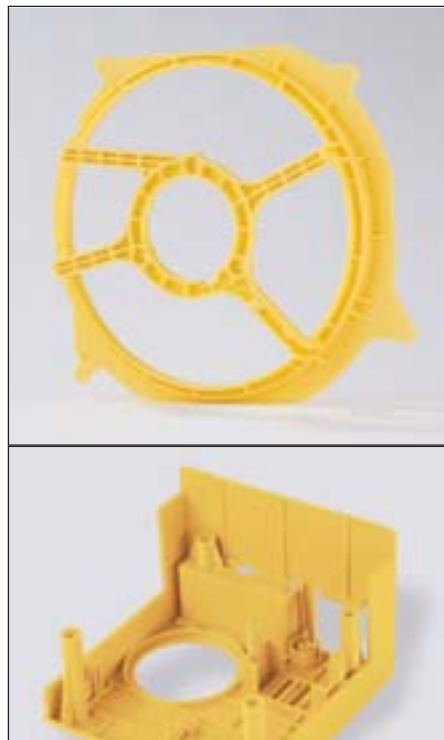

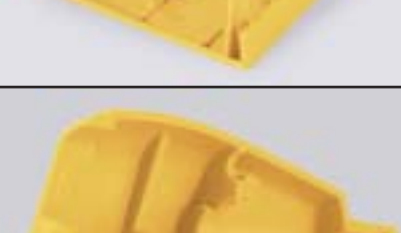

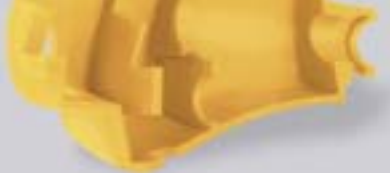

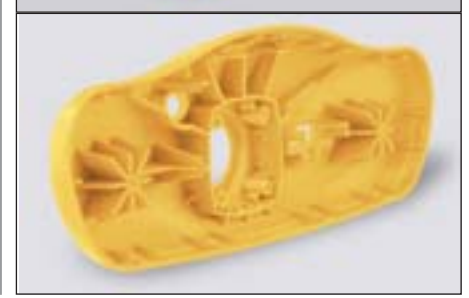

зать по образцу, отливать и штамповать по единому шаблону. Есть, правда, у производителей и общий риск, связанный с "многотиражным" выпуском: допустить ошибку на этапе проектирования изделия или его частей. Следствием такой ошибки будет катастрофически масштабное ее повторение при массовом производстве. И чем больше производство, тем больше потери на отзыве конечного изделия, частью которого является однаединственная неверно спроектированная деталь. Так, небольшой изъян в копеечной детали, входящей в состав тормозной системы, может обернуться отзывом десятков тысяч дорогих автомобилей. И убытки будут соответствующими.

За всем, конечно, не уследишь - панацеи от таких проблем нет. Но есть известные рецепты, которые позволяют риски минимизировать. К примеру, прежде чем отдать на завод чертежи той или иной летали, созданной посредством компьютерного моделирования, нелишне будет воплотить изделие в прототипе. Тот же завод не станет возиться с одной-двумя пробными деталями, а если и станет, то по расценкам, которые вам наверняка не понравятся. Поэтому вокруг создания прототипов и создана целая индустрия.

Для разных случаев подходят разные решения, а этот обзор посвящен новой машине, позволяющей на основе математических моделей создавать прототи-

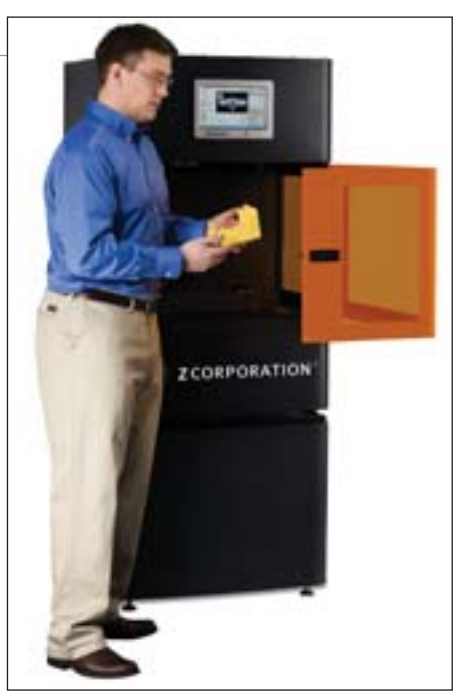

пы пластиковых изделий. ZBuilder Ultra производства Z Corporation - аппарат для качественного и точного послойного "выращивания" прототипов размерами до 260х160х190 мм.

Если габариты вашего изделия меньше размеров рабочей камеры ZBuilder, вы можете создать прототип в масштабе один к одному. Во всех остальных случаях остается возможность получения уменьшенных прототипов. Мелкие детали иногда требуется увеличить - для наглялности. Так или иначе, полученные прообразы изделий можно проверять на прочность, соответствие необходимой форме и заданной инженерами функциональности. Ввиду того что цикл создания прототипа при помощи ZBuilder очень короток, он может быть повторен столько раз, сколько потребует доработка математической модели. Плюс никакого риска потерять много времени и... всю пущенную в производство серию изза какой-то досадной мелочи.

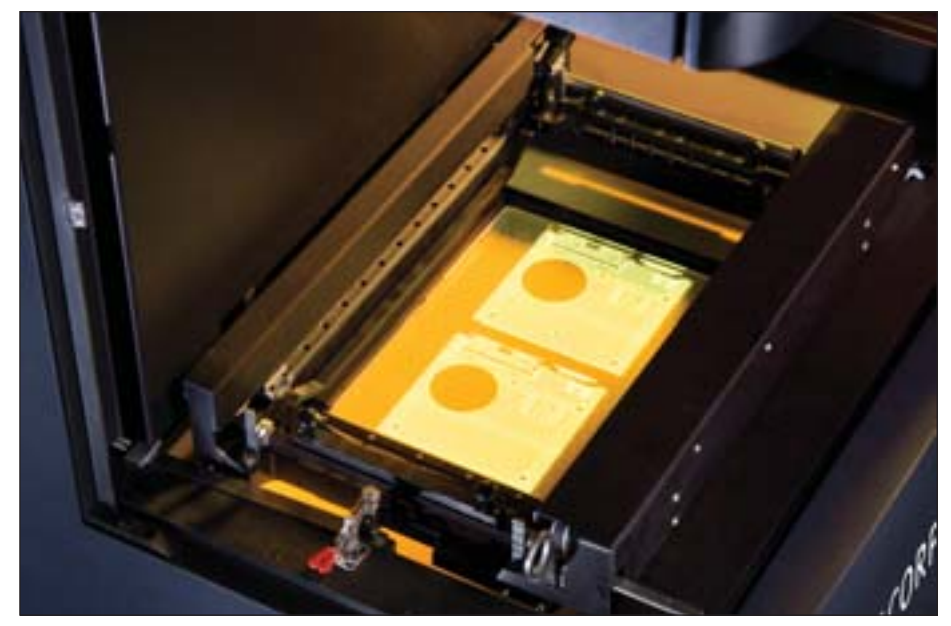

ZBuilder Ultra строит изделия со ско ростью примерно 12 мм в час. В основе технологии лежит процесс послойного выращивания модели из жидкого фото полимера, отвердевающего под воздей ствием света. Подвижное дно рабочей камеры, поднятое в самом начале, зали вается тонким слоем основного расход ного материала – фотополимера SI500. При помощи проектора посредством из бирательной засветки слоя достигается отвердение полимера только в тех мес тах, где это необходимо. При затвердева нии SI500 получает свойства, близкие к ABSпластику.

Когда первый слой сформирован, дно рабочей камеры чуть опускается, по сле чего вся процедура повторяется сно ва – и так до последнего слоя. Готовое изделие на срок до десяти минут попада ет в изопропиловый спирт, где избавля ется от излишков полимера. Сильного запаха от полимера и спирта нет, но все же ZBuilder Ultra – аппарат не для офи са. При всей своей относительной ком пактности: 71,1x77,5x180,3 см (с допол нительной стойкой)…

Прежде чем машина начнет рабо тать, будущее изделие должно быть вир туально разрезано на слои: это автома тически сделает ПО Magics, включенное в комплект поставки. Magics "читает" все распространенные форматы: STL, 3ds, DXF, OBJ, WRL, ZPА. В ходе анализа модели штатное ПО укажет вам на ошибки проектирования, если они есть, а помимо разбиения на слои также спро ектирует временные подпорки для моде ли, если таковые потребуются для ее поддержки в рабочей камере.

По окончании процесса подпорки удаляются вручную, что не всегда легко. Будущему покупателю нужно заранее учитывать, что ZBuilder – как и любая техника – аппарат не без слабых мест. Для него плохо подходят решетчатые конструкции. Они чрезвычайно трудны в изготовлении, так как для них требуется сложная система подпорок, которую бу дет очень непросто удалить по окончании работы машины. Впрочем, модели с оби лием мелких деталей – слабое место поч ти каждой машины создания прототипов.

Как и любые аналогичные аппараты (разве что за исключением родственных аппаратов ZPrinter), ZBuilder Ultra со здает одноцветные модели. В данном случае – желтые. Детали, произведен ные на ZBuilder Ultra, обладают техни ческими характеристиками, представ ленными в таблице, но на качественном уровне важно понимать, что механичес кие свойства этих моделей лучше или как минимум не хуже, чем у прототи

пов, создаваемых в более дорогих маши нах от конкурентов Z Corporation.

ZBuilder Ultra, конечно, не единст венное предложение для вышеописан ного круга задач. Для специалиста оче видно, что линейка машин ZBuilder бро сает вызов системам, основанным на стереолитографии, на технологии моде лирования диффузионным напылением (FDM) и технологии PolyJet (работаю щей по принципу послойного нанесе ния фотополимерных материалов).

Один из очевидных козырей ZBuilder – стандартная себестоимость прототипов для потребителя. При ис пользовании этой машины она состав ляет всего около 20 рублей за кубичес кий сантиметр. ZBuilder Ultra позволя ет изготавливать рабочие прототипы за треть цены изделий, полученных при использовании машин-конкурентов с близкими характеристиками.

Стоимость ZBuilder Ultra ниже, чем у стереолитографической машины, но пластмассовые прототипы, которые вы достанете из рабочей камеры ZBuilder Ultra, вполне способны соперничать по параметрам с изделиями, полученными методом литья под давлением. Немало важно, что при этом вы не потеряете в точности и детализации: минимальный размер топологического элемента ва ших прототипов может составлять 138 микрон, а погрешности построения изделий не превысят 0,2 мм.

Машина ZBuilder предназначена прежде всего для проектирования ме ханических изделий. Есть и конкрет ные примеры.

Крупный автомобильный завод, желая усилить защиту электронного блока под капотом автомобиля, спро ектировал специальную защитную крышку. Виртуальная сборка автомо биля в CADприложении, казалось бы, не выявила проблем, но предусмо трительности ради был изготовлен прототип. Будучи установленной на место, опытная деталь ломалась из-за естественной деформации капота в момент закрытия: расстояние между капотом и новой деталью оказалось слишком мало. Эксперимент с прото типом, изготовленным на ZBuilder Ultra, позволил запустить в массовое производство уже доработанную за щитную крышку.

Далекая от автомобилей компа ния, специализирующаяся на изготов лении гидромассажных ванн, выпус кала на рынок новую модель, для ко торой понадобилось разработать но вый насос. Прототипы корпуса насоса и рабочего колеса импеллера решено

- Прочность на разрыв: 43 МПа
- Удлинение при разрыве: 4,5%
- Предел прочности при изгибе: 60 МПа
- Модуль упругости при изгибе:
- 
- Температура изгиба под нагрузкой (0,45 МПа): 56 С°
- Температура изгиба под нагрузкой (1,82 МПа): 47 С°

было "вырастить" на ZBuilder Ultra. При испытаниях стало очевидно, что произ водительность нового насоса слишком велика: брызги воды покрывали пол в радиусе метра от ванны. Потребовалось несколько циклов доработок, но глав ное, что всё это было сделано на этапах, предшествующих производству.

Модели, сделанные с помощью ZBuilder Ultra, могут пригодиться также в архитектуре и строительстве. Вероят но, в будущем, с развитием линейки и расширением спектра рабочих материа лов для прототипирования, клиентов у ZBuilder только прибавится.

*Александр Осинев*

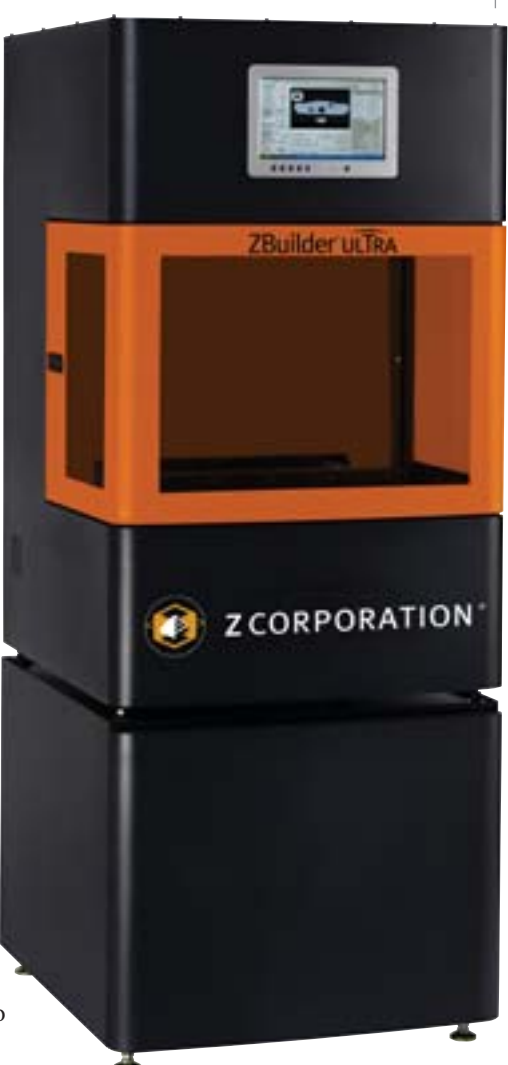

## Чернилами на бумаге - погоня **УНИВерсальность**

аждый, кто мысленно представит, чем заполнены полки и ящики на его собственной кухне, может убедиться в степени утопичности идеи создания универсального оборудования. Автор этих строк насчитал у себя дома семь типов ножей, но уверен, что профессиональный повар поднял бы на смех этот скудный арсенал. Тем не менее, мечта человека об универсальности породила на свет швейцарские ножи, всевозможные кухонные комбайны, телефоны с функциями настольного компьютера, а также принтеры с возможностью сканирования и копирования. Всем этим гибридам лано общее название многофункциональных устройств (МФУ), и отыскать их есть шанс везде, где человеку приходится брать в руки хотя бы два предмета при совершении одной работы - вспомните карандаш с ластиком на конце.

Ошибочно считать, что стремление к универсализму не присуще профессиональной детальности. Просто оно здесь иначе проявляется, тоньше. Это только несведущему человеку может показаться, что широкоформатный типографский принтер заточен на высококачественное решение задач, выбор которых невелик. Как только начинаешь вникать в специфику, приходит понимание, что для специалиста словосочетание "типографская печать" означает не более, чем для всех остальных слова "вкусная еда". И в том и в другом случае всегда уместно уточнение: "Какая именно?"

В зависимости от поставленной нели нужно грамотно выбирать для печати и сам носитель, и то, с помощью чего будет наноситься изображение. Так как профессиональное оборудование для печати стоит недешево, потребителю всегда хочется расширить свои возможности, не увеличивая парк самих устройств. Производители же в ответ стремятся к тому, чтобы удовлетворить желания своих клиентов, и один из верных путей - ставка на использование разнообразных расходных материалов, сочетание которых и позволяет расширить функциональность устройства.

Как правило, выбор чернил (тонера) для конкретного принтера бывает не очень велик: это связано с техническими особенностями нанесения изображения, из-за которого свойства чернил сильно не поменяешь. В то же время, подобно универсальному клею, современные чернила способны сочетаться с большим числом материалов - тем самым, варьируя носители для печати, мы и получаем значительное разнообразие продукции на одном устройстве. Как это работает сегодня, лучше всего рассмотреть на конкретных примерах.

## **MUTOH**

#### Реклама на любой случай

Компания Mutoh Europe nv (Бельгия) предлагает большой выбор устройств для качественной широкоформатной струйной печати - как интерьерного, так и наружного применения. На примере расходных материалов для принтеров этой марки мы попробуем посмотреть, как, не меняя основы - устройства, - можно создавать рекламную продукцию на любой вкус.

При разработке своих принтеров и расходных материалов Mutoh стремится к универсальности продукции. Это явно видно на примере новых фирменных чернил - Bio-Lactite.

Из названия можно догадаться, что это чернила, сделанные на основе растительного сырья. В отличие от некоторых других чернил, использующихся при сольвентной печати, они не требуют особой вентиляции, установки специальной вытяжки при печати, так как не распространяют неприятного и вредного запаха. Сам по себе факт безвредности чернил, казалось бы, не вносит разнообразия в ту продукцию, которую принтеры позволяют получить на выходе. Но это обстоятельство сильно упрощает организацию печати - ставьте такое устройство хоть у себя дома. Кроме того, при безопасных для здоровья чернилах безвредными будут и отпечатки.

歳

Другой козырь Bio-Lactite - всеядность в отношении носителей: эти чернила подходят не только к различным типам рулонных материалов, но и к жестким носителям (акриловому стеклу, алюминиевым пластинам, пенокартону). включая носители без покрытия и материалы вторичной переработки.

Чернила Bio-Lactite могут применяться в 3D-формовке и термодеформации, а в уличных условиях способны сохранить изображение на протяжении двух лет, в том числе благодаря устойчивости к механическим воздействиям.

Помимо Bio-Lactite пользователь может выбрать и другой тип чернил. Скажем, хорошо известные чернила Есо Solvent Ultra для высококачественной печати или новое поколение чернил MS Ultra для производства как наружной, так и интерьерной графики.

Чернила MS Ultra разработаны для принтеров Mutoh Spitfire Extreme и Mutoh Blizzard. Их особенность - повышенная (до трех лет!) устойчивость к ультрафиолету, а также увеличенный до 18 месяцев срок складского хранения. MS Ultra, по сравнению с предыдущим поколением чернил Mutoh, позволяют печатать на большем ассортименте материалов и поддерживают большую производительность печатающих устройств, не требуя их ежедневного технического обслуживания и ежедневной же печати, как раньше. Согласитесь, хороший пример того, как производитель за счет совершенствования чернил может менять модель применения своих устройств.

## **FERRARI**

#### Выбор своего Ferrari

Другая сторона медали сольвентной печати – носители. Их разнообразие дик туется требованиями рынка наружной рекламы, так как чем дальше этот двига тель торговли существует, тем большей изобретательностью вооружаются рек ламные агентства, которым нужны всё новые и новые носители для печати: про зрачный и непрозрачный пластик, ме талл, пленка и так далее, почти без конца. Хорош тот производитель, который всю эту гамму рекламных фантазий сумеет охватить наиболее широко. Эксклюзив ный пример – носители Ferrari. У носите лей под этим брендом есть два качества, необходимых для выживания на рынке: ассортимент и собственная изюминка.

Уникальность Ferrari состоит в соб ственной технологии Precontraint Ferrari. В отличие от материалов других производителей, тканые носители этой марки обладают геометрической ста бильностью: после нанесения покры тия, высыхания, после намокания в про цессе эксплуатации они не скручивают ся по краям, так как составляющие их нити одинаково изменяют свою длину во всех направлениях, а величина усадки материалов – минимальна. Разумеется, как любой материал для наружного при менения, эти носители устойчивы к по годным воздействиям.

Разнообразие же носителей от Ferrari иллюстрирует, пожалуй, все сфе ры наружного применения отпечатан ных изображений.

Баннерные материалы Ferrari – иде альное решение для транспарантов, пе ретяжек, рекламных щитов и декораций. Представлены линейками Decolit и Expolit.

Линейка носителей Decolit включает в себя ряд гибких и легких носителей с матовой или перламутровой поверхнос тью. Линейка носителей Expolit предла гает на выбор носители с возможностью печати на обеих сторонах, с глянцевой и матовой поверхностями, а также "устой чивые" носители большого веса с высо кой плотностью. Есть в этой серии и ма териалы на просвет (бэклит) – с велико лепным рассеиванием света, пятилетней гарантией и устойчивостью к атмосфер ным воздействиям.

Сетчатые носители линейки матери алов Decomesh можно увидеть в оформ лении фасадов зданий и городских вит рин, включая материалы с бумажным и алюминиевым покрытием, а также осо бый легкий носитель, удобный для со здания натяжных потолков.

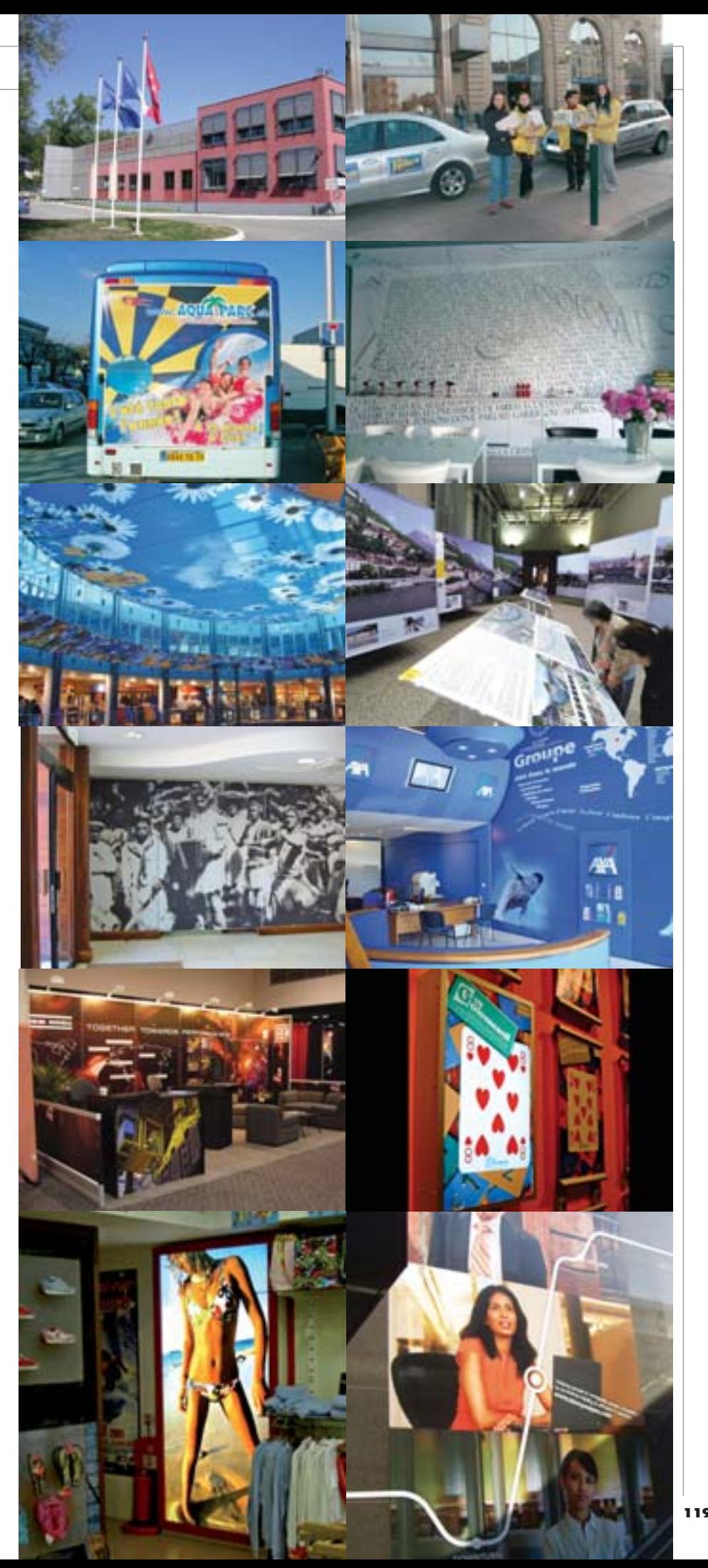

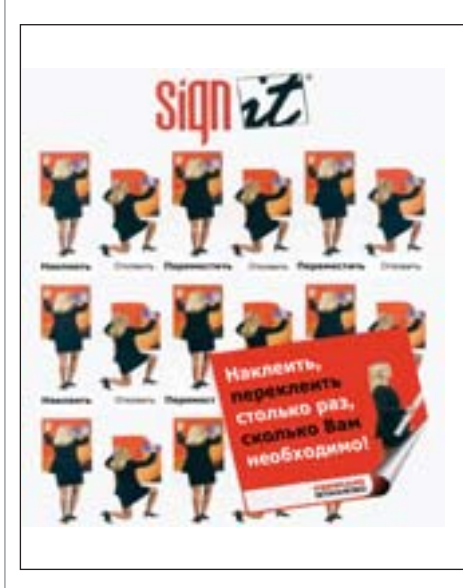

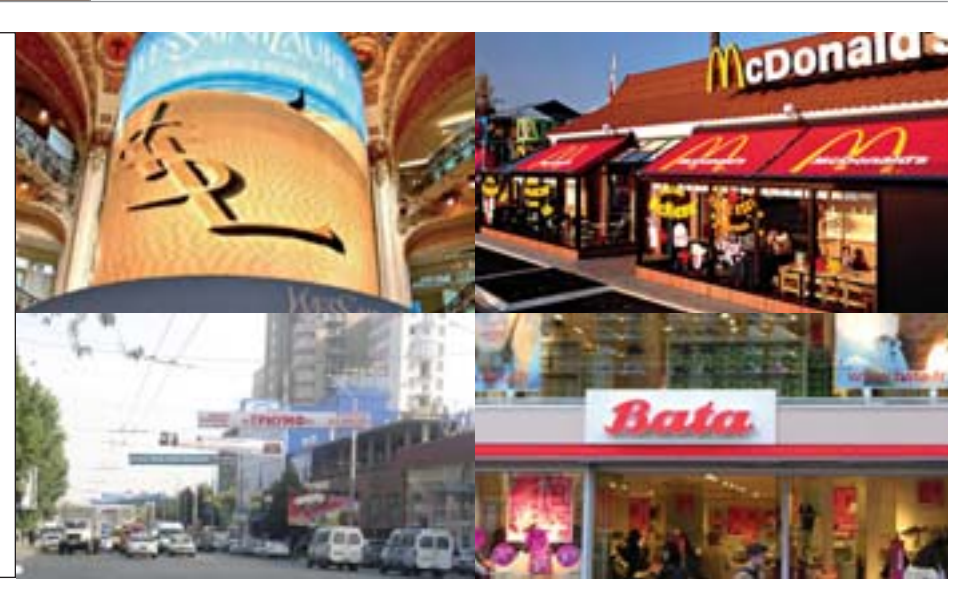

Наконец, линейка Sign It - самоклеящиеся материалы многократного применения для наружного использования и оформления интерьеров.

Ко всему перечисленному материалы Ferrari имеют сертификаты пожаробезопасности, соответствующие жестким европейским нормам М1/В1.

Итак, с одной стороны, мы видим чернила, способные рисовать картинку на почти любом мыслимом носителе, с другой - производителя, готового обеспечить такое разнообразие материалов для печати. Остается выбрать принтер - например Mutoh, отвечающий вашим потребностям, - и вот она, искомая пусть не идиллия, но простота, которая была недосягаема еще буквально десяток лет назад.

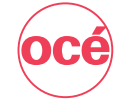

#### Осе - совсем просто

Есть на рынке широкоформатной печати еще один интересный пример универсальности, из которого будет видно, что разнообразия задач можно достигать, опираясь на одного-единственного вендора. Компания Осе сейчас активно продвигает относительно новую технологию печати CrystalPoint - своеобразный компромисс между струйной и лазерной печатью. Пока технология воплошена в лвух устройствах: ColorWave 600 и ColorWave 600 РР. Эти принтеры печатают с применением плавкого тонера, который изначально находится в виде небольших твердых шариков базовых цветов. Технология позволяет сочетать хорошую цветопередачу струйной печати и высокую скорость лазерной - а ведь это тоже большой шаг на пути к универсальности. Технология и устройства Осе нашли применение в САПР, картографии, а также в печати рекламных плакатов, афиш, указателей и т.д.

Интересно, что, благодаря технологии и тонеру, отпечатки, сделанные на принтерах Color Wave 600, не требуют сушки, даже если изображения изобилуют обширными заливками. Свойства тонера избавляют владельца устройства от необходимости подбора дорогостоящего носителя с нужным покрытием, а все необходимые виды материалов для печати предлагает само Осе. В номенклатуре носителей компании есть достаточное количество бумажных материалов разной плотности и с разными типами поверхности, но есть и особые носители. Учитывая область применения устройств, можно считать разнообразие этих материалов почти исчерпывающим. Судите сами.

Белая самоклеящаяся полиэстерная пленка с кремниевым бумажным лайнером и матовой поверхностью LFM 360 предназначена для использования внутри помещений. Она обладает свойством прилипать к почти любой плоской или гладкой поверхности, и не важно, что это - деревянная или пластиковая доска, оконное стекло или стекло витрины, металлический или пластиковый лист. Знаки, указатели, лейблы, плакаты - список изображений для печати на такой пленке можно продолжать долго.

Для краткосрочного наружного и внутреннего применения подойдет полиолефиновый баннерный материл Tyvek, который легок, гибок и прочен. Он не нуждается в особом покрытии и способен переносить все "прелести" пребывания на открытом воздухе.

LFM 342 roll up film - это полиэстерная пеленка с серым металлическим покрытием на обратной стороне. Она непрозрачна на свету и может использоваться в световых коробах. Немаловажным свойством этого носителя является то, что он не изгибается на краях после нанесения тонера - отпечаток будет висеть ровно, не скручиваясь.

У одной из сторон бумаги Blue Back Рарег есть светонепроницаемое покрытие синего цвета. Такой носитель хорош для печати плакатов и указателей, которые наклеиваются поверх другого изображения - будучи закрытым, оно не просвечивает

Особенностью белой немелованной влагостойкой бумаги LFM 145 плотностью 80 г/м<sup>2</sup> является то, что этот носитель содержит не менее 75% переработанного сырья. Наверное, в России внимание к экологической составляющей такого рода продукции не очень велико, но в любом случае нелишне отметить, что те же лесять лет назал лействительно белая бумага из вторсырья, годная для качественной печати, вряд ли могла бы называться приемлемым по цене продуктом.

#### В поисках совершенства

Конечно, для этой статьи можно было выбрать другие бренды или их сочетания, и приемлемость таких сочетаний каждый оценит по-своему. Каждому профессионалу, в конце концов, важны свои нюансы подбора техники и поставщиков расходных материалов, что, к счастью, и обеспечивает разнообразие на рынке профессиональной широкоформатной печати. Однако приведенные примеры показательны - благодаря им видно, как. заручившись поддержкой двух производителей (или даже одного!), обладая только одним устройством, можно если не достичь искомой универсальности, то значительно к ней приблизиться. С одной стороны, это упрощает бизнес, с другой - и это важнее - возможность обойтись единственным устройством ведет к значительной экономии денег, которые, благодаря своей, кажется, идеальной универсальности, всегда могут пригодиться где-то еще.